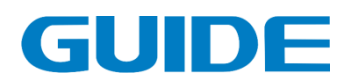

# GUIDE Inverter HF630-L (MT) Series Technical Manual

Version: 1.04

Ensure the end user receives this manual and keep it properly.

Wuhan Guide Technology Co.,Ltd.

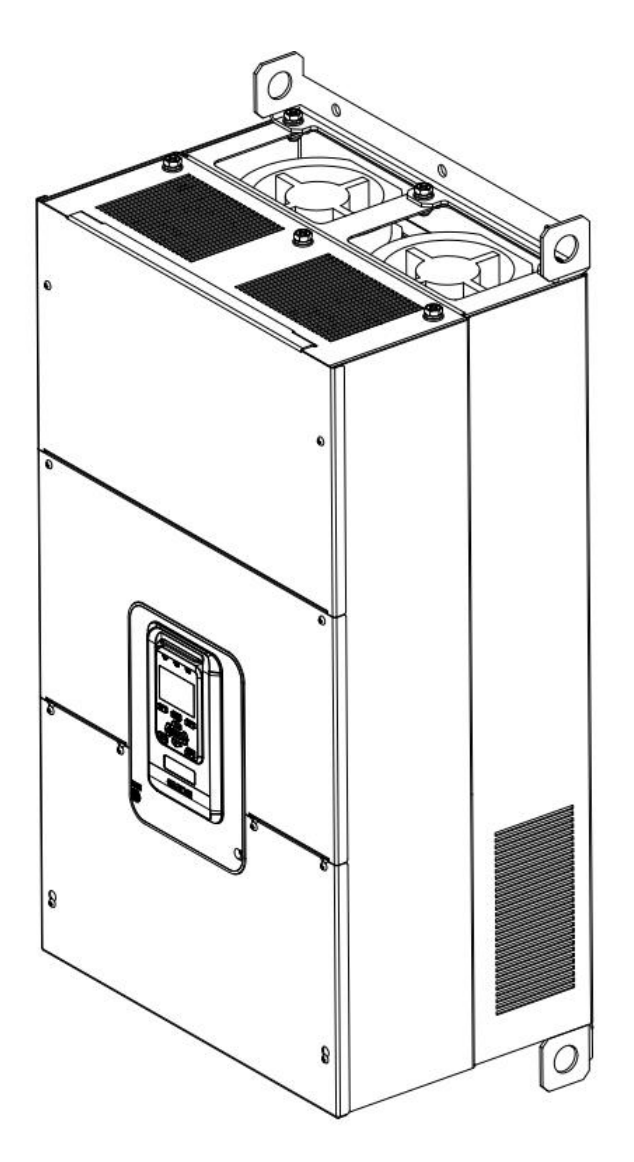

## Foreword

Thank you for your choice on GUIDE inverter! You will enjoy our comprehensive and sincere service.

The vector controlled GUIDE HF630 Series inverter, have been developed to satisfy the high reliability and high inverter performance demands in crane industry, with its sensorless vector control performance indexs reaching the world's leading level.

In order to guarantee the inverter's excellent performance and safety of the user and equipment, read carefully this manual before attempting to start the equipment.

This manual is attached with the product as an accessory; keep it well for future inspection and maintenance.

Do not hesitate to contact our local offices and agencies in case of any doubt or special requests, and it is also available to contact directly our aftersales department service center in Wuhan headquarter, we will offer our service sincerely.

Contents of this manual are subject to change without notice.

Wuhan Guide Technology Co.,Ltd.

### **Content**

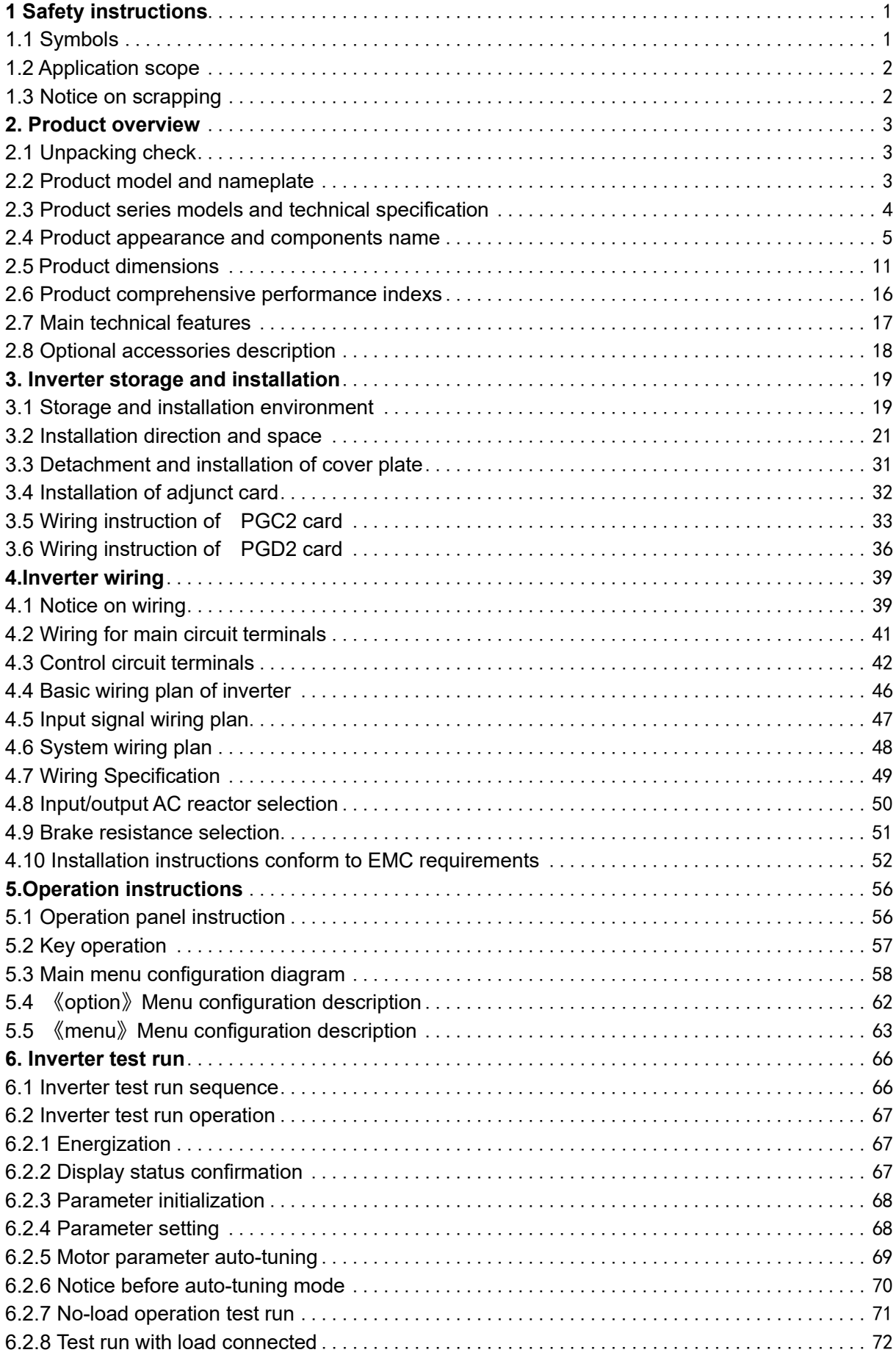

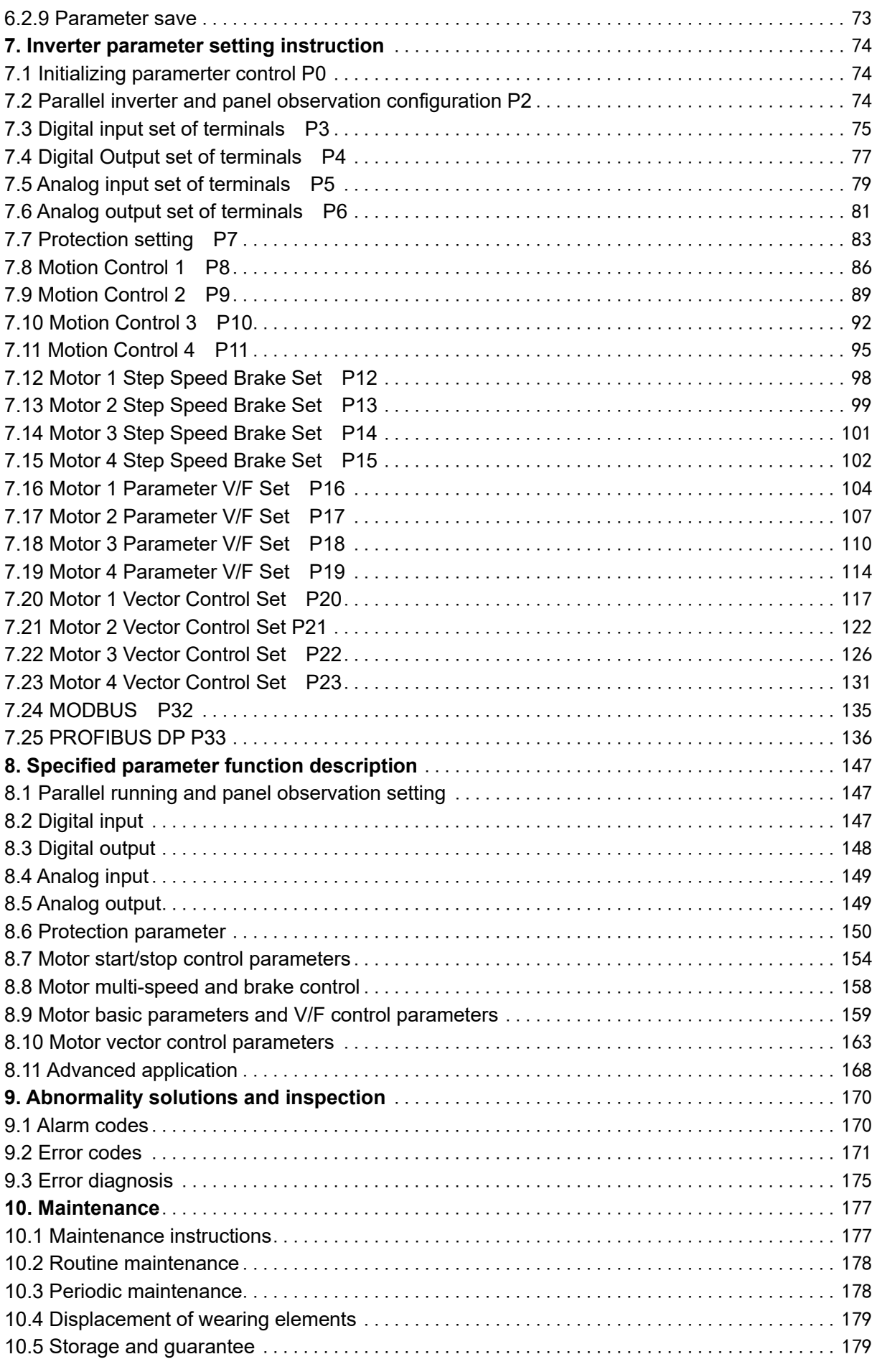

### <span id="page-4-0"></span>**1 Safety instructions**

Read carefully this manual before installation, running, maintenance and inspection of the inverter.

#### <span id="page-4-1"></span>**1.1 Symbols**

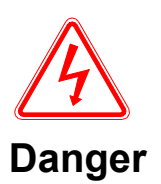

When misused, it will result in danger, serious injury or death.

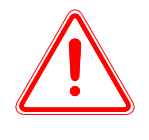

 When misused, it can cause danger, which may result in minor or moderate personal injury or equipment damage.

### **Notice**

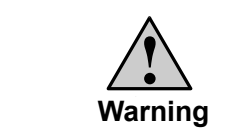

- ⑴ It is prohibited to touch the heat sink 10 minutes after power on or a while after power off to prevent getting burnt;
- ⑵ Do not operate the drive on and off frequently and re-energization is prohibited within five minutes after power switched on again;
- ⑶ Do not remove the drive cover or touch the printed circuit board under power on state to prevent electric shock;
- ⑷ Workings as wiring and inspections should be carried out only after the power is turned off ten minutes;
- ⑸ The inverter ground terminal should be firmly grounded;
- ⑹ No object is allowed to drop into the inverter.

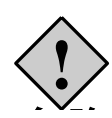

- ⑴ The inverter is prohibited to be installation on flammable objects;
- ⑵ This series of inverters are not suitable in flammable and combustible environment, if needed such special orders, please contact us; (a) It is not allowed to dismantle or refit the inverter privately;<br> **(3)** It is not allowed to dismantle or refit the inverter privately;
	-
- (4) It is prohibited to connect AC power to the inverter output terminals-U, V, W;

**Danger**

⑸ Do not open the cover plate or perform wiring during the inverter is energized.

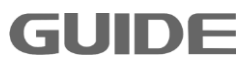

### <span id="page-5-0"></span>**1.2 Application scope**

- (1) This product is a specialized vector-control inverter for cranes which is used for industrial 3 phase AC asynchronous motors.
- (2) The equipment (such as nuclear control systems, aviation systems, safety devices and gauges) that may cause injuries or death due to Inverter malfunction should be treated carefully. Consult the company in such cases.
- (3) The inverter is fabricated under strict quality control. If it used for hazardous equipment, there should be safety protection measures to prevent situation going worse in case of inverter fault.

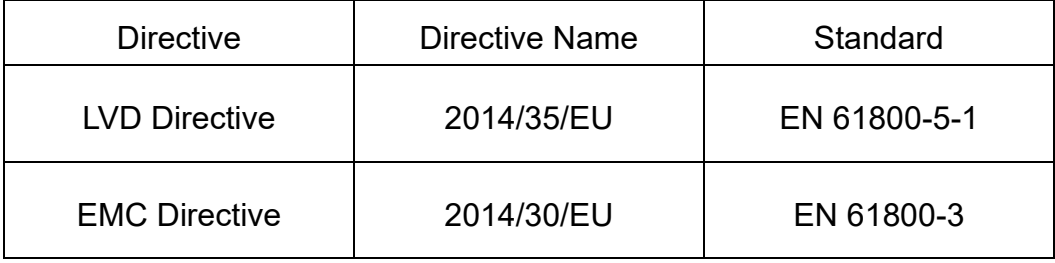

(4) This inverter complies with the following directive and standards:

#### <span id="page-5-1"></span>**1.3 Notice on scrapping**

Special attention should be paid when treating the scrapped inverter and its elements..

**Electrolytic capacitor:** It may explode during incineration.

**Plastic:** The plastic and rubber materials of the inverter may produce toxic gas, please pay attention when incineration.

**Clearance:** Please treat the scrapped inverter as industrial waster.

### <span id="page-6-0"></span>**2. Product overview**

### <span id="page-6-1"></span>**2.1 Unpacking check**

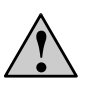

- a. Ensure the model selection is correct; otherwise it may cause motor abnormal running or inverter damage.
- b. Do not install or run any inverter that is damaged or with damaged elements, otherwise it will cause danger.

#### **Waring**

Please check the following items after unpacking:

- 1. Check whether there is any damage during transportation. (Such as damage to element, elements get loose and damage to main body)
- 2. Check whether there is manual and guarantee card.
- 3. Check whether the model(s) conform to your order(s).
- 4. Check whether the optional accessories conform to your order(s) if there are optional accessories.

**Contact immediately the local agency if there is any damage to the inverter or optional accessories.** 

#### <span id="page-6-2"></span>**2.2 Product model and nameplate**

Inverter model implication:

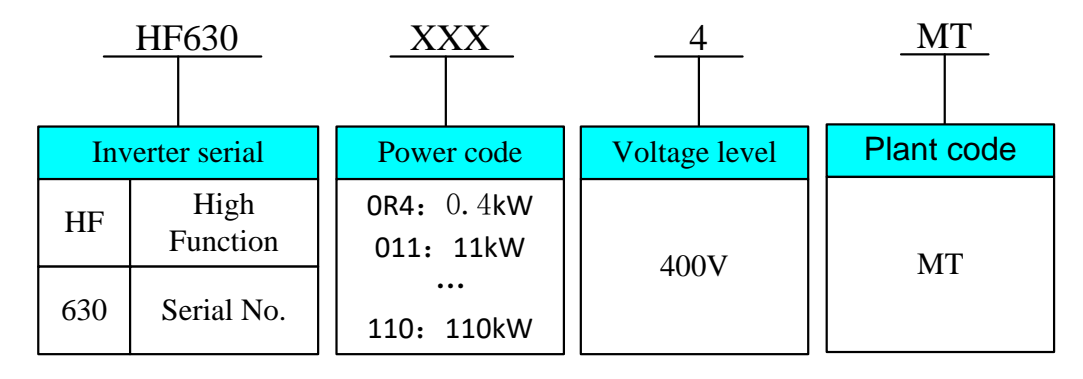

Figure 2-1 Model implication

HF630 series inverter nameplate is as shown in graphic 2-2(15KW).

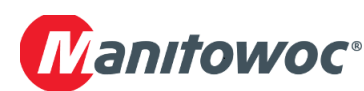

MODEL: 84072083 POWER: 15kW RATED CURRENT: 32A INPUT: AC3PH 380V-480V 50/60Hz OUTPUT: AC3PH 0-480V 0-300Hz Inverter

Product ID. **The Community of the Community** D4015008CK002 E- STAND: V1

MODEL: 84072083 indicates: This is HF630 series inverter, voltage level 400V.

AC: It indicates alternative current power input and output.

3PH: It indicates three phase input and output.

380-480V 50/60Hz: It indicates rated input voltage and frequency.

0-480V 0-300Hz: It indicates the output voltage range and output frequency range of the inverter.

#### <span id="page-7-0"></span>**2.3 Product series models and technical specification**

#### **Table 2-3 Table sheet for inverter HF630 series**

Model Light overload Heavy overload Type Weight (Kg) **Current** [A] Power [kW] **Current** [A] Power [kW]  $HFG30-0R4-4MT$  1.8 0.4 --  $\vert$  -- $HFG30-0RT-4MT$  3.3 0.75 1.8 0.4 11 3  $HFG30-1R5-4MT$  4.8 1.5 3.3 0.75  $HF630-2R2-4MT$  5.7 2.2 4.8 1.5  $HFG30-3RT-4MT$  10.2  $3.7$  5.7 2.2 12 3.5  $HFG30-5R5-4MT$  15  $\vert$  5.5  $\vert$  10.2  $\vert$  3.7

Figure 2-2 Nameplate implication

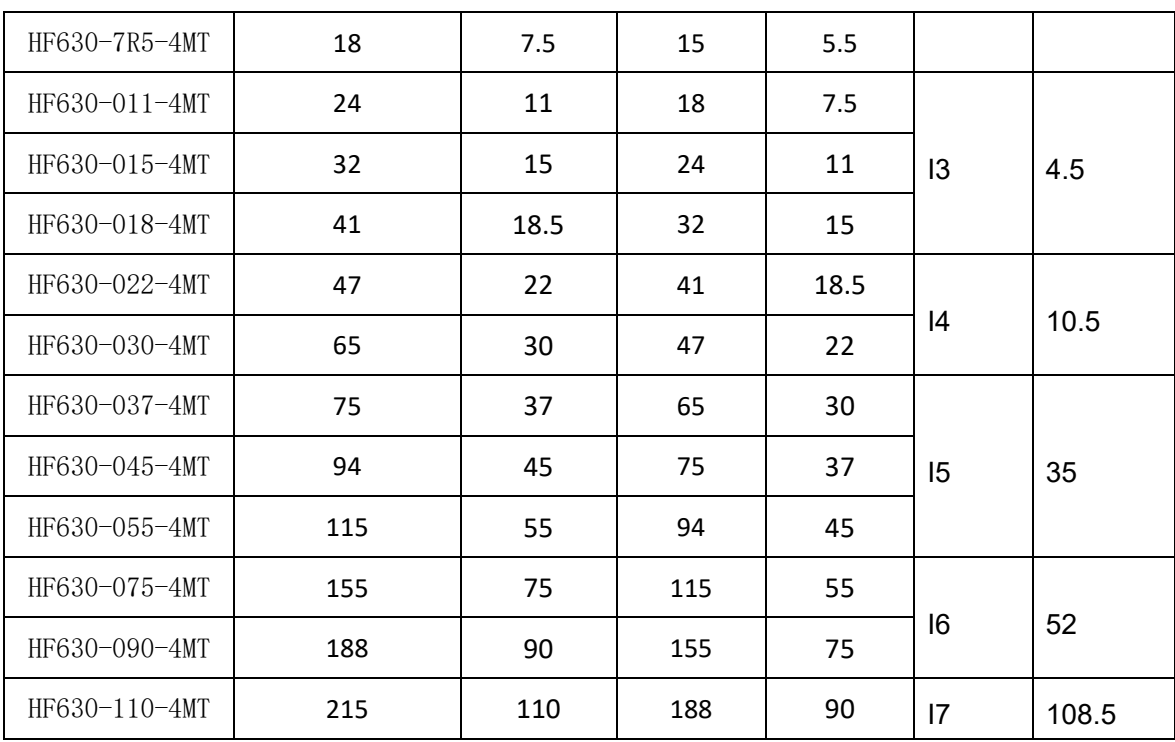

#### Note:

Light-overload conditions: overload capacity is120% of the rated output current, and one minute overload is allowed every 5 minutes.

Heavy overload conditions: overload capacity is 150% of the rated output current, and one minute overload is allowed every 5 minutes.

#### <span id="page-8-0"></span>**2.4 Product appearance and components name**

HF630 series high-power inverter shell is made of metal material,the surface is sprayed with plastic,and the plane is bright; The small-power inverter shell is molded with plastic,which has a beautiful appearance.

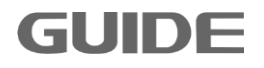

### **The following graphic shows HF630-0R4-4MT to HF630-7R5-4MT.**

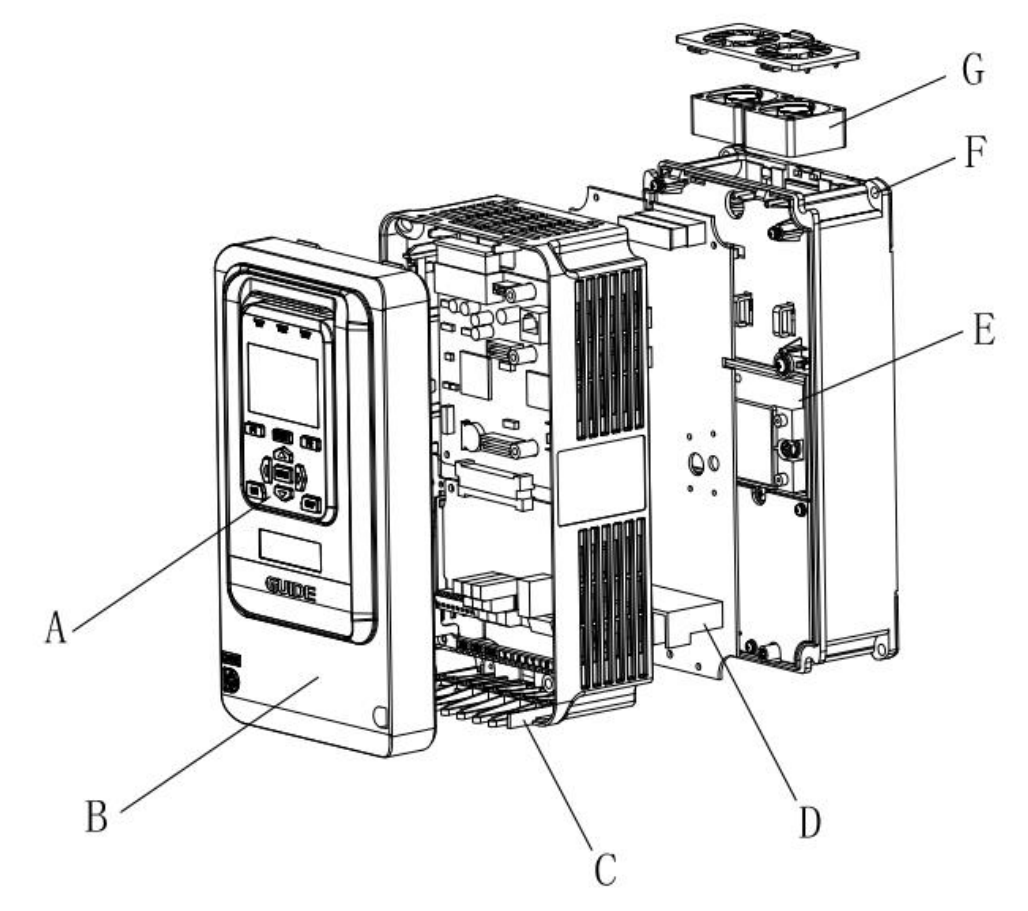

- A- **Operator** B- **Cover plate** C- **Grille D- Main terminal**
- E- **Radiator** F- **Installation hole** G- **Cooling fan**

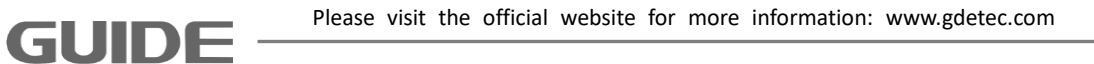

### **HF630-011-4MT to HF630-018-4MT**

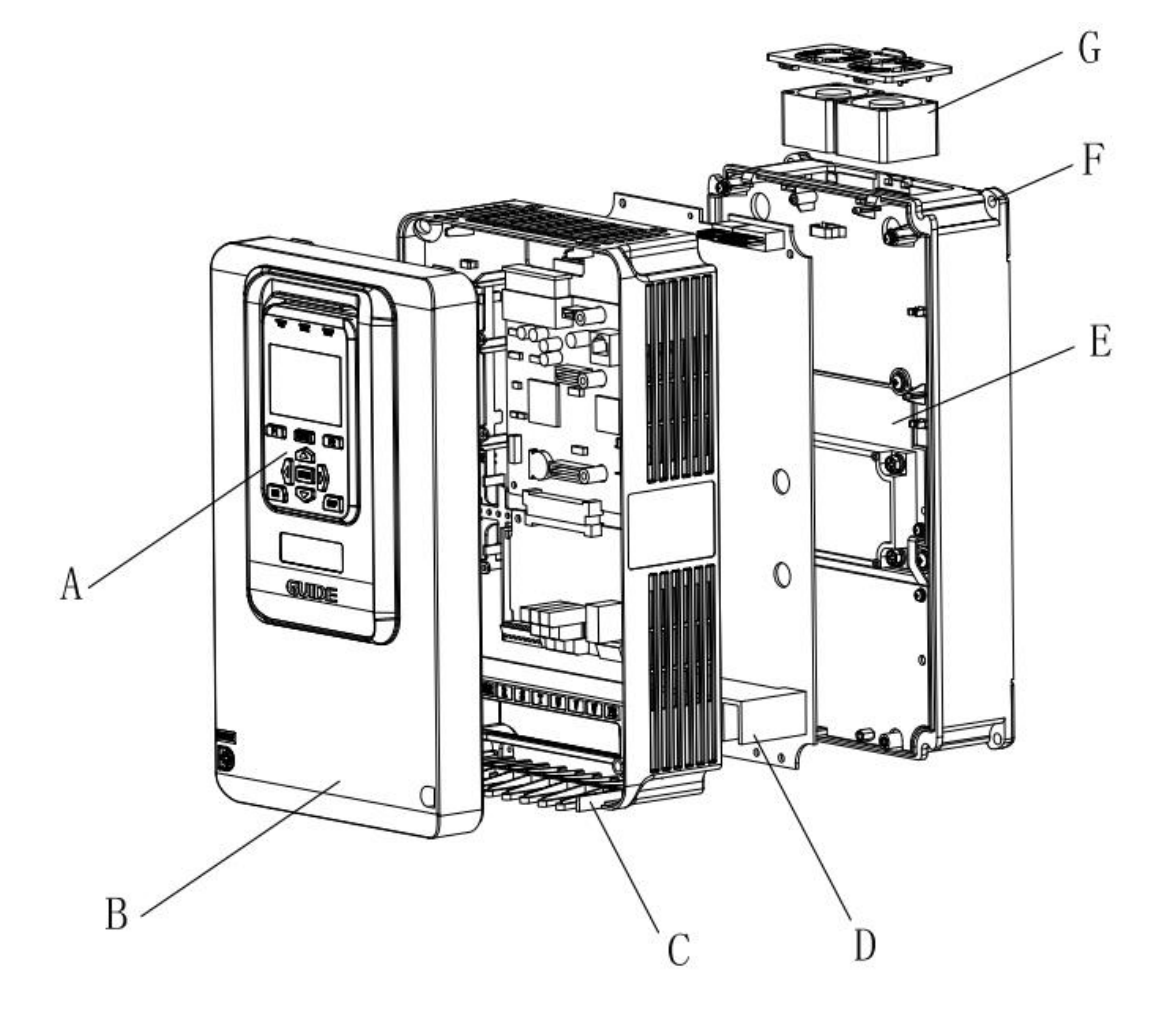

A- **Operator** B- **Cover plate** C- **Grille D- Main terminal**

E- **Radiator** F- **Installation hole** G- **Cooling fan**

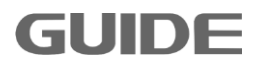

### **HF630-022-4MT to HF630-030-4MT**

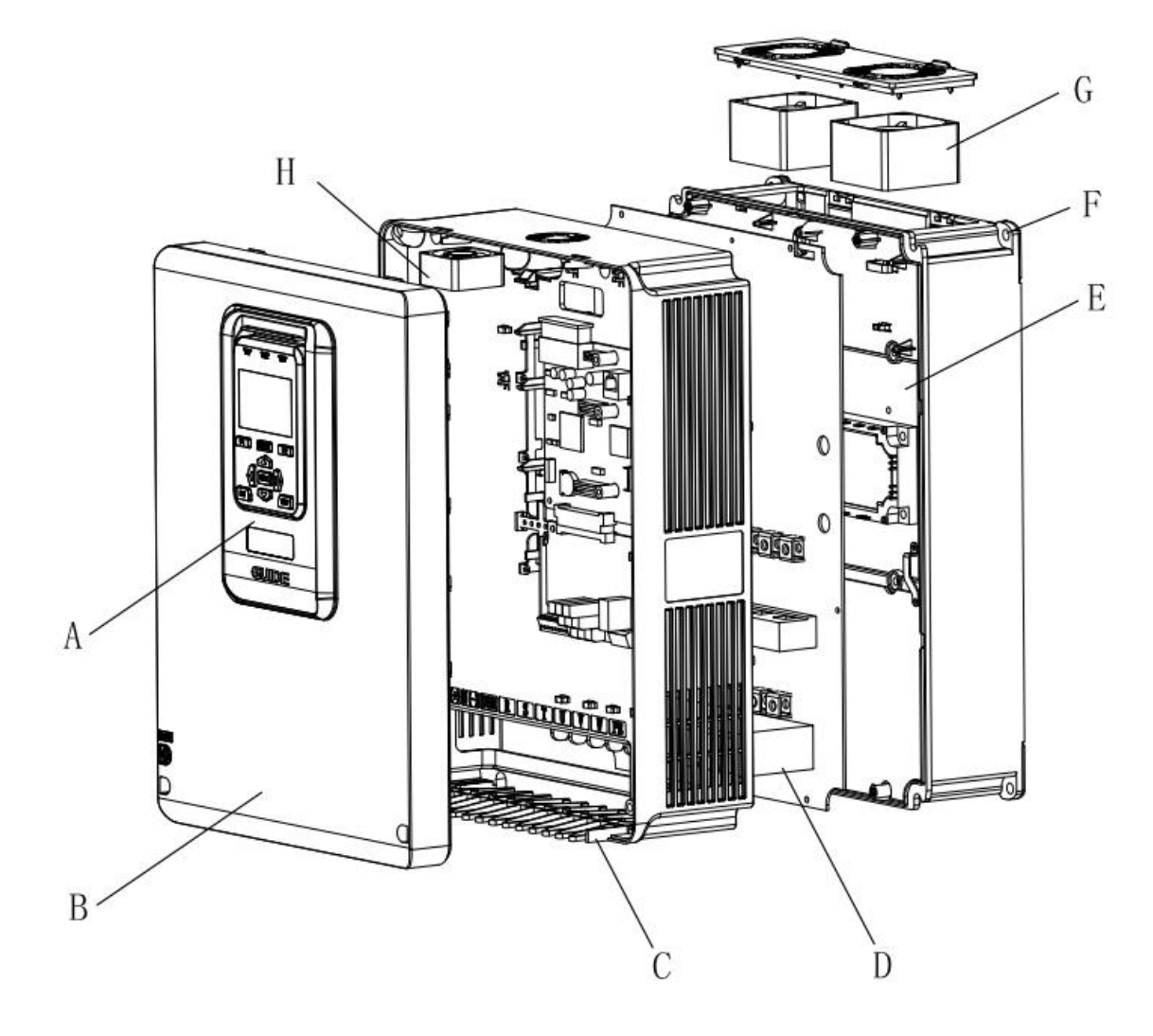

A- **Operator** B- **Cover plate** C- **Grille D- Main terminal**

E- **Radiator** F- **Installation hole** G- **Cooling fan1** H- **Cooling fan2**

Flease visit the official website for more information: www.gdetec.com

### **HF630-037-4MT to HF630-090-4MT**

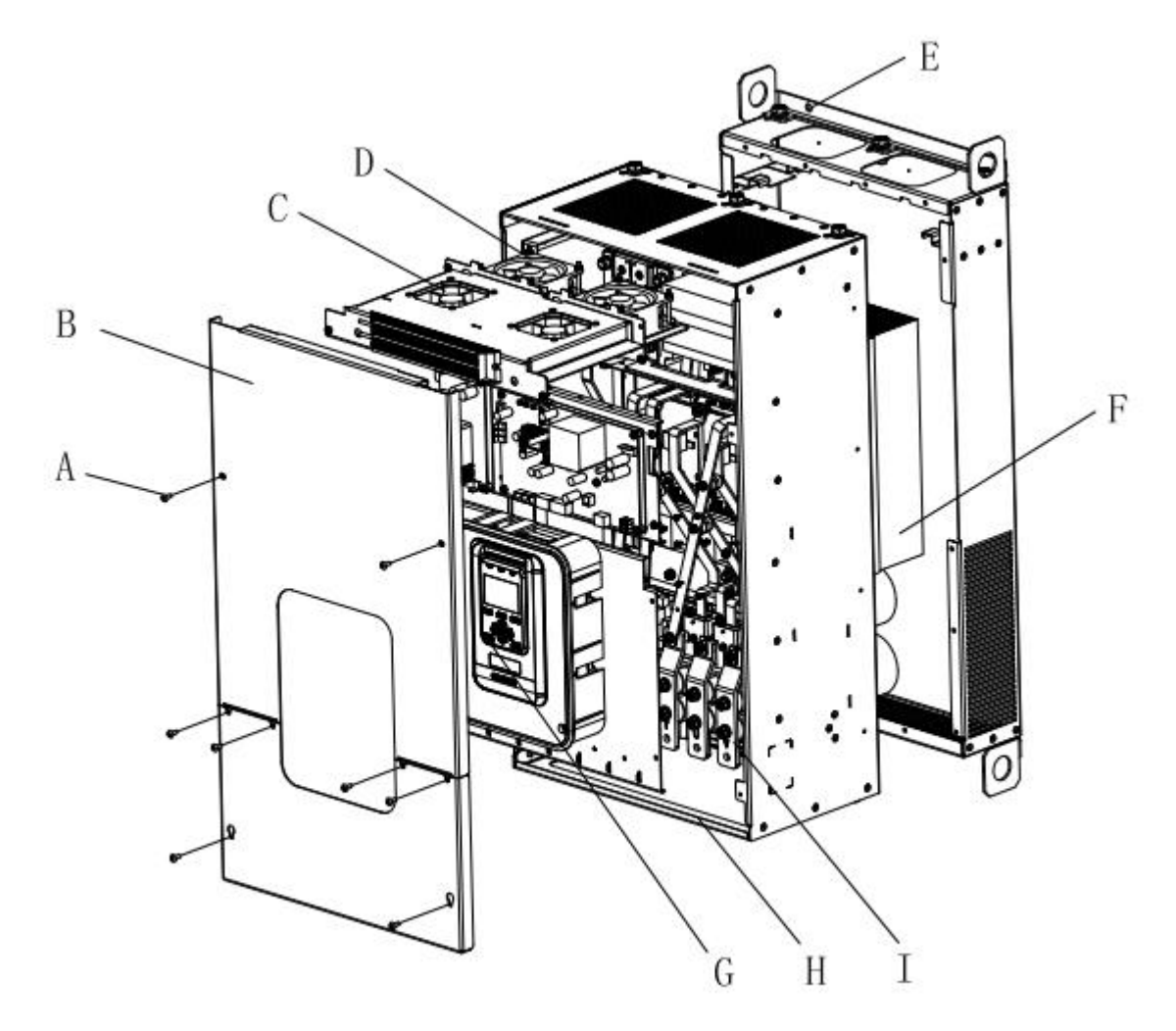

 A- **Cover plate bolt** B- **Cover plate** C- **Cooling fan1 D- Cooling fan2** E- **Installation hole** F- **Radiator** G- **Operator** H- **Grille** I-**Main terminal**

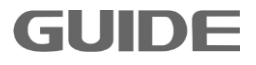

### **HF630-110-4MT**

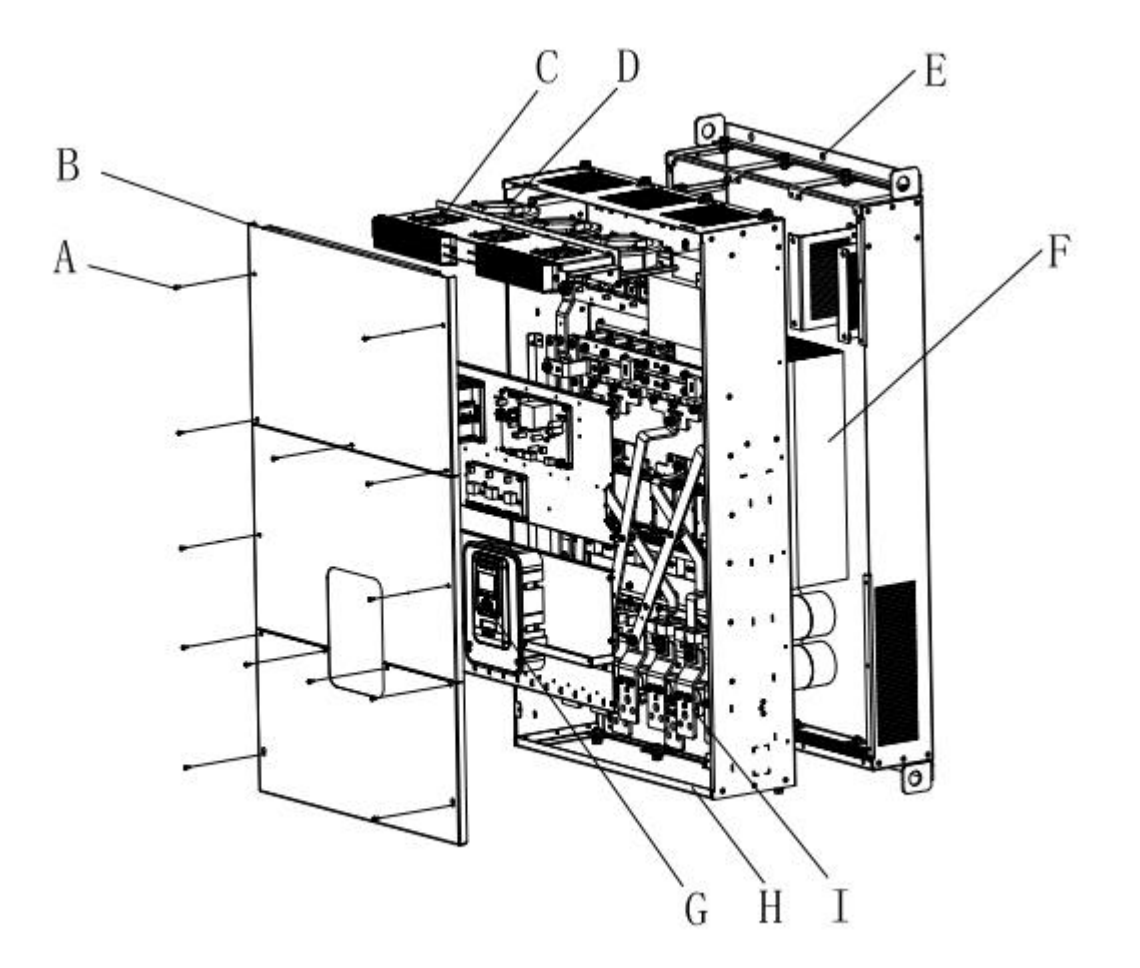

 A- **Cover plate bolt** B- **Cover plate** C- **Cooling fan1 D- Cooling fan2** E- **Installation hole** F- **Radiator** G- **Operator** H- **Grille** I-**Main terminal**

### <span id="page-14-0"></span>**2.5 Product dimensions**

### Inverter dimension diagram

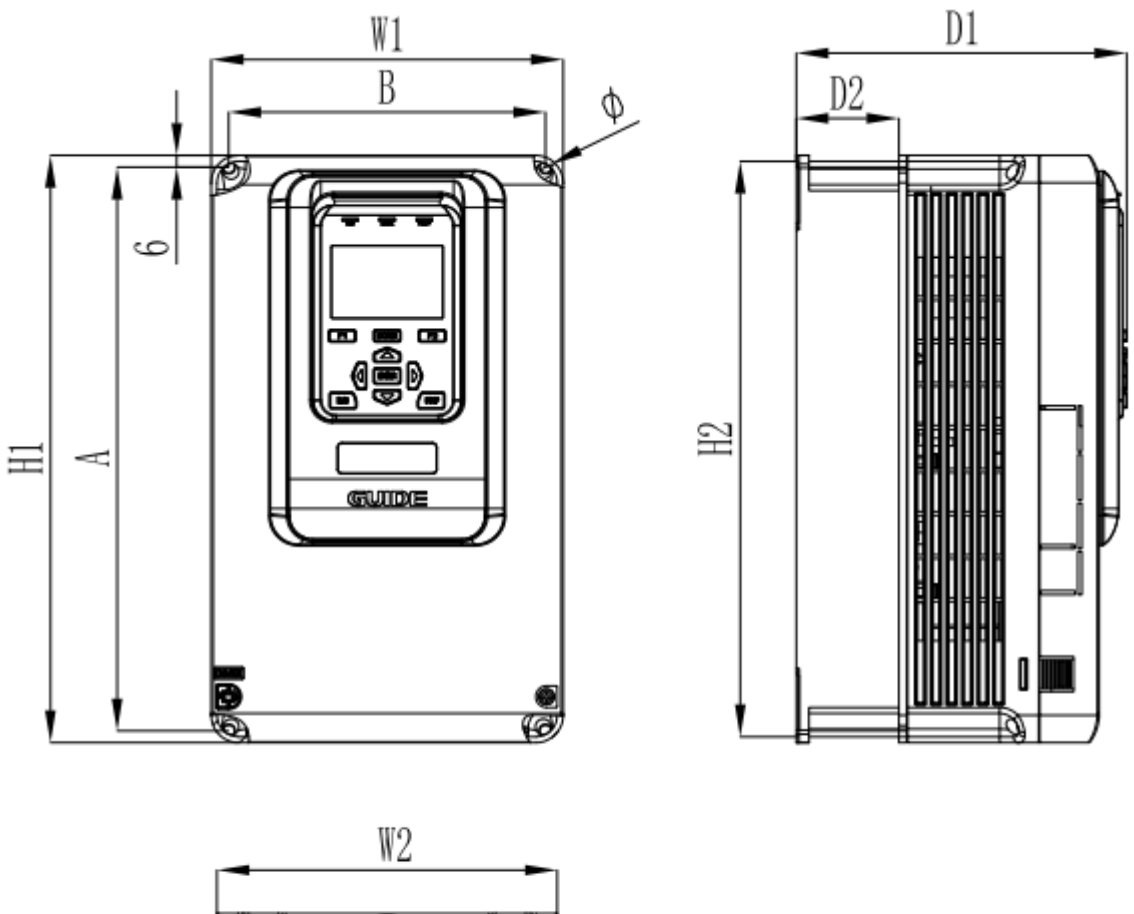

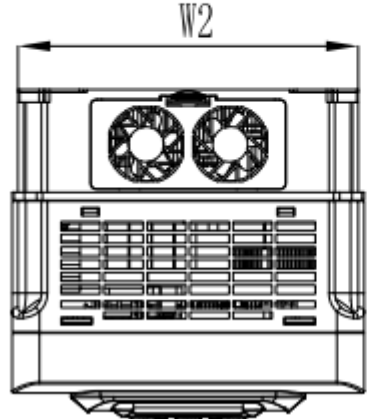

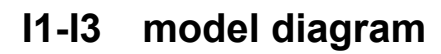

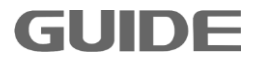

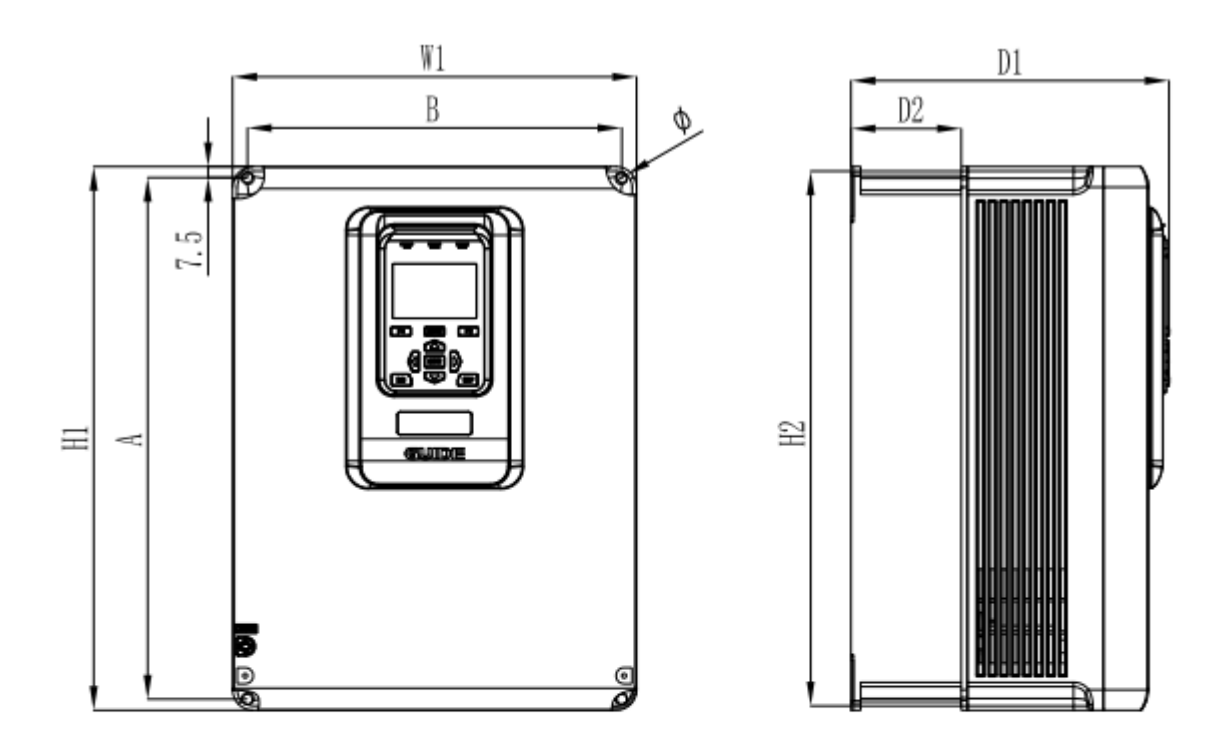

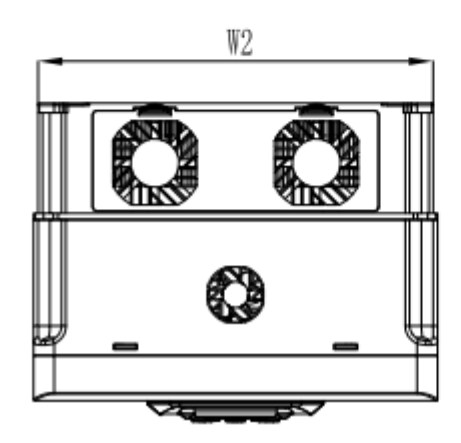

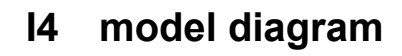

GUIDE <sup>Please</sup> visit the official website for more information: www.gdetec.com

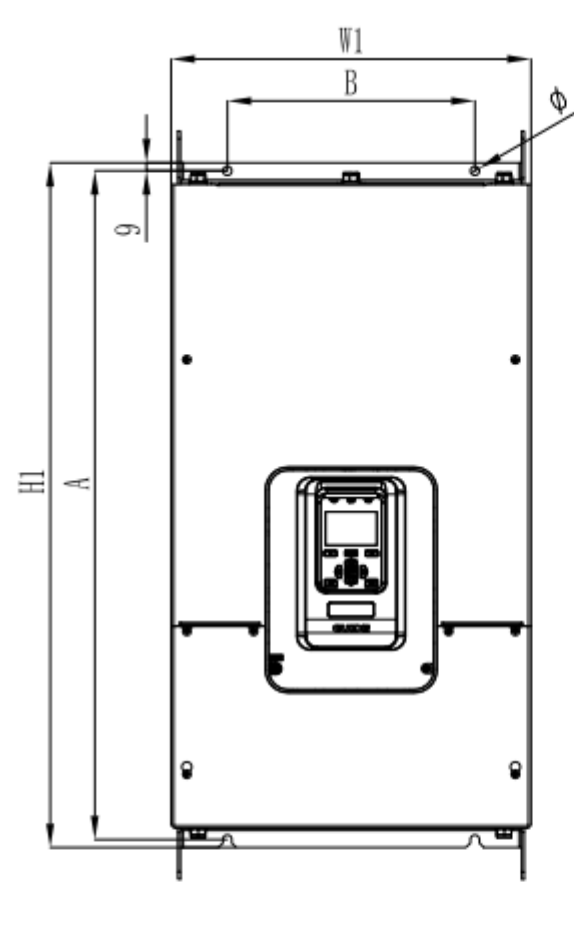

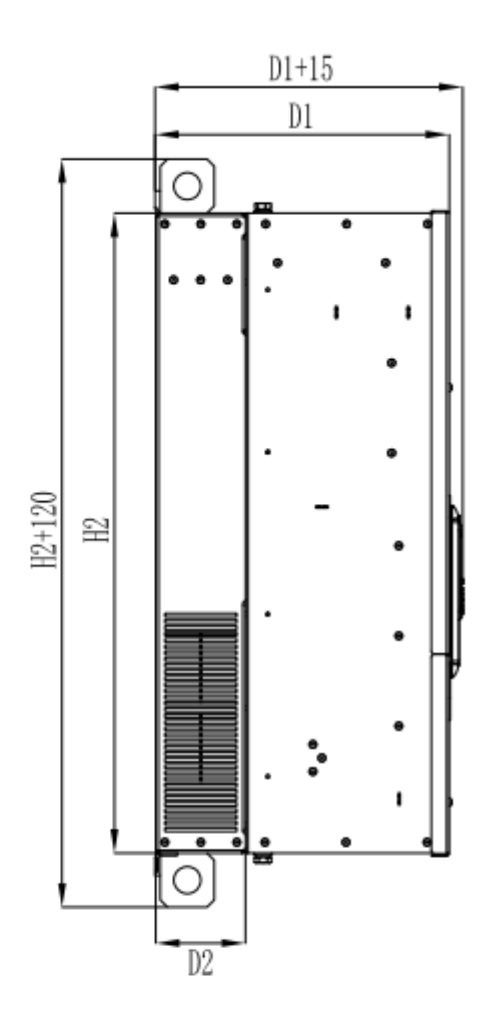

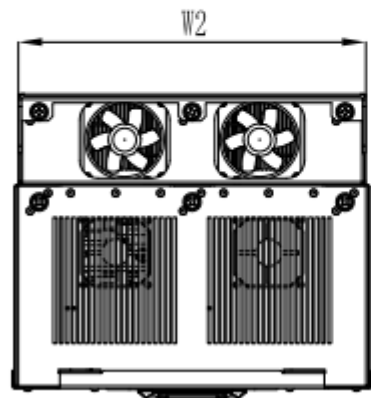

 **I5-I6 model diagram**

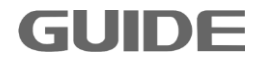

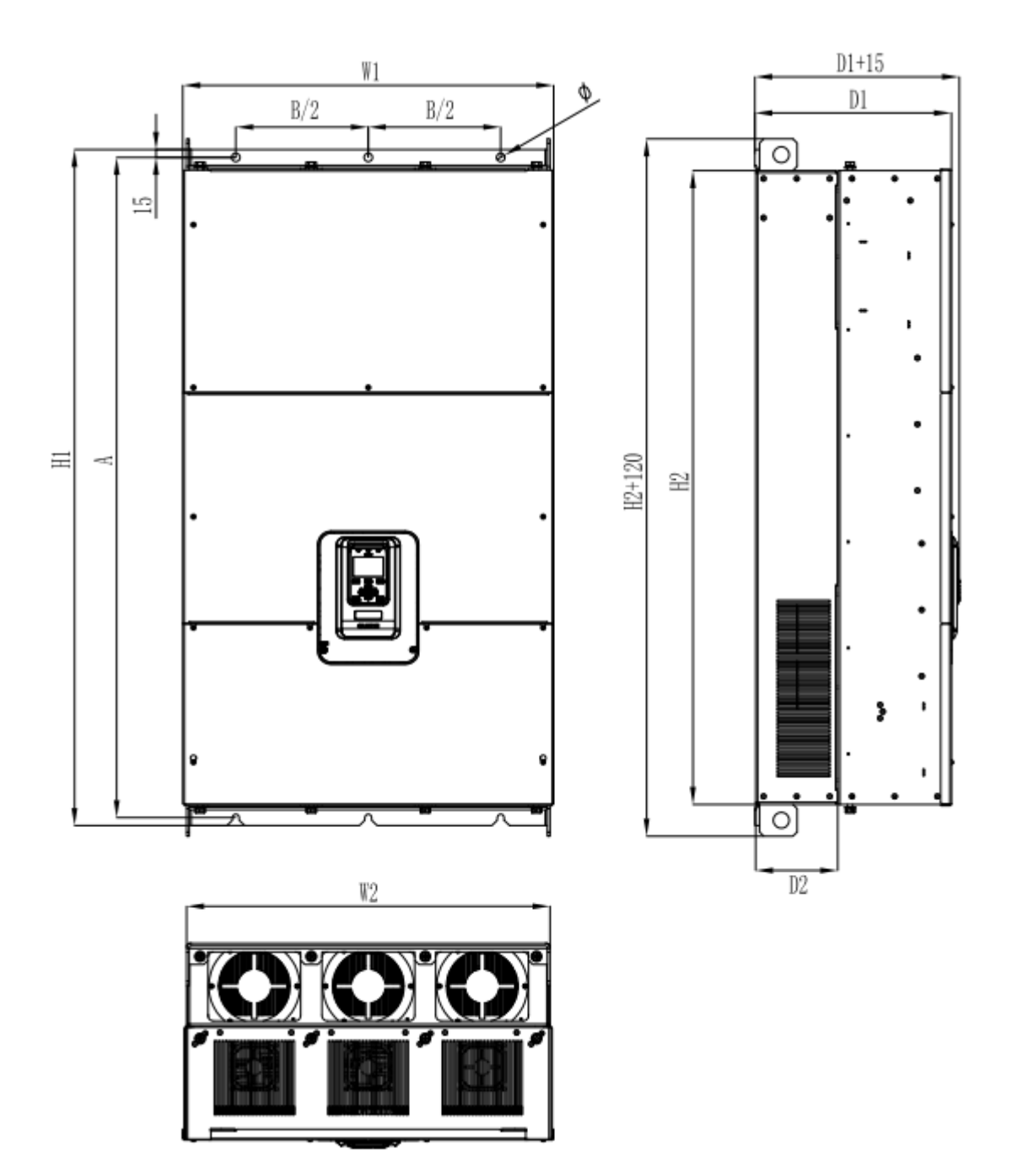

**I7 model diagram**

### Apperance and installation dimensions

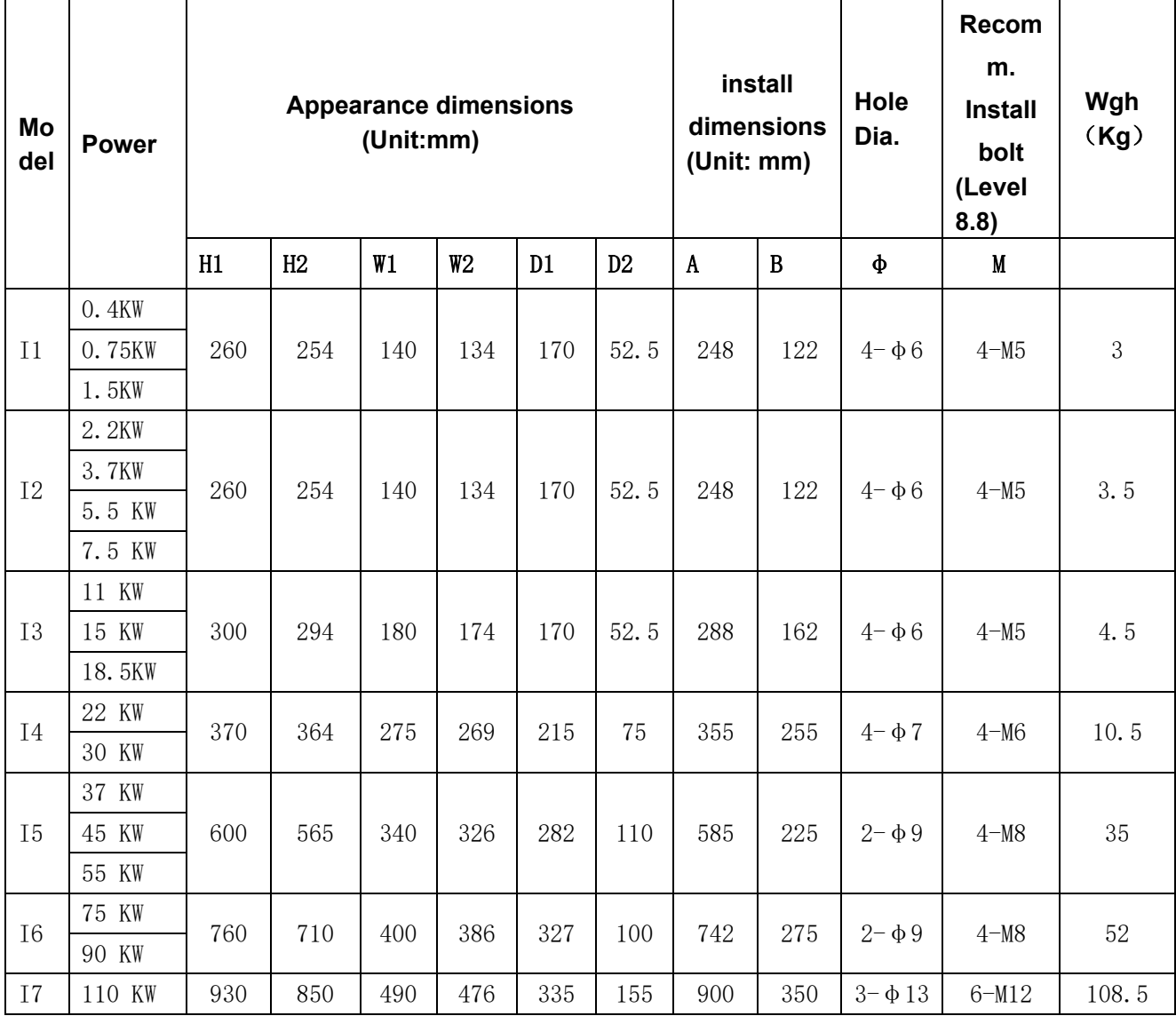

**GUIDE** 

### <span id="page-19-0"></span>**2.6 Product comprehensive performance indexs**

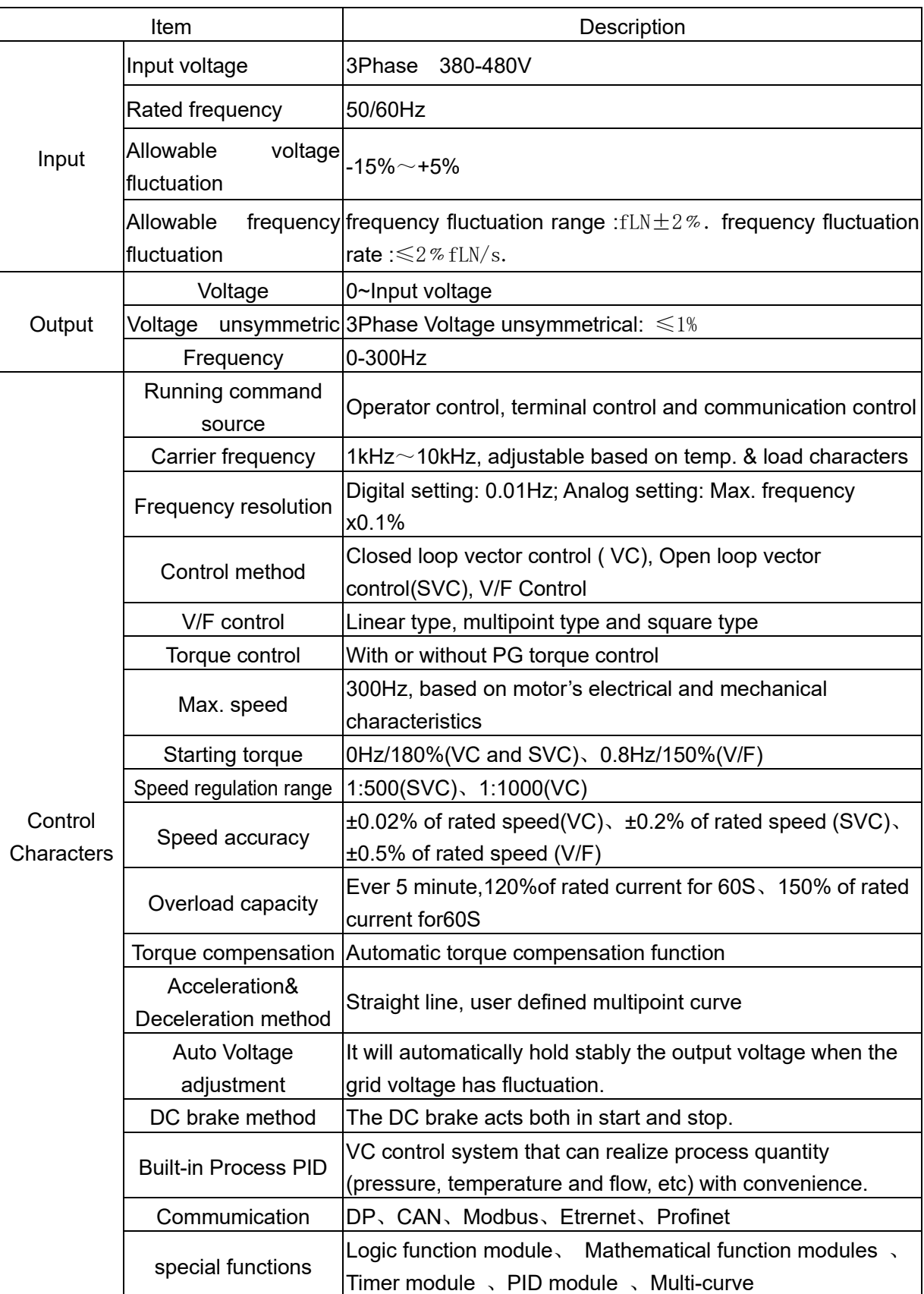

GUIDE <sup>Please</sup> visit the official website for more information: www.gdetec.com

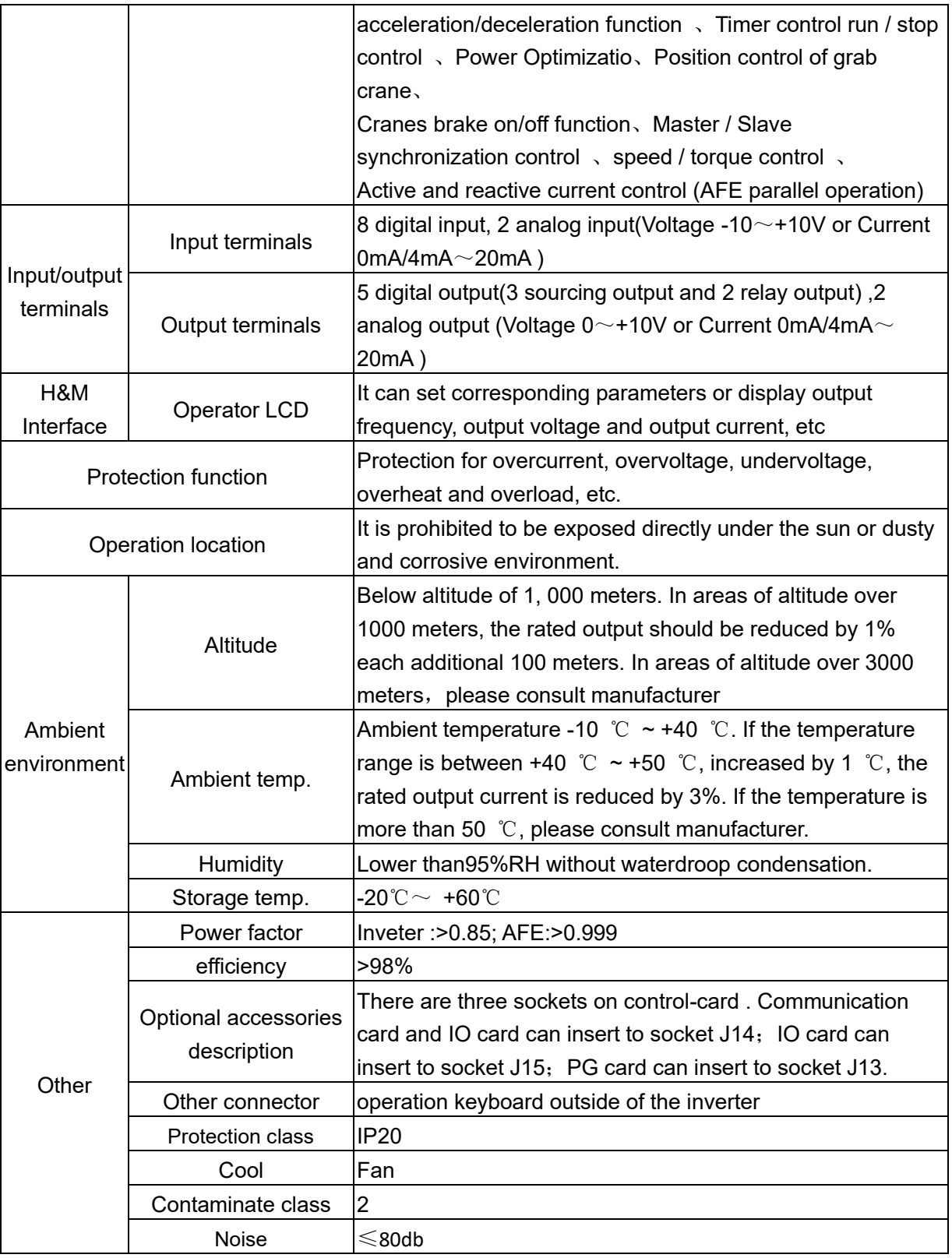

### <span id="page-20-0"></span>**2.7 Main technical features**

(1) Both open loop and closed loop vector can reach zero speed with200% torque output;

Please visit the official website for more information: www.gdetec.com

- (2) When the load does not exceed 50% of the rated motor load, the GUIDE HF630 inverters can implement auto-tuning with load, under which condition the obtained motor parameters are the same as that obtained under no-load condition;
- (3) GUIDE HF630 inverters own built-in constant power control module: when entering the constant power flux-weakening speed regulation zone, the output frequency is automatically adjusted according to the load;

#### <span id="page-21-0"></span>**2.8 Optional accessories description**

<span id="page-21-1"></span>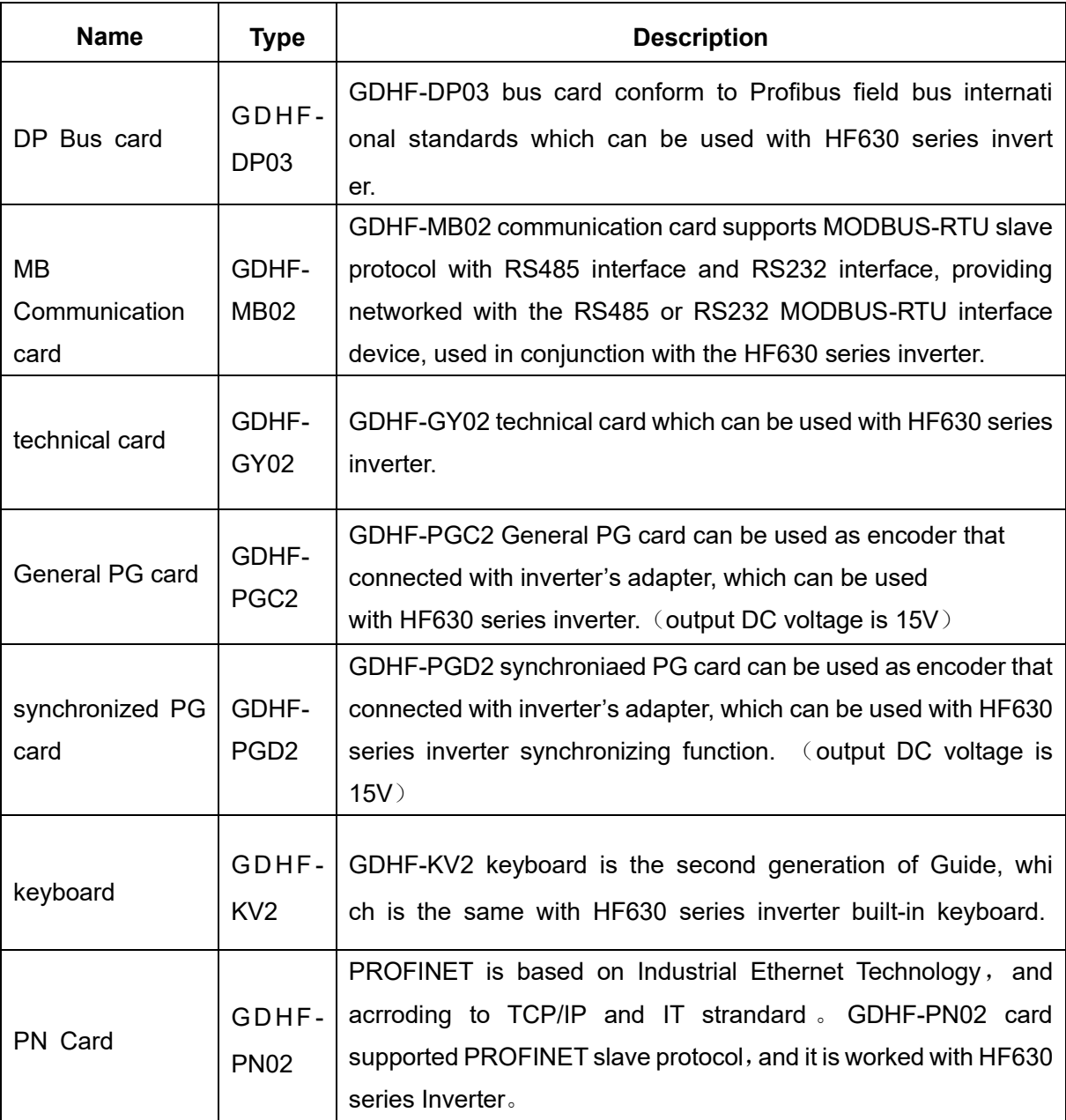

### **3. Inverter storage and installation**

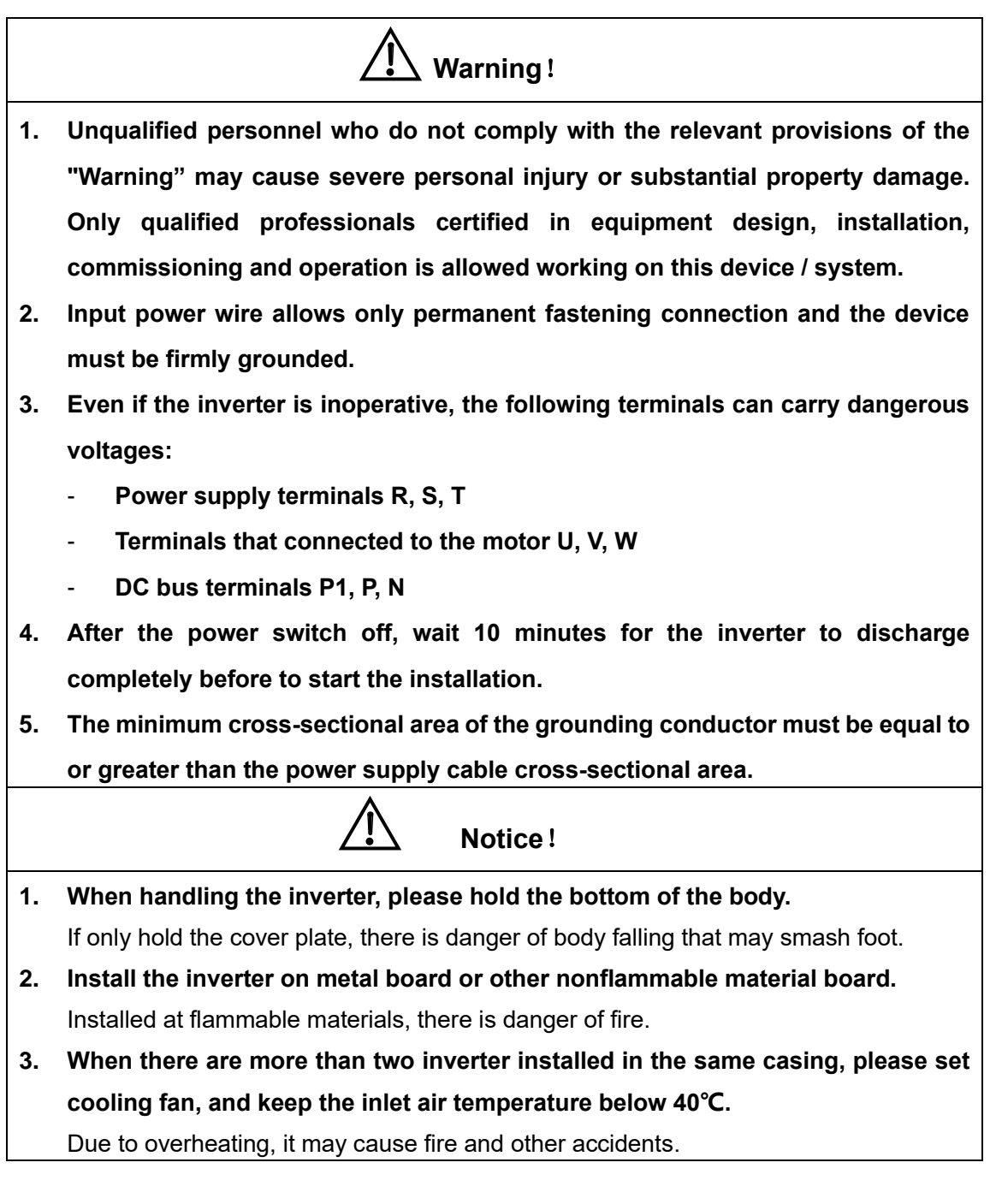

#### <span id="page-22-0"></span>**3.1 Storage and installation environment**

#### **3.1.1 Storage environment**

- The inverter must be placed in dry locations with no dust.
- ⚫ The storage ambient temperature range is -20 ℃ to +60 ℃.
- ⚫ The relative humidity is in the range of 0% to 95% and non-condensing.

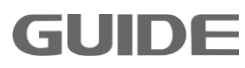

- ⚫ The storage environment should be free of corrosive gases and liquids.
- ⚫ Better to place the inverter on a shelf and packed suitably.
- ⚫ Better not to store a inverter for a long time that may cause deterioration of electrolytic capacitors, for long-term storage, ensure that it must be energized once a year with energizing time at least five hours, and the input voltage must be slowly increased by the voltage regulator to the rated voltage.

#### **3.1.2 Installation environment**

- ⚫ Mounted vertically inside the cabinet with good indoor ventilation.
- $\bullet$  Ambient temperature -10 °C ~ +40 °C. If the temperature range is between +40 °C ~ +50 °C, increased by 1 °C, the rated output current is reduced by 3%. If the temperature is more than 50 ℃, please consult manufacturer.
- Try to avoid high temperature and humidity; humidity should be less than 95% RH, and no rain dropping.
- ⚫ Do not install the inverter on flammable materials, such as wooden materials.
- Avoid direct sunlight.
- ⚫ The environment should be free of flammable, corrosive gases and liquids.
- ⚫ There should be no dust, oily dust, floating fiber and metal particles.
- ⚫ The installation base should be strong without vibration.
- ⚫ There should be no Electro Magnetic Interference, and be away from the interference source.
- ⚫ Below altitude of 1, 000 meters. In areas of altitude over 1000 meters, the rated output should be reduced by 1% each additional 100 meters. In areas of altitude over 3000 meters, please consult manufacturer.

Note: The site installation environmental conditions will affect the life of the inverter.

### <span id="page-24-0"></span>**3.2 Installation direction and space**

### **3.2.1 Installation direction**

In order to facilitate the inverter cooling, the inverter should be installed in a vertical direction. inverter should be installed on wall or in cabinet.

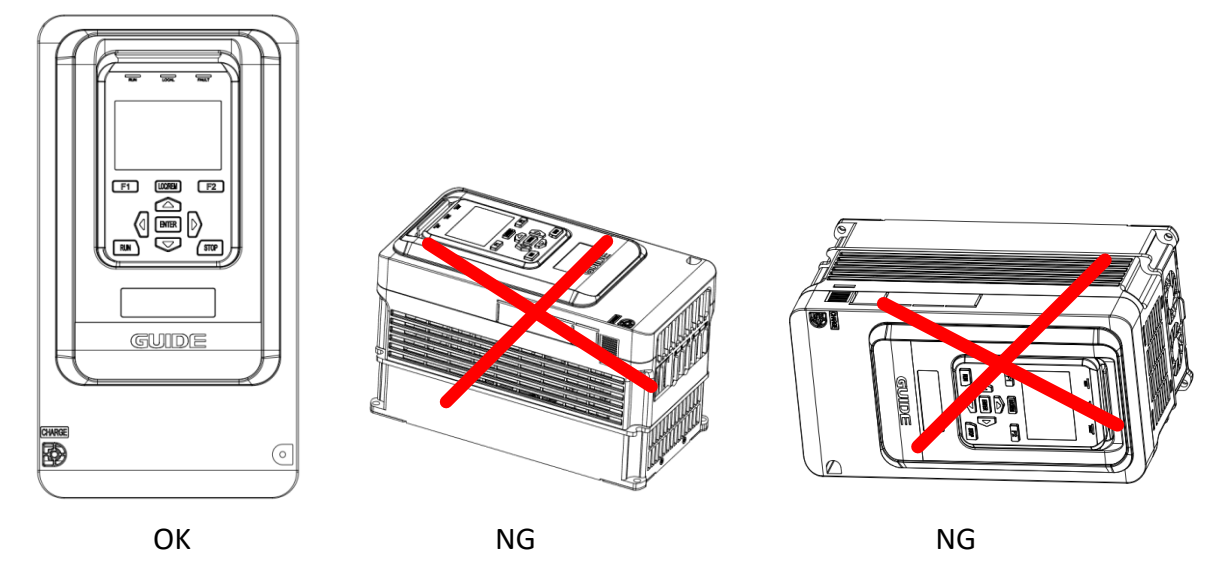

### **3.2.2 Installation method**

There are two installation methods according to dimension of inverter.

 $(1)$  installed on wall(for all dimension of inverter)

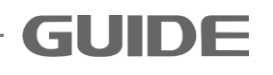

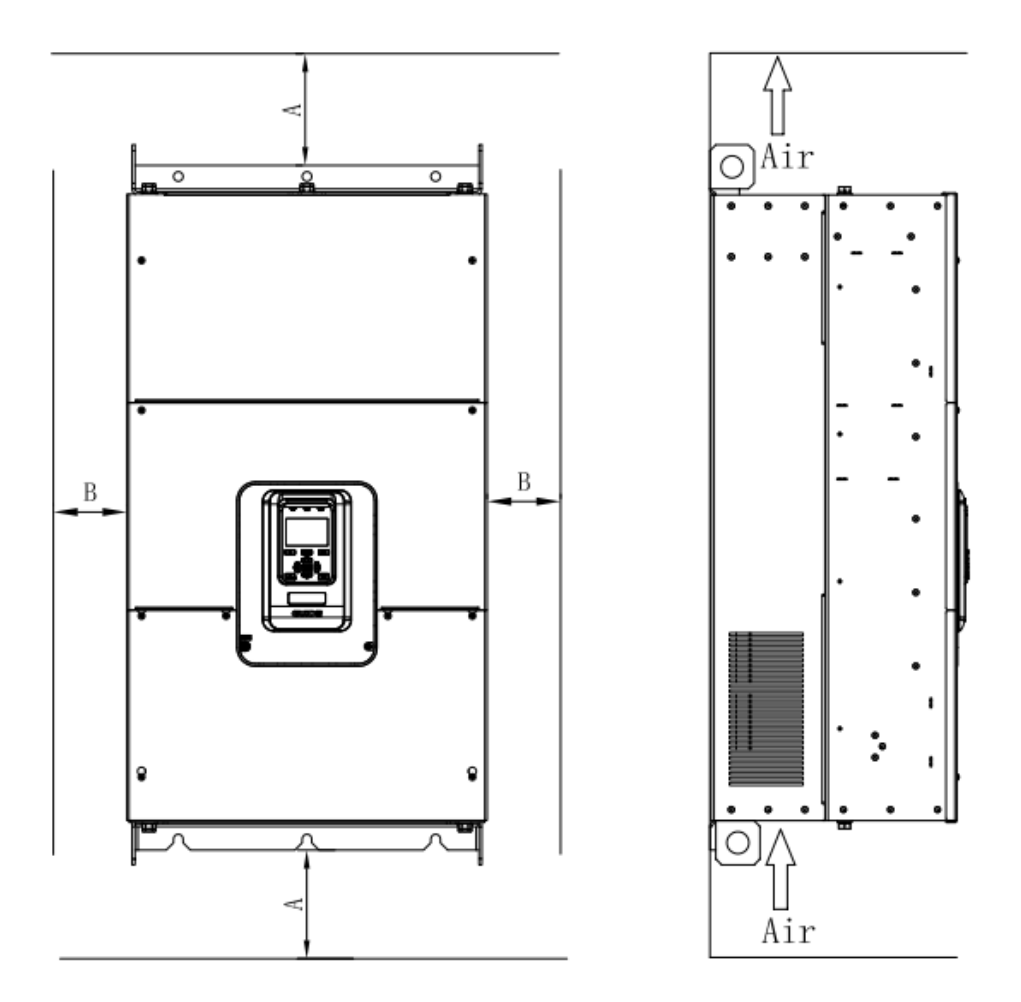

picture 3-1 installed on wall

Ensure the ventilation space. The following table shows the gap size (recommended value) of the inverter installation.

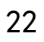

ג*דדדרלרדרד*ו

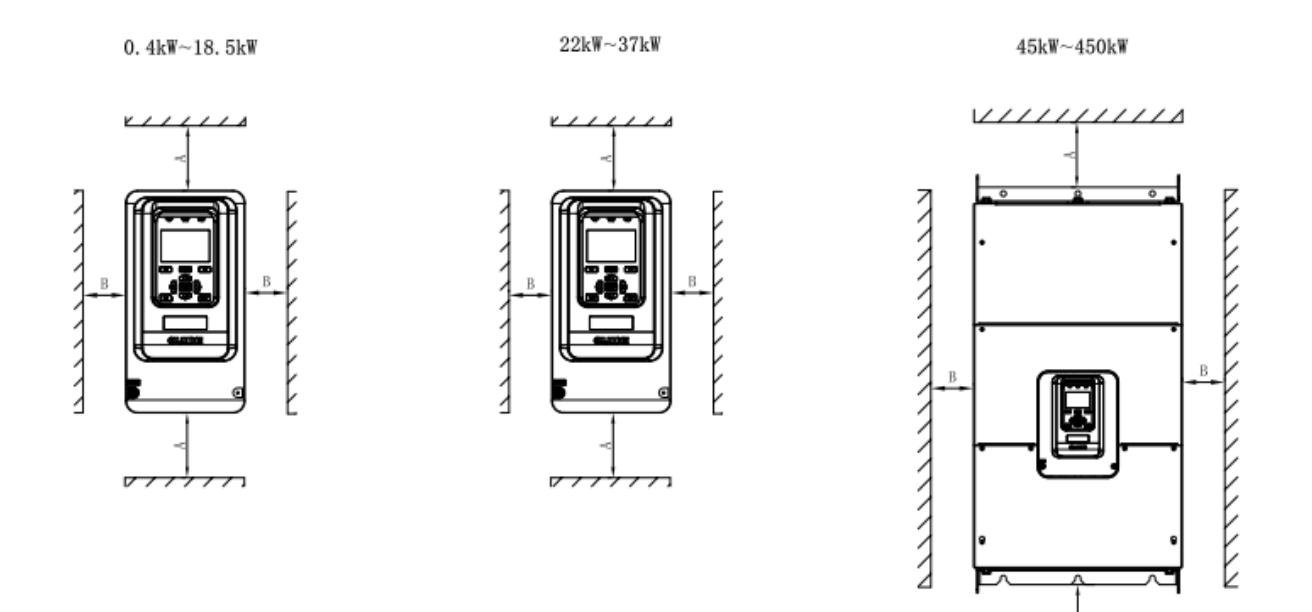

Gap size table

| Inverter type          | Gap size        |                |
|------------------------|-----------------|----------------|
| $0.4$ kW $\sim$ 18.5kW | $A \ge 100$ mm  | $B \geq 40$ mm |
| $22kW - 37kW$          | $A \geq 200$ mm | $B \ge 50$ mm  |
| $45kW - 110kW$         | $A \geq 300$ mm | $B \ge 50$ mm  |

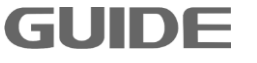

### (2) Installed by inlaying

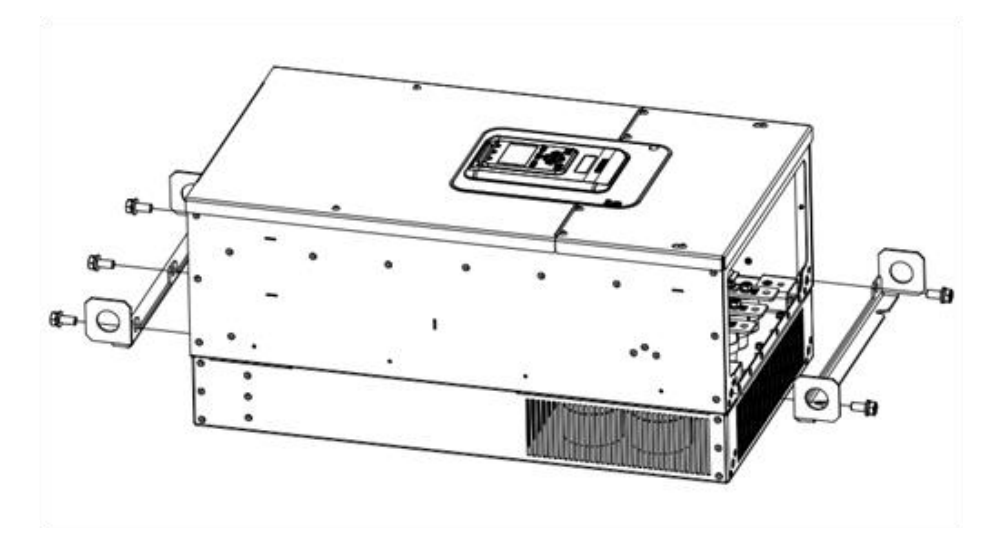

picture 3-2 outside trestle for high-power inverter

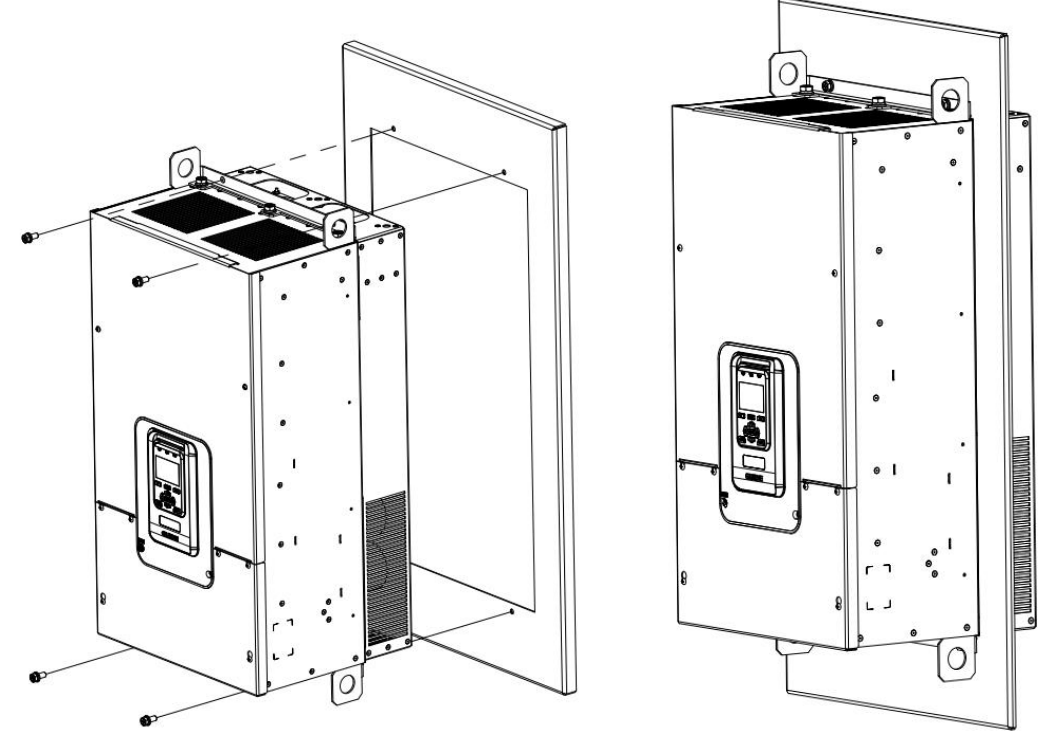

picture 3-3 inlay Installed for high-power inverter

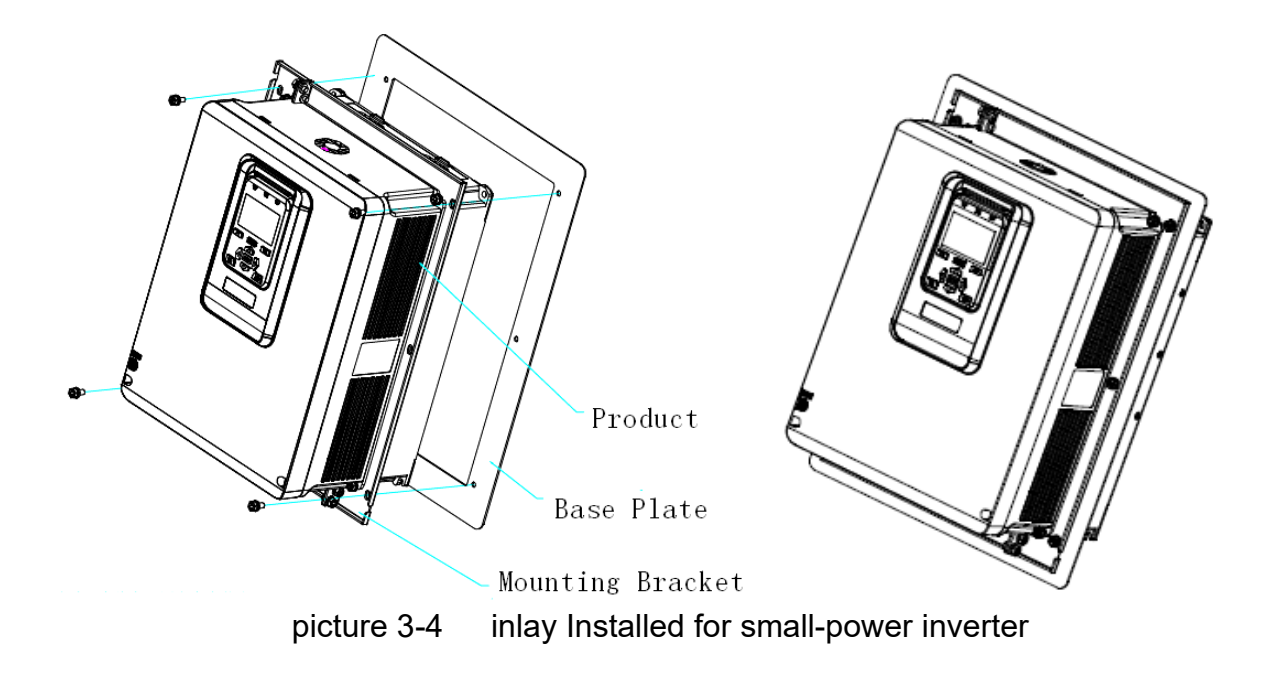

(3) The size of inlaying board

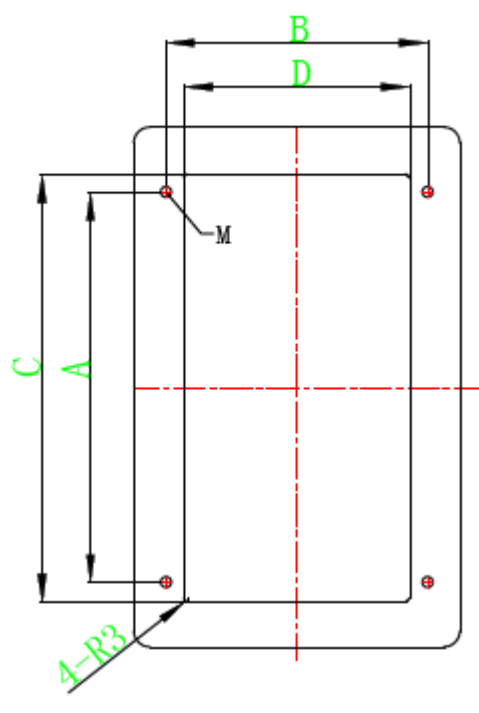

picture 3-5 The size of inlaying board for I1-I2 inverter

**GUIDE** 

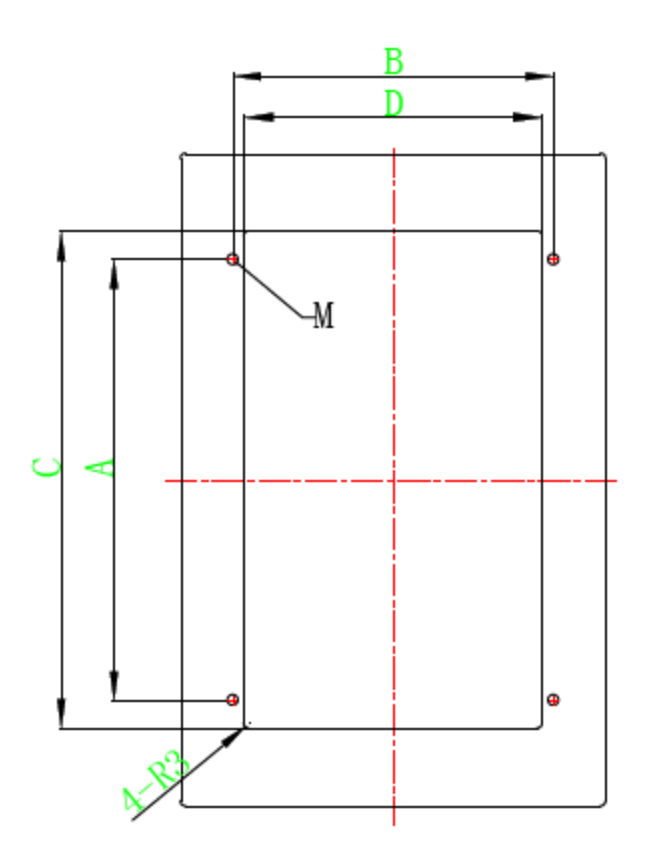

**3** picture 3-6 The size of inlaying board for I3 inverter

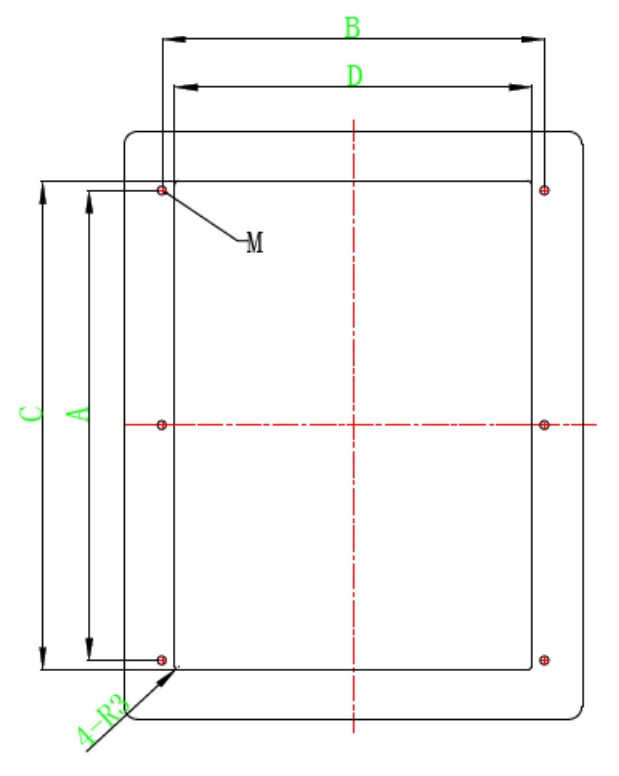

picture 3-7 The size of inlaying board for I4 inverter

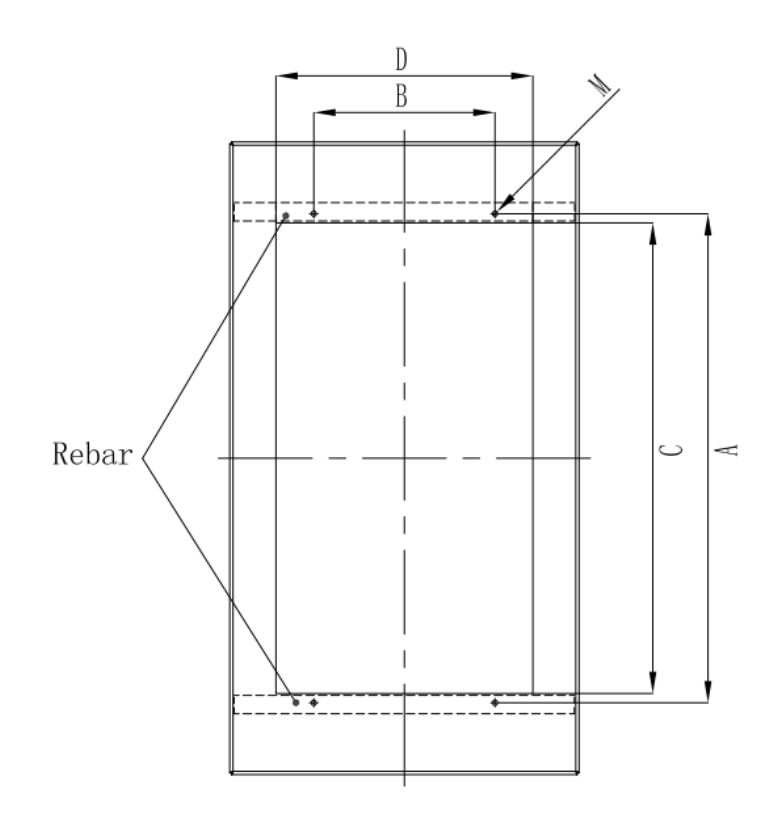

picture 3-8 The size of inlaying board for I5-I6 inverter

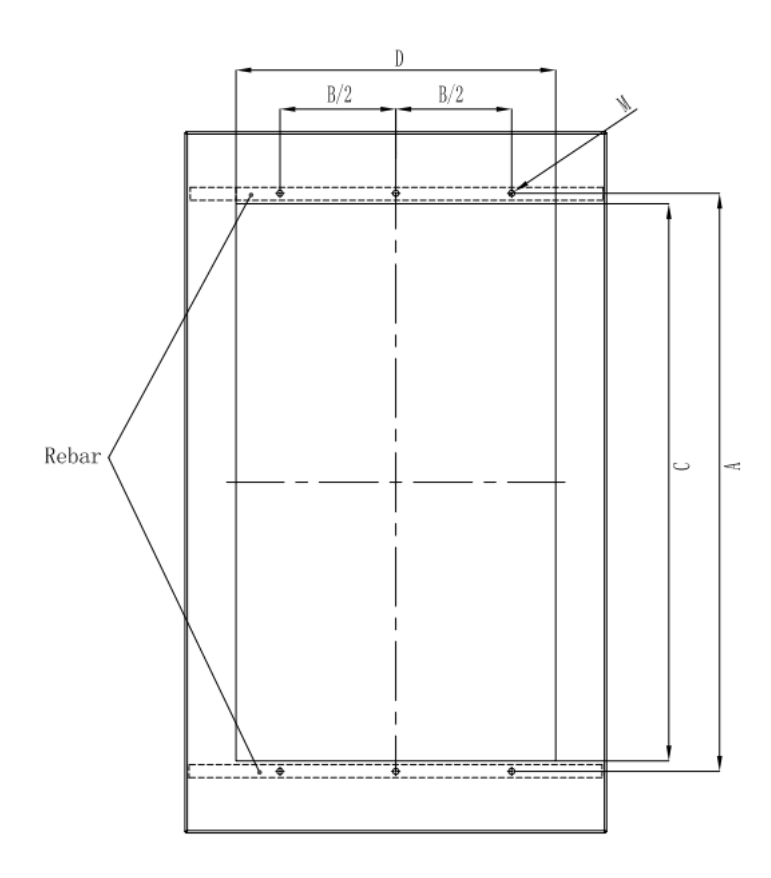

picture 3-9 The size of inlaying board for I7 inverter

## **GUIDE**

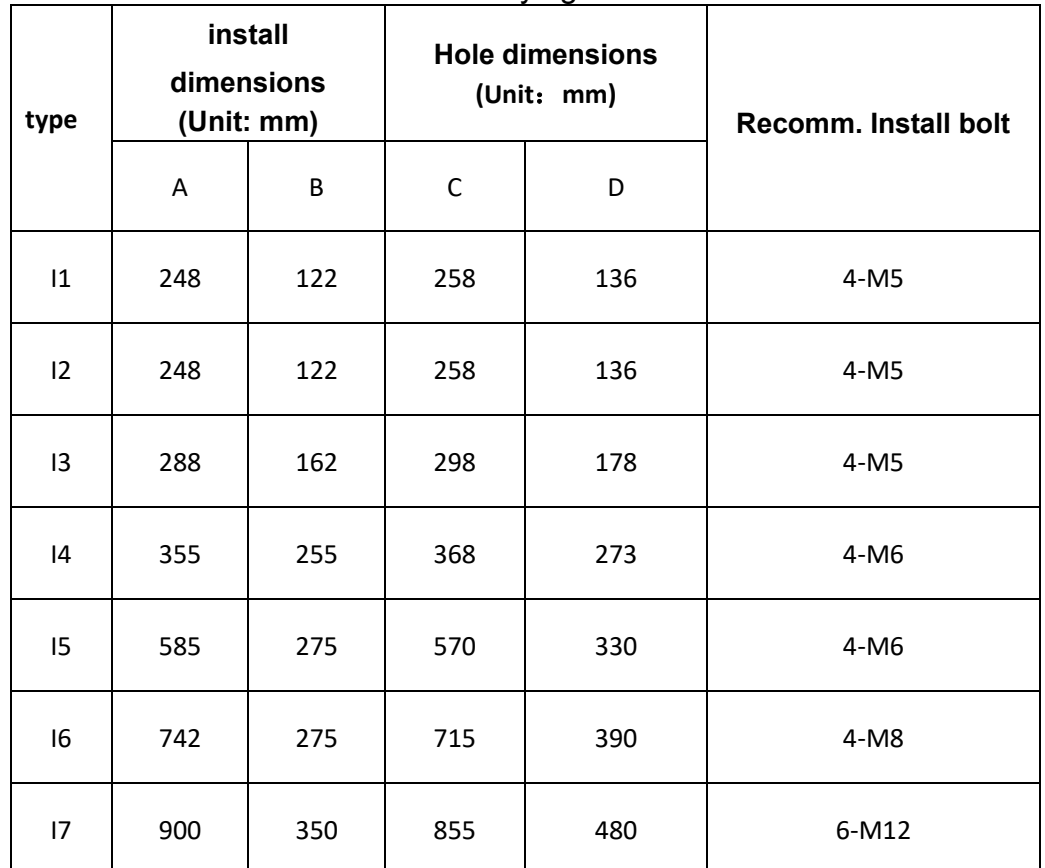

#### The size of inlaying board table

#### **3.2.3 many inverters installed**

 $(1)$  parallel installation

When several inverter of different sizes are installed in parallel,please align the upper part of inverter and install it again.The minimum gap between inverter is 100mm.

#### (2) vertical installation

When invetr is instaled vertically,the windshield must be added,otherwise the interaction of multiple inverters will cause bad heat dissipation. vertical installation is shown below.

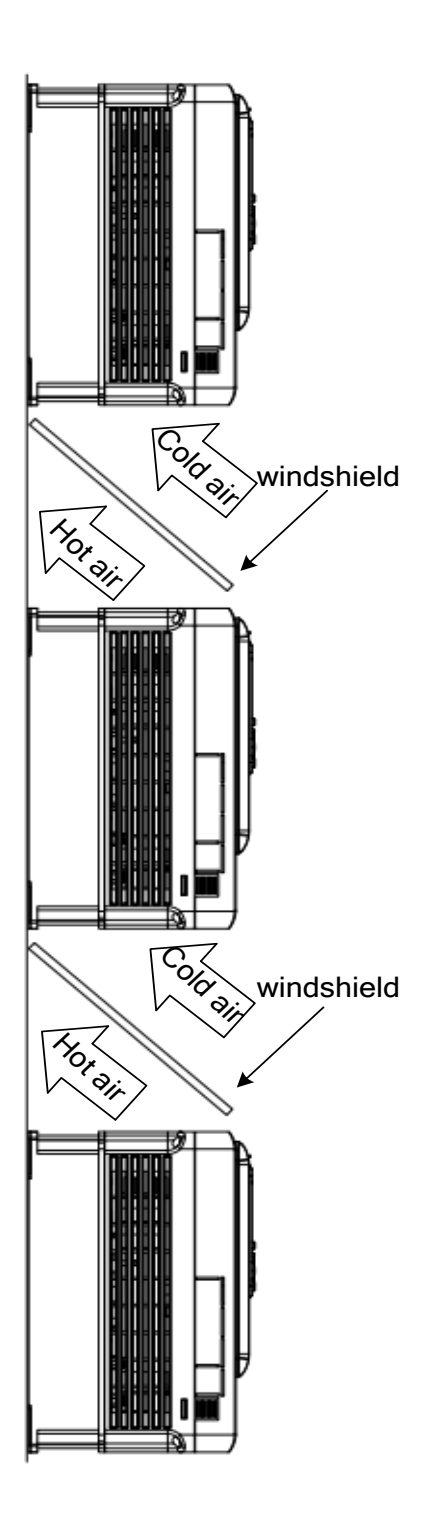

(3) Inclined installation

When many inverters are inclined to install,it is necessary to ensure the separation of the inside duct and outside duct of the inverter,so as to avoid the mutual influence.The inclined installation of multiple inverters is shown below.

**GUIDE** 

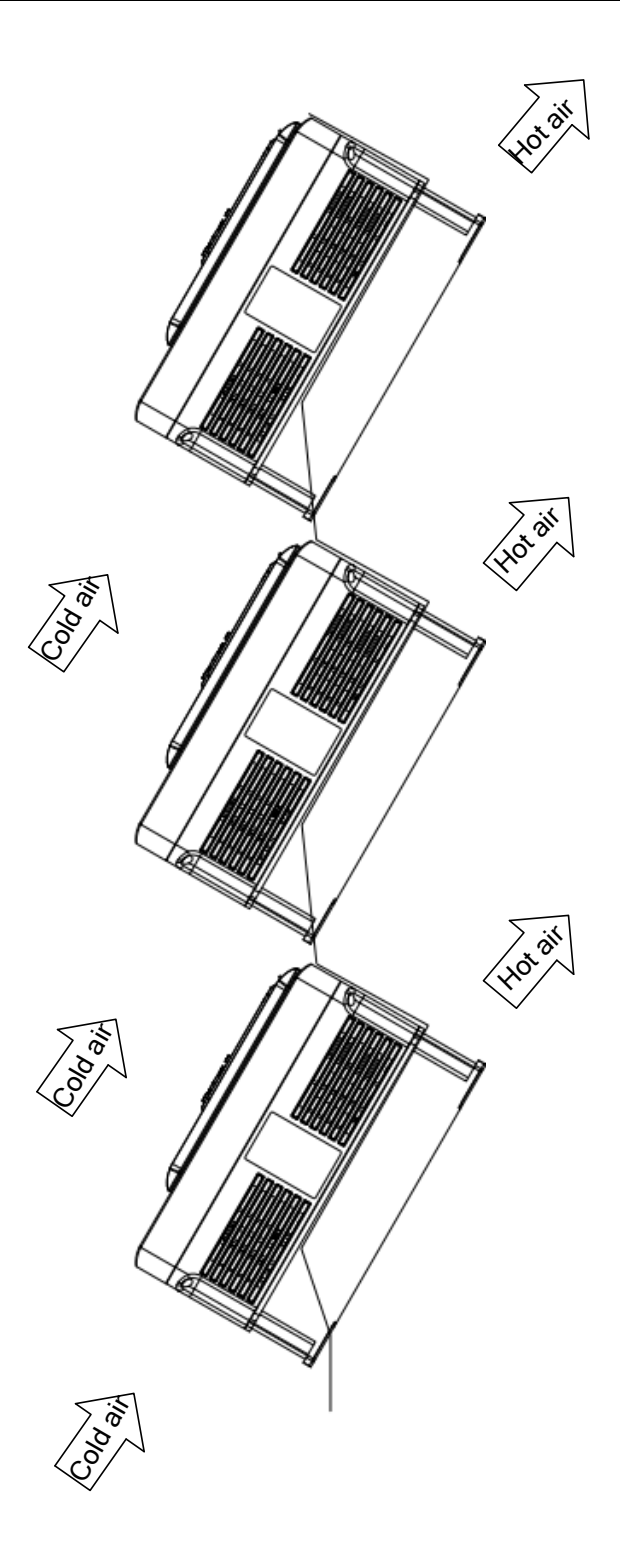

GUIDE <sup>Please</sup> visit the official website for more information: www.gdetec.com

### <span id="page-34-0"></span>**3.3 Detachment and installation of cover plate**

Removing steps:

(1) According to the direction arrow 1 indicates, first screw out the positive four cover screws about 5mm.

(2) According to the direction arrow 2 indicates, then slightly move down the cover plate.

(3) According to the direction arrow 3 indicates, and then move the lower cover plate.

To install the cover plate, the procedure is opposite to the above ones.

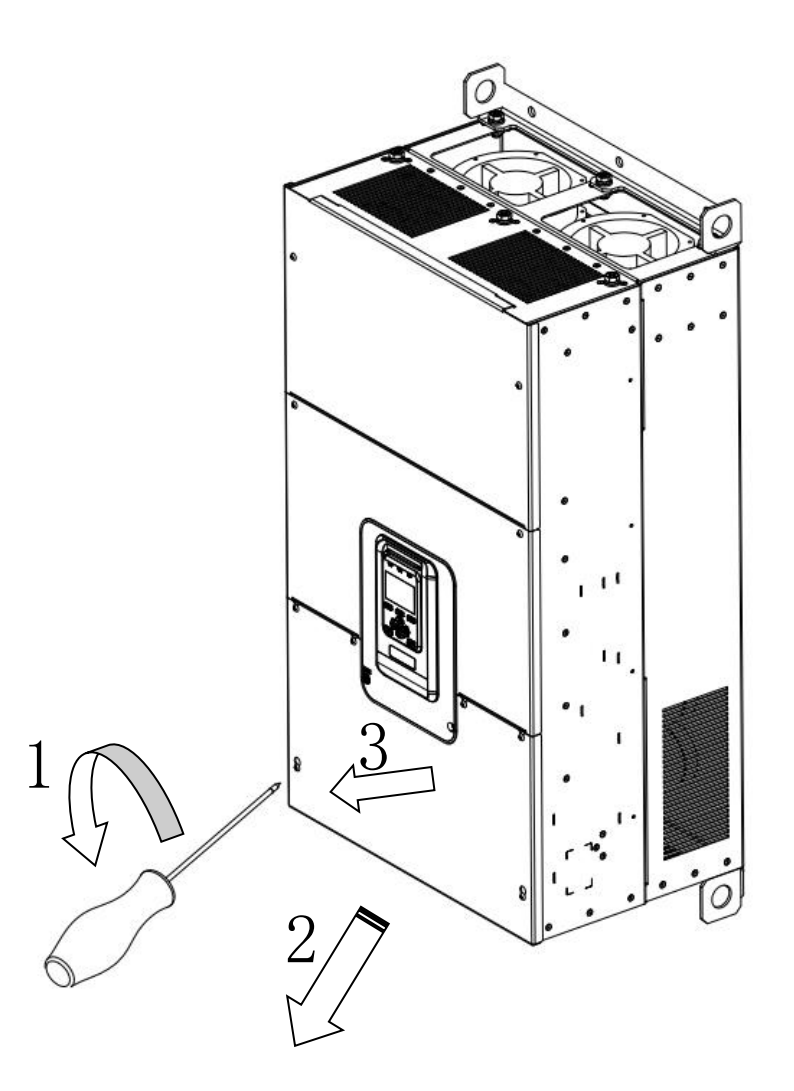

Table 3-10 Dismantle and installation of inverter cover plate

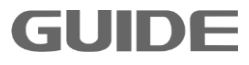

### <span id="page-35-0"></span>**3.4 Installation of adjunct card**

The installation of HF630 inverter adjunct card is as follows:

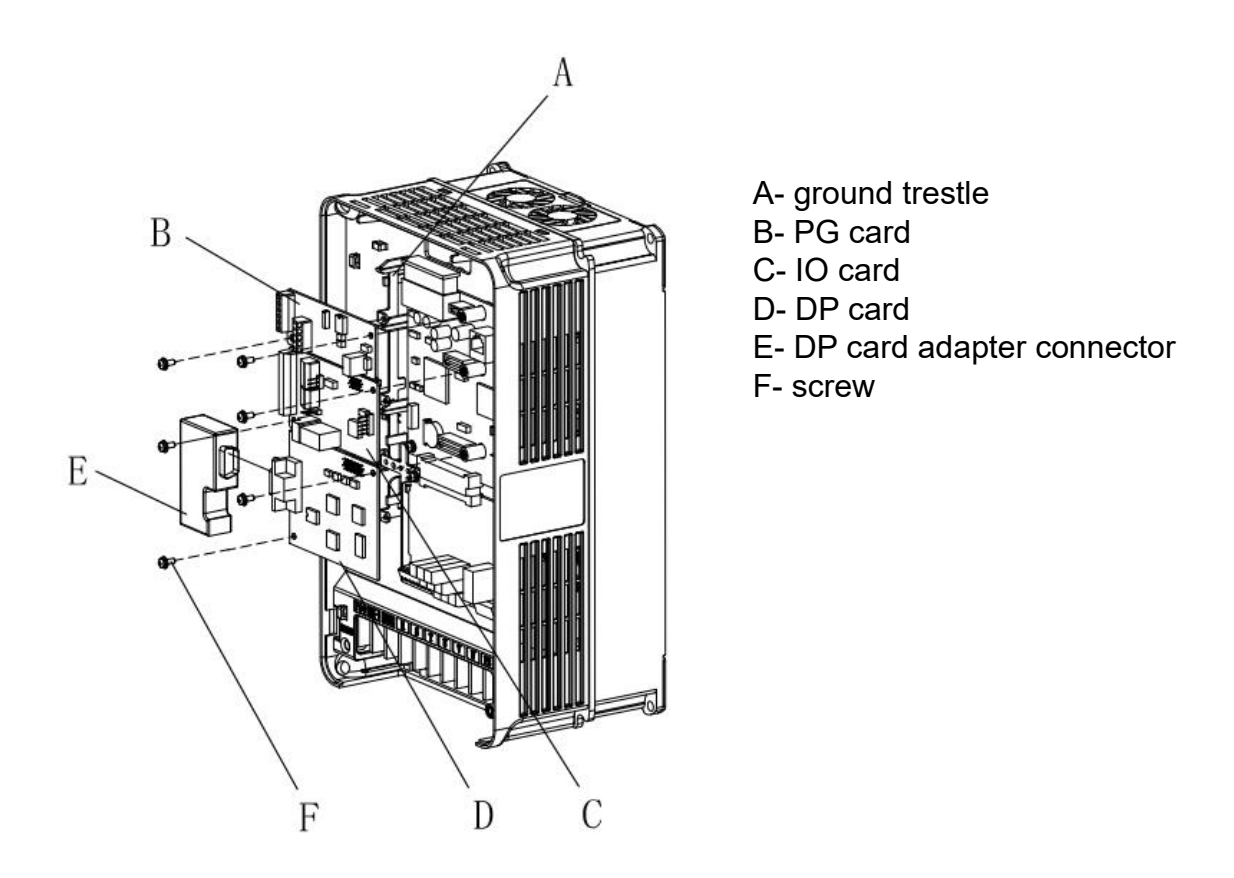

Installation of 30kW and below inverter adjunct card

Installation of DP car connector of 18.5KW and below inverter,please remove the side baffle of inverter.The diagram is shown below:

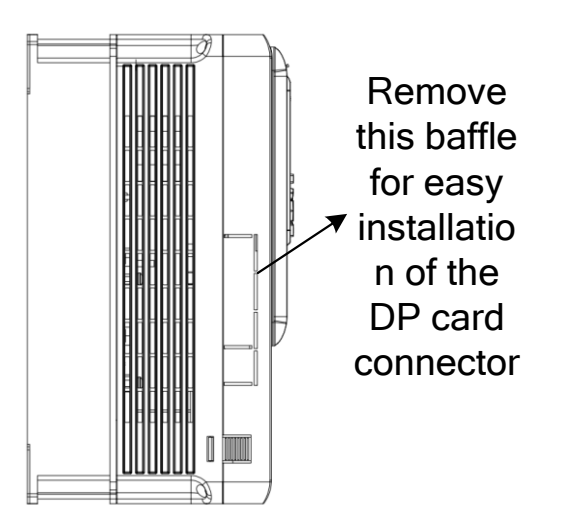
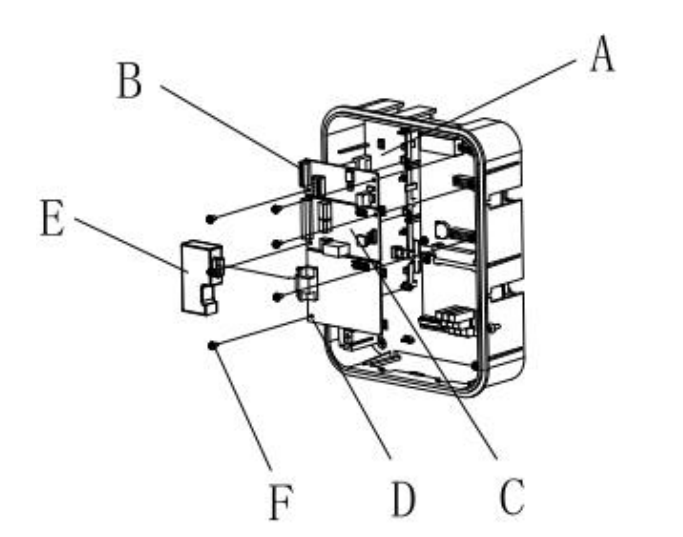

A- ground trestle B- PG card C- IO card D- DP card E- DP card adapter connector F- screw

Installation of 30kW above inverter adjunct card

# **3.5 Wiring instruction of PGC2 card**

There is a total of 11 user terminals of GDHF-PGC2 general PG card:

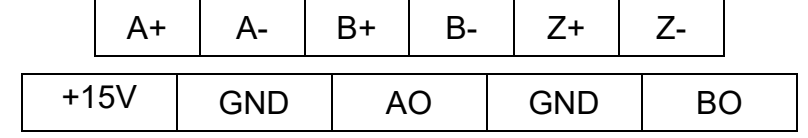

## Terminal function description:

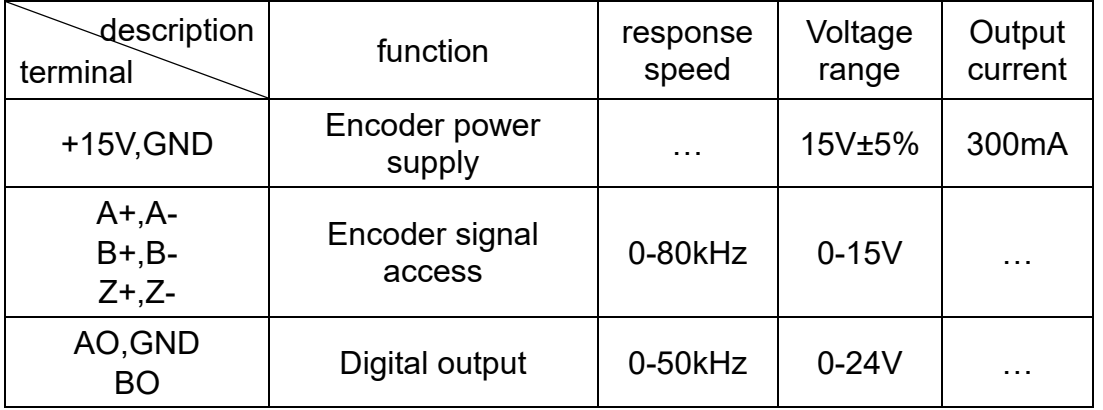

Note: PE is shielding wire shielding layer terminals (ground the PE when used). PGC1 card wiring principle diagram:

**4**

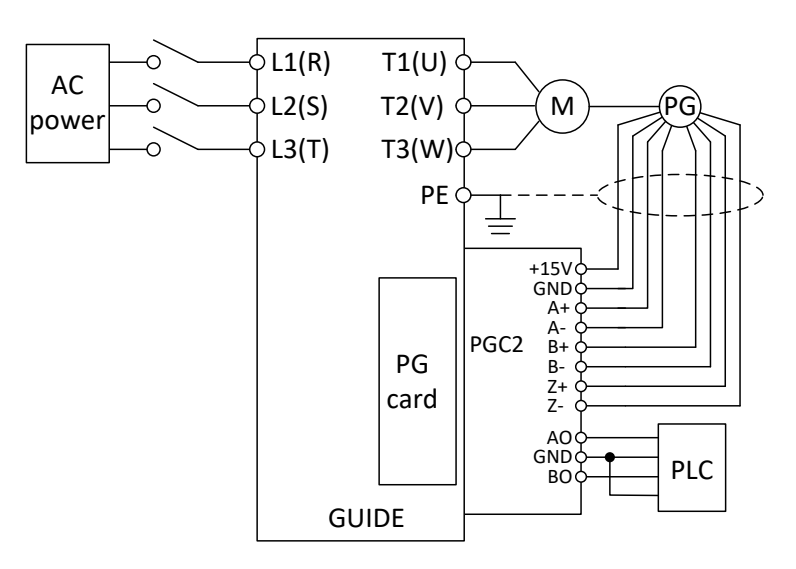

Wiring precautions:

(1) PG card signal line and the power line should be arranged separately, avoiding parallel lines;

(2) In order to avoid the encoder signal being interfered, please use shielded cable for the PG card signal line;

(3) The shielded layer of encoder shielded cable should be connected to the earth (such as the inverter PE terminal), and must be earthed by single end, in order to avoid signal interference;

(4) No matter single-ended or differential, short circuit is prohibited on PG card A-B-, Z-, GND;

(5) Guide PGC2 card supports a wide voltage range including 15V long drive type (RS-422) output encoder.

For field use of encoder, output mode should be firstly determined. Guide PGC2 card supports push-pull, collector open type, voltage type, long drive type (15V) encoder.

- (1) Encoder output type: push-pull output
	- a. Differential connection mode

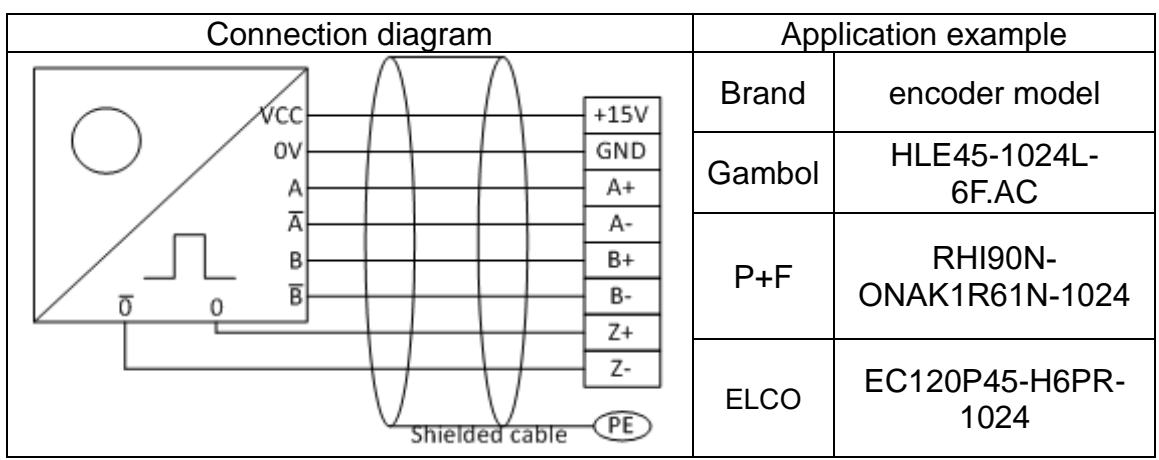

# b. Single-ended connection mode

| Connection diagram                                      |                                               | Application example |                           |
|---------------------------------------------------------|-----------------------------------------------|---------------------|---------------------------|
| vcc<br>0V<br>A<br>$\overline{A}$<br>B<br>$\overline{B}$ | $+15V$                                        | <b>Brand</b>        | encoder model             |
|                                                         | <b>GND</b><br>$A+$                            | Gambol              | <b>HLE45-600L-3F.AC</b>   |
|                                                         | $A -$<br>$B+$                                 | $P + F$             | RVI78N-10CALA31N-<br>1024 |
|                                                         | $B -$<br>$Z+$<br>$Z-$<br>PE<br>Shielded cable | <b>ELCO</b>         | EC120P45-P6PR-<br>1024    |

(2) Encoder output mode: open-collector output

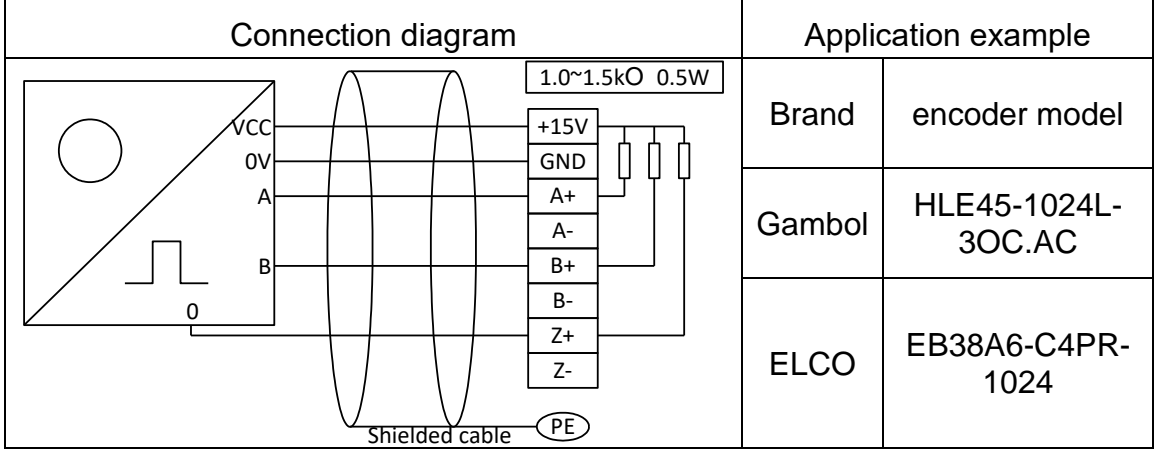

(3) Encoder output mode: voltage output

**GUIDE** 

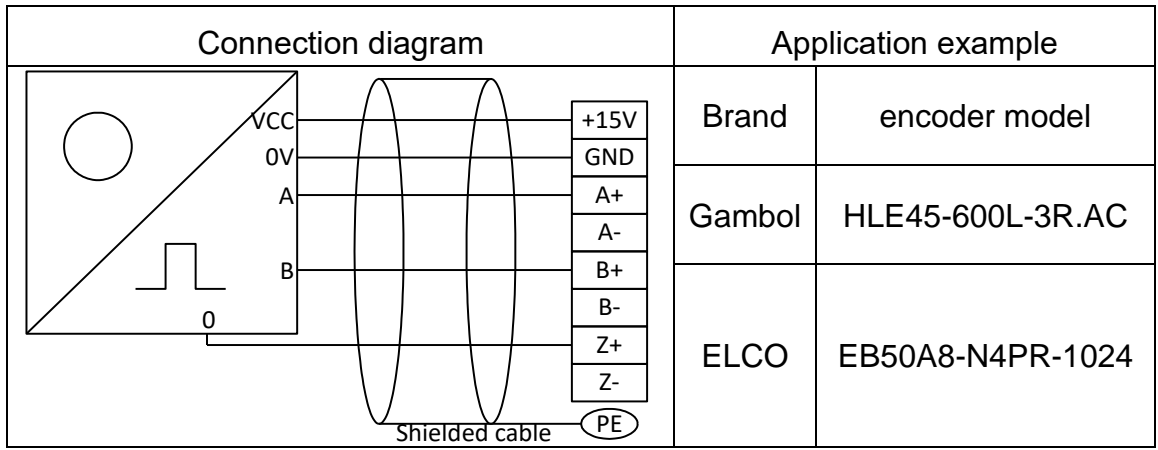

## (4) Encoder output mode: long drive output(support 15V voltage)

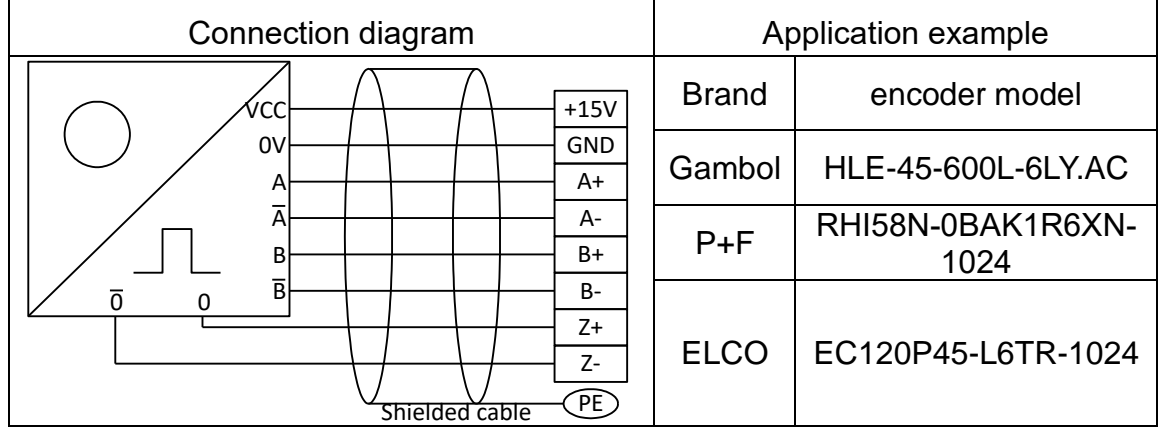

## **3.6 Wiring instruction of PGD2 card**

There is a total of 10 user terminals of GDHF-PGD2 synchronization PG card:

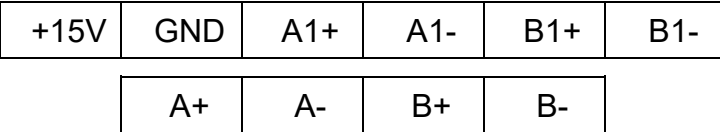

# Terminal function description:

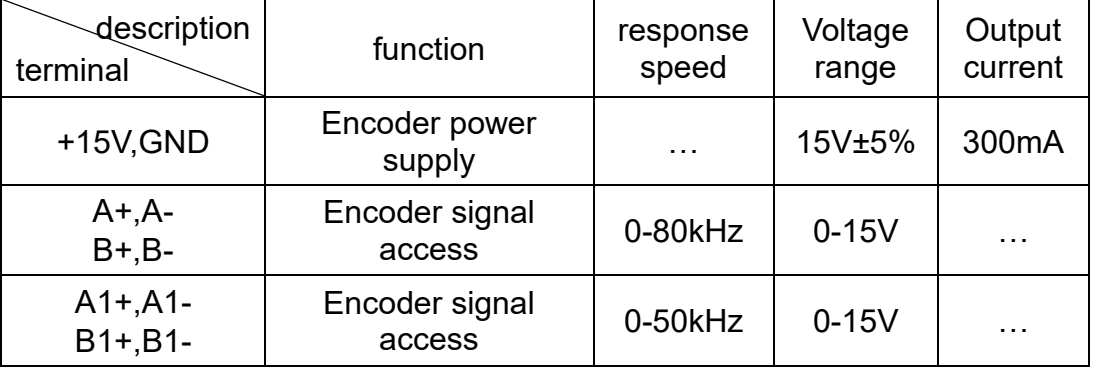

Note: PE is shielding wire shielding layer terminals (ground the PE when used). PGD2 card wiring principle diagram:

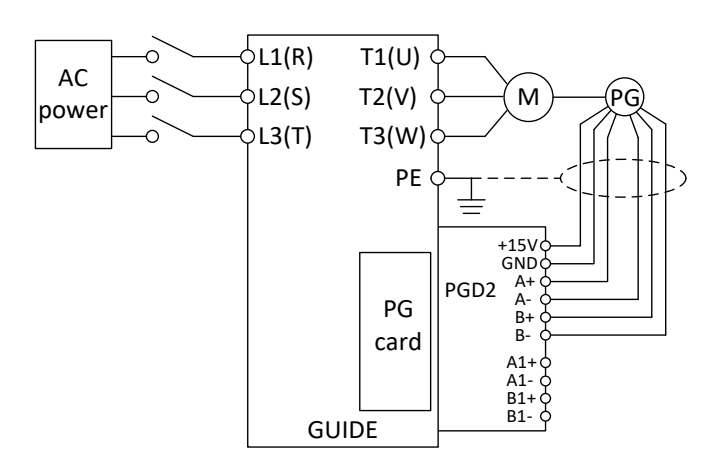

Wiring precautions:

(1) PG card signal line and the power line should be arranged separately, avoiding parallel lines;

(2) In order to avoid the encoder signal being interfered, please use shielded cable for the PG card signal line;

(3) The shielded layer of encoder shielded cable should be connected to the earth (such as the inverter PE terminal), and must be earthed by single end, in order to avoid signal interference;

For field use of encoder, output mode should be firstly determined. Guide PGD2 card supports push-pull, collector open type, voltage type, long drive type (15V) encoder.

- (1) Encoder output type: push-pull output
- Connection diagram **Application** example +15V GND  $A+$ A- $B+$ B- $\overline{\mathsf{Shelded}}$  cable  $\overline{\mathsf{PE}}$ VCC 0V A B A B Brand encoder model Gambol HLE45-1024L-6F.AC  $P_{+F}$  RHI90N-ONAK1R61 N-1024 ELCO | EC120P45-H6PR-10 24
- a. Differential connection mode

b. Single-ended connection mode

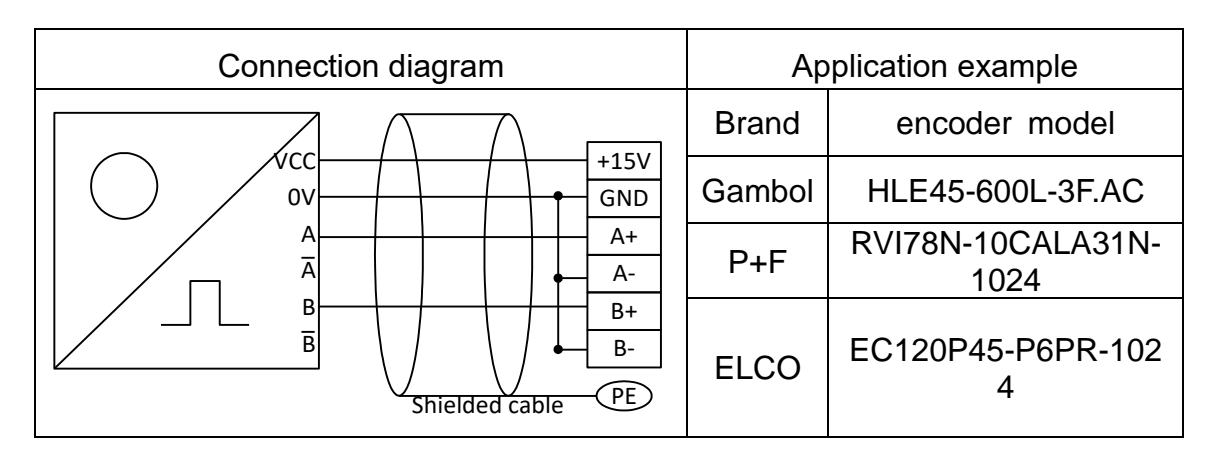

(2) Encoder output mode: open-collector output

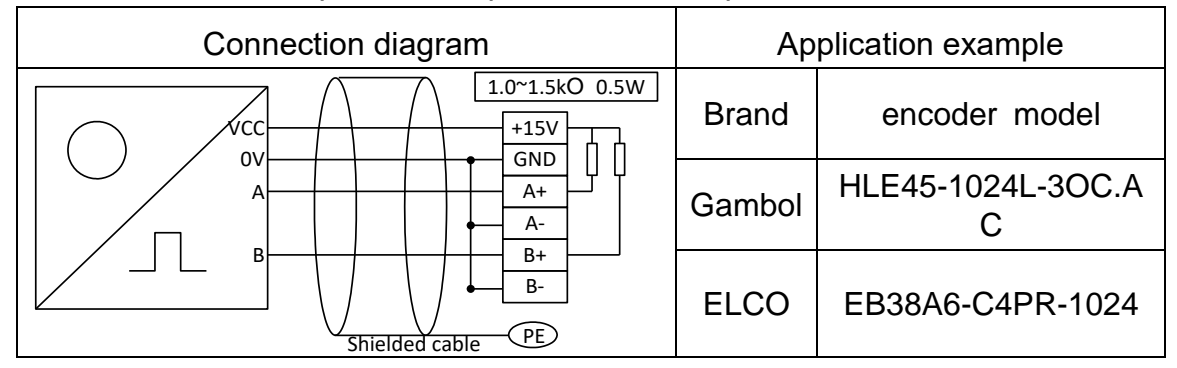

(3) Encoder output mode: voltage output

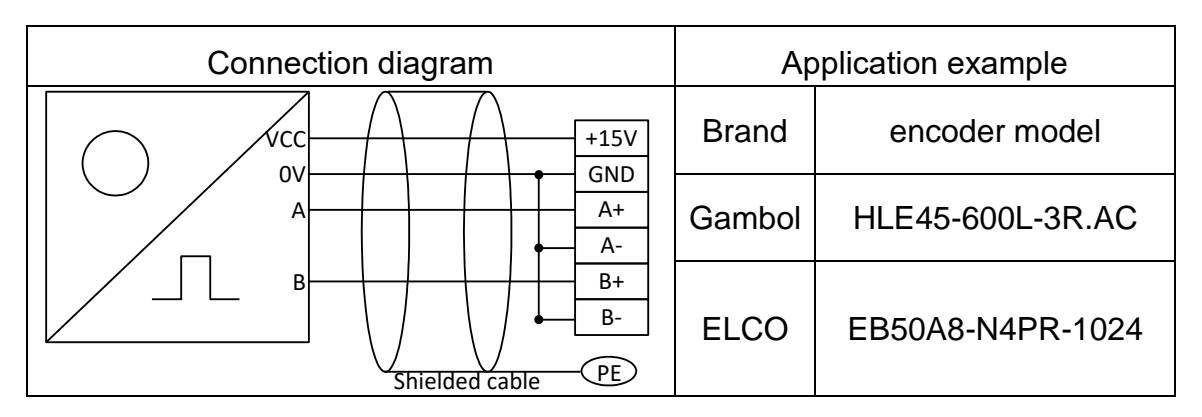

In synchronizing function application, the encoder with differential output signal wiring diagram is as follows:

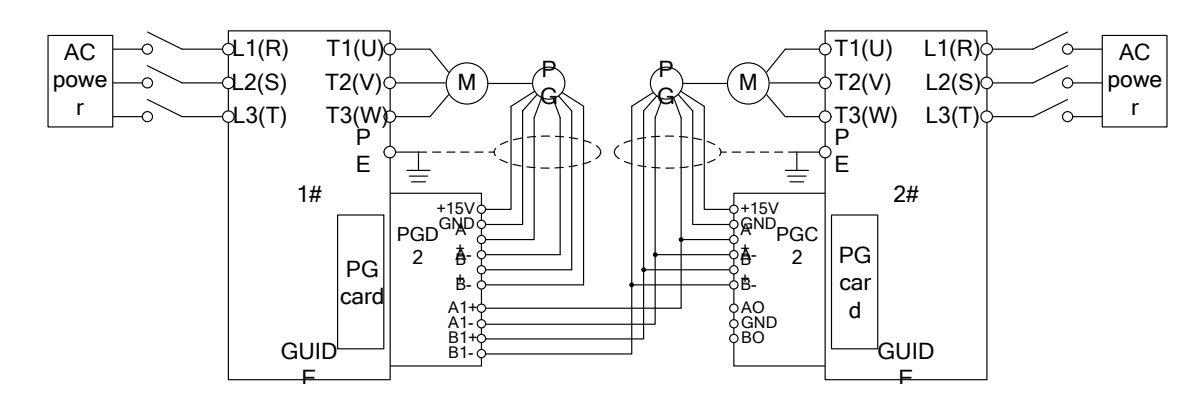

FUIDE Please visit the official website for more information: www.gdetec.com

In synchronizing function application, the encoder with single-ended output signal wiring diagram is as follows:

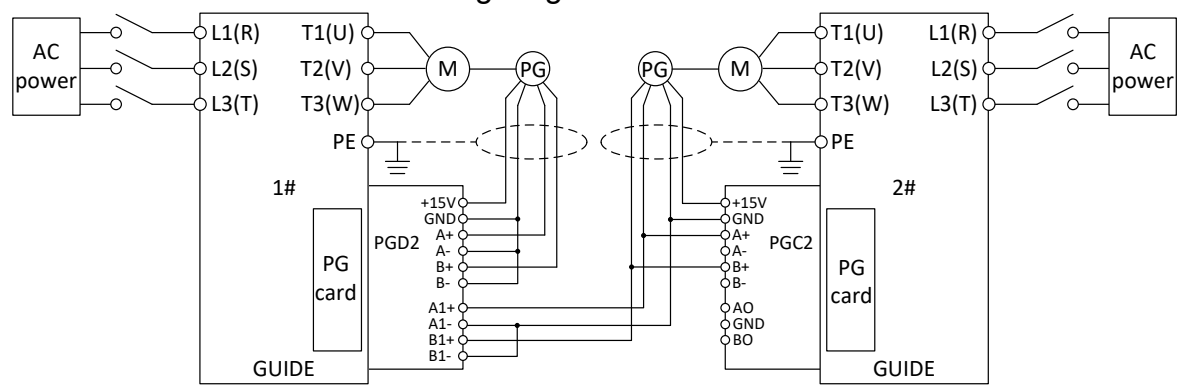

# **4.Inverter wiring**

#### **4.1 Notice on wiring**

- (1) The wiring must be carried out by qualified technicians.
- (2) Before wiring, make sure that the power supply has been completely turn off more than 10 minutes; otherwise there is the risk of electric shock.
- (3) It is prohibited to connect the power wire to the inverter output terminals U, V, W.
- (4) The inverter and the motor must be firmly grounded.
- (5) Ensure that there is an intermediate circuit breaker between the inverter and the power supply to avoid accidents to expand in case of inverter failure.
- (6) When a magnetic contactor is installated between the inverter and the motor, the timing of the contactor action should be guaranteed, the contactor can act only when the inverter has no output.
- (7) As shown in Figure 4-1, the inverter U, V, W output terminals can not be added with capacitor absorbing or other RC absorbing device.

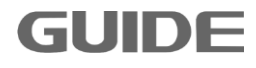

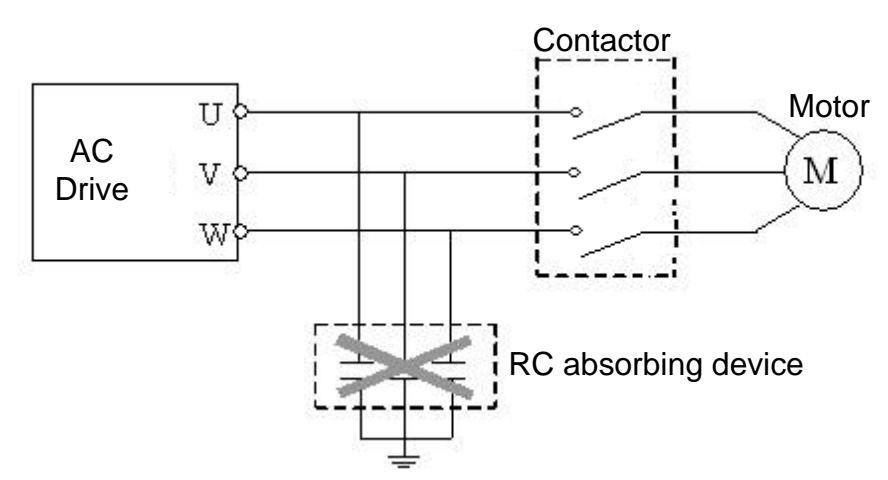

Figure 4-1 Output terminals can not be added with RC absorbing device

- (8) In order to reduce electro magnetic interference, connect surge absorber(s) to coils of magnetic contactor and relays in circuit that around the inverter.
- (9) Use multi-core shielding cable or twisted pair to connect control terminals. Control cables should be 10cm or more away from the main circuit and high voltage cables (including power cables, motor cables, relays and contactors cables, etc.) during wiring.
- (10)Wiring of relay input and output circuits should use more than 0.75mm ² shielding twisted wires or shielding cables. The inverter's ground terminals are connected to the shield ground, the wiring length is less than 50m.
- (11)The control cables should be separated from the main circuit(motive) power cables, and the distance between parallel wiring cables should be more than 10cm, cross- wiring should be vertical.
- (12)Cable length between the inverter and the motor should be less than 50m, when the length is greater than 50m, it is suggested to add output reactor.
- (13)All leading wires must be tightened sufficiently to terminals to ensure good contact. Main circuit leading wires should be cable or copper busbar. When using cables, make sure the correspongding cross-section for cold-pressed or firmly welded before implementation of wiring.
- (14)All leading wires withstand voltage levels must match that of the inverter.
- (15)Shielding cable is recommended for output cables (between inverter and motor) longer than 30 m.

## **4.2 Wiring for main circuit terminals**

(1) I type main circuit terminals

Main circuit terminals of 0.4KW ~ 75KW is shown as below:

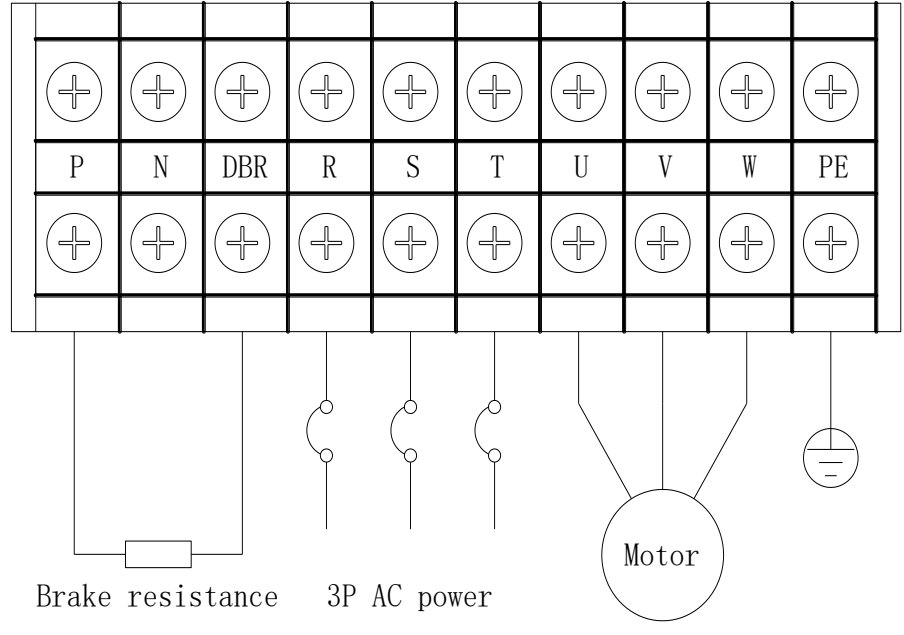

(2) Ⅱtype main circuit terminals

Main terminals of 90KW ~ 110KW is shown as below:

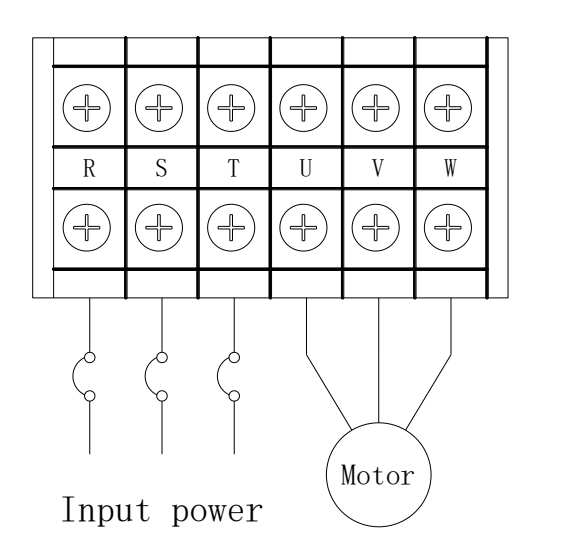

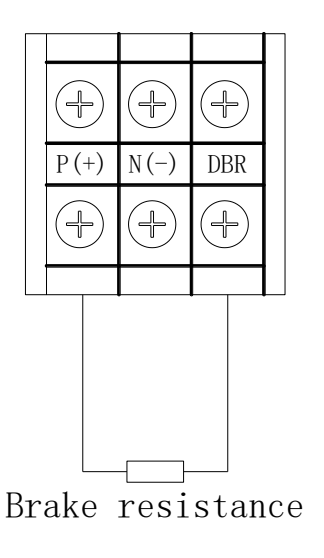

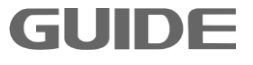

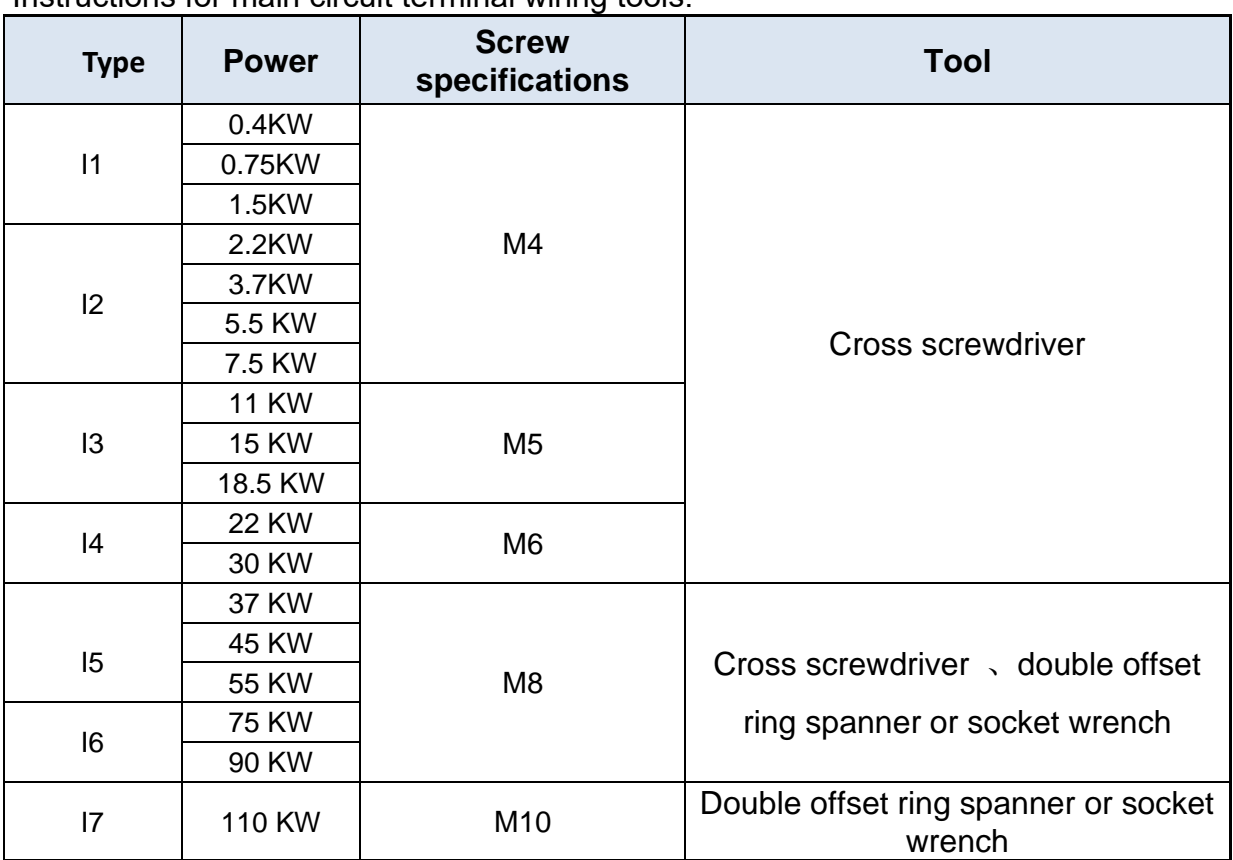

Instructions for main circuit terminal wiring tools:

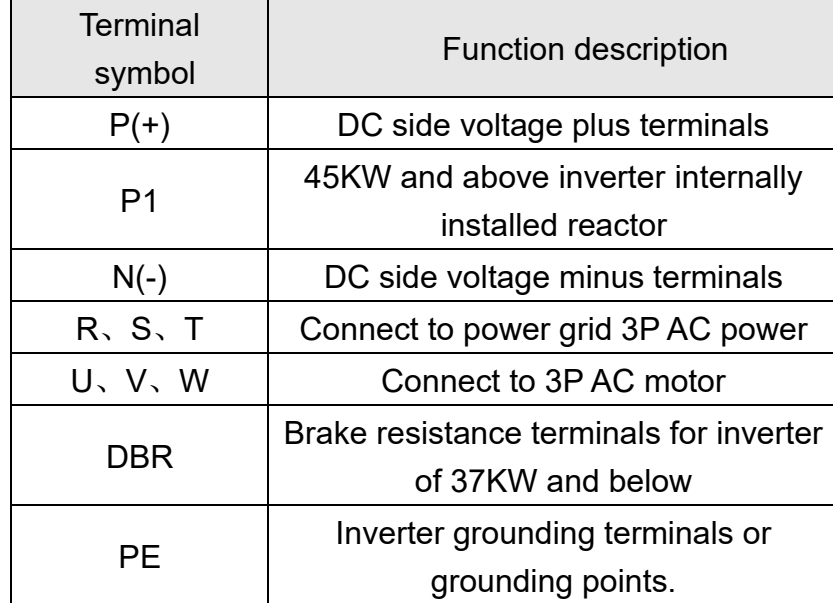

GUIDE <sup>Please</sup> visit the official website for more information: www.gdetec.com

# **4.3 Control circuit terminals**

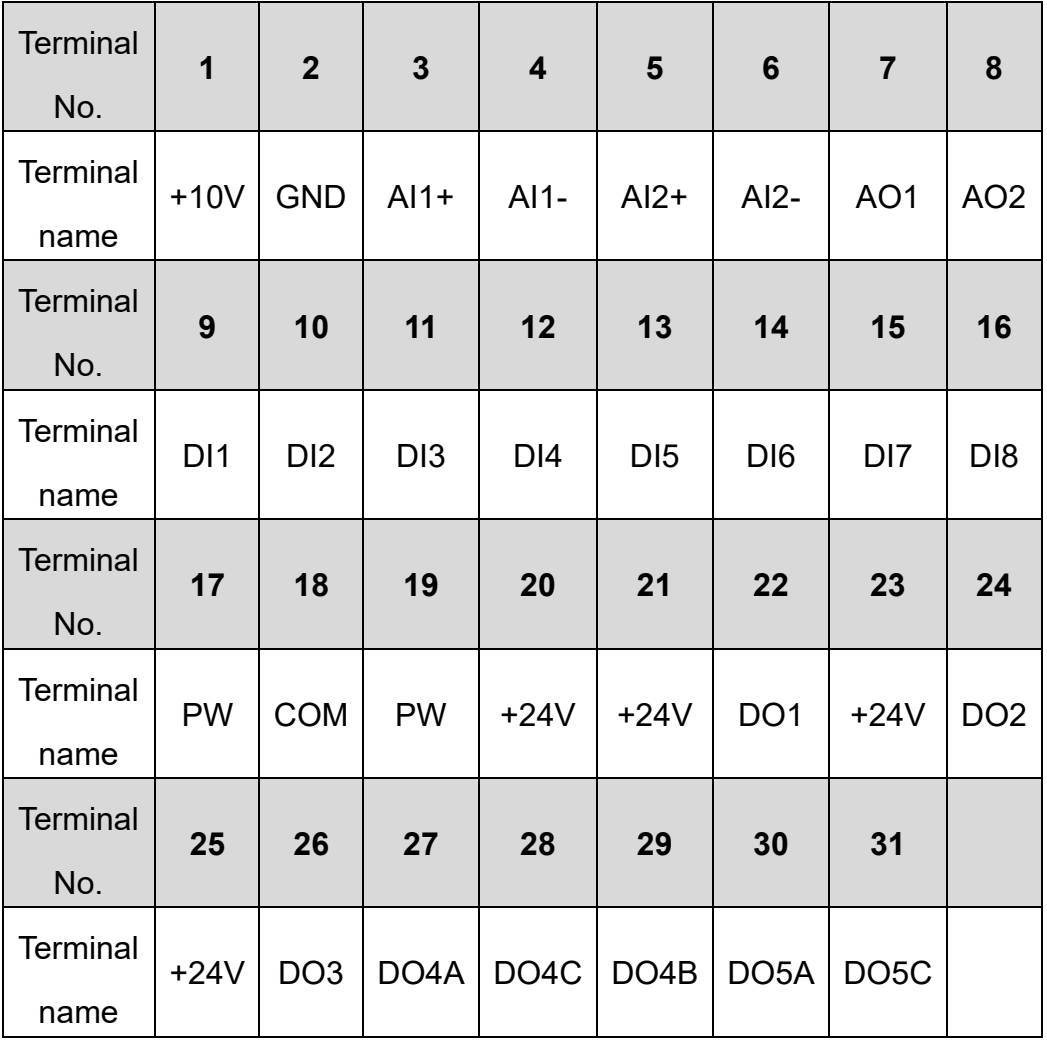

(1) Control circuit terminals diagram

(2) Analog output jumper sketch map

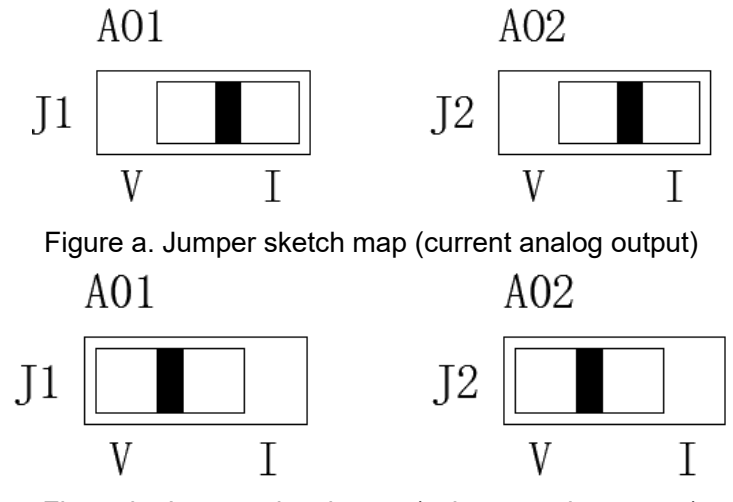

Figure b. Jumper sketch map (voltage analog output)

(3) Control circuit terminals function description

Terminal 1 (+10 V): Analog 10V power output;

- Terminal 2 (GND): Analog voltage input negative;
- Terminal 3 (AI1 + / AV1): Analog 1 input current positive, with input range of  $0/4 \sim$ 20mA, can also be used as analog 1 voltage input positive, with input range of  $-10 \sim 10V$ ;
- Terminal 4 (AI1-): Analog 1current input negative;
- Terminal 5 (AI2 + / AV2): Analog 2 current input positive with input range of  $0/4 \sim$ 20mA, can also be used as analog 2 voltage input with input range of -  $10 \sim 10V$
- Terminal 6 (AI2-): Analog 2 current input negative;
- Terminal 7 (AO1): Analog 1 channel output positive, the output current  $0/4 \sim 20 \text{mA}$ (J9 jumper selects I, Figure a), the output voltage  $0 \sim 10V$  (J9 jumper selects V, Figure b);
- Terminal 8 (AO2): Analog 2 channel output positive, the output current  $0/4 \sim 20 \text{mA}$ (J10 jumper selects I, Figure a), the output voltage  $0 \sim 10V$  (J10 jumper selects V, Figure b);
- Terminal 9 (DI1): Digital input 1;
- Terminal 10 (DI2): Digital input 2;
- Terminal 11 (DI3): Digital input 3;
- Terminal 12 (DI4): Digital input 4;
- Terminal 13 (DI5): Digital input 5;
- Terminal 14 (DI6): Digital input 6;
- Terminal 15 (DI7): Digital input 7;
- Terminal 16(DI8): Digital input 8;
- Terminal 17 (PW): Digital common end;
- Terminal 18 (COM): 24V power end;
- Terminal 19 (PW): Digital common end;
- Terminal 20 (+24 V): 24V power output;
- Terminal 21 (+24 V): 24V power output;

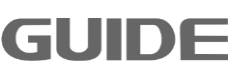

**4**

TUIDE Please visit the official website for more information: www.gdetec.com

Terminal 22 (DO1): Open collector output 1, DC24V 50mA or less;

Terminal 23 (+24 V): 24V power output;

Terminal 24 (DO2): Open collector output 2, DC24V 50mA or less

Terminal 25 (+24 V): 24V power output;

Terminal 26 (DO3): Open collector output 3, DC24V 50mA or less

Terminal 27 (DO4A): Digital output terminal 4 normally opens, relay output;

Terminal 28 (DO4C): Digital output terminal 4 common end;

Terminal 29 (DO4B): Digital output terminal 4 normally closed, relay output;

Terminal 30 (DO5A): Digital output terminal 5 normally opens, relay output;

Terminal 31 (DO5C): Digital output terminal 5 common end.

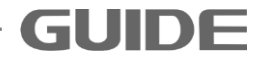

#### **4.4 Basic wiring plan of inverter**

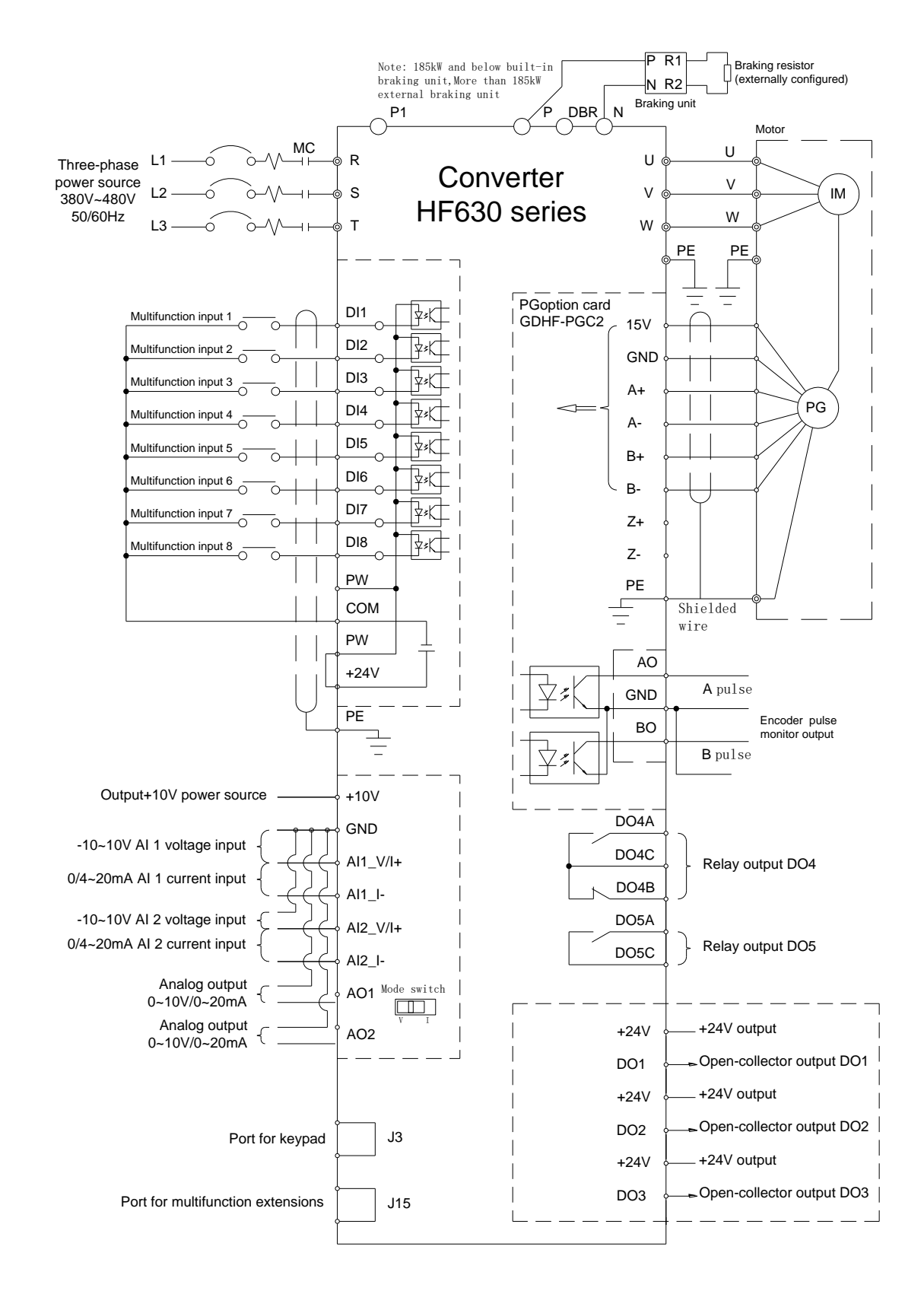

# **4.5 Input signal wiring plan**

Common emitter mode (0V is the common end of the input signal).When the external input signal comes from the NPN transistor,please connect as shown below.

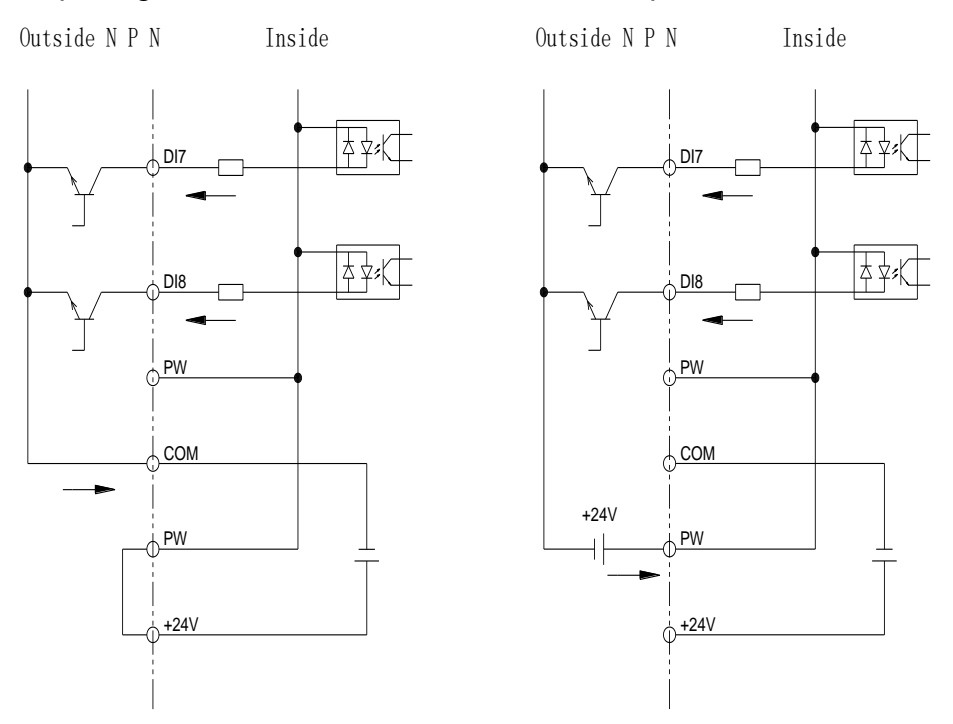

Use the power of inside

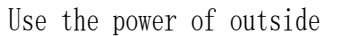

 Common collector mode (+24V is the common end of the input signal).When the external input signal comes from the PNP transistor,please connect as shown below.

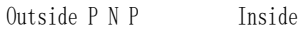

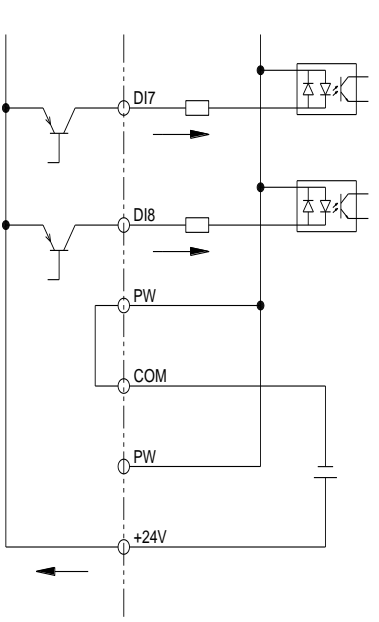

Use the power of inside

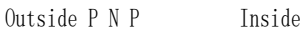

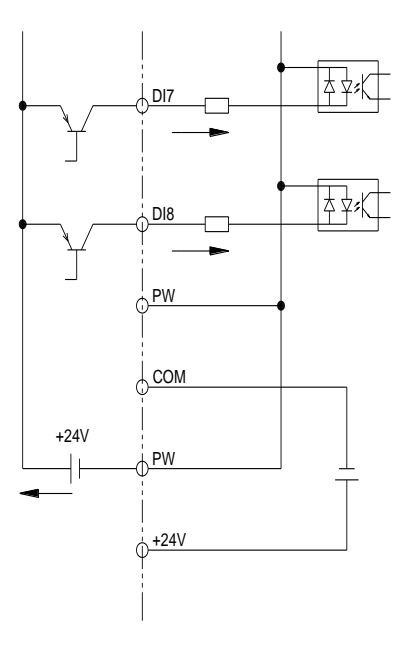

Use the power of outside

**4**

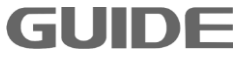

# **4.6 System wiring plan**

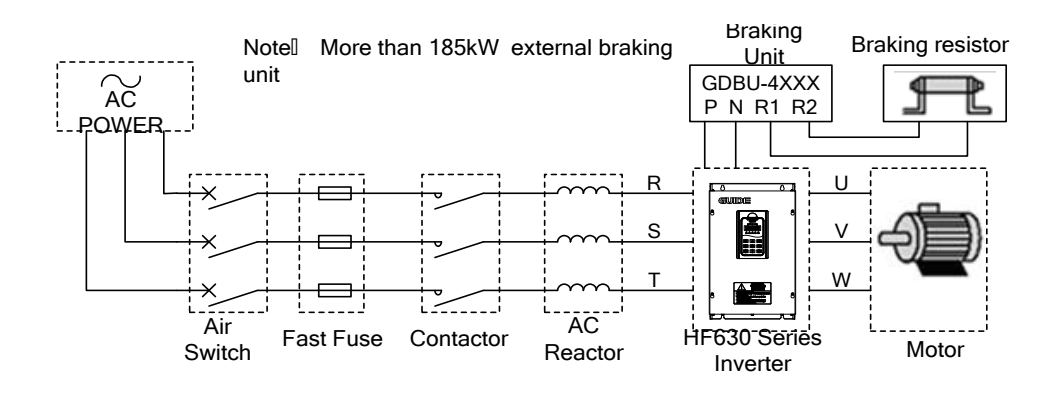

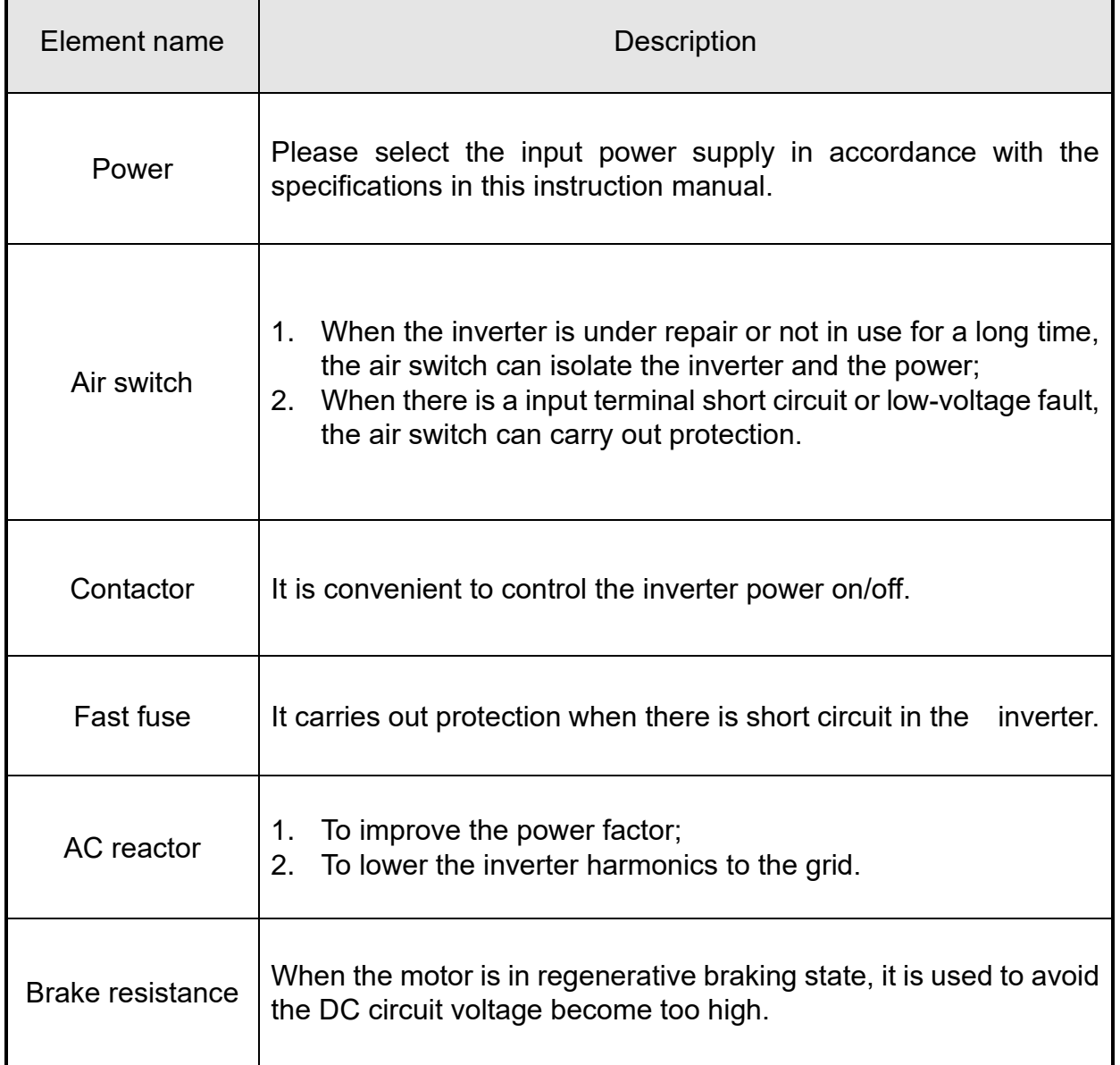

# **4.7 Wiring Specification**

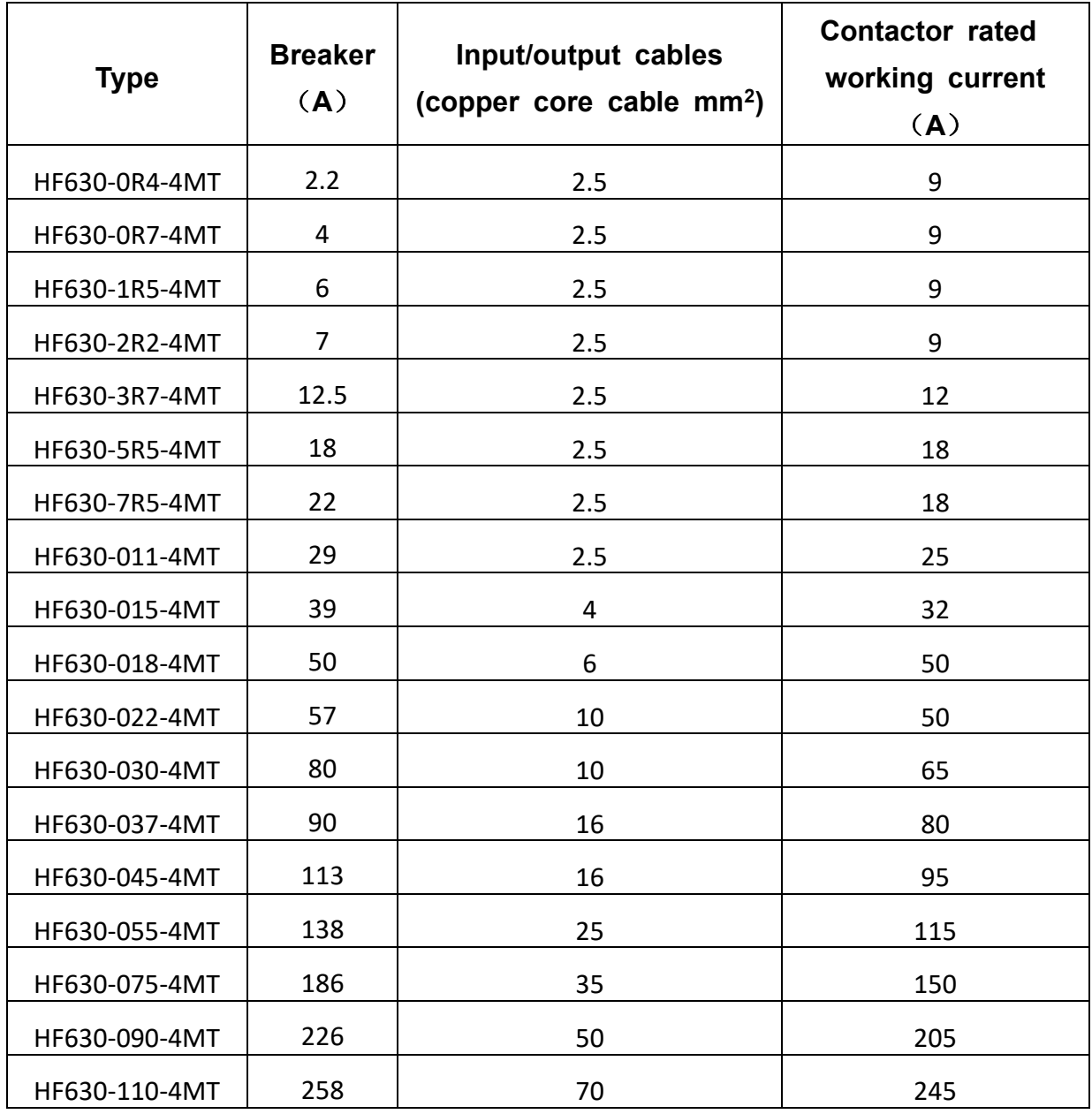

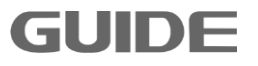

# **4.8 Input/output AC reactor selection**

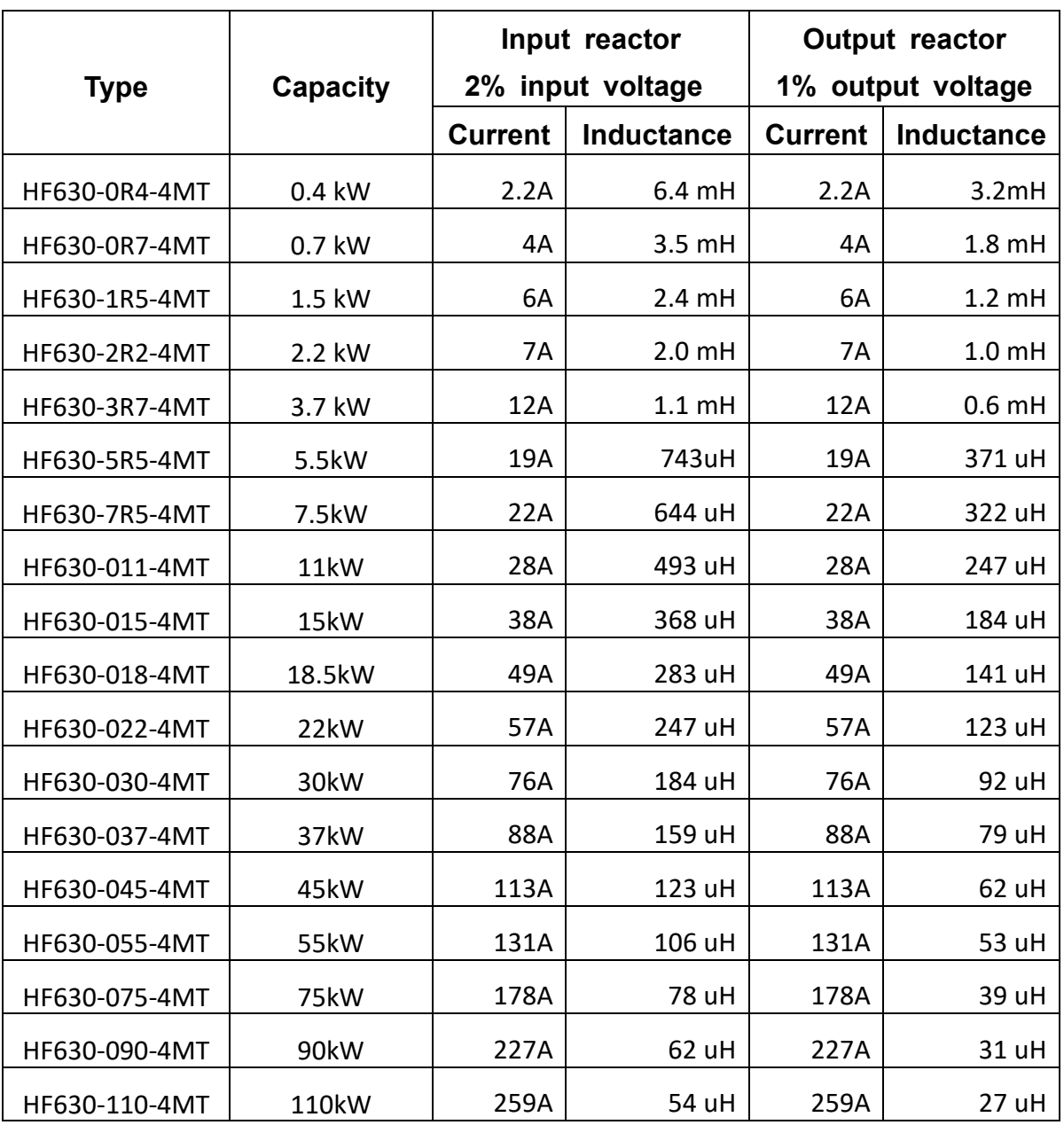

# **4.9 Brake resistance selection**

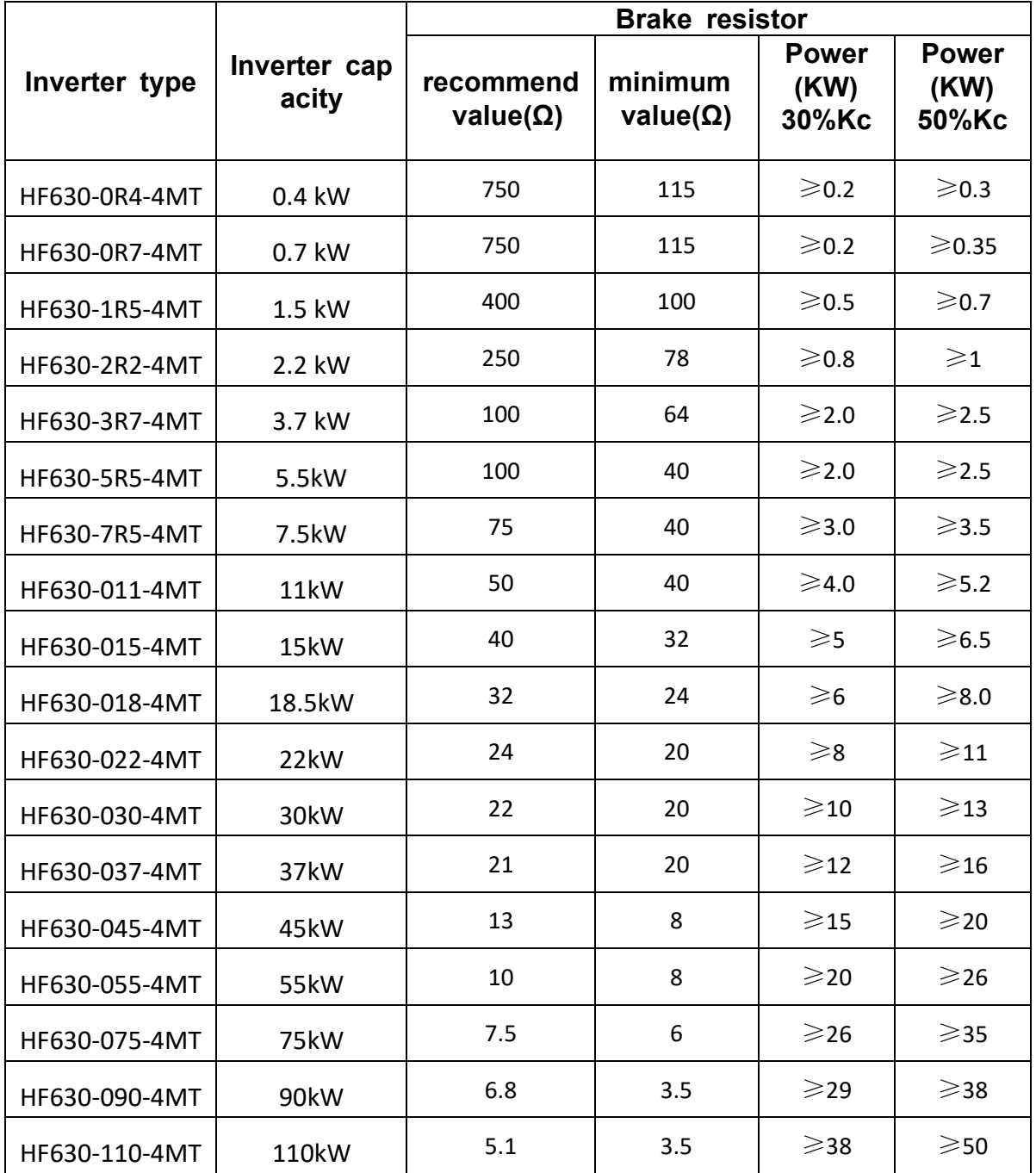

Note: 1、Inverter of 110KW and below have built-in braking units, the corresponding 100% braking torque;

2、Kc: braking rate, the rate of braking process for whole motor working process;

3、Choice of Kc: a、elevator of below 20 floor Kc=10%~20%

- b、Trolley 、Luffing 、Gantry Mechanism Kc=30%
- c、Hoisting Mechanism Kc=40%~50%

 4、According to the practical application, the brake resistor power may be appropriately enlarged.

**4**

#### **4.10 Installation instructions conform to EMC requirements**

#### (1) EMC common knowledge

EMC (electromagnetic compatibility) is an abbreviation which refers to the ability of the equipment or system that can work properly in its electromagnetic environment without cause unstandable electromagnetic disturbance to anything in that environment. EMC includes two aspects: electromagnetic interference and electromagnetic immunity.

Electromagnetic interference can be divided into two categories according to the transmission route: Conducted interference and radiated interference.

Conducted interference is the interference that transmits along the conductor, all conductors, such as wires, conduction, transmission wires, inductors and capacitors, etc, all of them are the transmission channel of conducted interference.

Radiated interference is the interference that transmits in the form of electromagnetic wave, whose energy is inversely proportional to the square of the transmission distance.

EMI (electromagnetic interference) must have three conditions or essentials: the interference source, transmission channel and sensitive receivers, all three are indispensable. EMC problems can be mainly solved from these three aspects. For the user, the equipment itself as an interference source or receiver is unavoidable, so to solve the EMC problems is mainly from the transmission channel.

Different electrical and electronic equipment, due to their different EMC standards or levels, their EMC abilities are also various.

(2) Inverter EMC characteristics

Same as other electrical and electronic devices, the inverter is a source of electromagnetic interference and at the same time also an electromagnetic receiver in a control system. Working principle of the inverter determines that it would produce a certain degree of electromagnetic interference noise. In order to ensure its reliable operation, a certain resistance to electromagnetic interference in an electromagnetic environment should be considered during its design state. When the inverter system is working, its EMC characteristics mainly presents in the following aspects:

a. Generally the input current is non-sinusoidal that contains a lot of high-order harmonic waves which forms the external electromagnetic interference that will lower the power factor of grid and increase line losses.

- b. The output voltage is high frequency PWM wave, it causes the motor elevated temperature, thus reduces motor life; it also increases the leakage current, so cause line leakage protection device malfunction and generates strong electromagnetic interference, which influences the reliability of other electrical equipment in the same system.
- c. As an electromagnetic receiver, its powerful interference will trigger malfunction or even damage to the inverter which finally affect the normal use of the user.
- d. In the system wiring, the inverter's own interference on its ambient environment supplements its own anti-interference characterisctics. The procedure of reducing its own interference is also the procedure of increasing its antiinterference characterisctics at the same time.
- (3) EMC installation guidance

To ensure the electrical equipment in the same system work reliably with consideration of the inverter EMC characteristics, this chapter introduces EMC installation methods with details from the aspects of noise suppression, field wiring, grounding, leakage current and power filters for on-site installation reference. Only when these five aspects are achieved, EMC will achieve good results.

a. Noise suppression

All inverter control terminals are connected with shielding cables, which grounded the shielding layer to the nearest point at the inverter entrance. The cable clips constitute a 360-degree looping grounding. It is prohibited to twist the shielding layer as braid before grounded with the inverter; this will greatly reduce the shielding effect or even lost shielding effect.

Cables between inverter and motor (motor line) adopt shielded cables or independent cable trunk, motor lines' shielded layer or one side of the metal casing of cable trunk are grounded with the inverter to the nearest point, while the other side connected to the motor housing. Installation of a noise filter can greatly suppress electromagnetic interference.

b. On-site wiring

Electric power wiring: in different control systems, the power inlet cable is powered independently from the power transformer, generally it adopts four-core cables, where three of which is live wire, and one is ground wire.

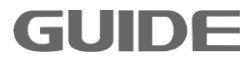

Equipment category: generally there are different electrical devices in a same control cabinet, such as inverter, filter, PLC and instrumentation, etc. Their different ability of electromagnetic noise emission and electromagnetic noise withstand require the classification of these devices. The devices can be classified into strong noise devices and sensitive noise devices; the same class devices can be installed in the same area. The distance between different types of devices should be more than 20cm.

c. Grounding

During operation the inverter must be safely and reliably grounded, the impedance of the grounding conductor must be lower than 0.1Ω. Grounding is not only to guarantee the equipment and personal safety, but also the simplest way to solve EMC problems most effectively with lowest cost, which should be given priority.

Grounding has three categories: special grounding pole, common grounding pole and grounded electrode cascade. Special pole grounding should be used in different control systems, common pole grounding should be used for different devices in a same control system, and grounded electrode cascade should be used for different devices that in the same power supply line.

d. Leakage current

Leakage current includes leakage current between lines and earth leakage current. The cover leakage current must be lower than 3.5mA, and the control terminals leakage current must be lower than 0.25mA. Its size is determined by the size of distributed capacitor during system wiring and the inverter's carrier frequecy. Earth leakage current is the leakage current that flowing through the common grounded electrode, which flows into not only the inverter system but also into other equipment. The leakage current may cause malfunction of leakage circuit breakers, relays, or other devices. Leakage current between lines is the leakage current that flowing through the distributed capacitor of the inverter input and output side. The size of the leakage current is determined by the inverter carrier frequency, motor cable length, and cable cross-sectional area. The higher the carrier frequency, the longer the motor cable, the larger cable cross-sectional area, the greater the leakage current is.

Solutions:

Reduce the carrier frequency can effectively reduce the leakage current. When the motor wire is comparatively long (50m or more), AC reactors should be installed in the inverter output side, when the motor wire is even longer, one reactor should be installed at every certain distance.

e. Noise filter

The noise filter can play a good role in the electromagnetic decoupling, even in the case of working conditions are met, it is recommended to install one by the user.

In fact, there are two kinds of noise filters:

- 1. Noise filter installed at the input side of the inverter: It is used to isolate the inverter from the other equipment.
- 2. Noise filter or isolation transformer installed at the input side of the other equipment: it is used to isolate the other equipment from the inverter

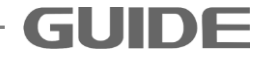

# **5.Operation instructions**

#### **5.1 Operation panel instruction**

HF630 series inverter's operation keyboard (also known as operator) is shown as below. It contains F1 key, F2 key, RUN key, STOP key, UP / DOWN key, LOCAL / REMOTE key, arrow keys, LEFT/ RESET key and RIGHT/ENTER key, the user can use these keys to set the parameters of the inverter, monitor the running status, control the motor running and stop and so on.

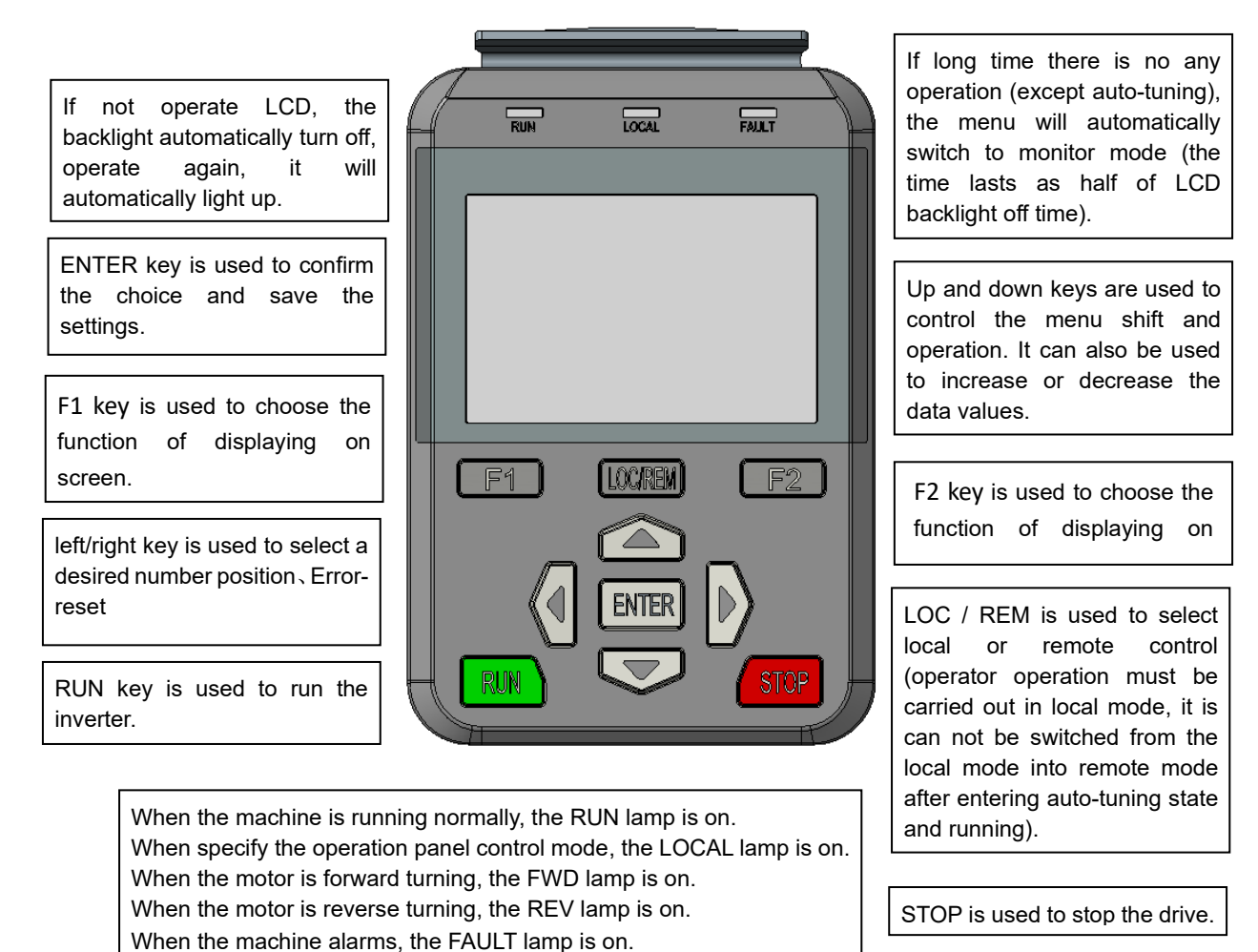

**5**

TIMPE  $-$  Please visit the official website for more information: www.gdetec.com

# **5.2 Access Permissions**

Г

The operation panel has two access restriction levels:L1 and L2.When the operation panel leaves the factory,the L1 password and L2 password are not set,the function setting menu and the parameter setting menu are not restricted. If the parameter initialization function is used,the L1 password and L2 password will be restored to the unset state.In the main menu, you can set or modify the L1 and L2 password.When the L1 password is set,the L1 access restriction enabled.When the L2 password is set, the L2 access restriction enabled;

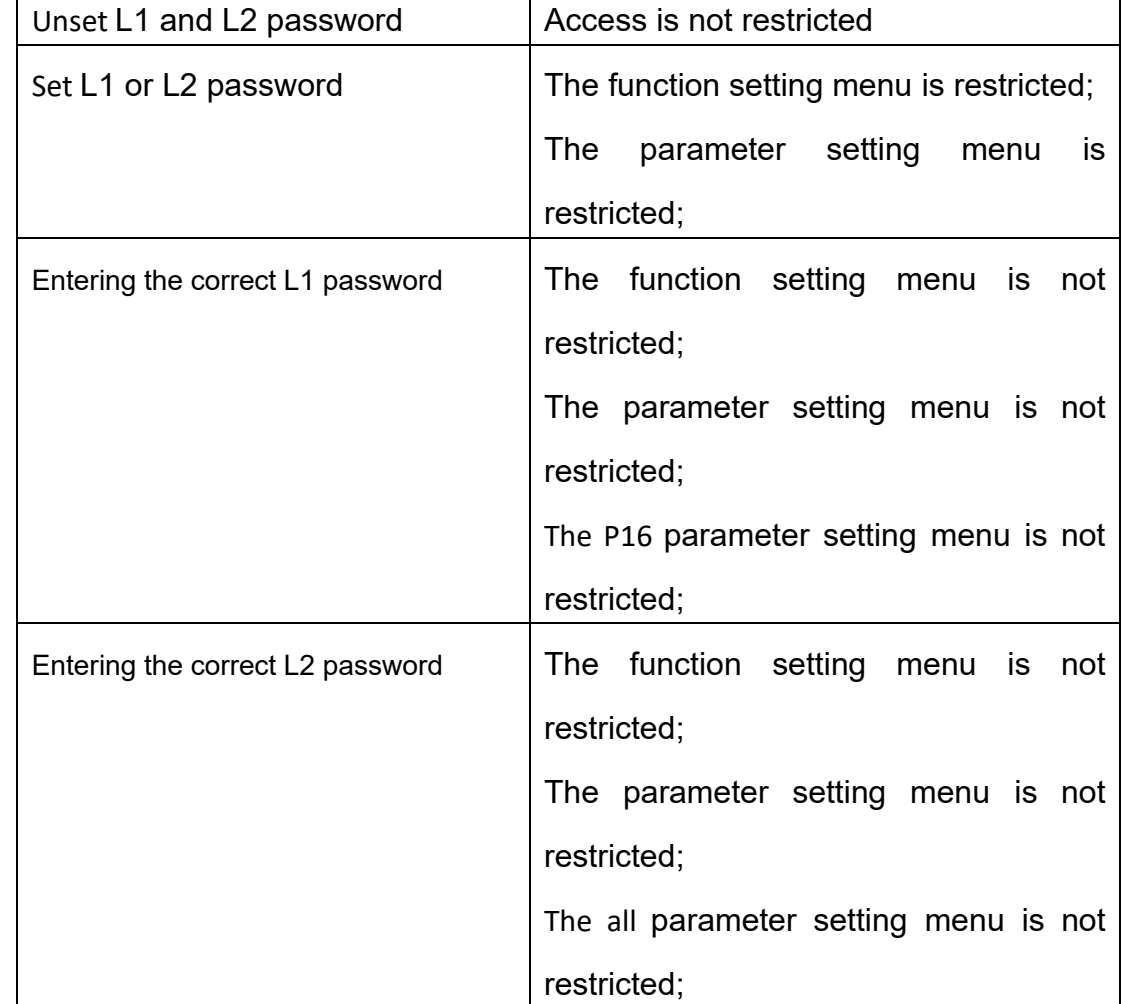

The access restriction levels is showed below table:

GUIDE

57

٦

## **5.3 Key operation**

The key data value is composed of the main menu and the lower menu. If moved from the upper menu to the lower menu, press ▼key. If moved from lower menu back to the upper menu, press Akey. You can also increase or decrease the values by the up and down keys. Press ENTER key to confirm a determined data value. Use ◆key when select a desired number position during setting parameters: When the cursor is moved to the far left, it will automatically jump back to the far right. When using the keyboard to run the inverter, press RUN and STOP kyes to start and stop the motor (please first finish setting parameters and shift into local mode), and press LOCAL / REMOTE key to switch between local and remote modes.

### **5.4 Main menu configuration diagram**

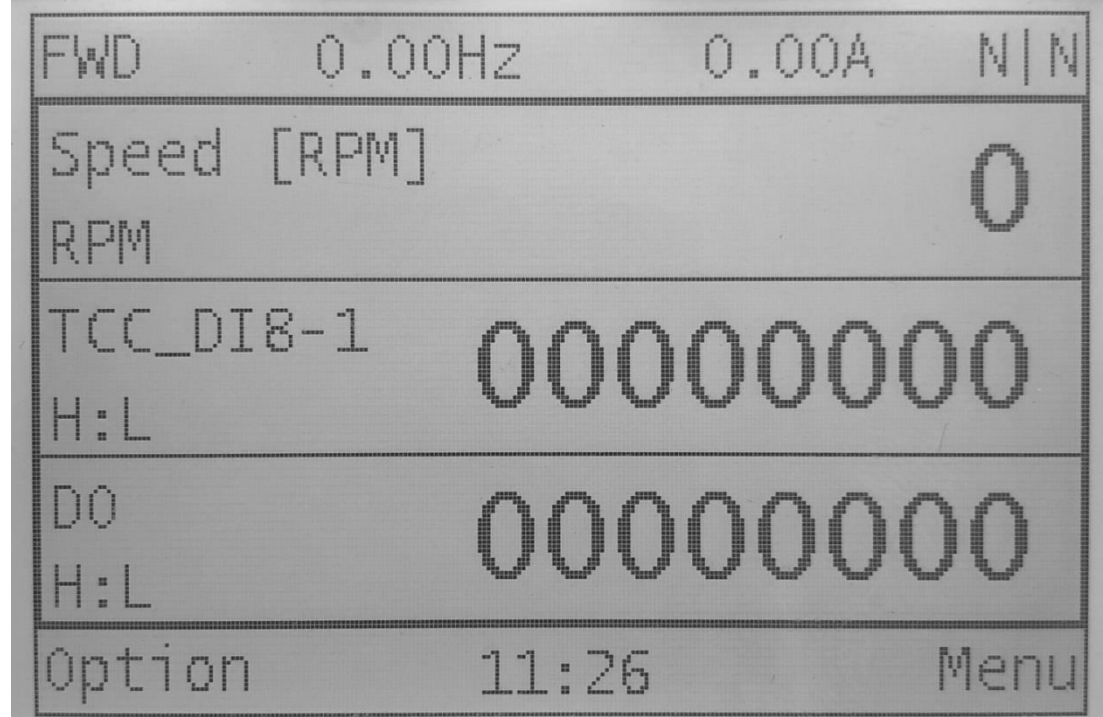

The main interface contains status bar,monitoring interface,menu and three functions.

The status bar shows the direction of motor、the speed of motor、the output current、 Waring|Error.

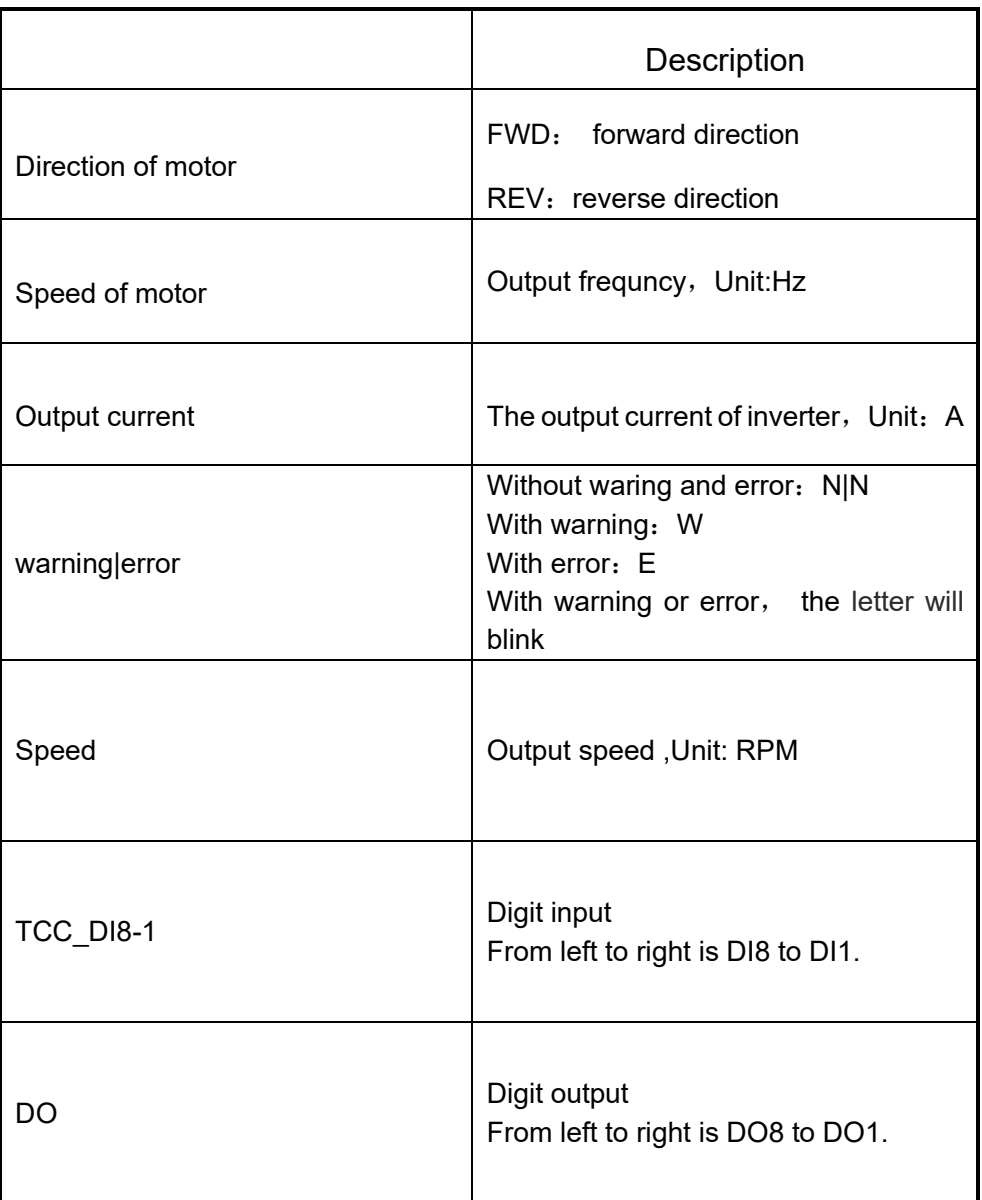

The monitoring interface: one page shows three monitoring parameter,and choose the monitoring parameter by pressing up-down key.

menu :displaying the function of F1 key and F2 key,include "option","menu","esc","enter".

On the main interface,pressing ENTER key, you can quickly enter the given speed interface,and setting the given spped quickly.

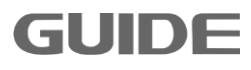

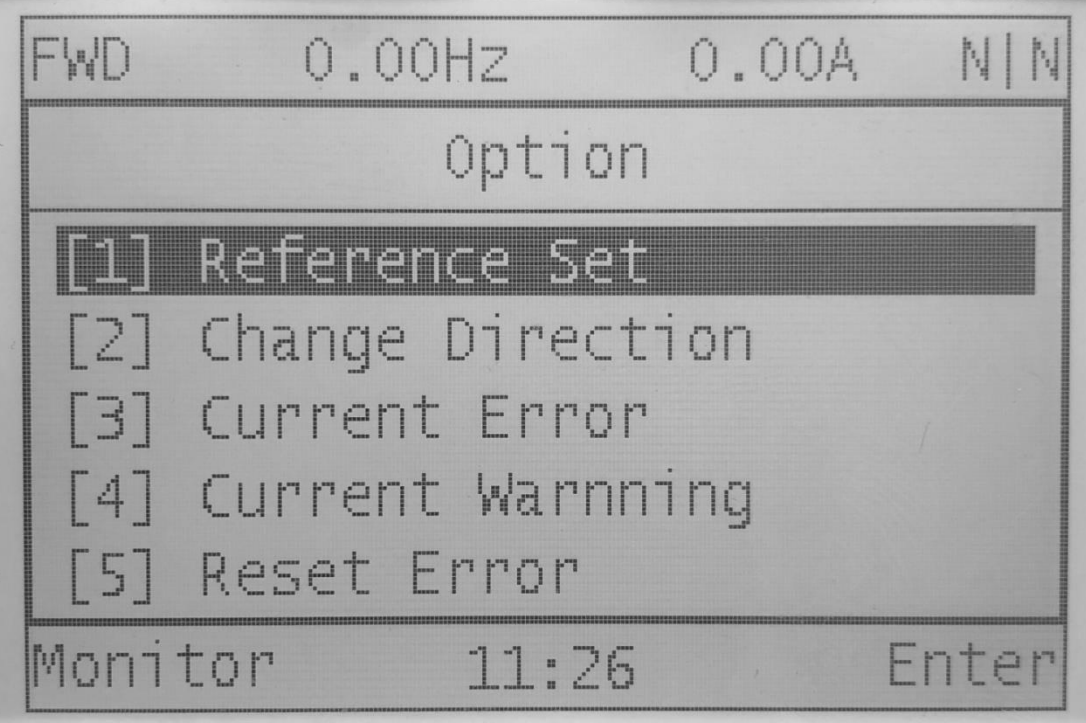

Pressing the option to enter the picture shown above. The submenu of option is shown below table.

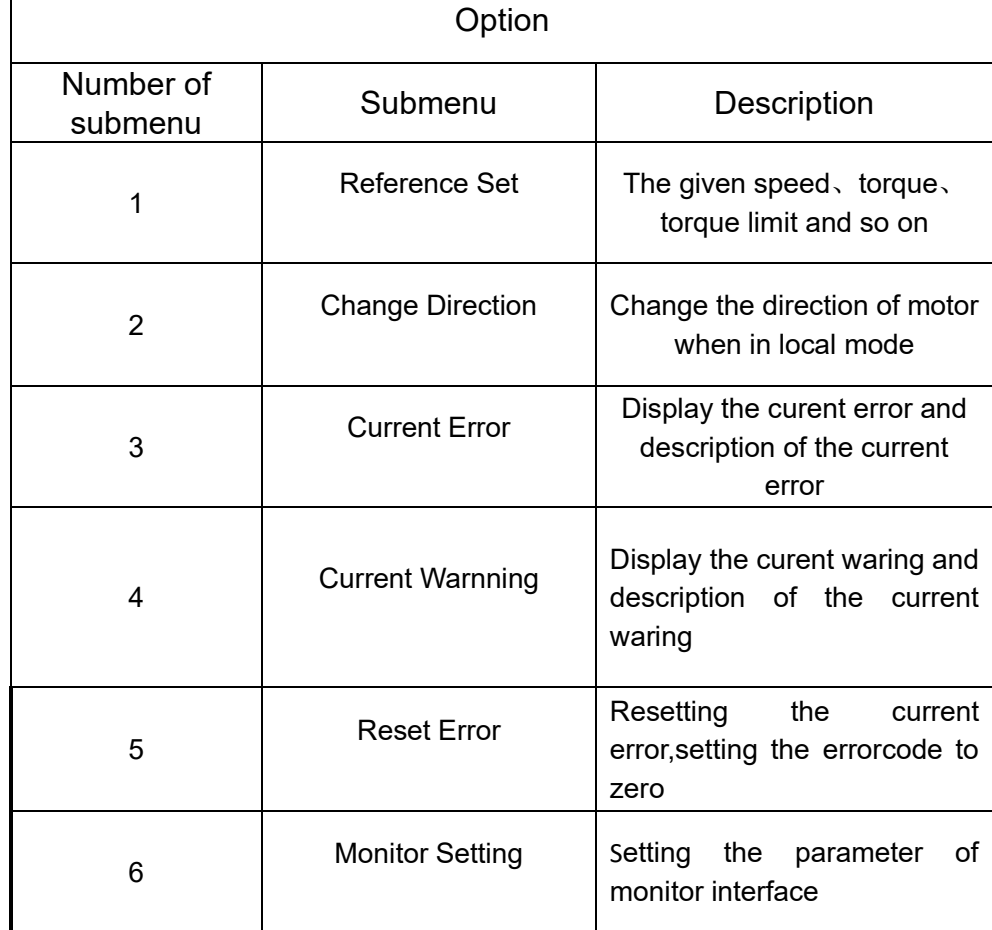

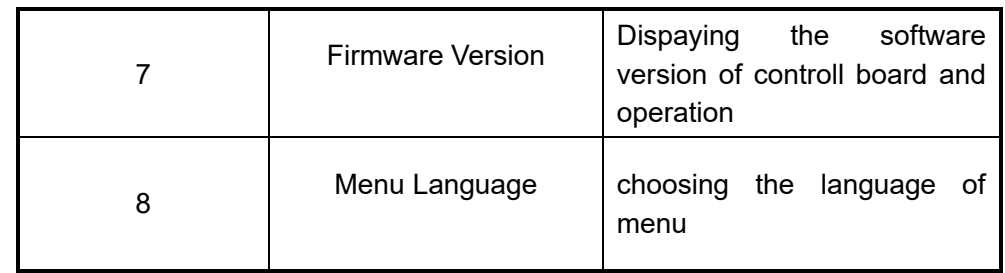

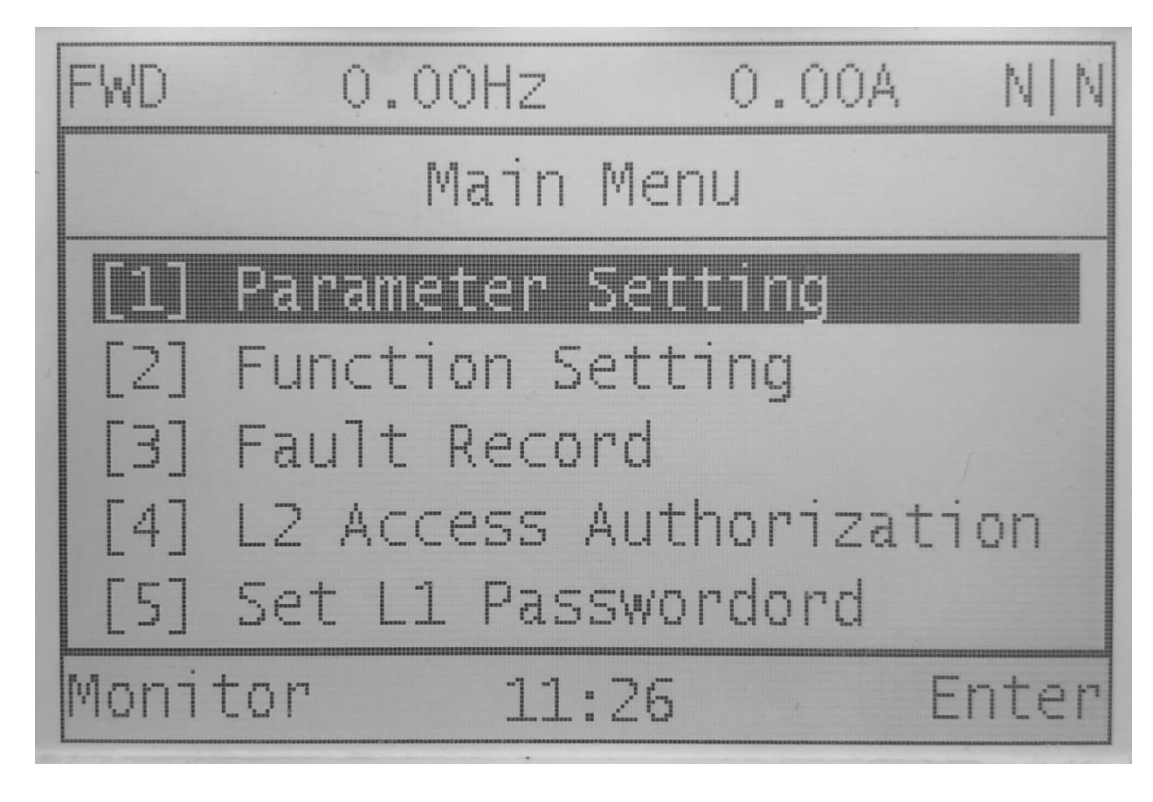

Pressing the menu to enter the picture shown above. The submenu of menu is shown below table.

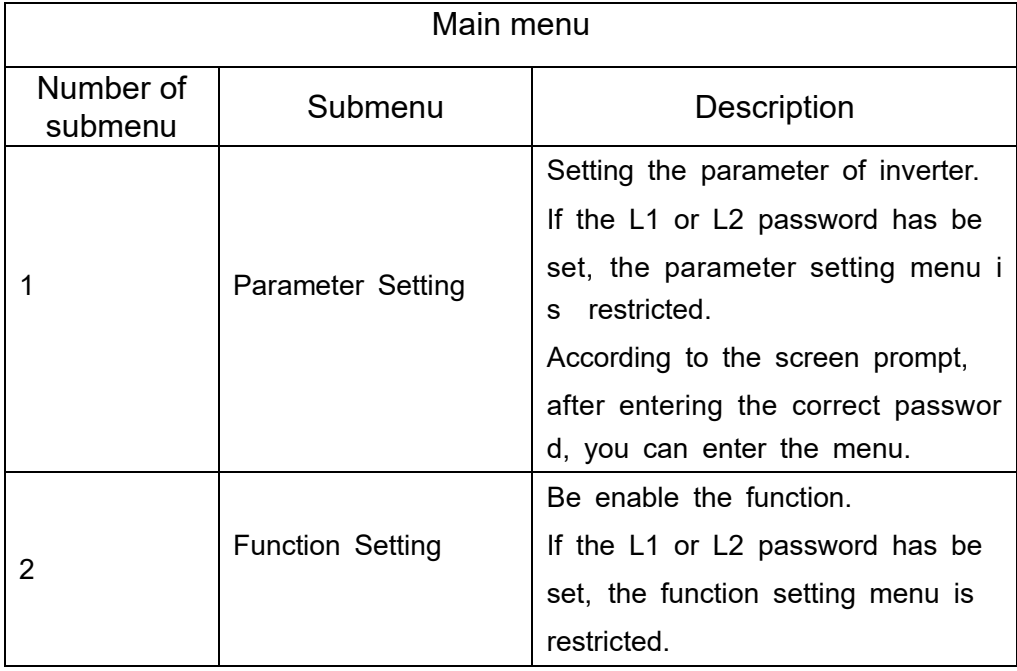

GUIDE

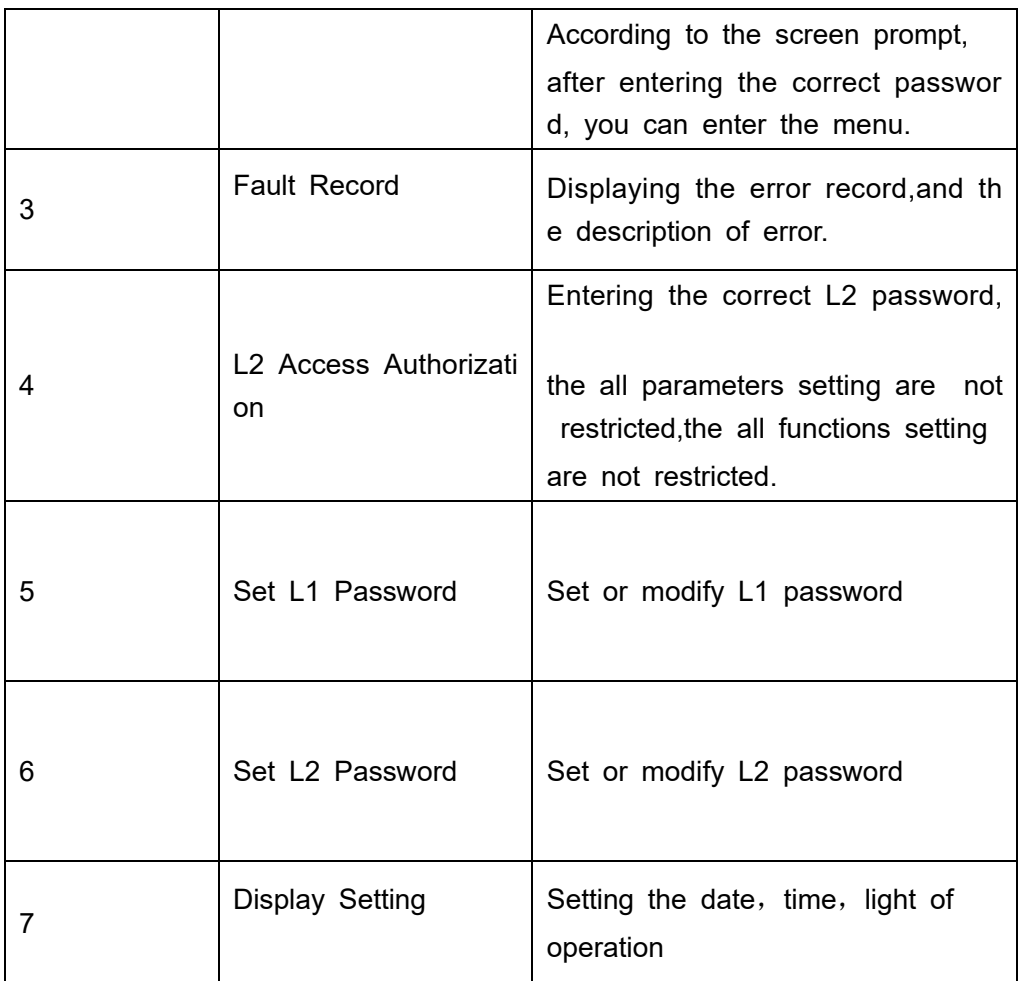

# **5.5** 《**option**》**Menu configuration description**

### (1) Reference Set

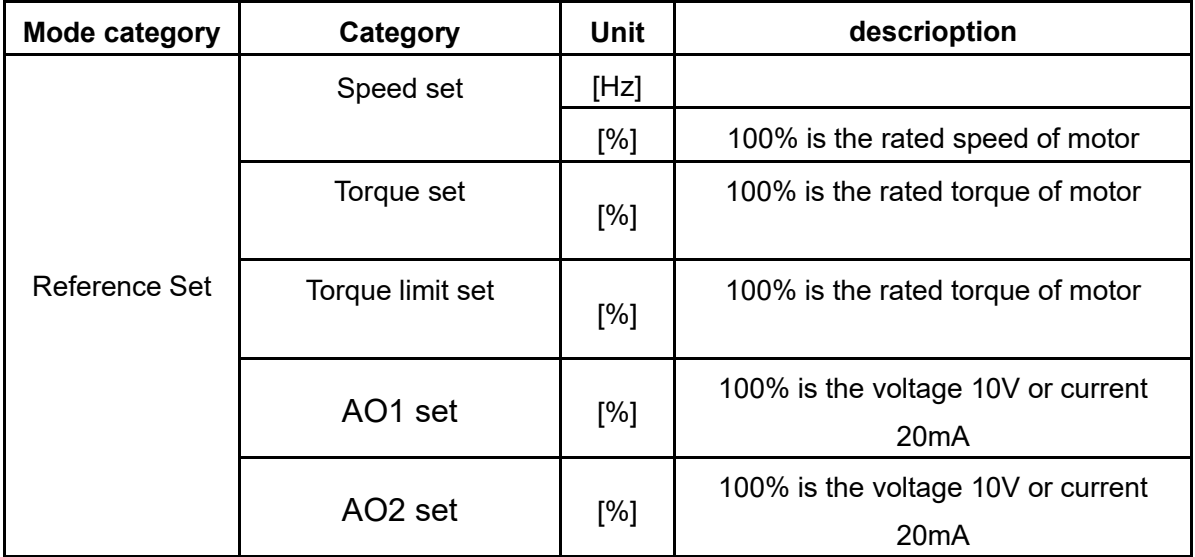

(2) Change Direction

Changing the direction of motor.

(3)Current Error

Display the curent error and description of the current error.

(4) Current Warnning

Display the curent waring and description of the current waring.

(5)Reset Error

Resetting the current error,setting the errorcode to zero.

(6) Monitor Setting

Setting the parameter of monitor interface.

(7) Firmware Version

Dispaying the software version of controll board and operation.

(8) Menu Language

Choosing the language of menu,Chinese or English.

# **5.6** 《**menu**》**Menu configuration description**

(1) Parameter Setting

Setting the parameter of inverter.

If the L1 or L2 password has be set, the parameter setting menu is restricted.

According to the screen prompt,after entering the correct password, you can enter the menu.

(2) Function Setting

If the L1 or L2 password has be set, the function setting menu is restricted.

According to the screen prompt,after entering the correct password, you can enter the menu.

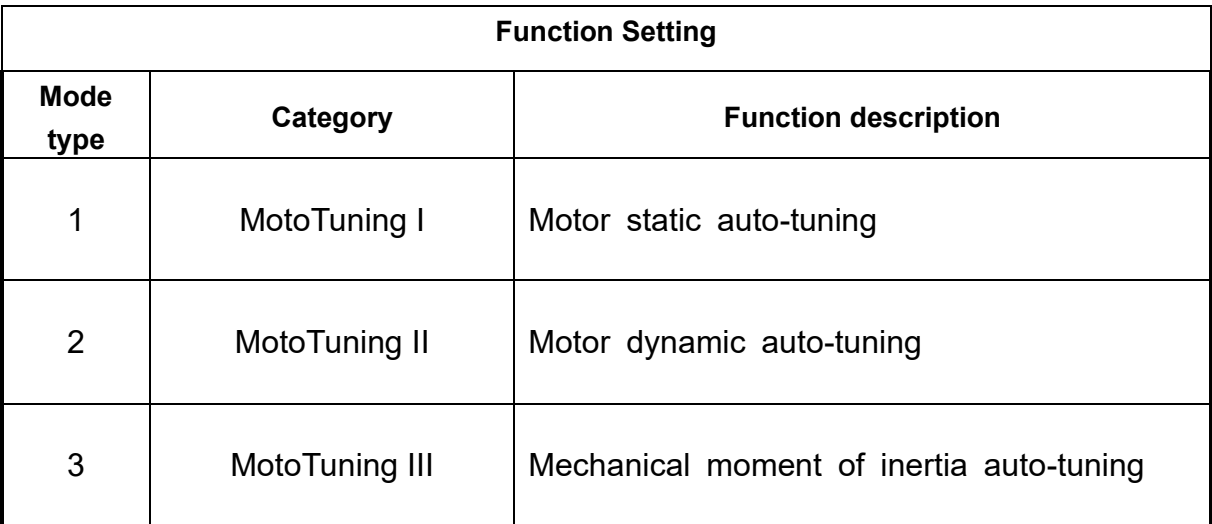

**5**

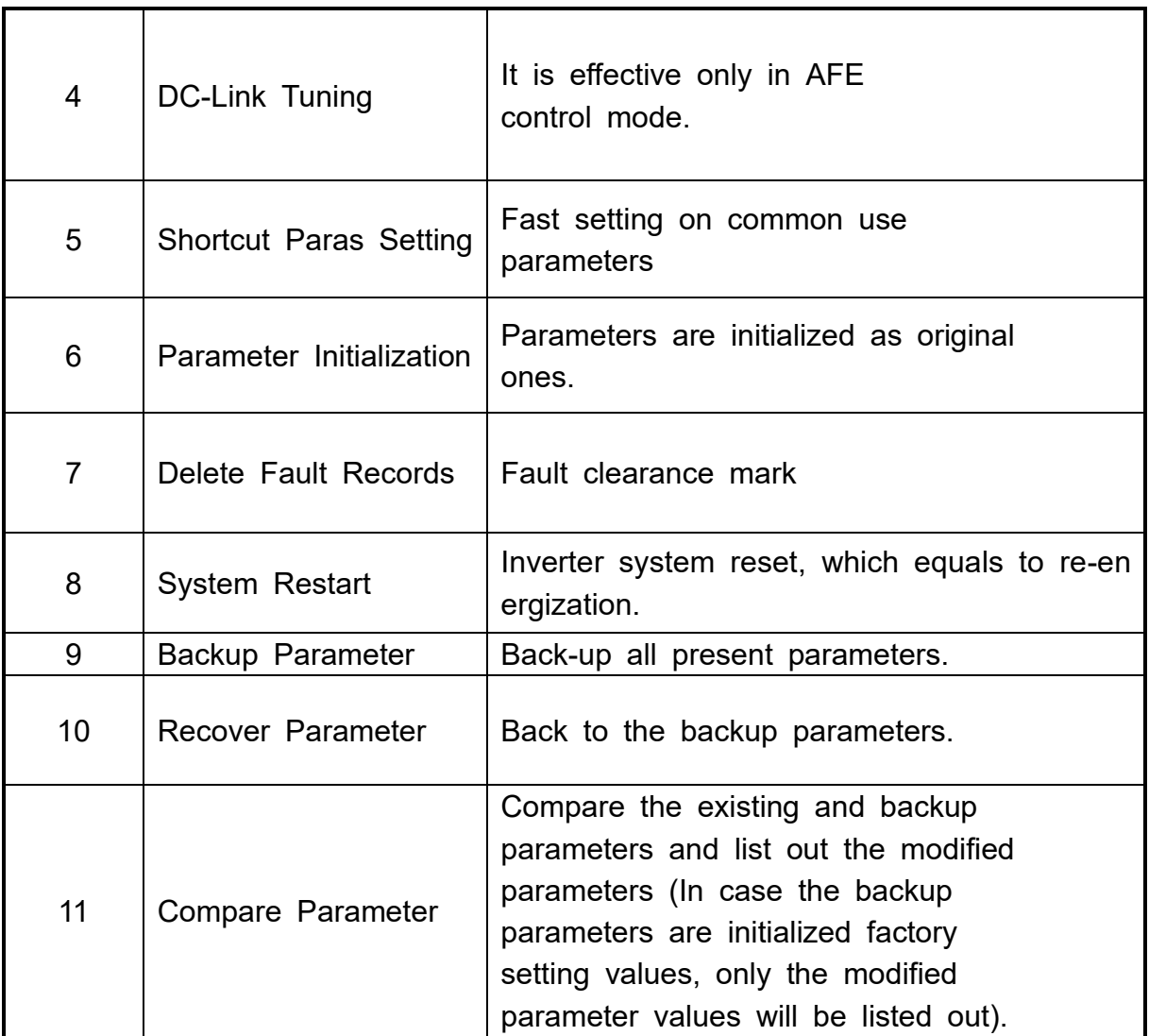

**Parameter backup** can be used to back up all the exsiting parameters of the inverter (including auto-tuning parameters), this feature is used to restore the backup values to the same type of inverter. *Note: Do not switch off the power or disconnect operator during operation!* 

**Parameter restore** can be used to restore the backup parameters, and it is not limited to the same backup inverter, as long as the version is matched. If failures occur, please check whether the version is consistent with correct backup.

# *Note: Please operate this function after machine stops and don't switch off the power or disconnect operator during operation! It will cause the inverter reset!*

**Parameter comparison:** if the parameters have been successfully backed up this feature can be used to view the modified parameters by pressing the▼, ▲keys to display all parameters, press "Enter" to enter for modifying parameters.

*Note: The first step of this function will check all the parameters and compare* 

# *with the backup values, please do not switch off the power or disconnect the communication!*

(3) Fault Record

Displaying the error record,and the description of error.

(4) L2 Access Authorization

Entering the correct L2 password, the all parameters setting are not restricted,the all functions setting are not restricted.

(5) Set L1 Password

Set or modify L1 password. L1 level access is restricted.

(6) Set L2 Password

Set or modify L2 password. L2 level access is restricted.

(7) Display Setting

Display setting is used to change the menu language, monitor channel settings, set the LCD contrast settings of the inverter.

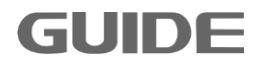

## **6. Inverter test run**

#### **6.1 Inverter test run sequence**

Please perform test run based on the following flow.

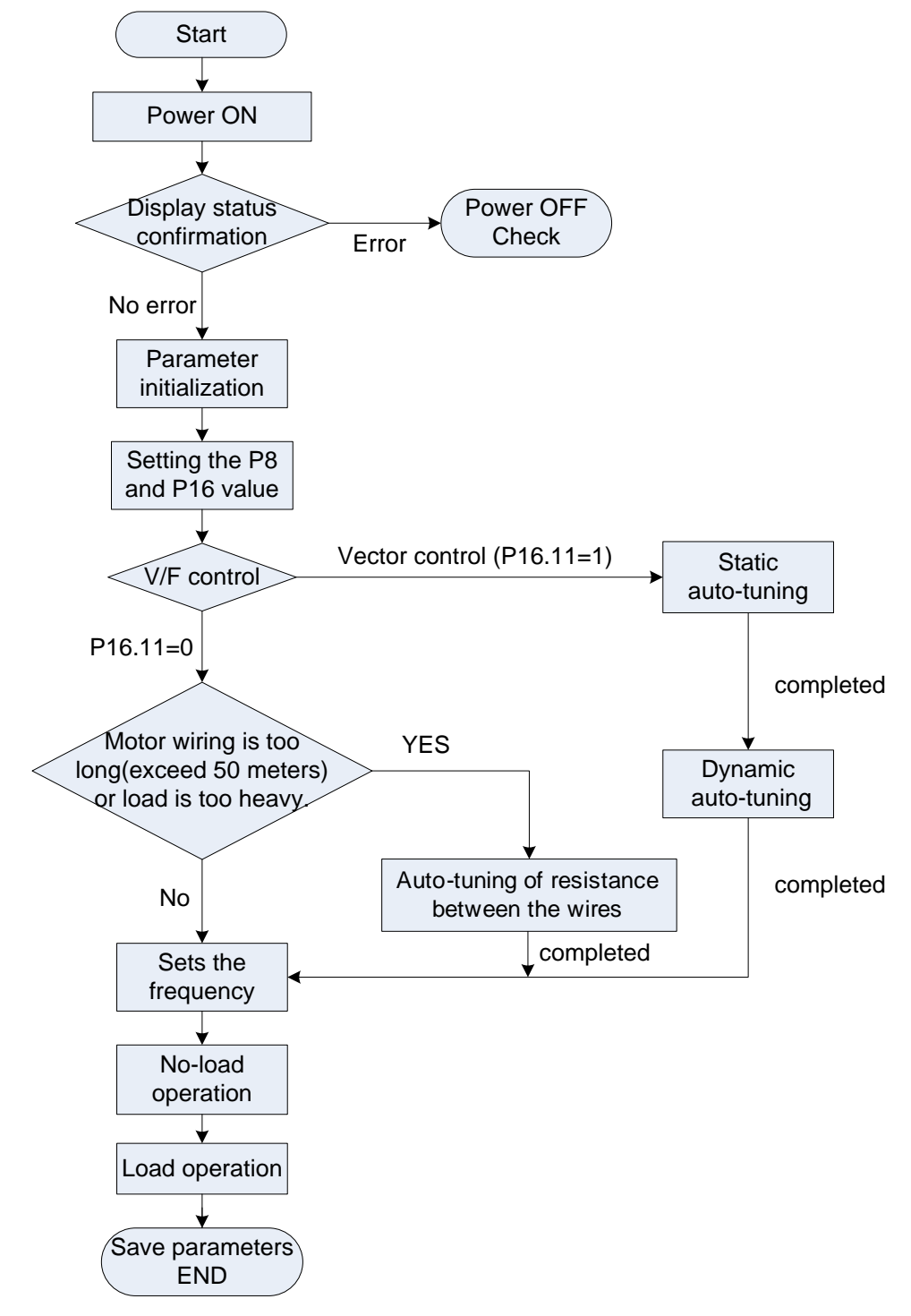

Test run flow chart

#### **Note:**

Before perform auto-tuning by operator, make sure to select local from "local / remote" key.

The initial value of the control mode is V / F control (P16.11 = 0). To get better control performance, it is recommended V / F control to perform static auto-tuning.

Vector control is divided into closed loop vector control (P16.11 = 2) and the open-loop vector control (P16.11 = 1). After finising static and dynamic auto-tuning in open-loop vector control mode, if the control mode has shifted into closed loop vector control, then it is no need to redo auto-tuning, in which state it can be directly operated after checking the encoder connection and settings.

#### **6.2 Inverter test run operation**

#### **6.2.1 Energization**

Before turning on the power, please confirm the following items:

- (1) Whether the power supply voltage is correct? 3P AC380-480V 50/60Hz
- (2) Whether the motor output terminals (U, V, W) are acutally connected with the motor?
- (3) Whether the inverter control terminals are acutally connected with wires of other control devices?
- (4) Whether the wires are connected during using the PG encoder card?
- (5) Whether the motor is in no-load state (without connecting to mechanics)?

#### **6.2.2 Display status confirmation**

When the power is on, the normal display of the keyboard is shown as below:

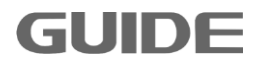

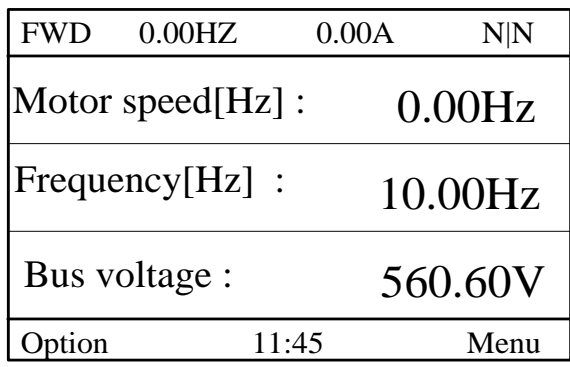

When a failure occurs, the display is different from above. Below is an example when an undervoltage fault occurs:

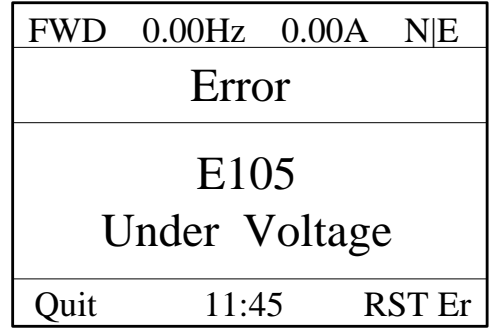

## **6.2.3 Parameter initialization**

Parameter values are restored to their default values after parameter initialization, the specific instructions, see Chapter 5.4 function settings.

#### **6.2.4 Parameter setting**

Parameter setting is used to inveter tet run.

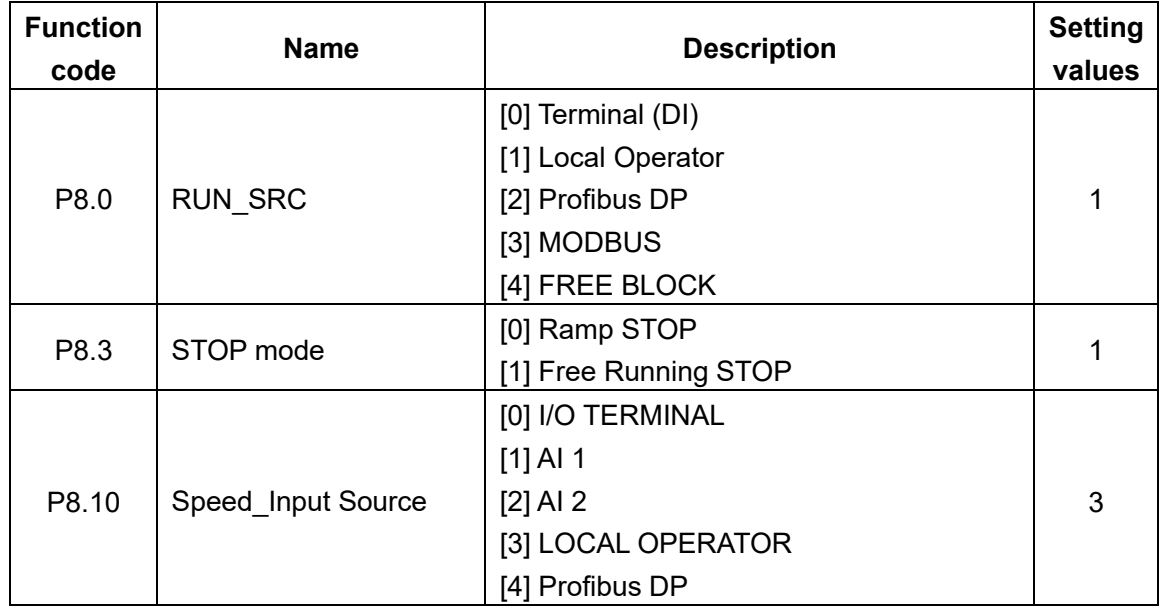
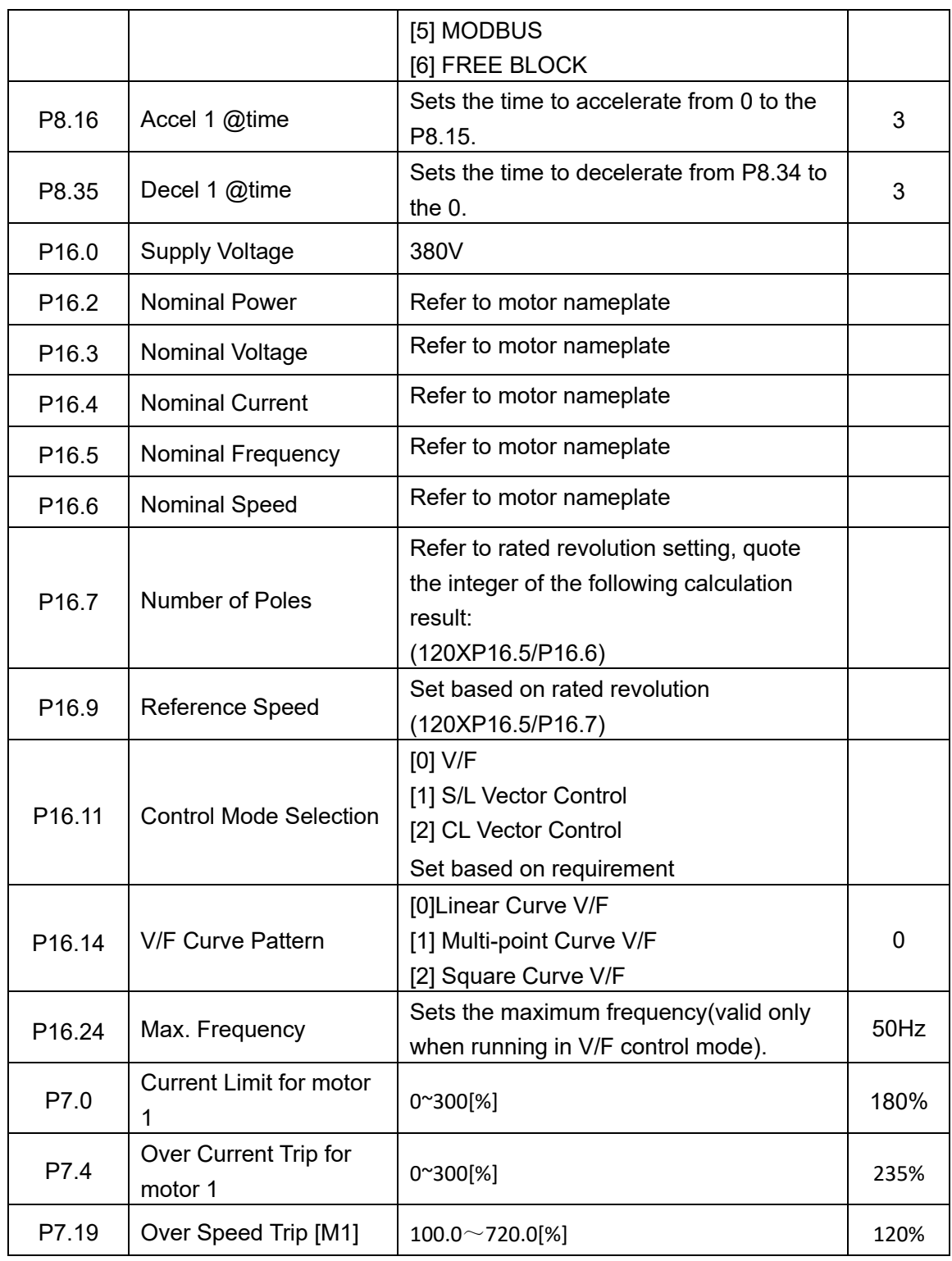

#### **6.2.5 Motor parameter auto-tuning**

It is necessary to perform auto-tuning mode when the motor cable is too long and in the vector control. Please follow the steps below to perform auto-tuning to automatically identify motor parameters.

(1) Select the control mode

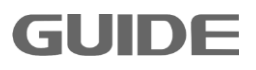

Setting P16.11 value, it is vector control if select [1] or [2], which demands static and dynamic auto-tuning. It is V / F control if select [0], which demands only static autotuning.

(2) Static auto-tuning

Static auto-tuning in the V / F control mode can also be called as auto-tuning of resistance between the lines, in which the inverter recognizes only the stator resistance values; under static auto-tuning in the vector mode the inverter recognizes the stator and rotor resistance and inductance parameters.

Select static auto-tuning in "Function setting" and press "ENTER" to perform autotuning. It displays "Static auto-tuning is in progress" and "Auto-tuning finished" respectively during and after the procedure.

(3) Dynamic auto-tuning

Under dynamic auto-tuning in vector mode, the dynamic auto-tuning optimized parameters identify the parameter values. Before a dynamic auto-tuning starts, static auto-tuning in vector mode must be completed.

Select dynamic auto-tuning in "Function setting" and press "ENTER" to perform autotuning. It displays "Dynamic auto-tuning is in progress" and "Auto-tuning finished" respectively during and after the procedure.

(4) Optimization auto-tuning

After the completion of the dynamic auto-tuning in vector mode, and with motor shafted, it is possible to perform optimization auto-tuning. The motor load can not exceed 50% of the rated load during optimization auto-tuning, which only optimizes the mechanical inertia. After the completion of the dynamic auto-tuning, the mechanical inertia uses the default values, then the vector control can operate normally. If for better control performance, then it is suggested to carry out optimization auto-tuning.

#### **6.2.6 Notice before auto-tuning mode**

Inverter HF630 series offer parameter auto-tuning function. Correct settings of motor nameplate parameters guarantees accurate parameters auto-tuning. In order to ensure the control performance, please select motors according to the inverter application standards. If the gap between motor power and inverter application standards is too large, the inverter control performance will be significantly decreased.

Please confirm the following four items before the motor auto-tuning begins:

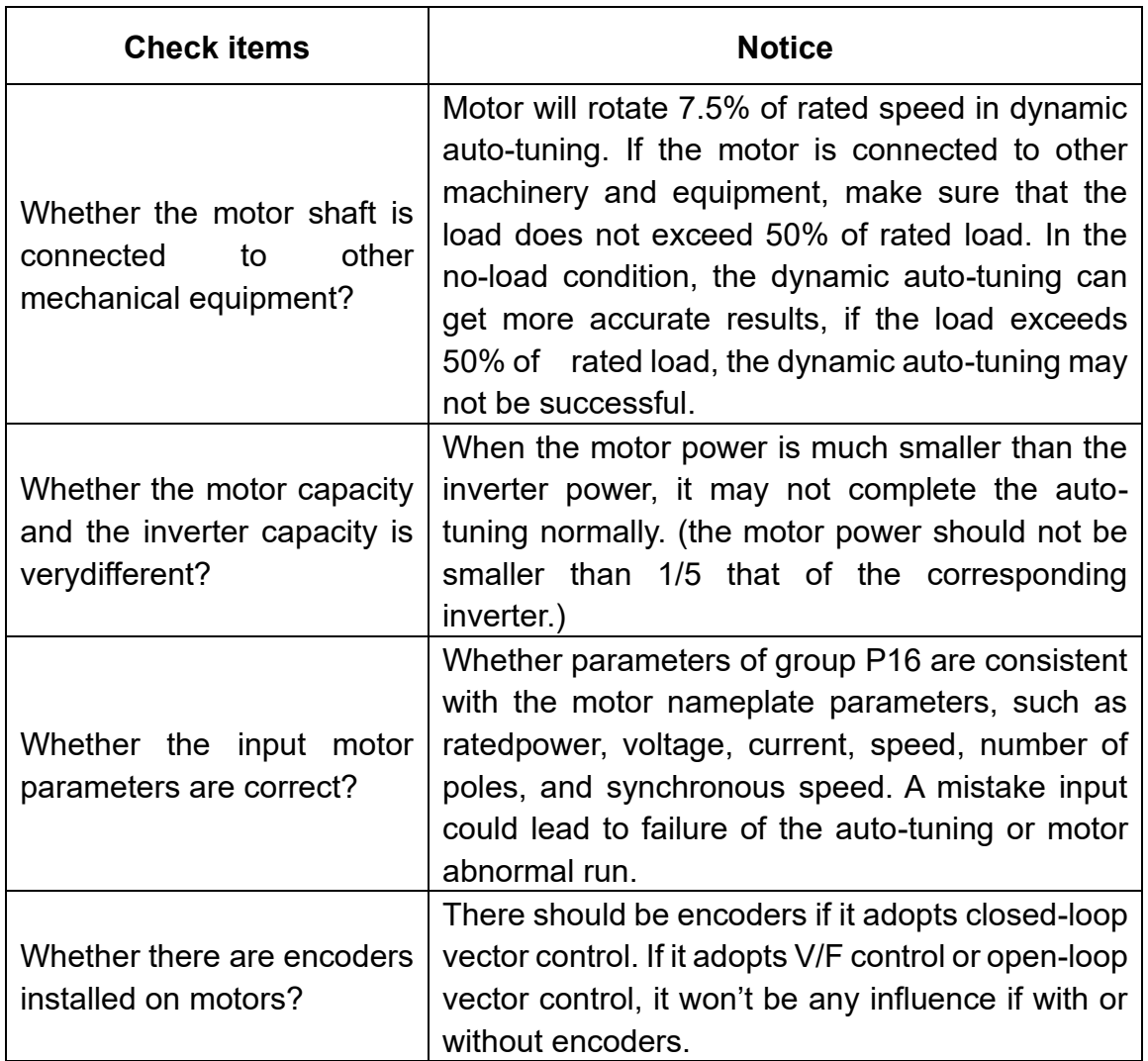

### **6.2.7 No-load operation test run**

The instructions for motor no-load test run are described as below.

It is necessary to confirm safety around motor and mechanical equipment before run the test, to ensure whether the emergency stop circuits and mechanical safety devices are able to operate correctly. Confirm whether the motor rotation is normal (whether there is abnormal sound and vibration) and check whether the motor acceleration and deceleration is normal.

- (1) Turn on the power. The initial screen displays;
- (2) Press the "LOC / REM" key to select LOCAL, the LOCAL indication light is on;
- (3) Press the "ENTER" key to set the parameter set[1]: given frequency .Press the "RUN' key of the operator to run the inverter, the "RUN" indication light is on, and the motor turns forward. (It is suggested the given frequency is 5Hz)
- (4) Check that the motor rotation is in the correct direction and the inverter is

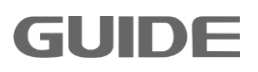

without fault;

- (5) If there is no fault in step 4, then increase the frequency command value. Please confirm its responsiveness while changing in each time with 50Hz increments. During each increase of a setting value, please confirm the output current through the operator to ensure that current does not exceed the rated motor current.
- (6) After the confirmation is completed, press the "STOP" key to stop the run.

#### **6.2.8 Test run with load connected**

The method of motor test run with load connected will be described below.

Following attentions should be paid when connecting to mechanical system:

- (1) Ensure the safety around electrical equipment and machinery;
- (2) Ensure that the motor stops completely;
- (3) Connect the motor to the mechanical system;
- (4) Confirm whether the mounted screws are tight, and the motor shaft and the mechanical systems are securely fixed;
- (5) Confirm whether the emergency stop circuit and mechanical side safety device can act correctly;
- (6) To prevent malfunction, please be ready at any time to press the "STOP" key.

Please confirm the following items during running:

- (1) Whether the mechanical action is in the correct direction (whether the direction of motor rotation is correct);
- (2) Whether the acceleration and deceleration of the motor is normal.

After connecting the motor to the mechanical system, perform test run with load by using the same steps as with no-load operation.

- (1) Confirm whether the output current is too large;
- (2) Change the frequency command and rotation direction to confirm whether there is abnormal noise and vibration.

#### **6.2.9 Parameter save**

Select the "parameter backup" in "Function Setting", and copy the inverter parameter values to the memory zone of the operator. In case of replacement of the main control board due to inverter failure, just copy the data that recorded in the operator to a new control board, then the operation can be restored. (The software version must be consistent with the previous one in the control board when restoring parameters; otherwise it is unable to successfully restore parameters).

Please visit the official website for more information: www.gdetec.com

# **7. Inverter parameter setting instruction**

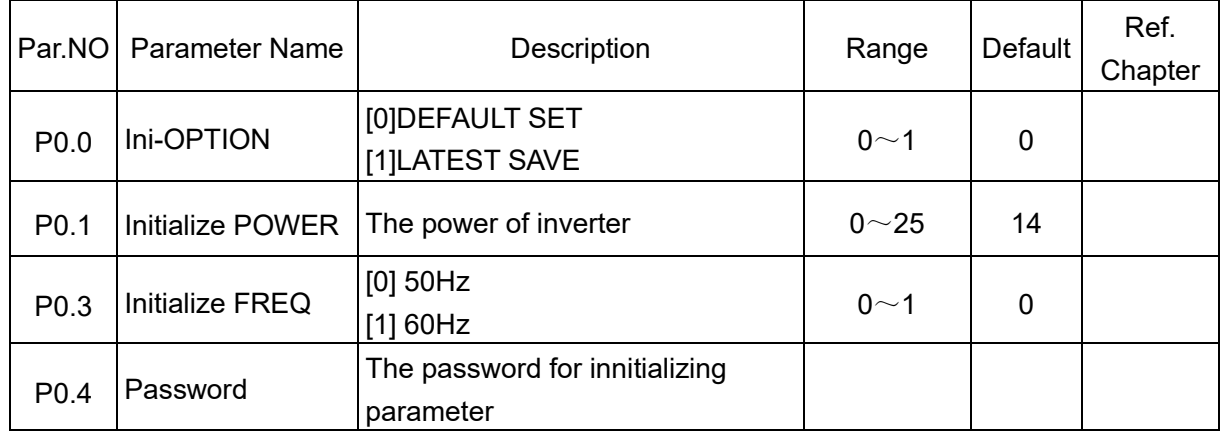

#### **7.1 Initializing paramerter control P0**

#### **7.2 Parallel inverter and panel observation configuration P2**

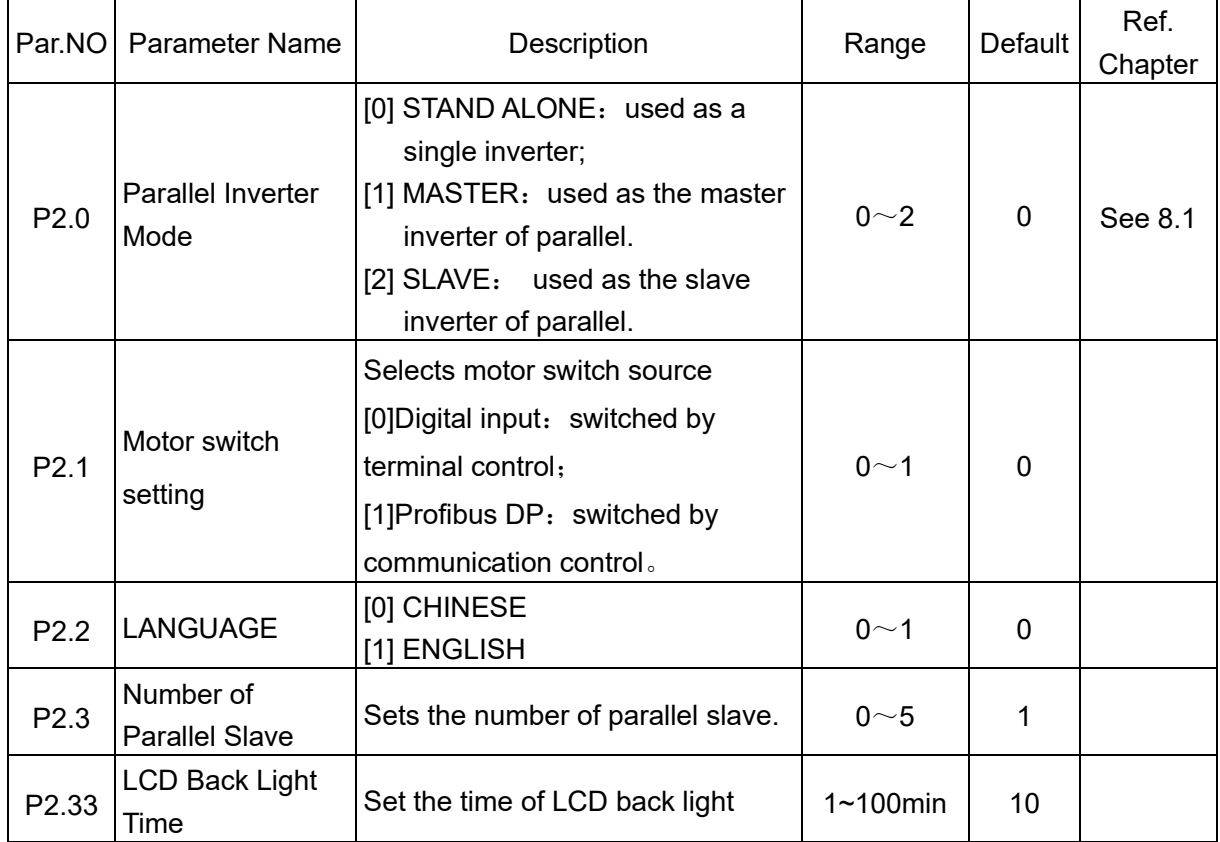

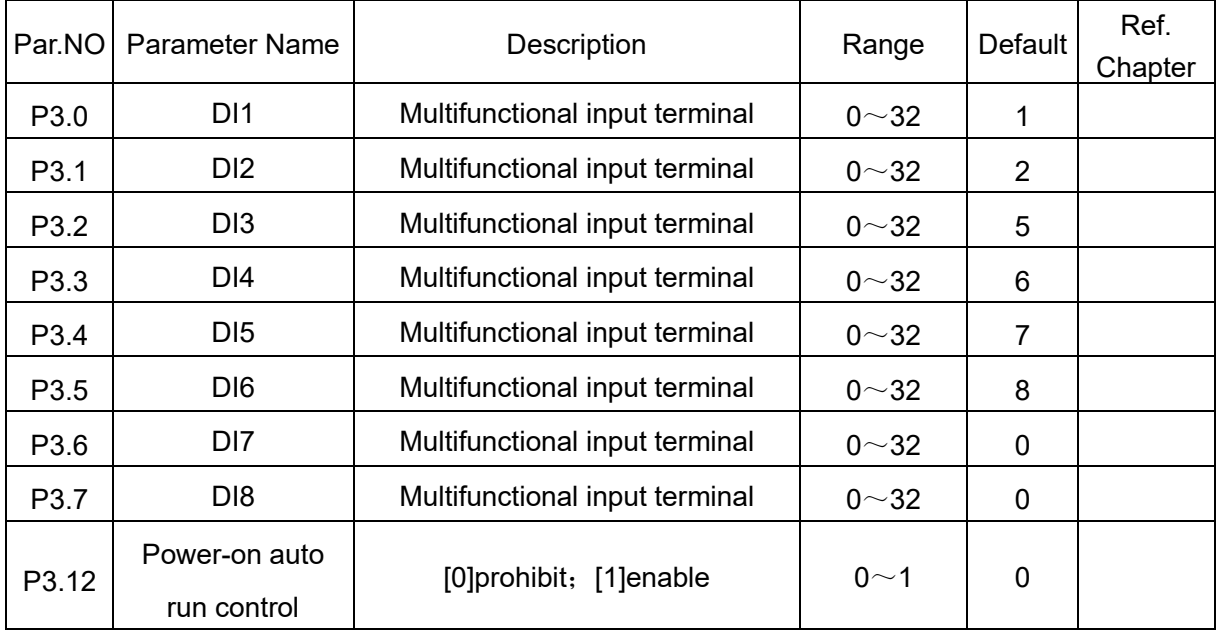

## **7.3 Digital input set of terminals P3**

Functions of DI terminals:

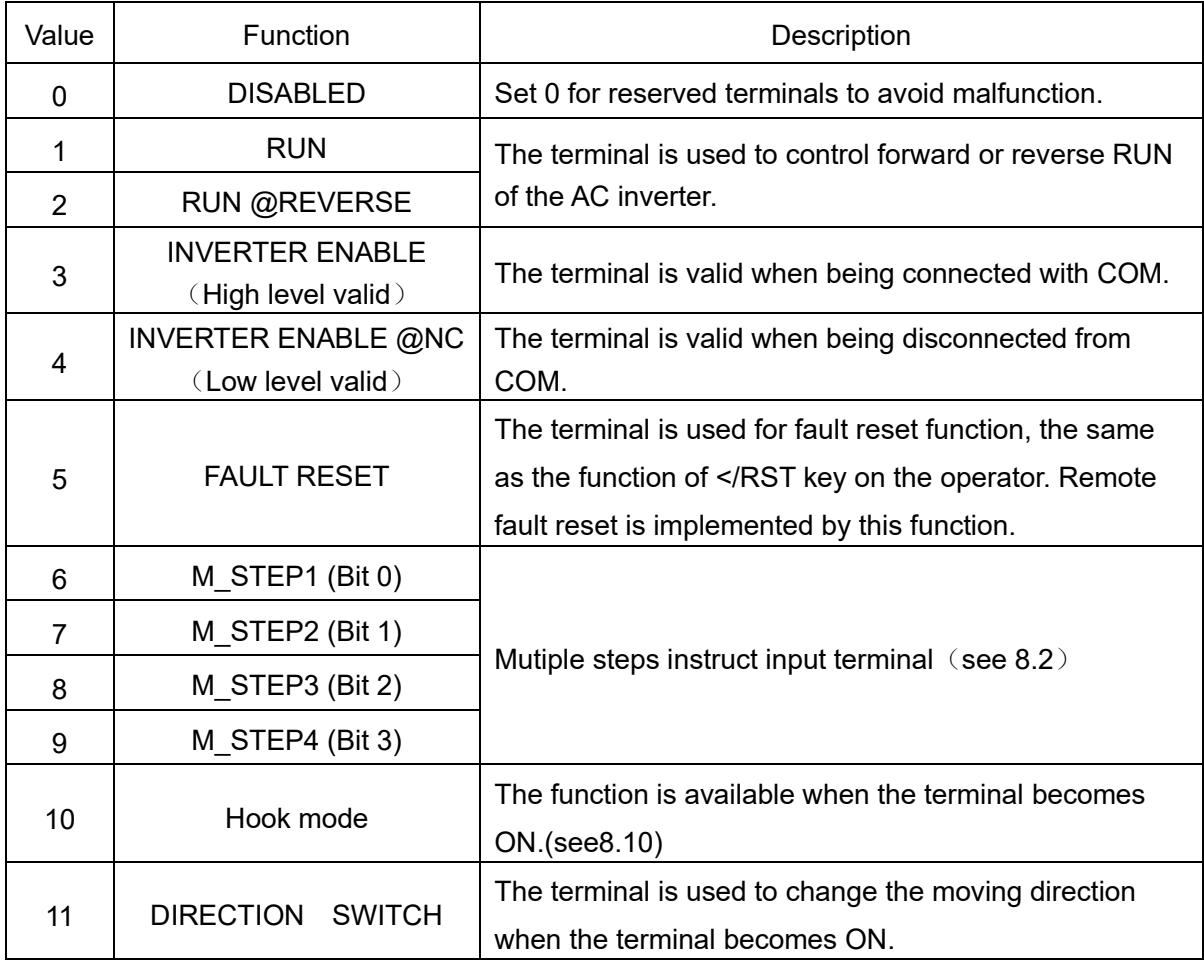

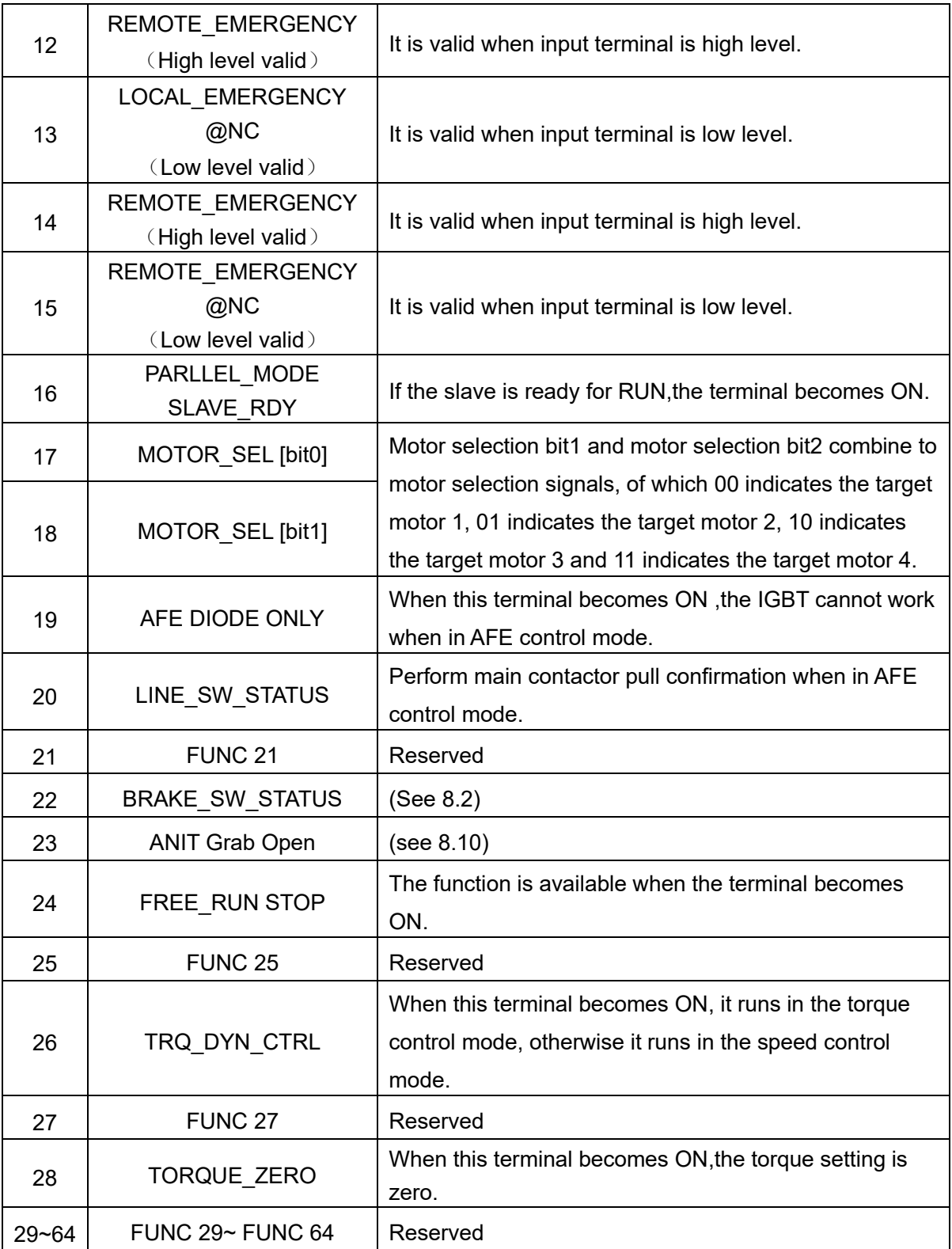

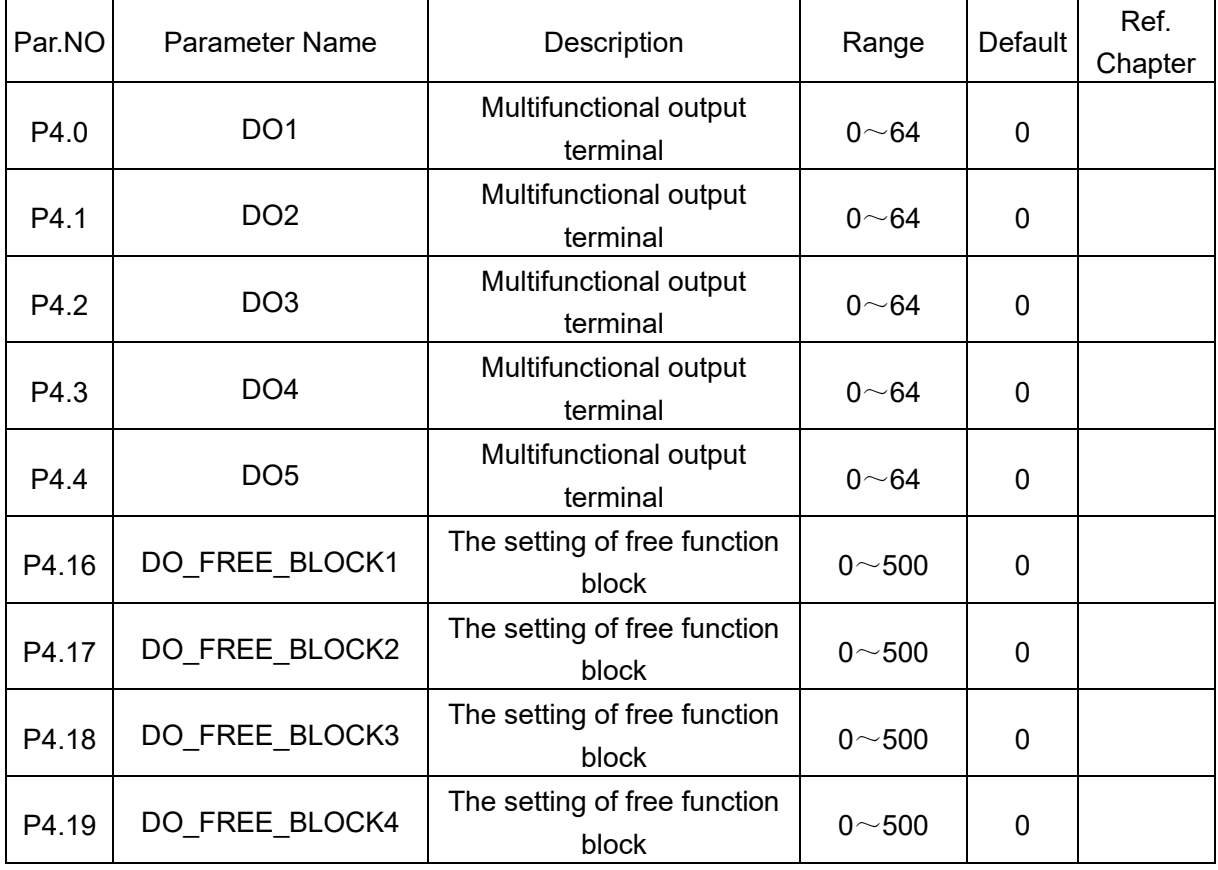

### **7.4 Digital Output set of terminals P4**

## Multi-function switch output terminal functions as follows:

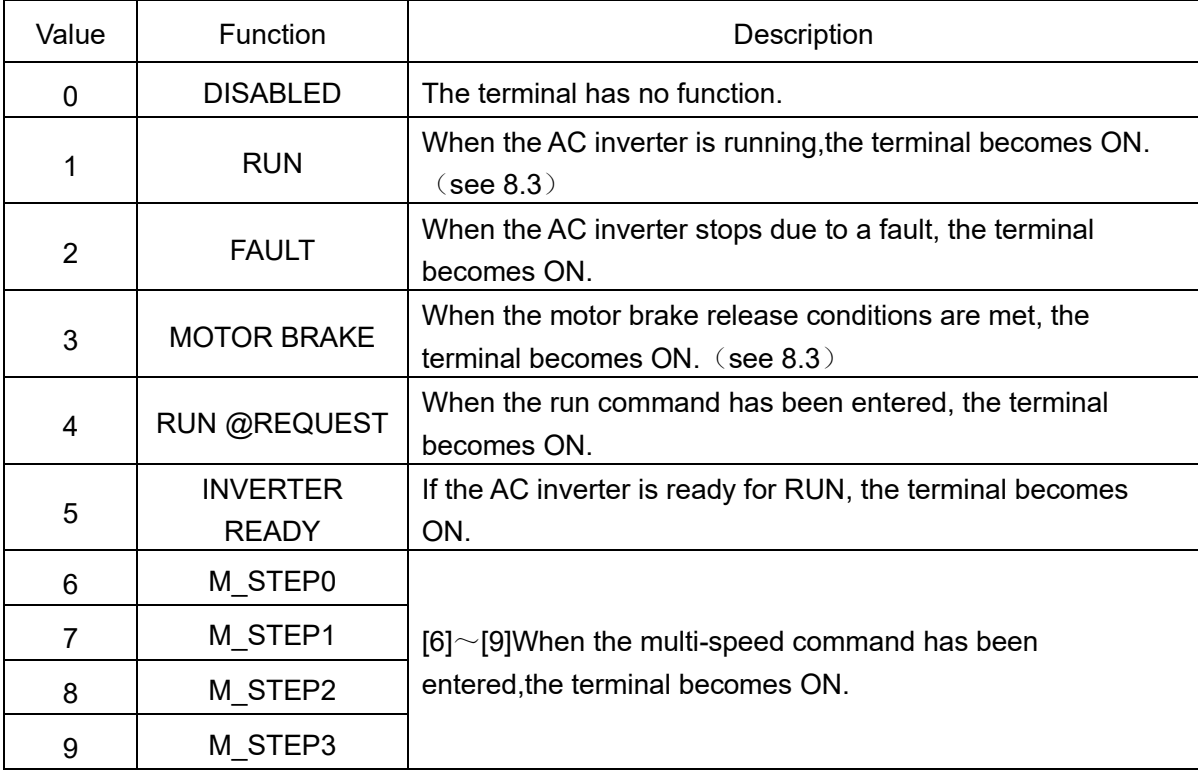

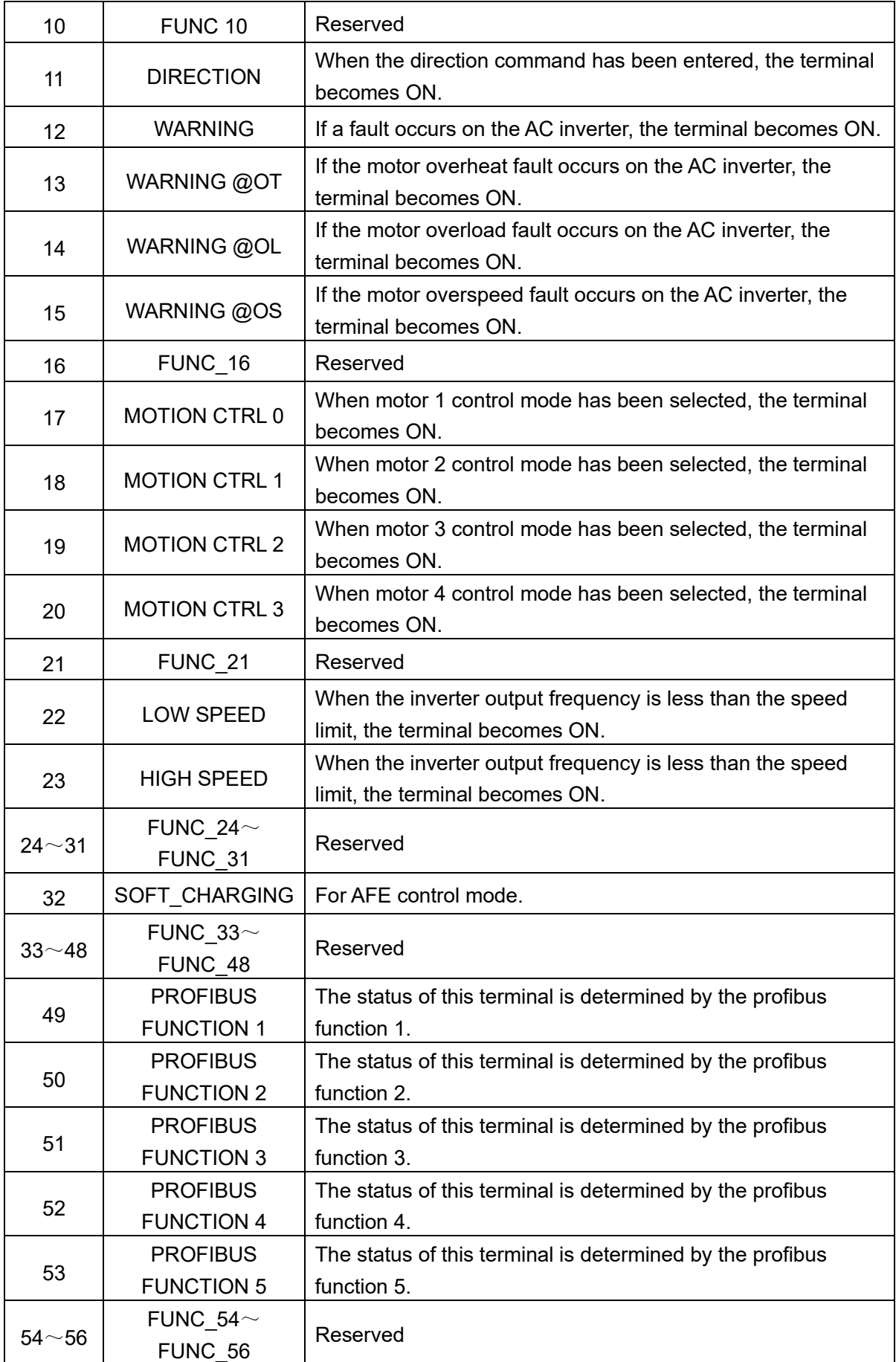

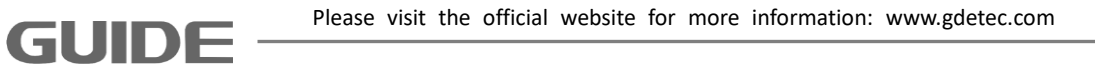

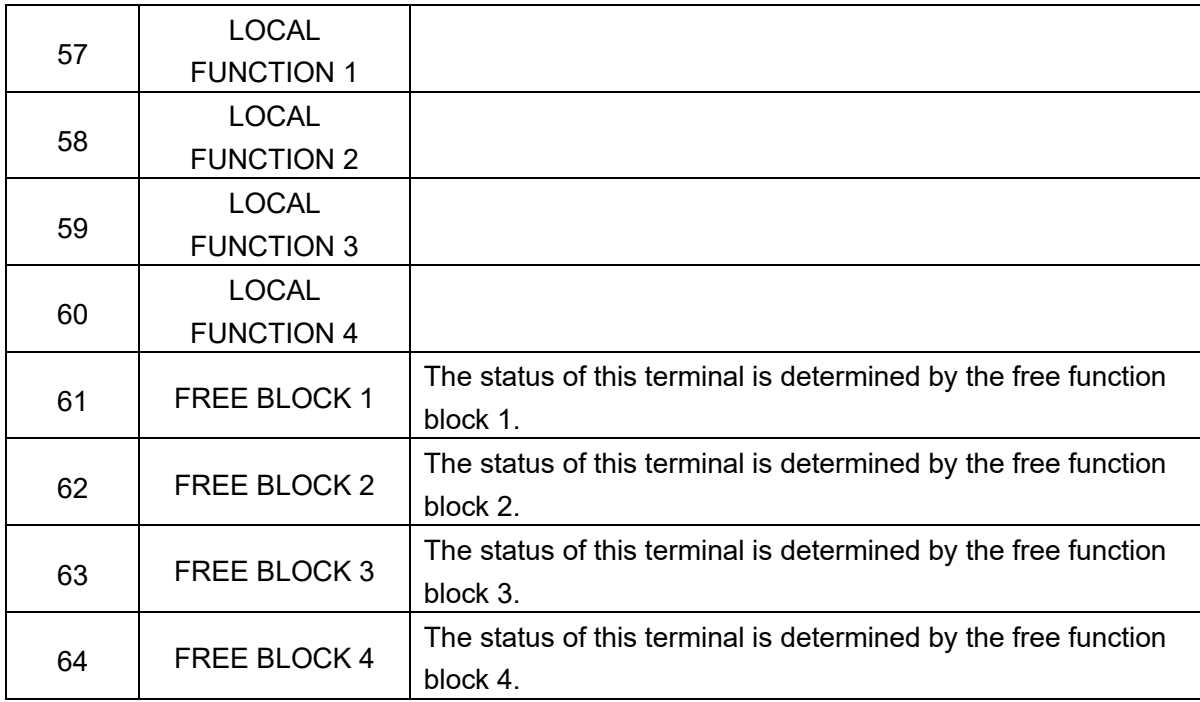

# **7.5 Analog input set of terminals P5**

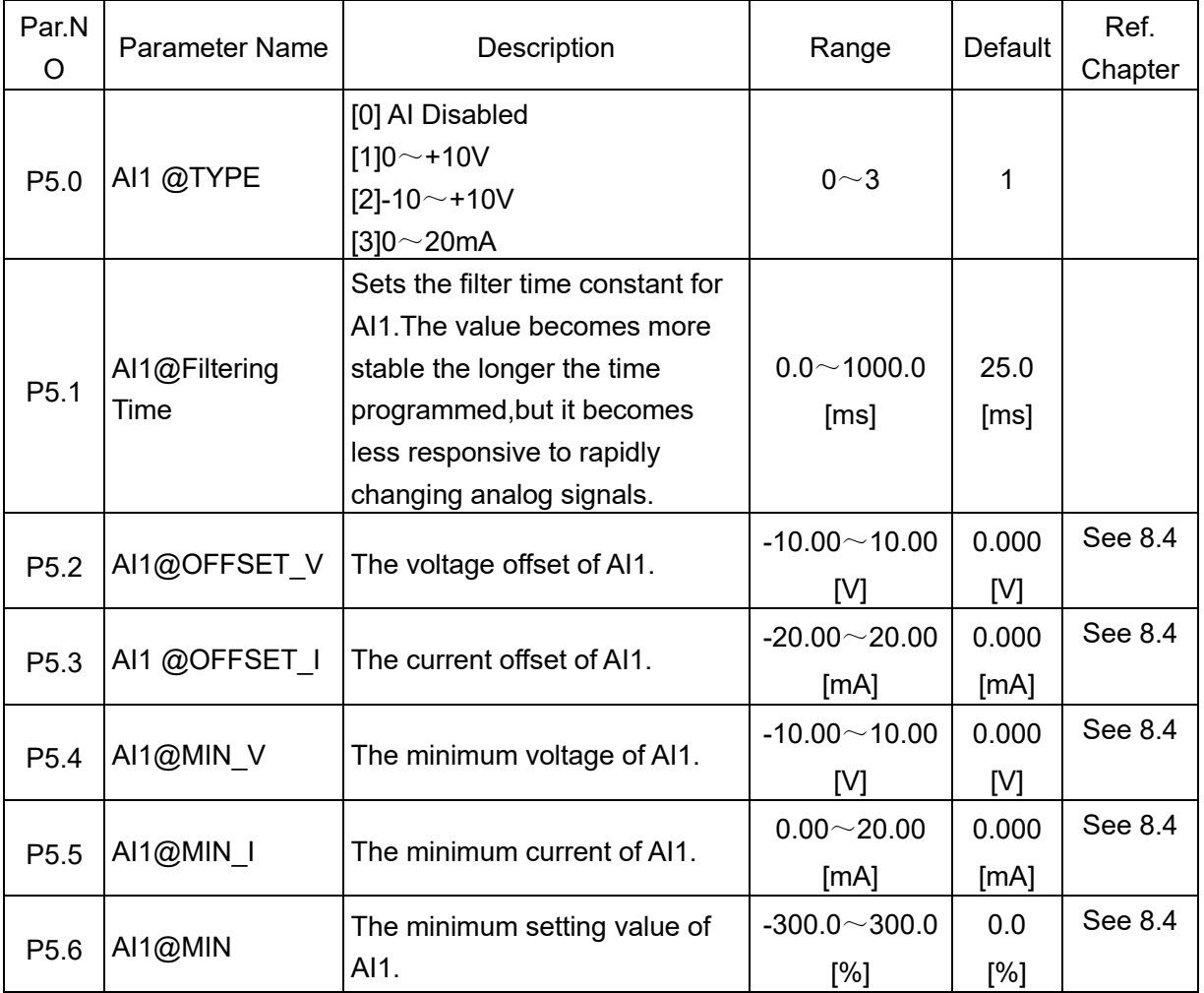

Please visit the official website for more information: www.gdetec.com

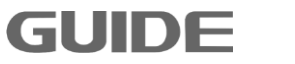

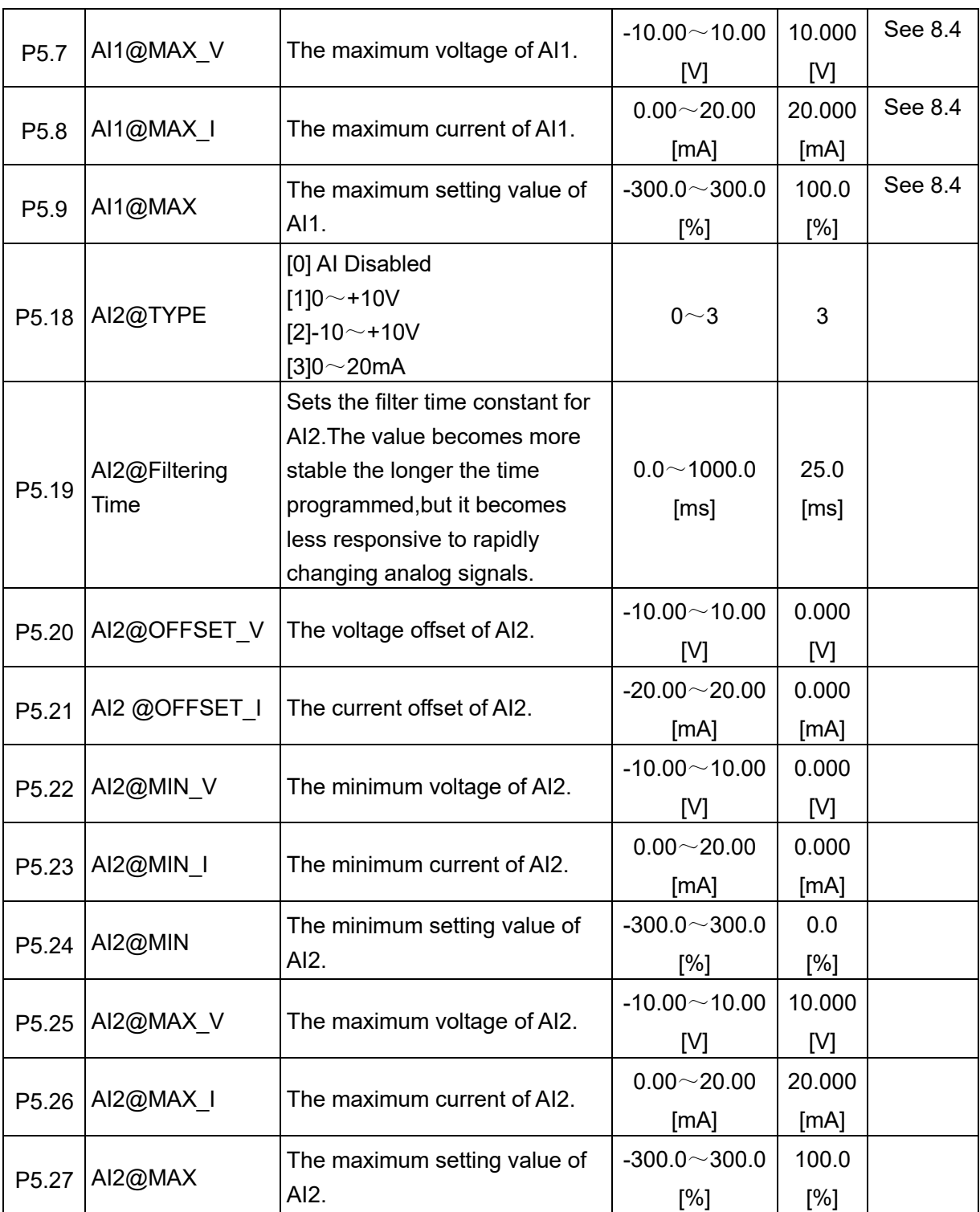

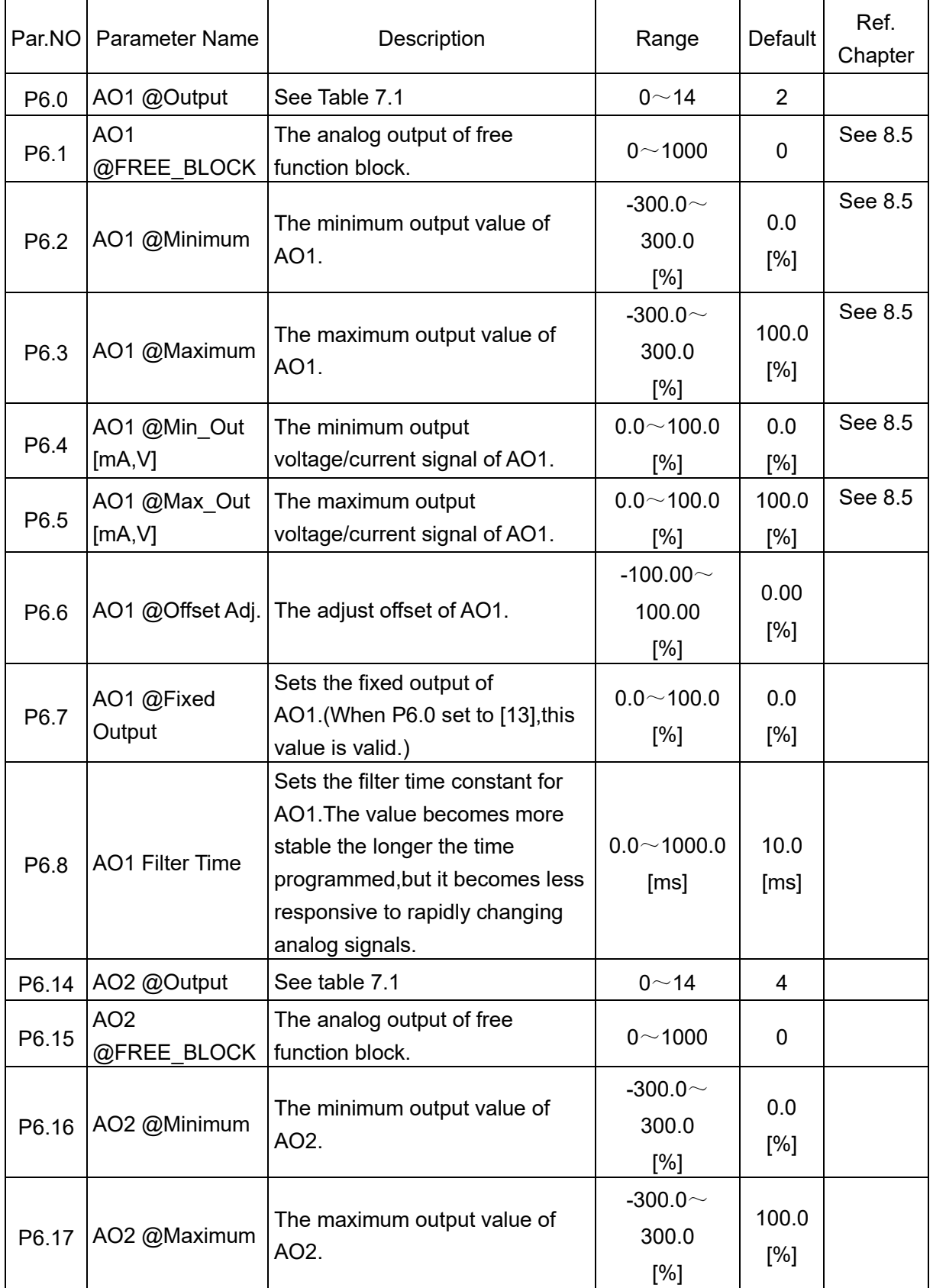

## **7.6 Analog output set of terminals P6**

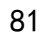

|       | AO2 @Min Out           | The minimum output                                                                                                    | $0.0 \sim 100.0$                | 0.0          |  |
|-------|------------------------|----------------------------------------------------------------------------------------------------|---------------------------------|--------------|--|
| P6.18 | [mA,V]                 | voltage/current signal of AO2.                                                                                                    | [%]                             | [%]          |  |
| P6.19 | AO2 @Max Out<br>[mA,V] | The maximum output                                                                                                    | $0.0 - 100.0$                   | 100.0        |  |
|       |                        | voltage/current signal of AO2.                                                                                                    | [%]                             | [%]          |  |
| P6.20 |                        | AO2 @Offset Adj. The adjust offset of AO2.                                                                                                    | -100.00 $\sim$<br>100.00<br>[%] | 0.00<br>[%]  |  |
| P6.21 | AO2 @Fixed<br>Output   | Sets the fixed output of<br>AO2.(When P6.14 set to [13], this<br>value is valid.)                                                                                                    | $0.0 \sim 100.0$<br>[%]         | 0.0<br>[%]   |  |
| P6.22 | AO2 Filter Time        | Sets the filter time constant for<br>AO2. The value becomes more<br>stable the longer the time<br>programmed, but it becomes less<br>responsive to rapidly changing<br>analog signals. | $0.0 \sim 1000.0$<br>[ms]       | 10.0<br>[ms] |  |

Table 7.1: Description of AO

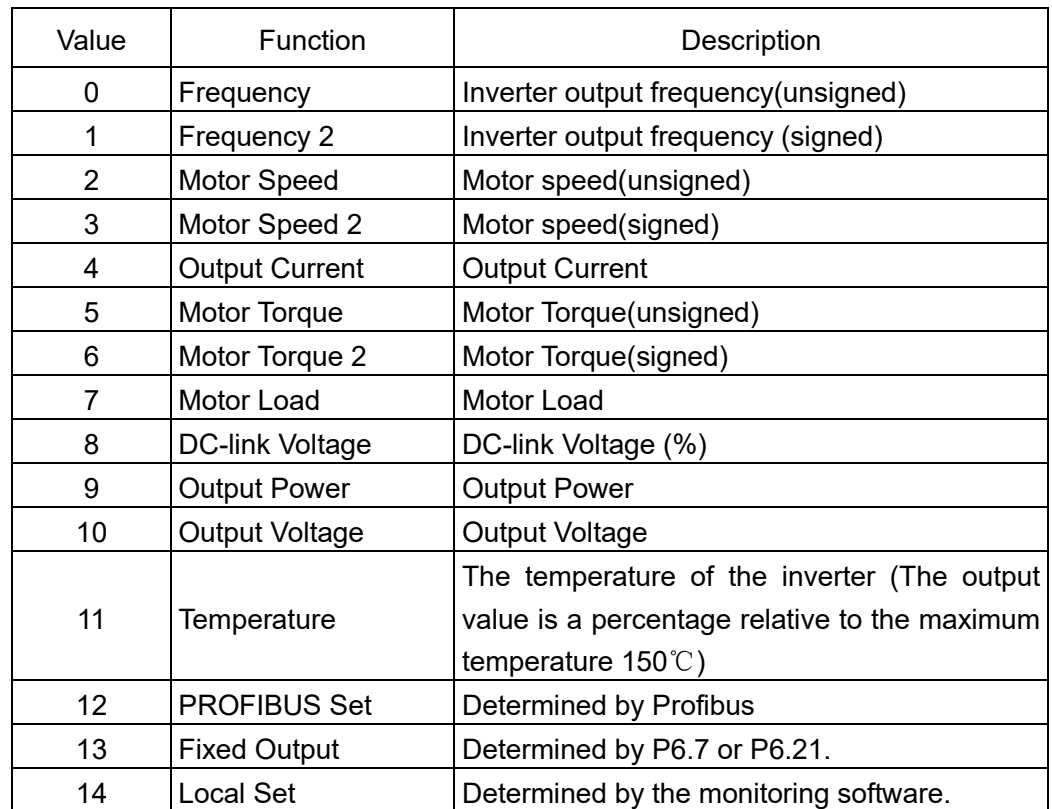

82

**7**

## **7.7 Protection setting P7**

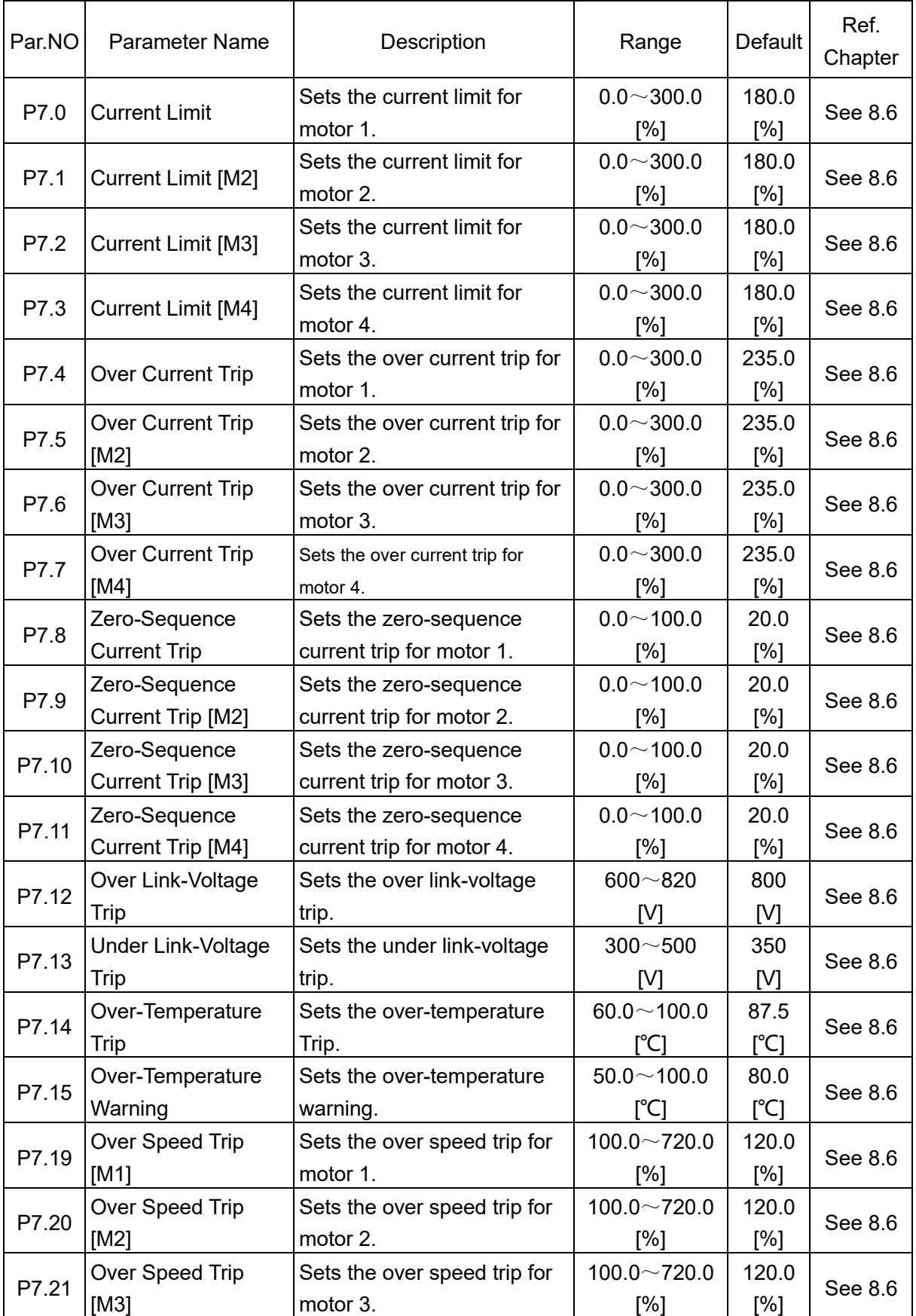

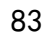

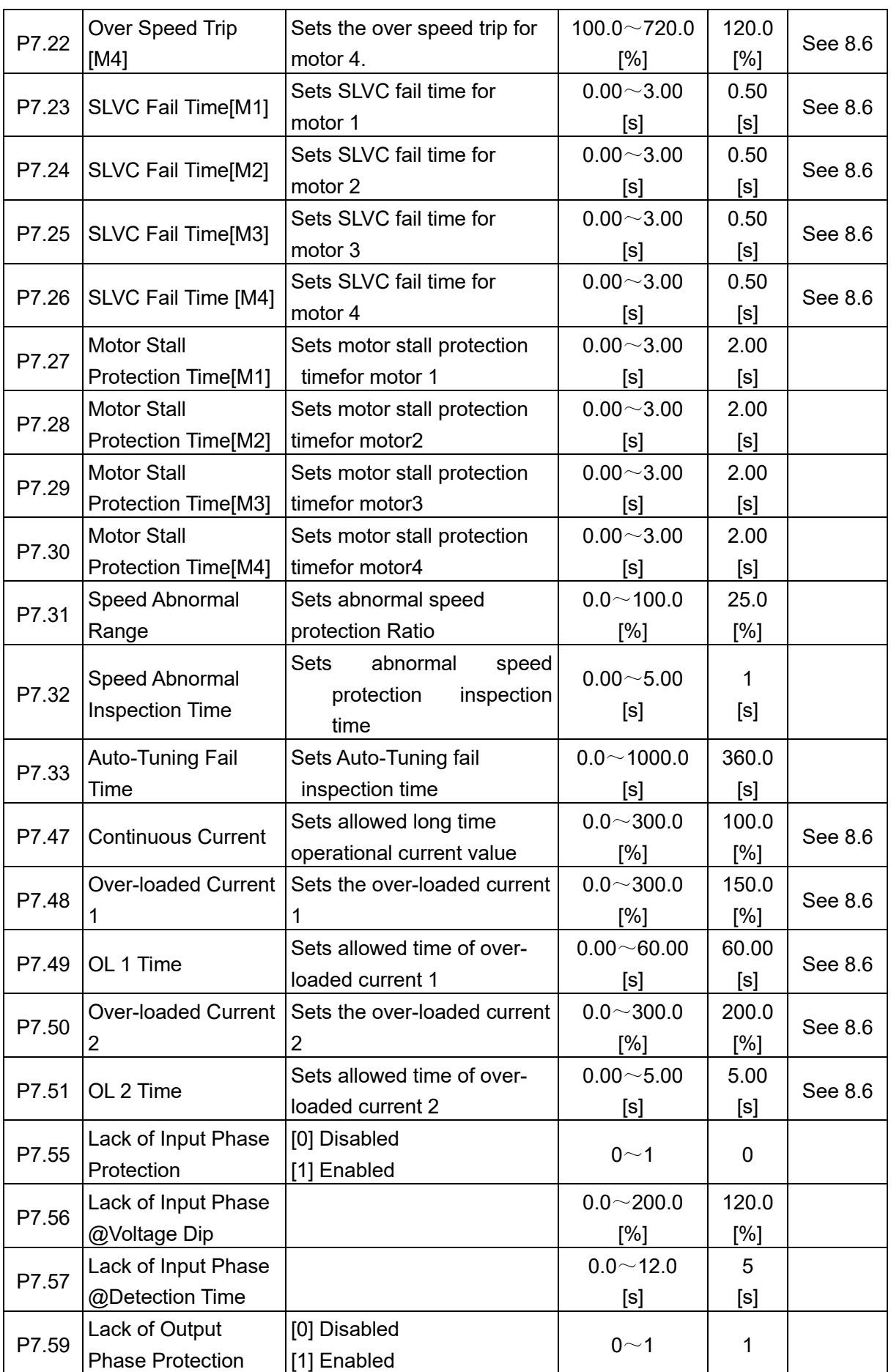

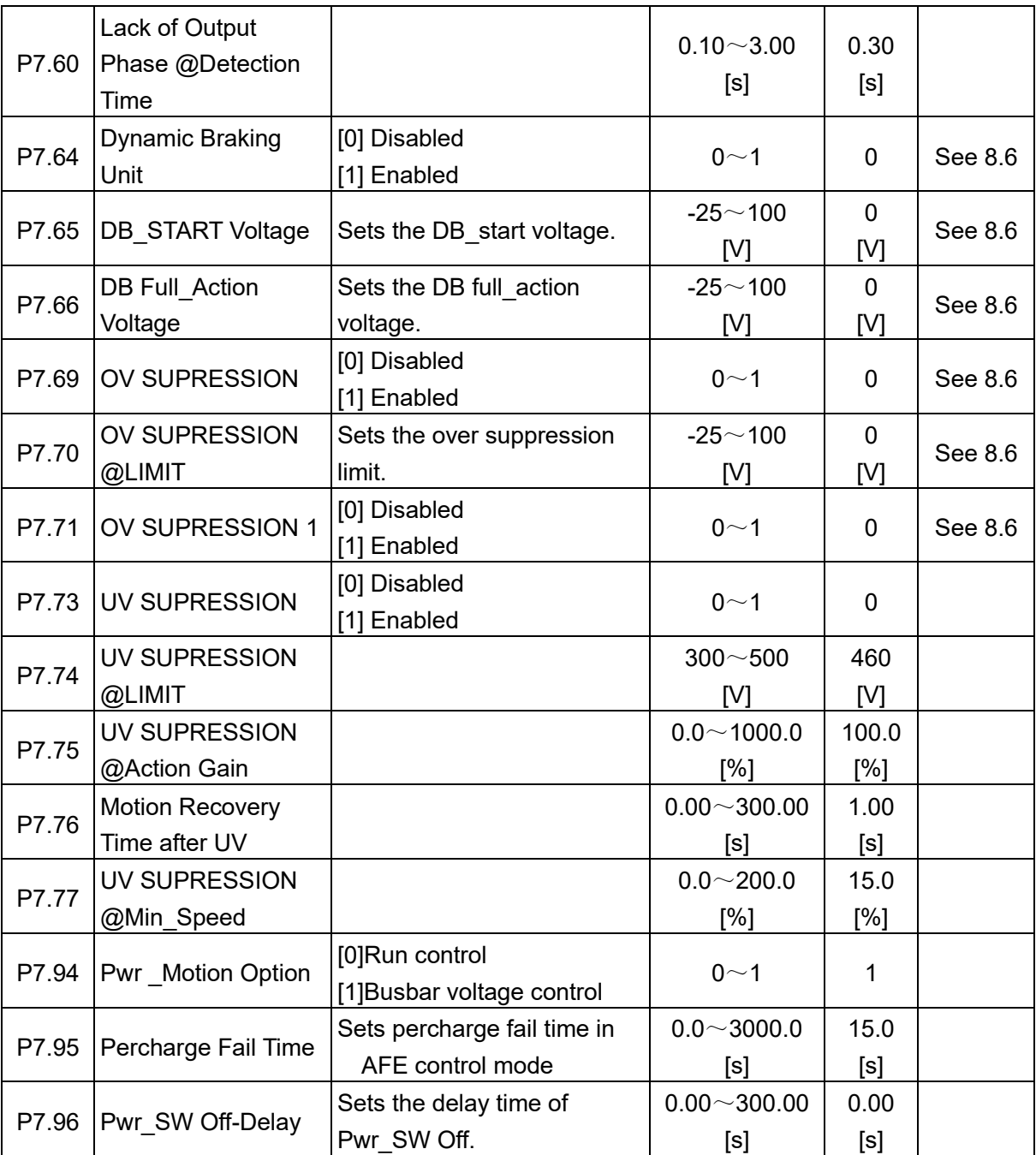

## **7.8 Motion Control 1 P8**

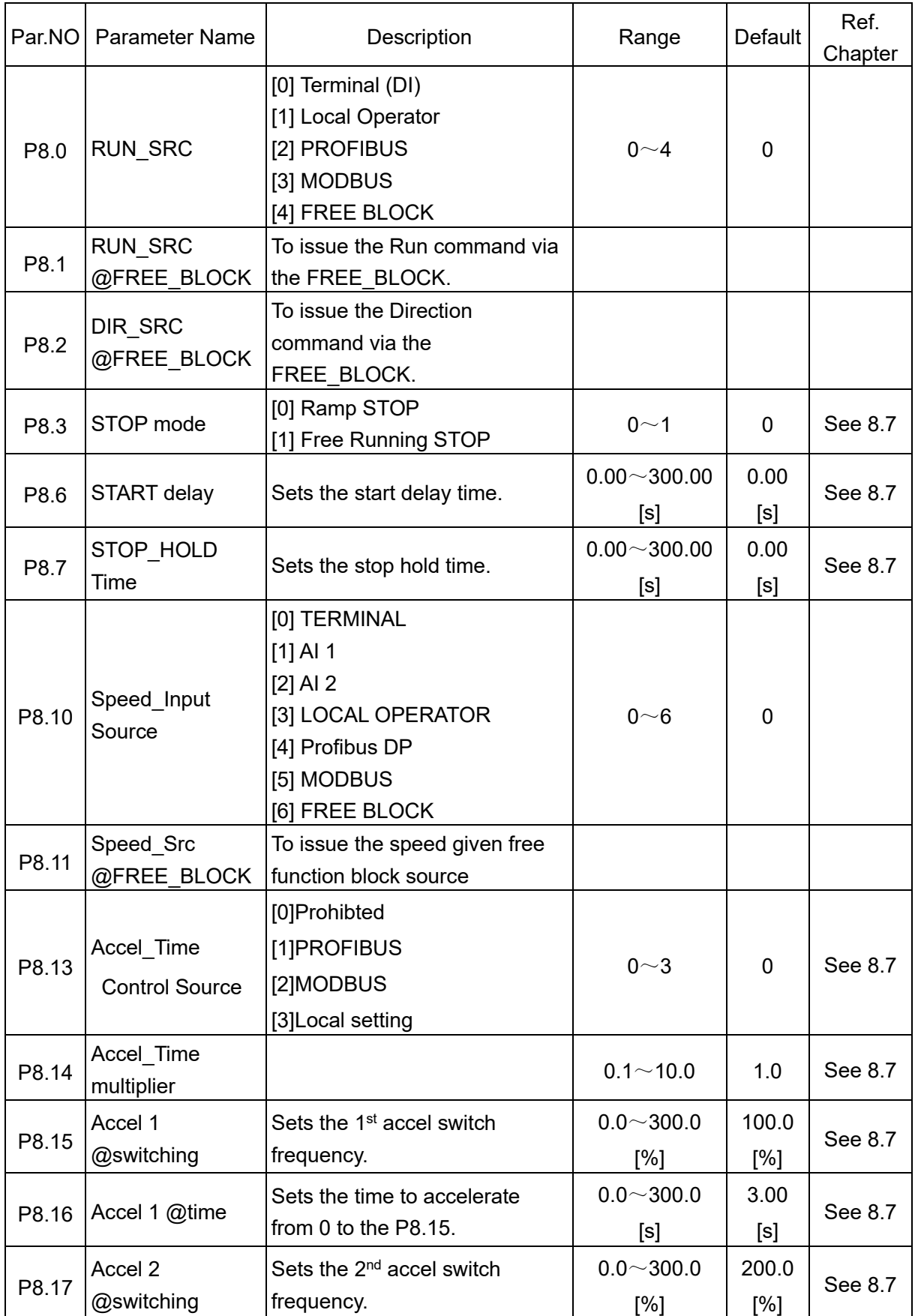

GUIDE <sup>Please</sup> visit the official website for more information: www.gdetec.com

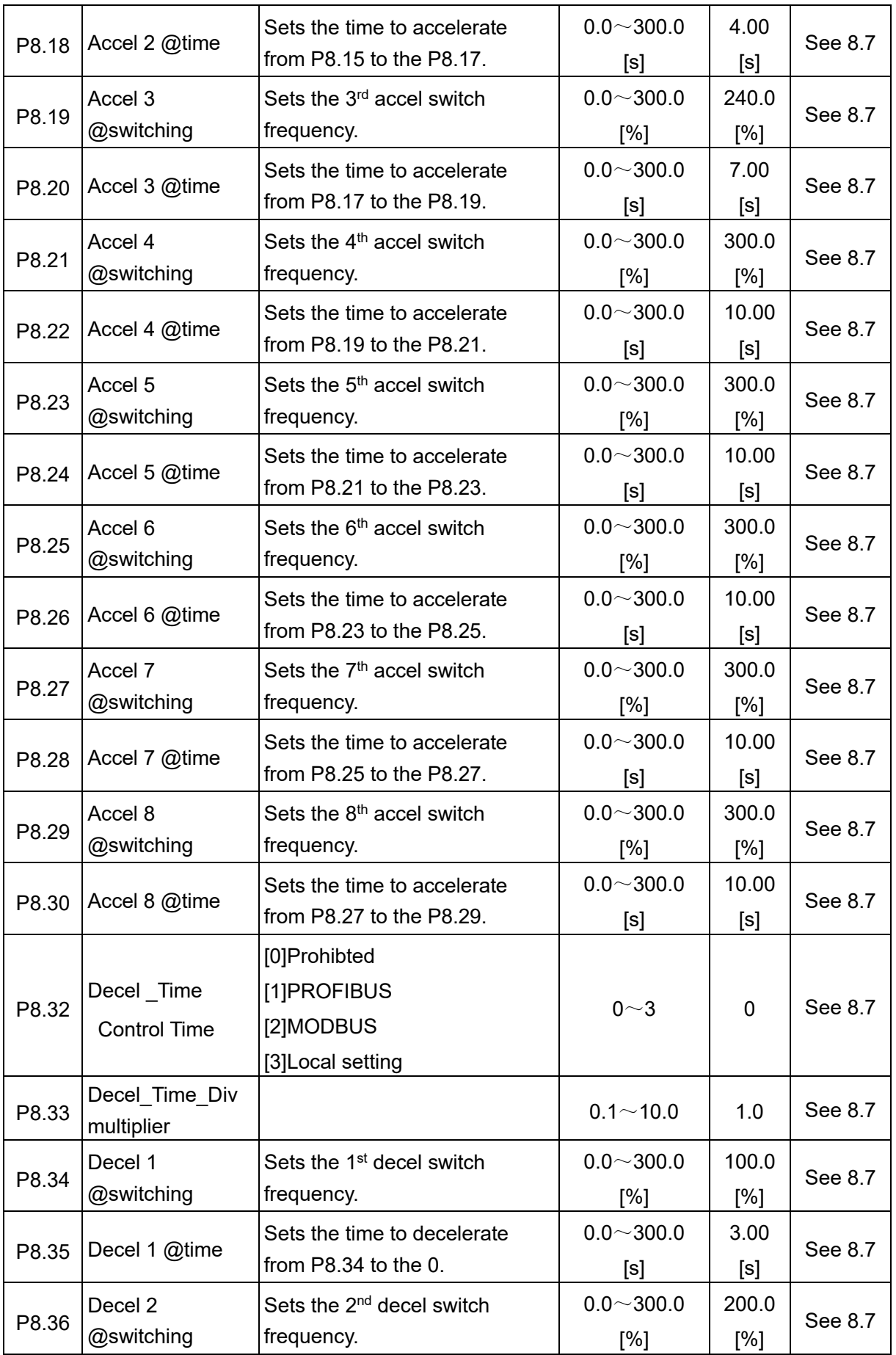

**7**

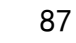

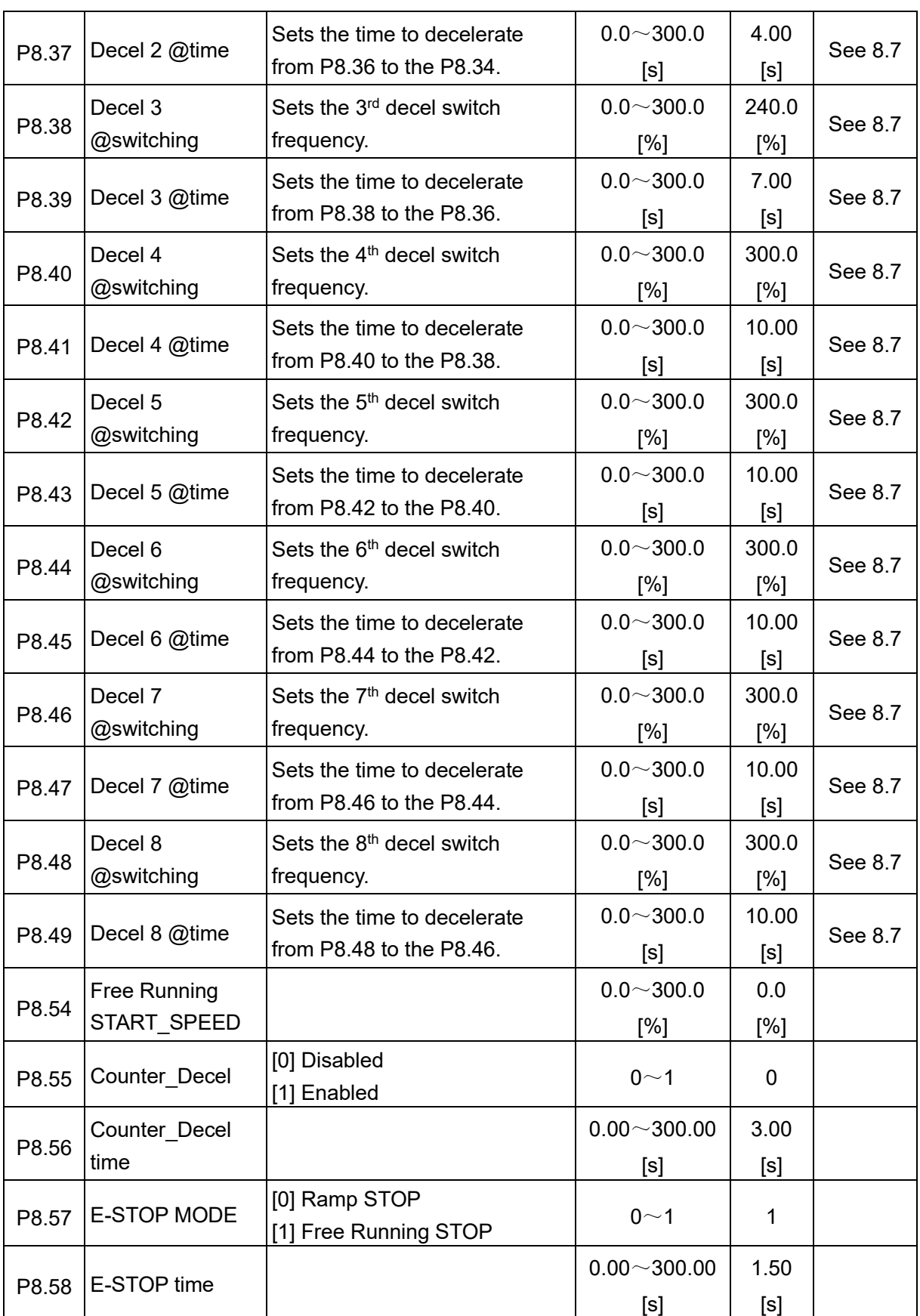

## **7.9 Motion Control 2 P9**

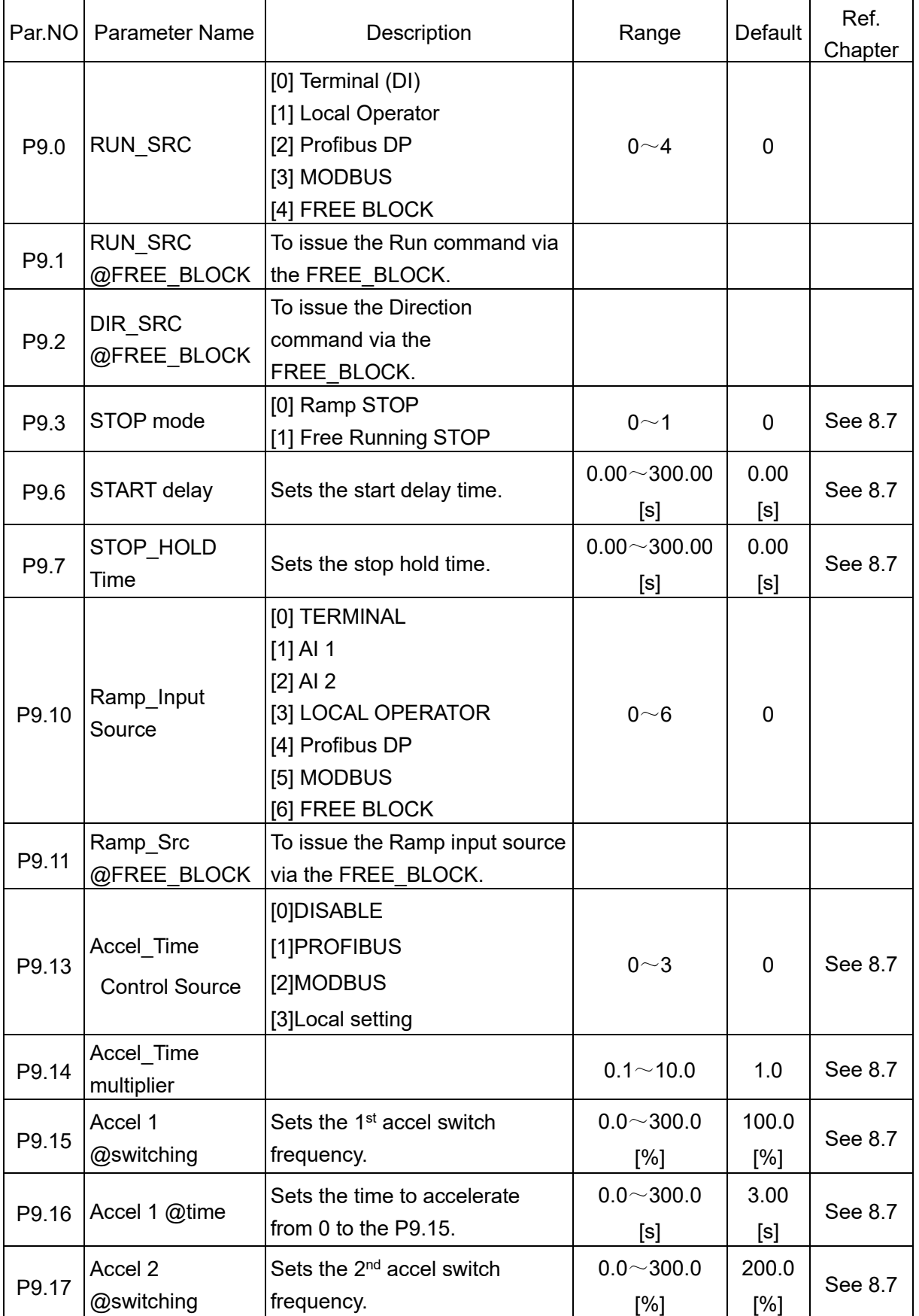

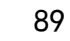

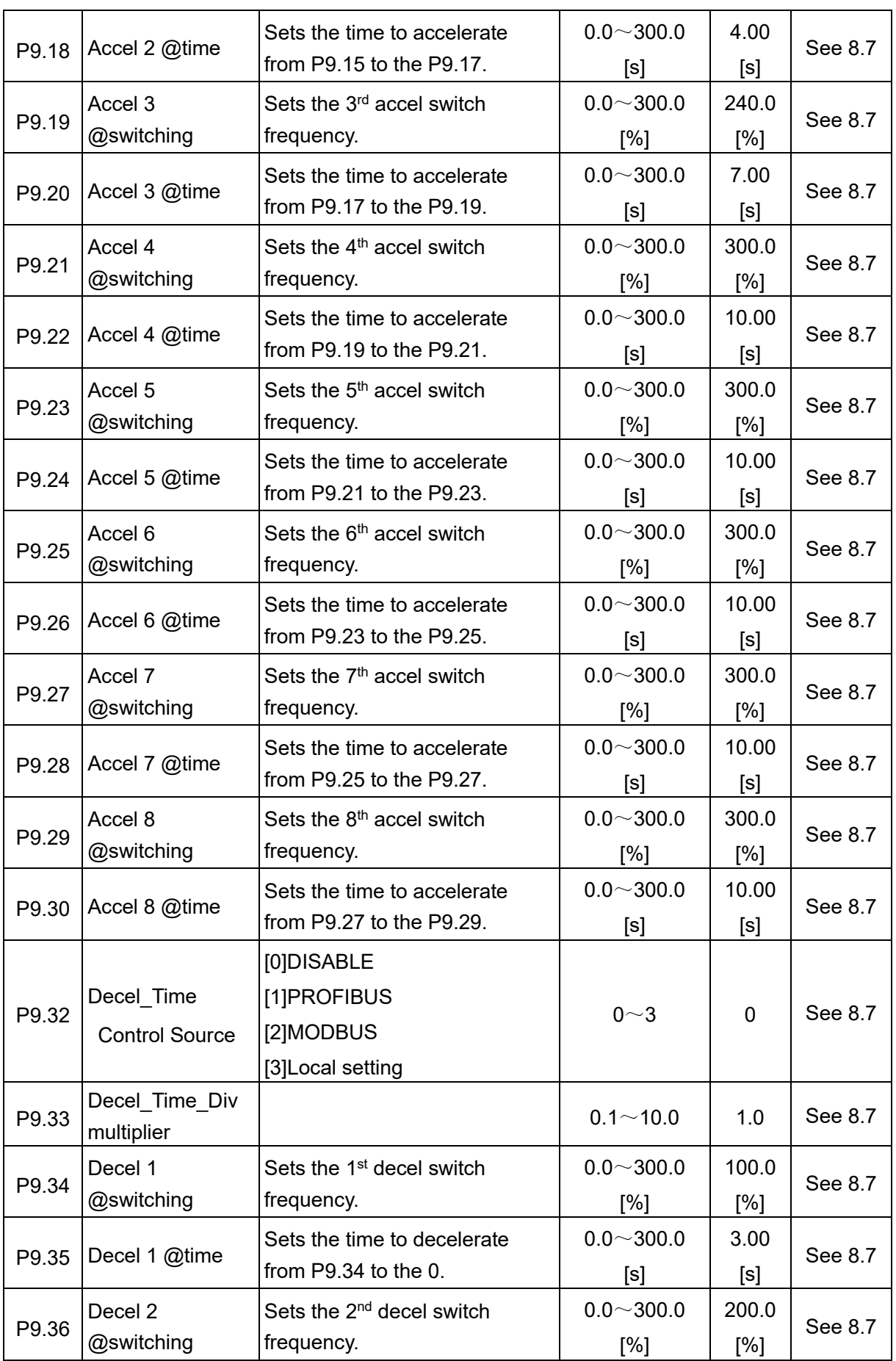

Flease visit the official website for more information: www.gdetec.com

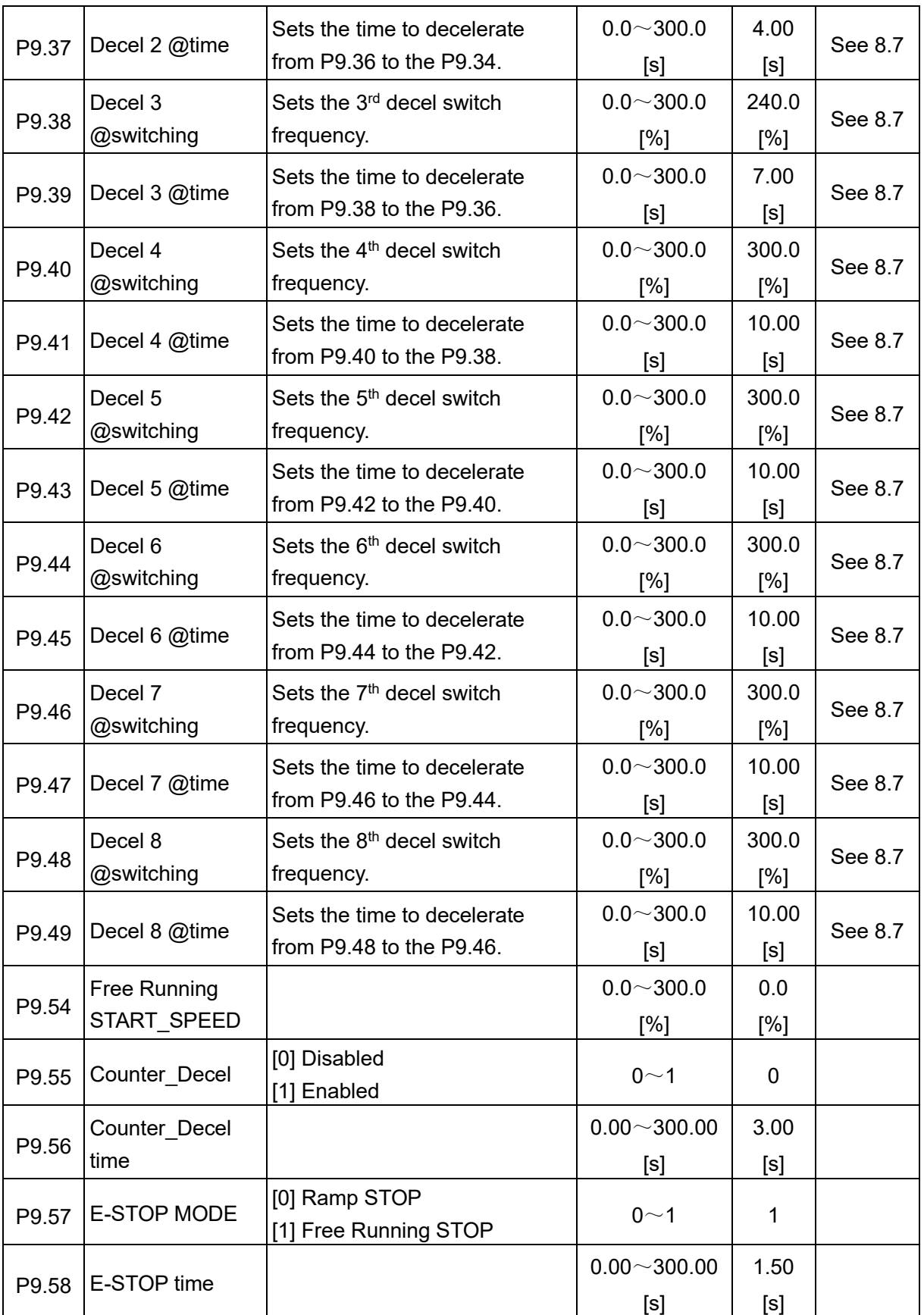

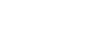

## **7.10 Motion Control 3 P10**

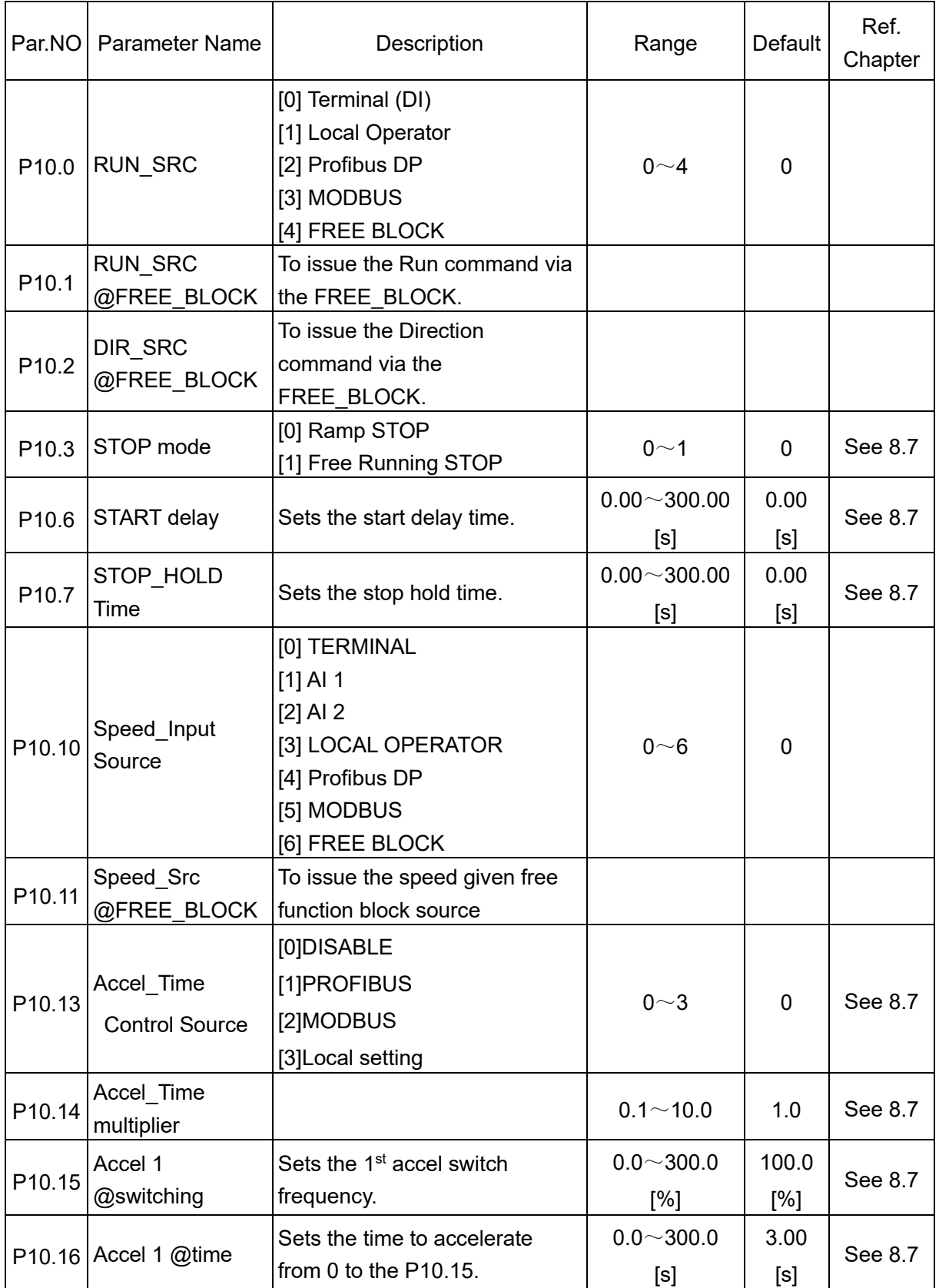

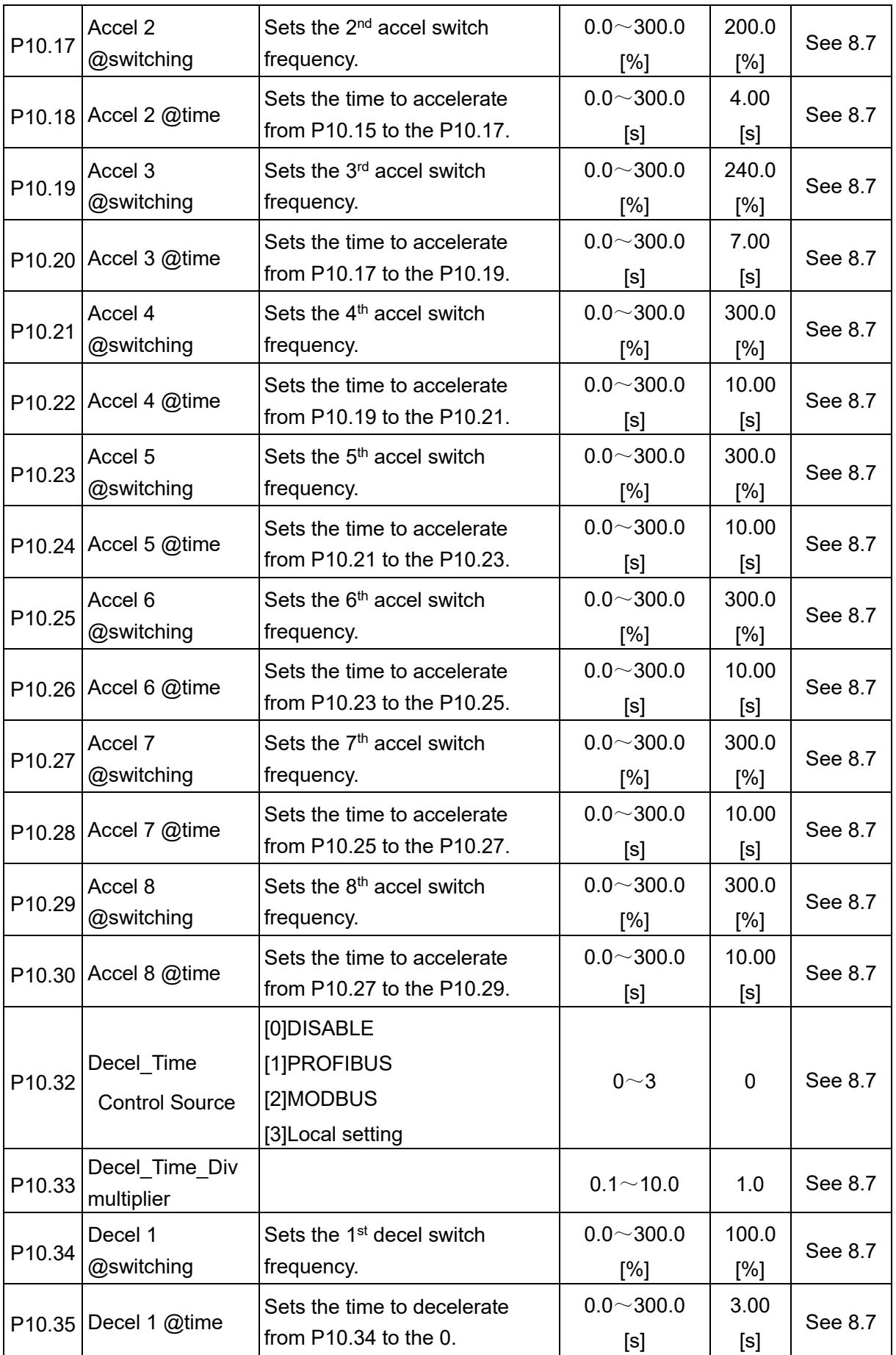

**7**

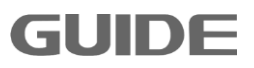

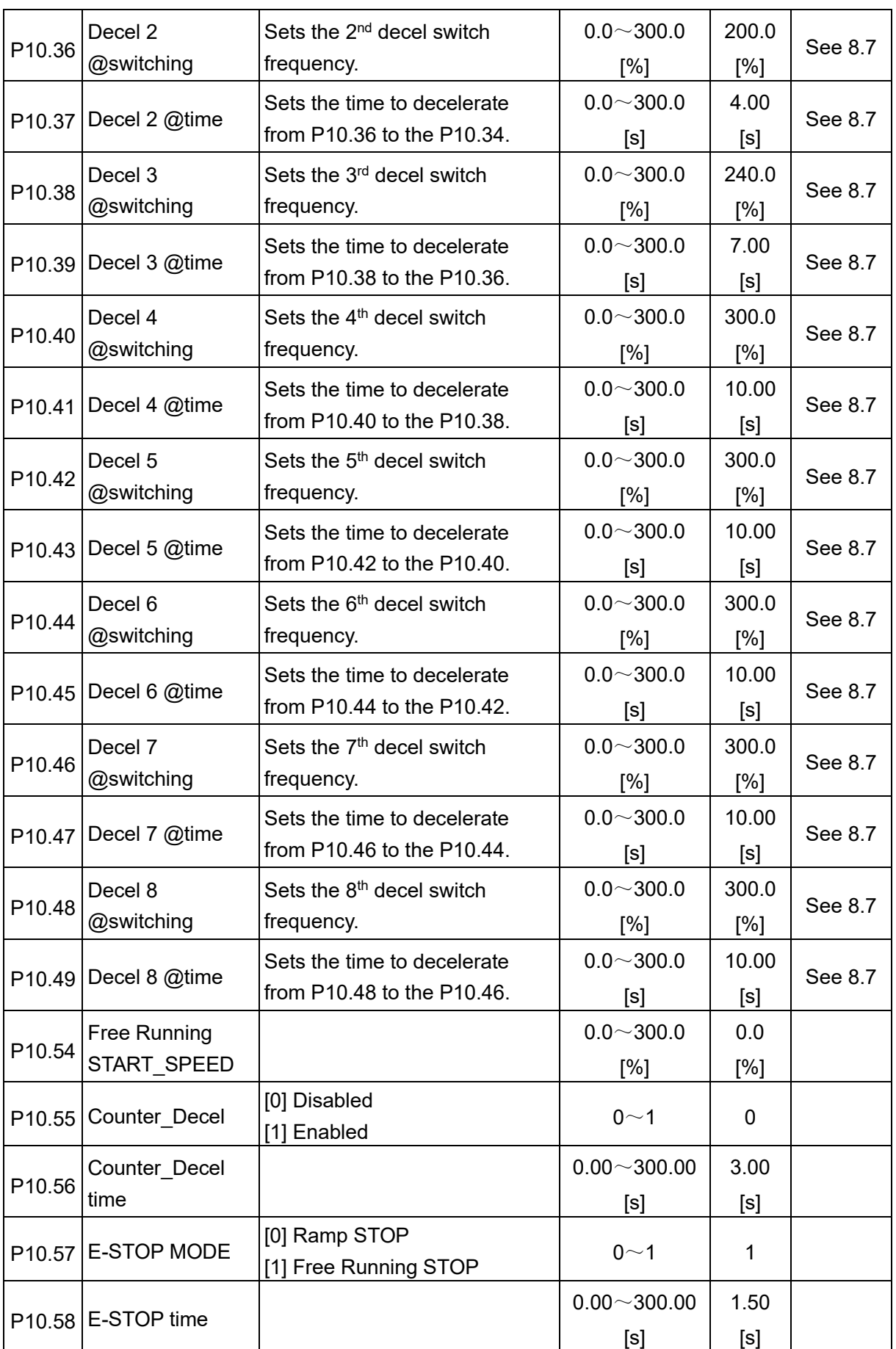

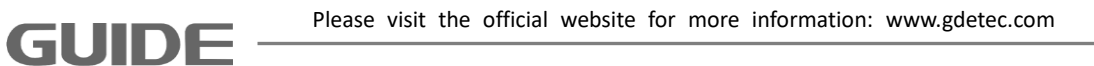

## **7.11 Motion Control 4 P11**

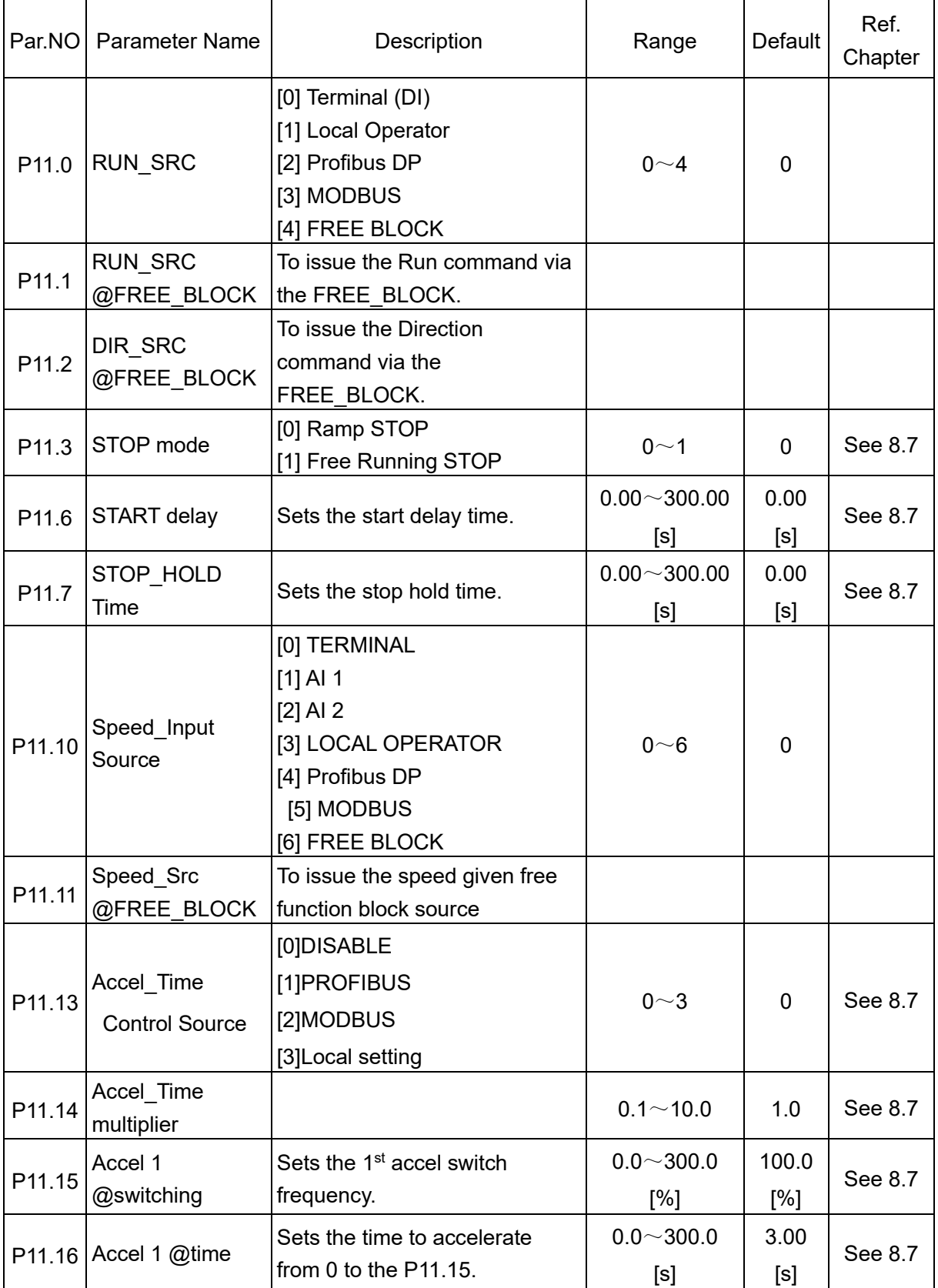

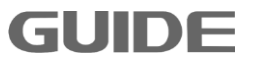

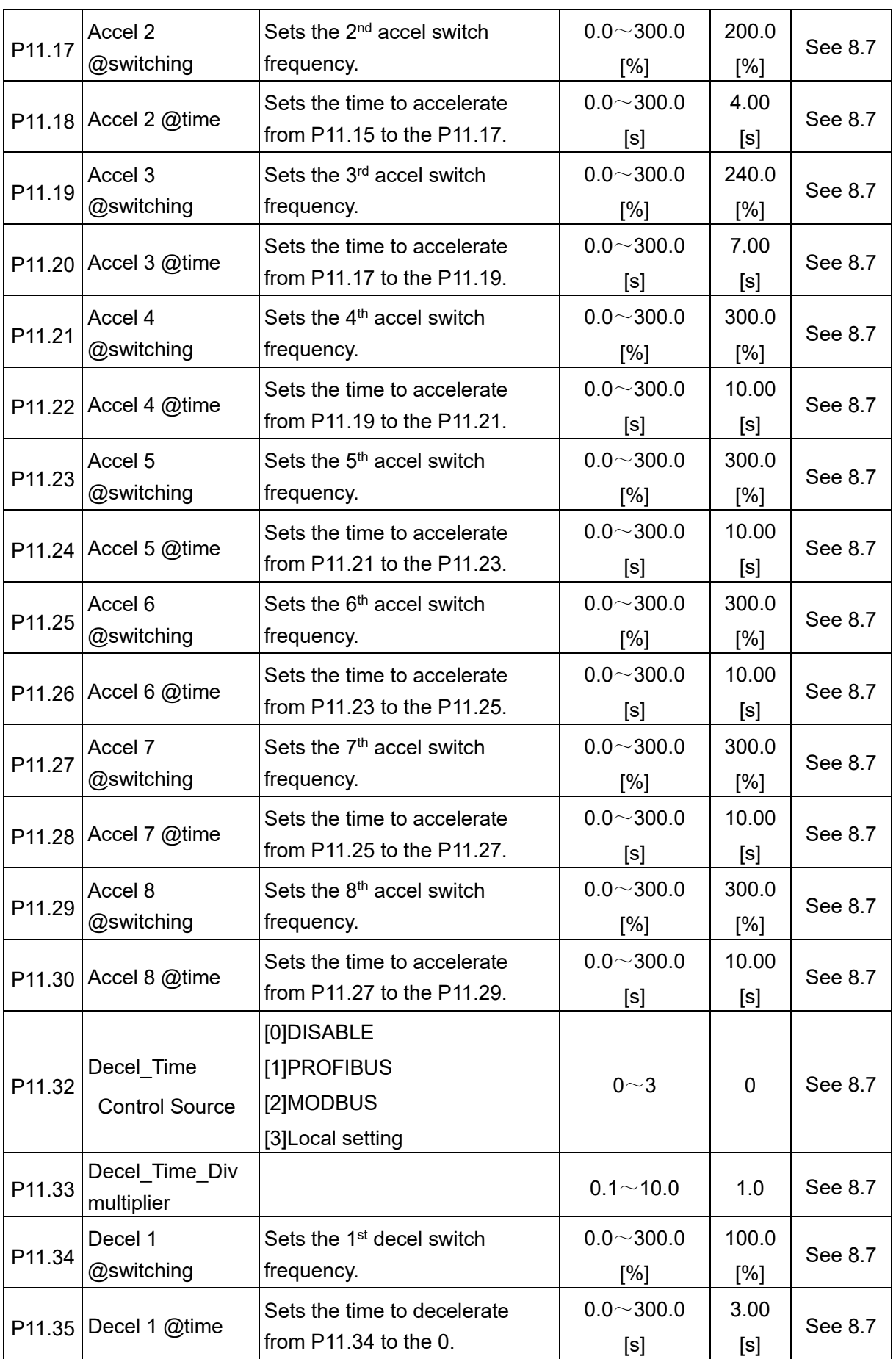

Flease visit the official website for more information: www.gdetec.com

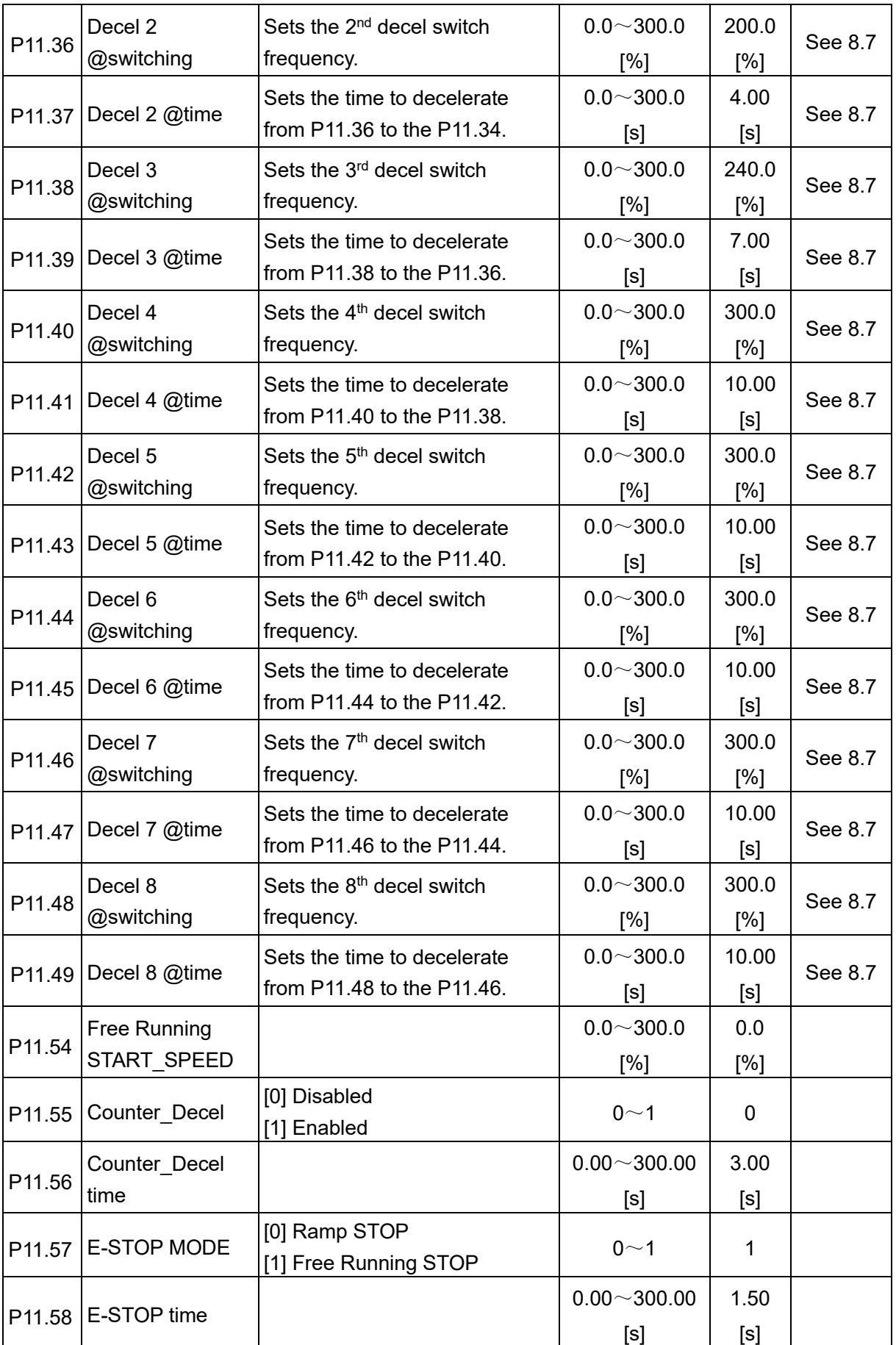

## **7.12 Motor 1 Step Speed Brake Set P12**

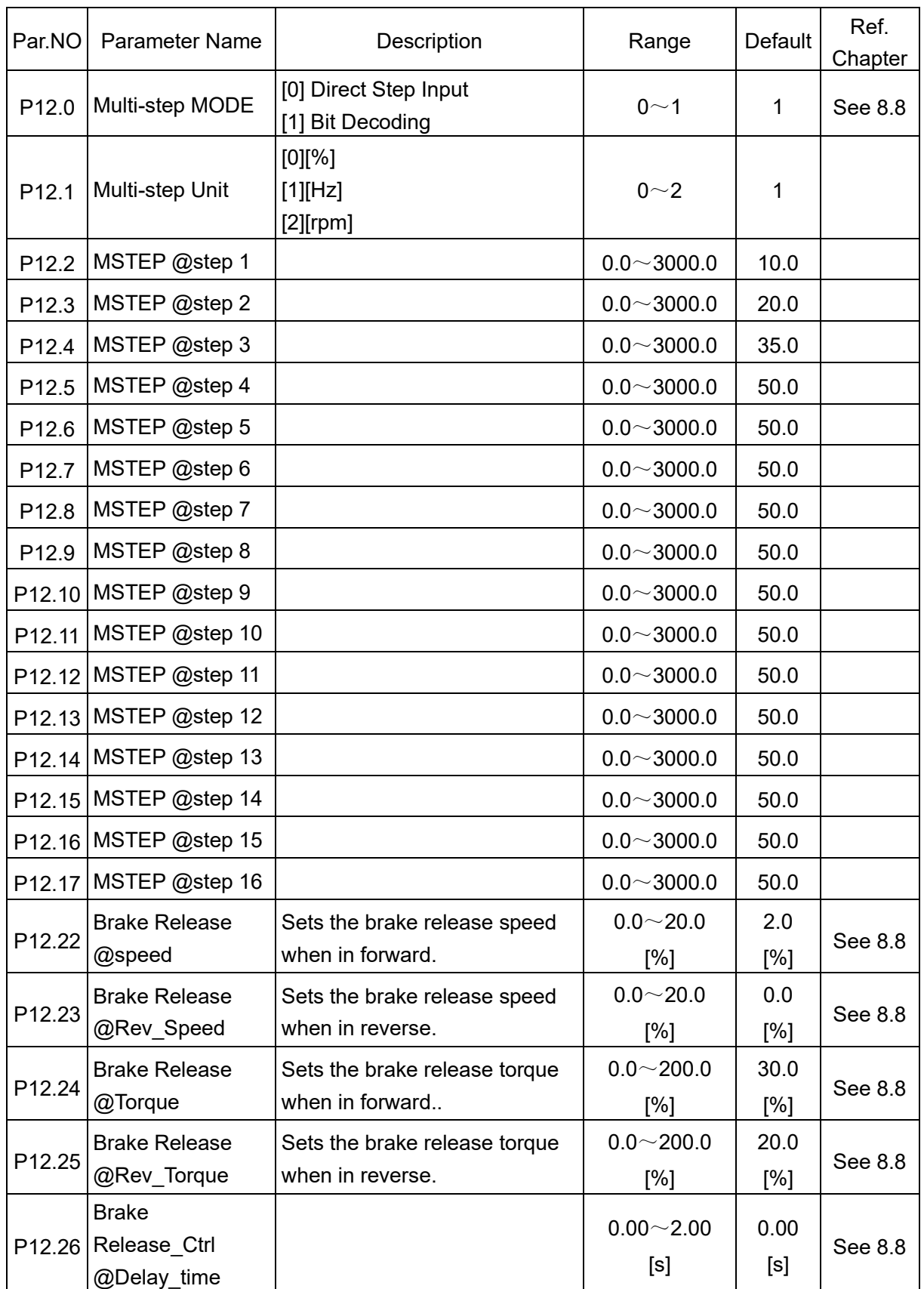

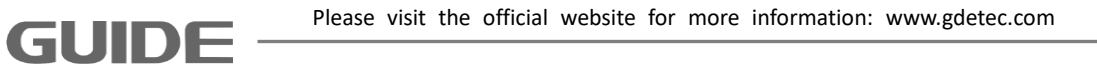

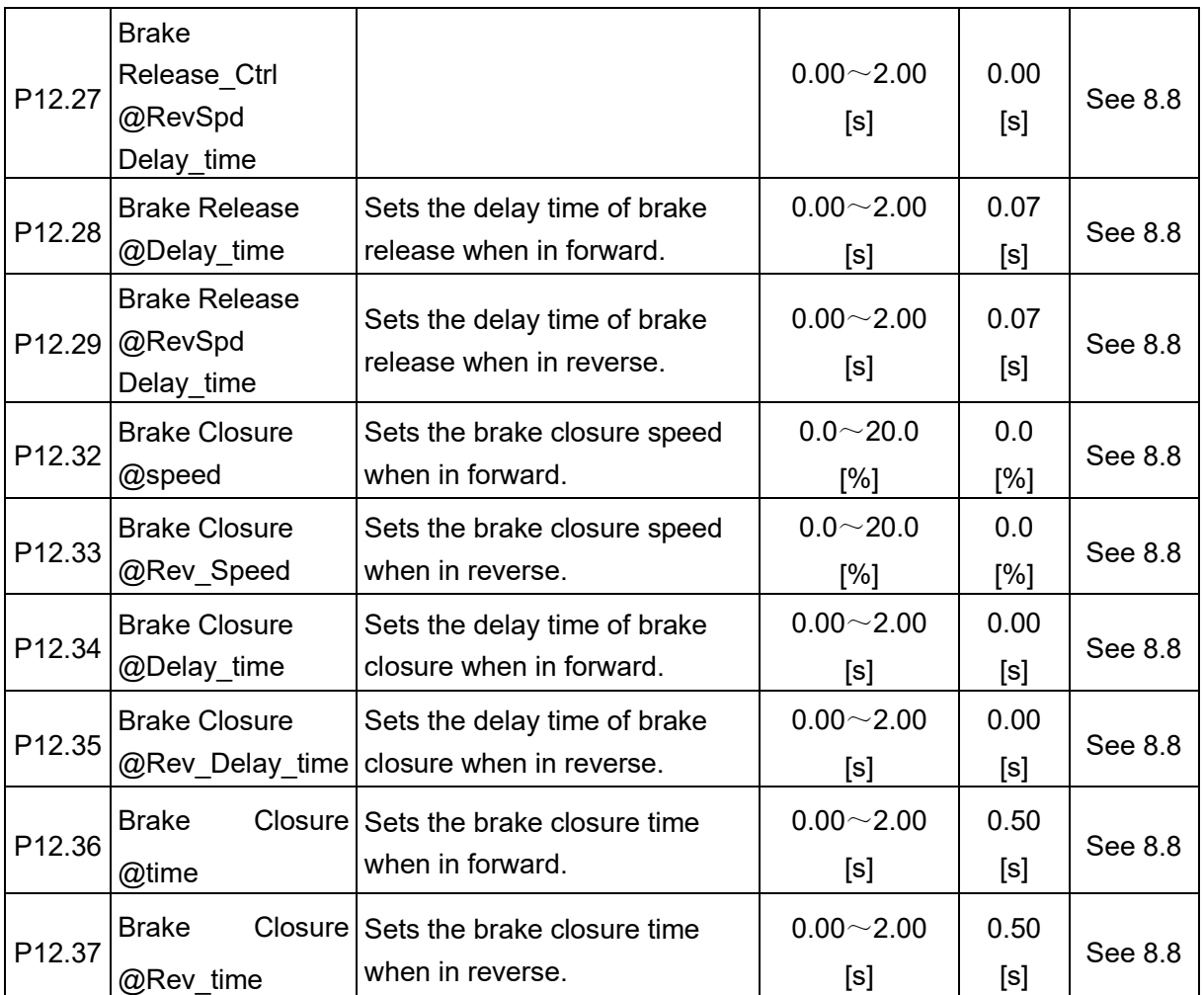

#### **7.13 Motor 2 Step Speed Brake Set P13**

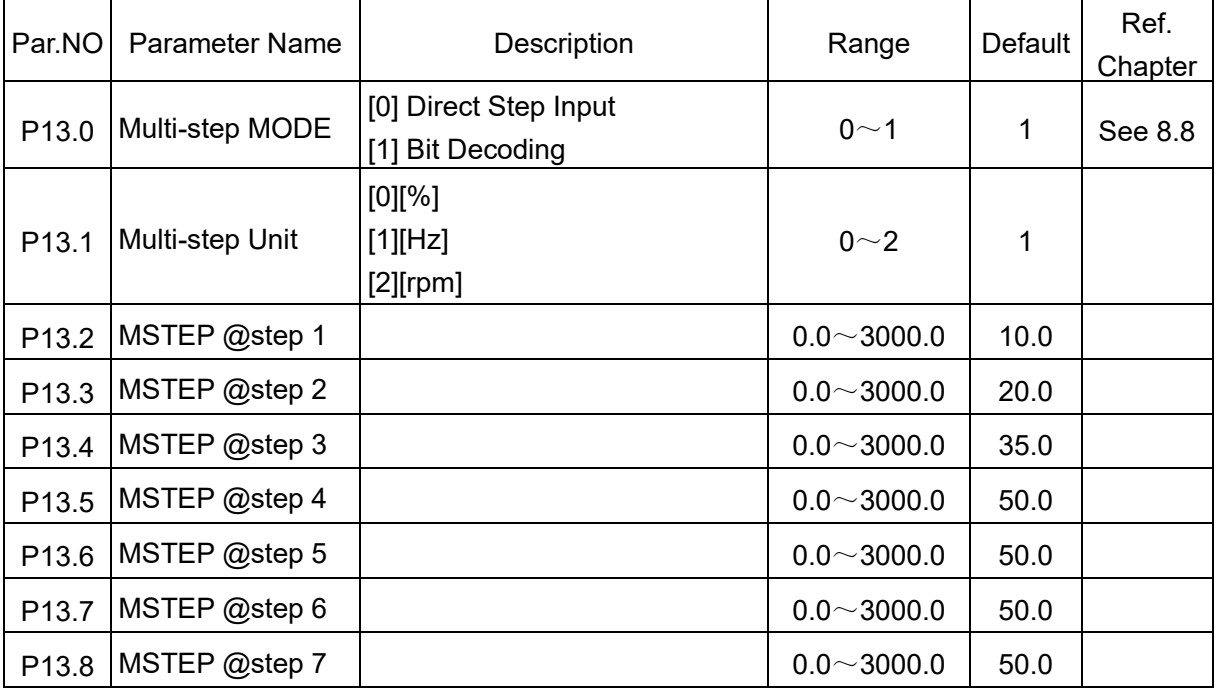

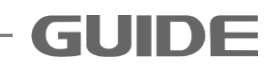

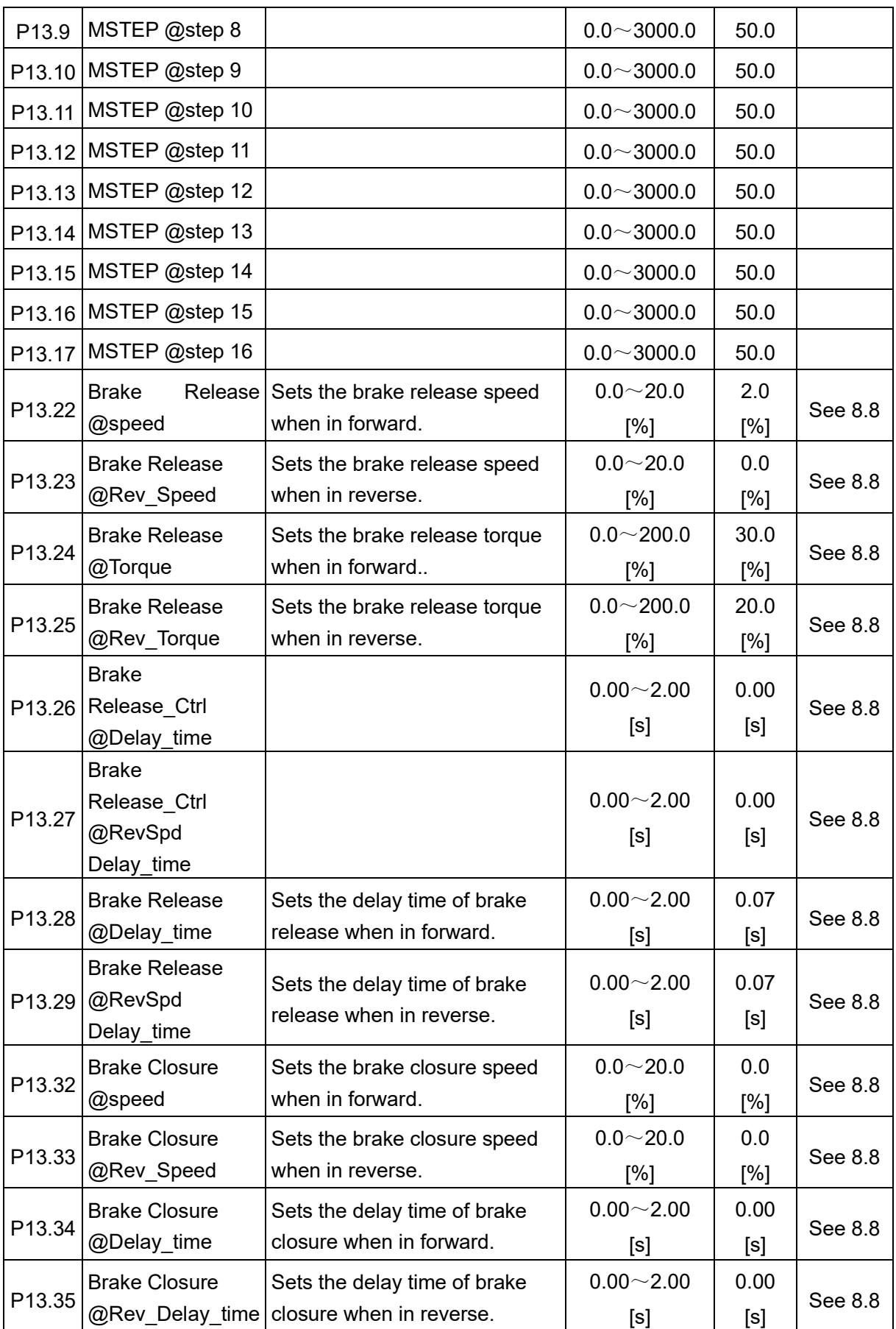

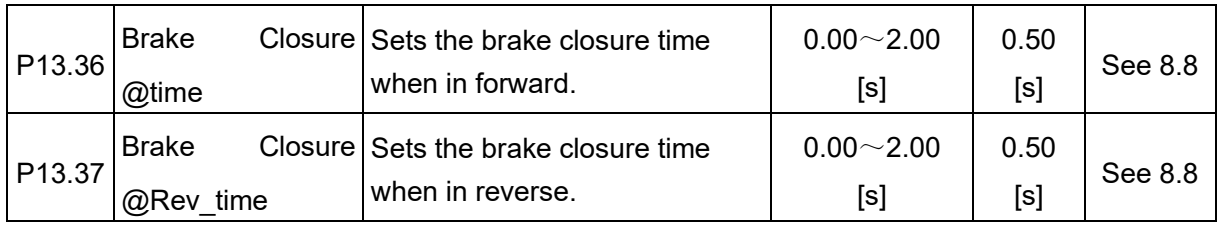

#### **7.14 Motor 3 Step Speed Brake Set P14**

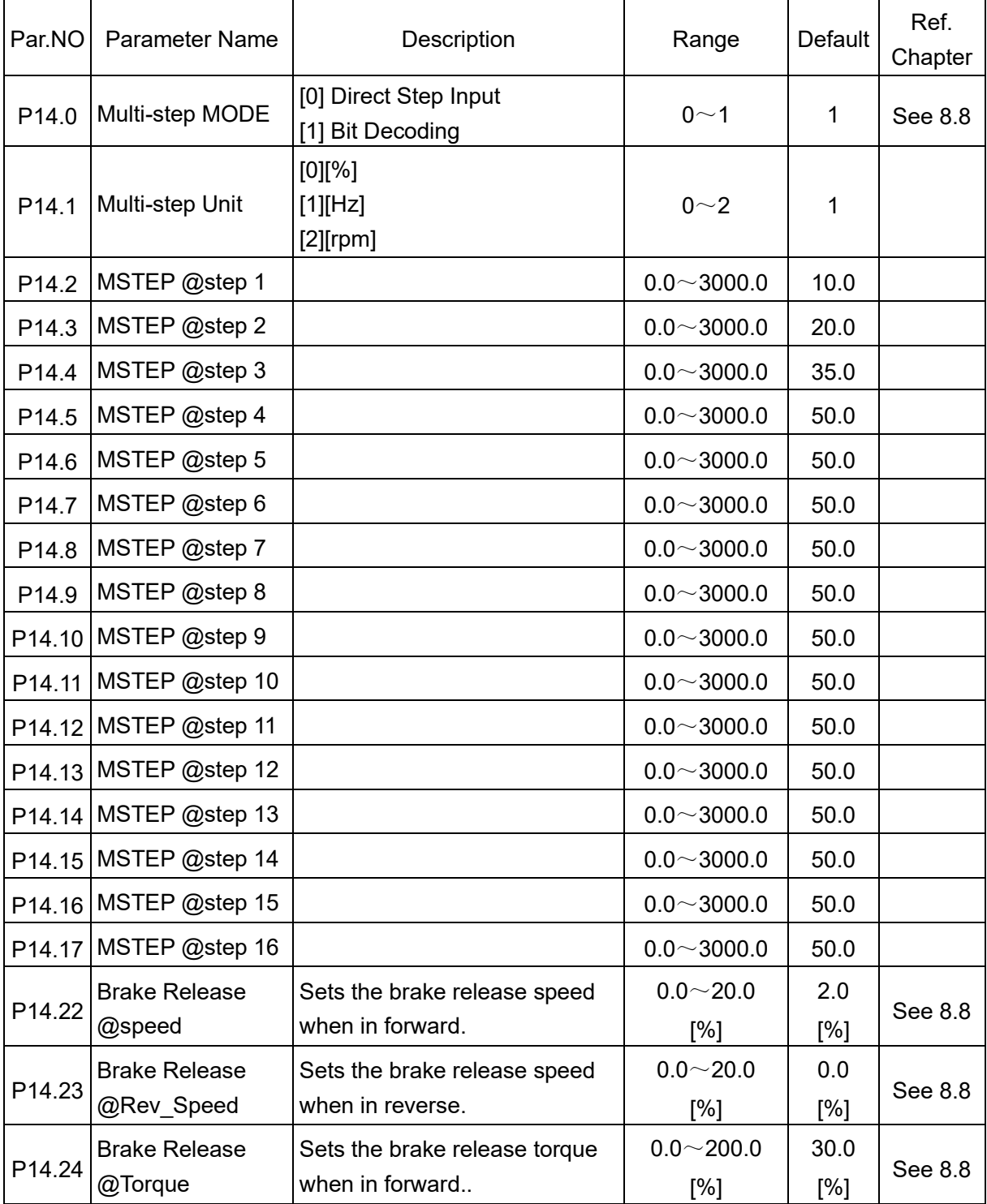

**7**

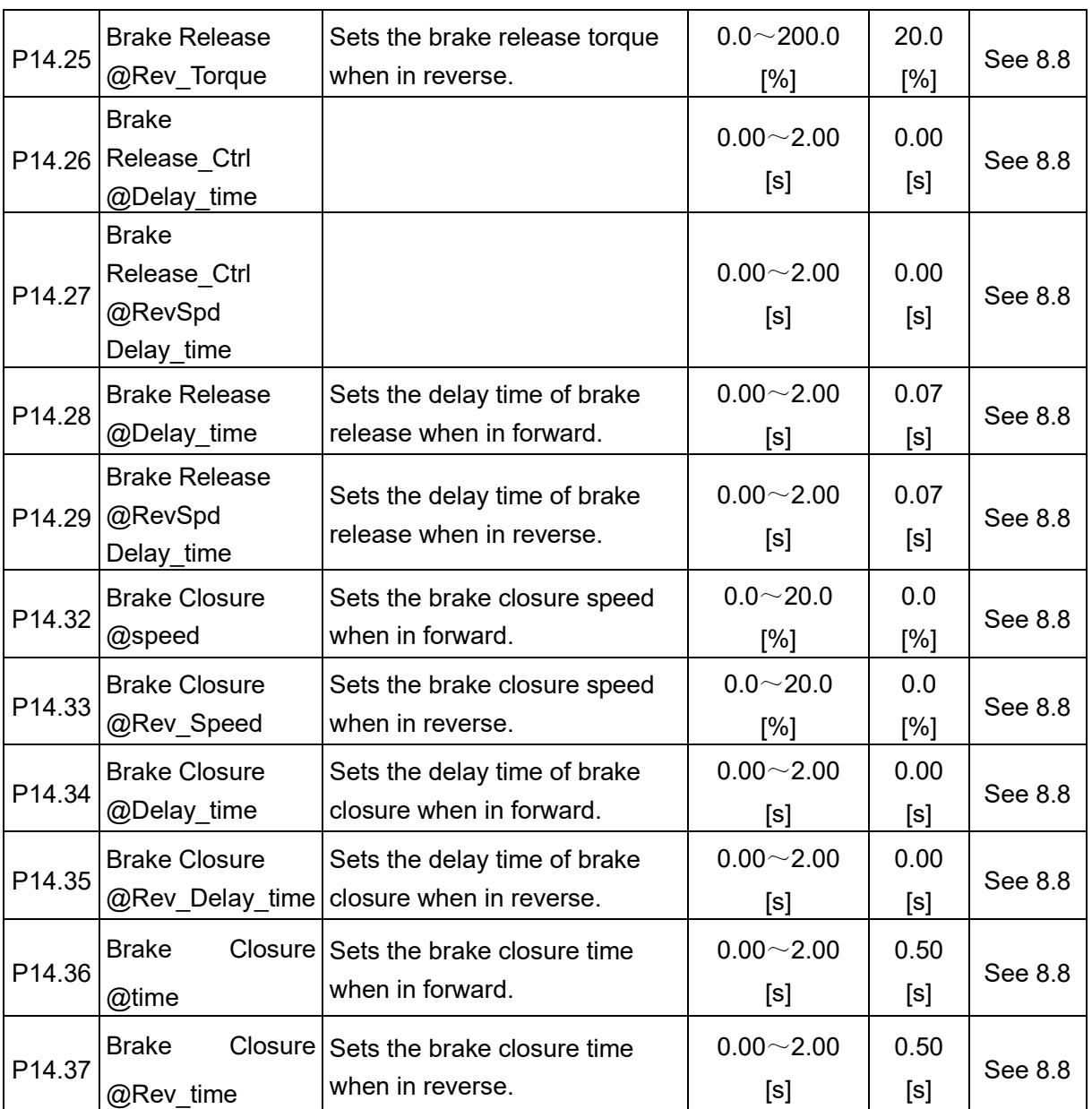

#### **7.15 Motor 4 Step Speed Brake Set P15**

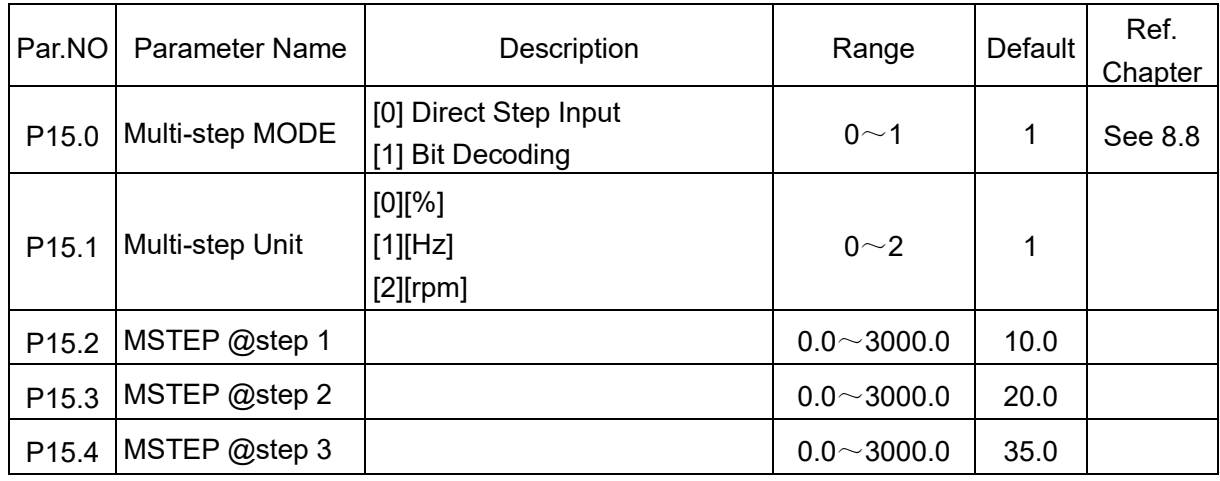

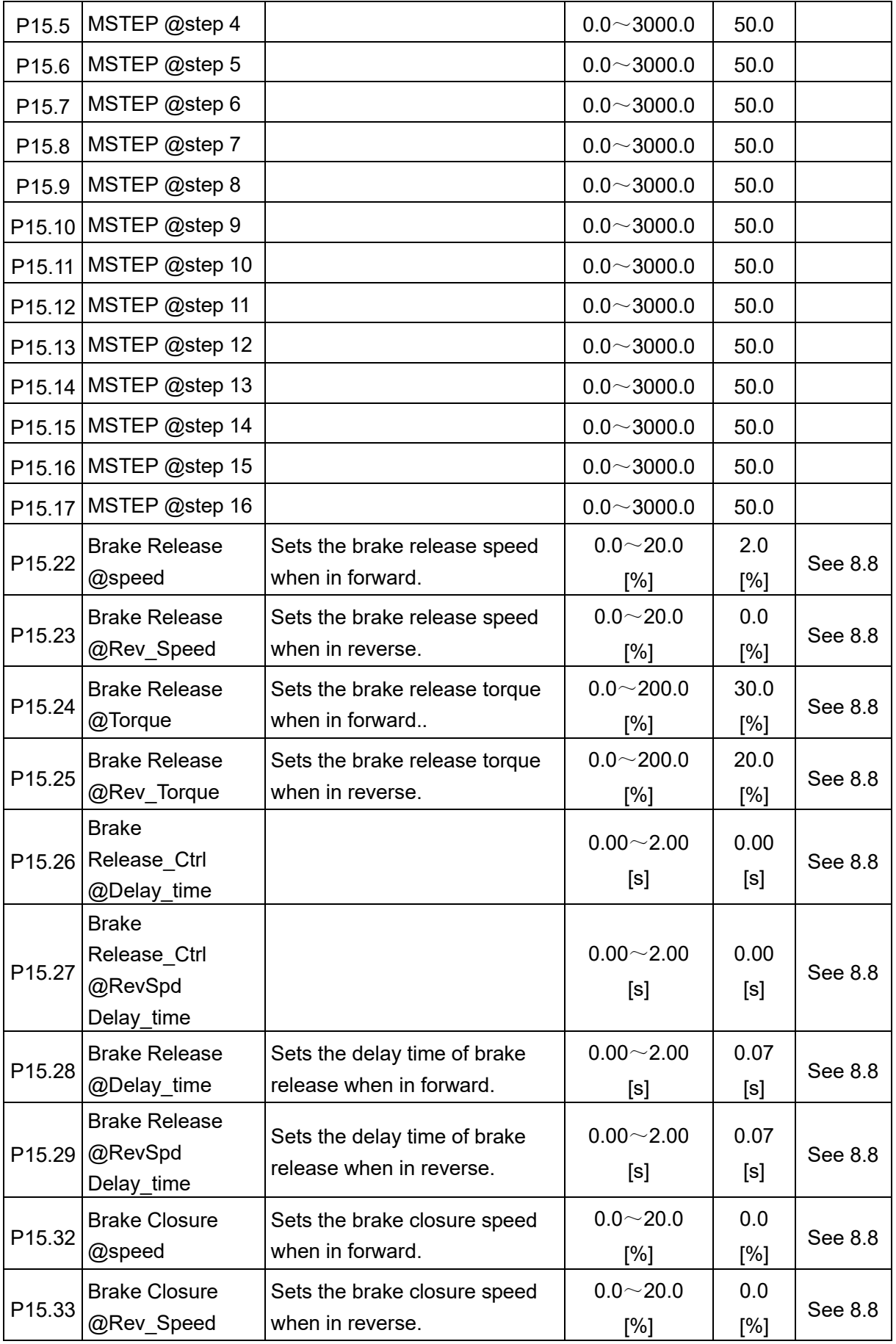

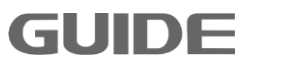

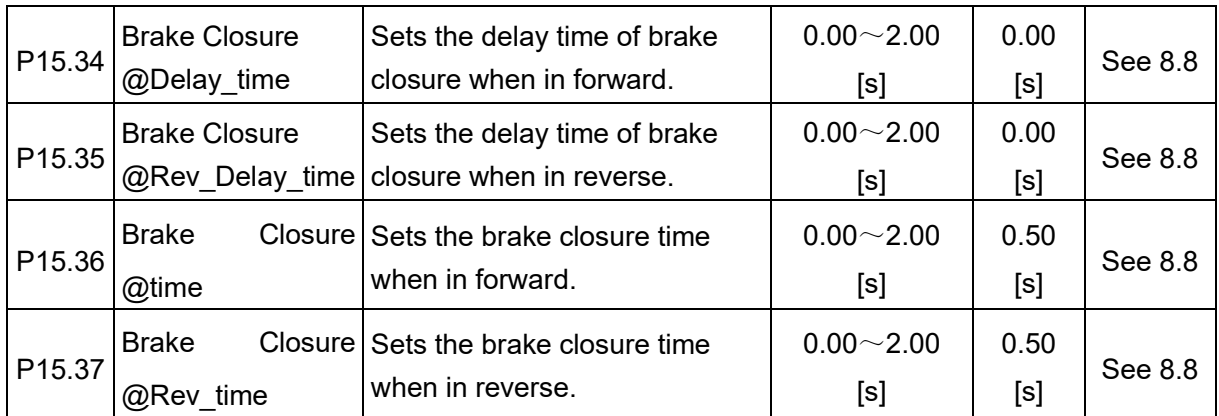

### **7.16 Motor 1 Parameter V/F Set P16**

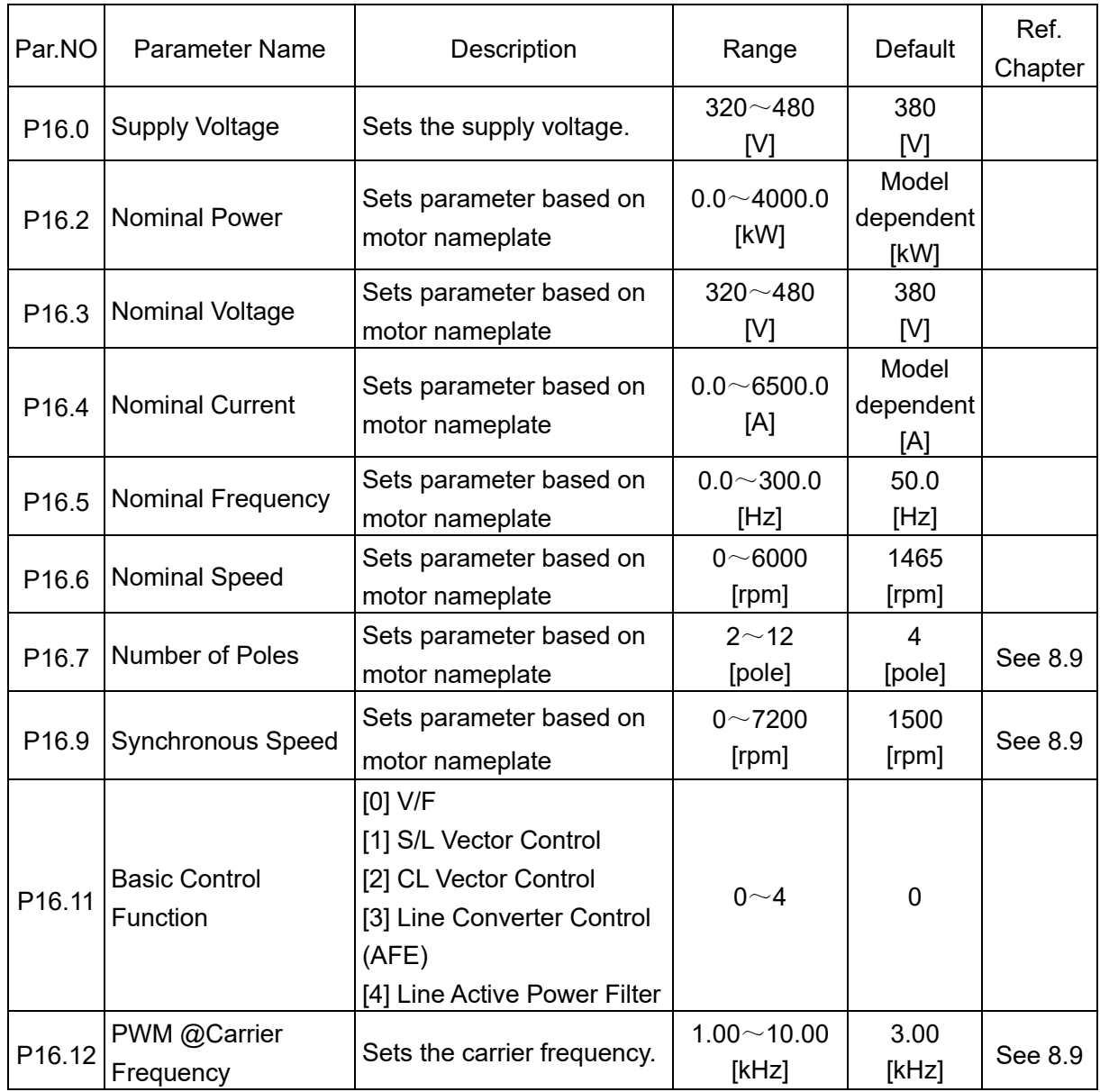
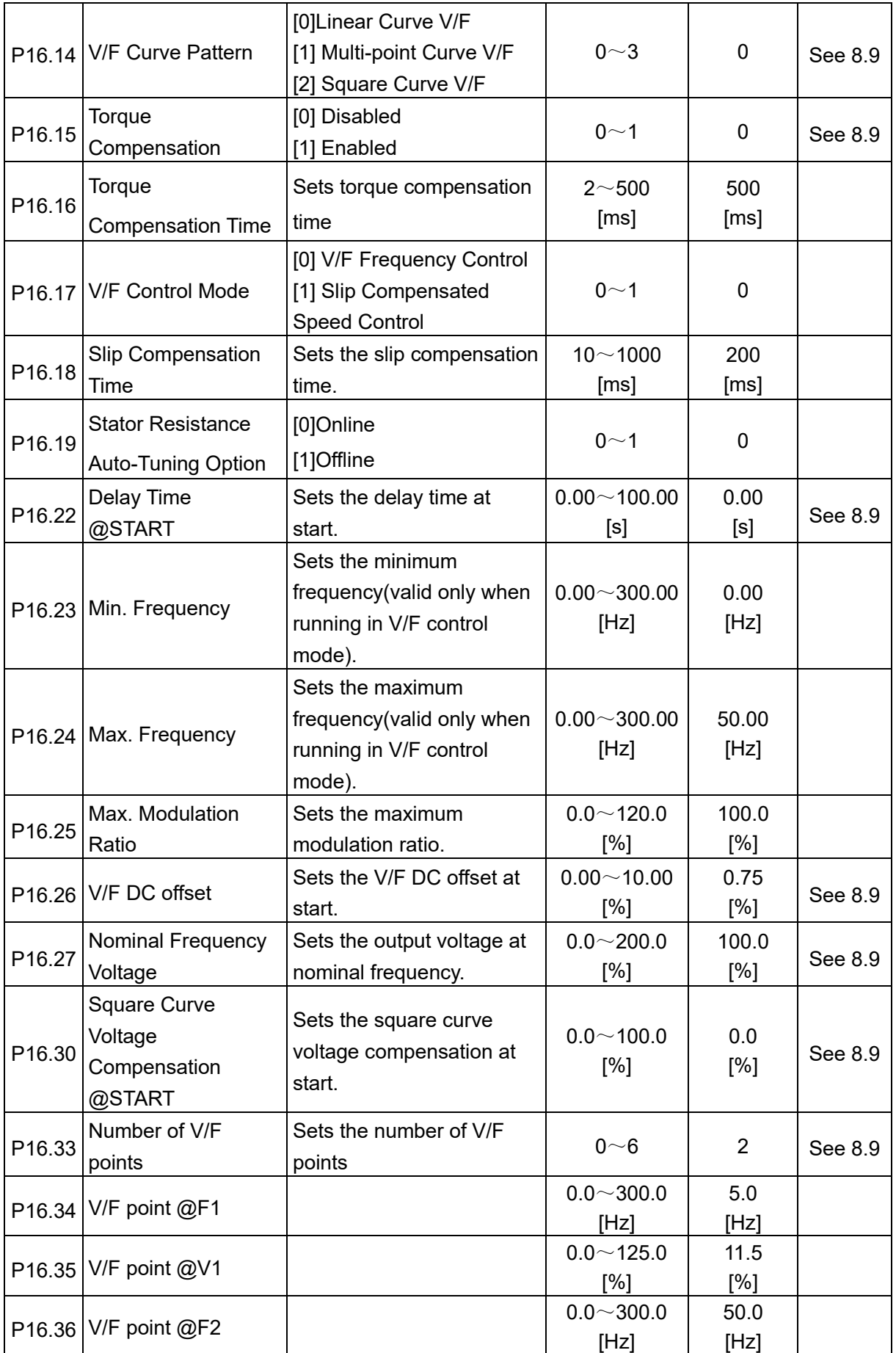

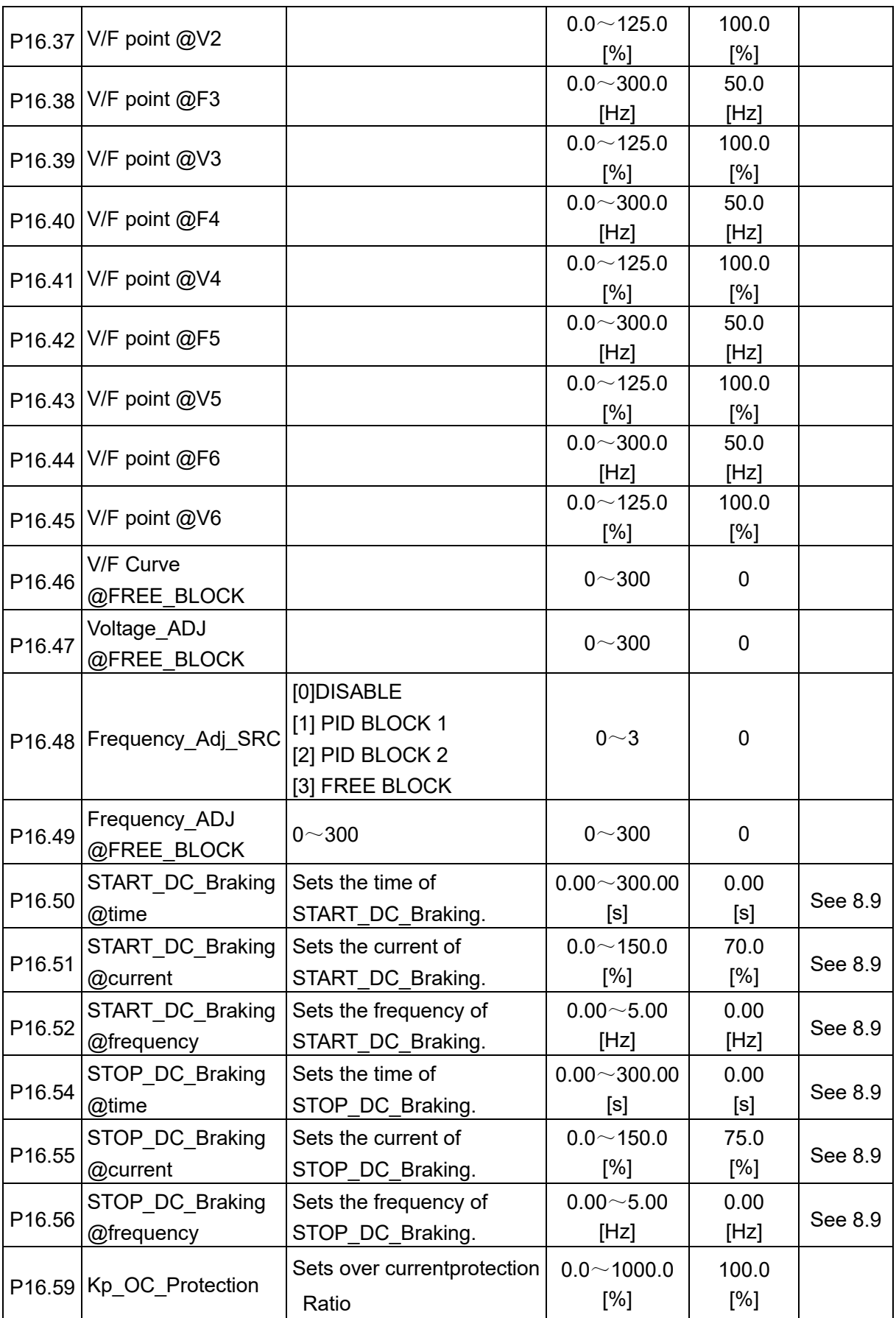

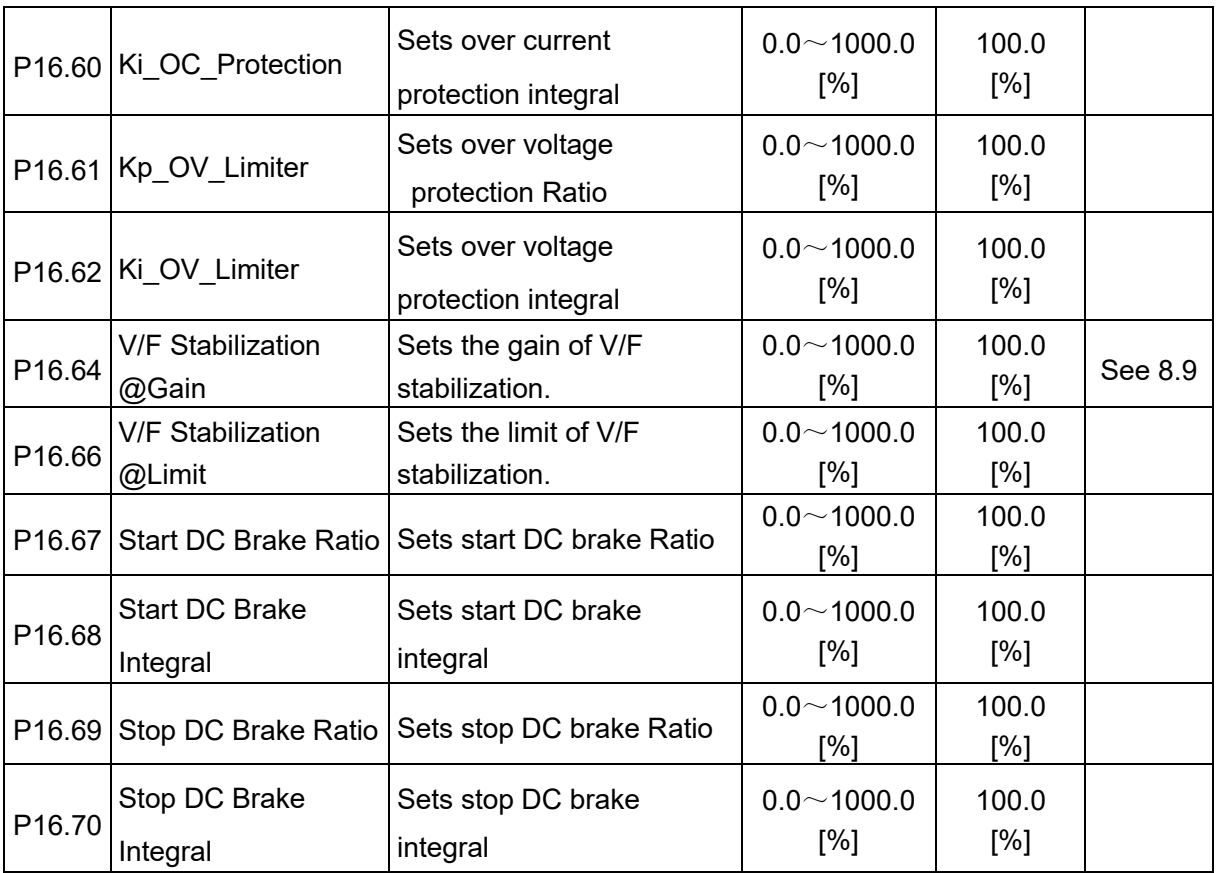

## **7.17 Motor 2 Parameter V/F Set P17**

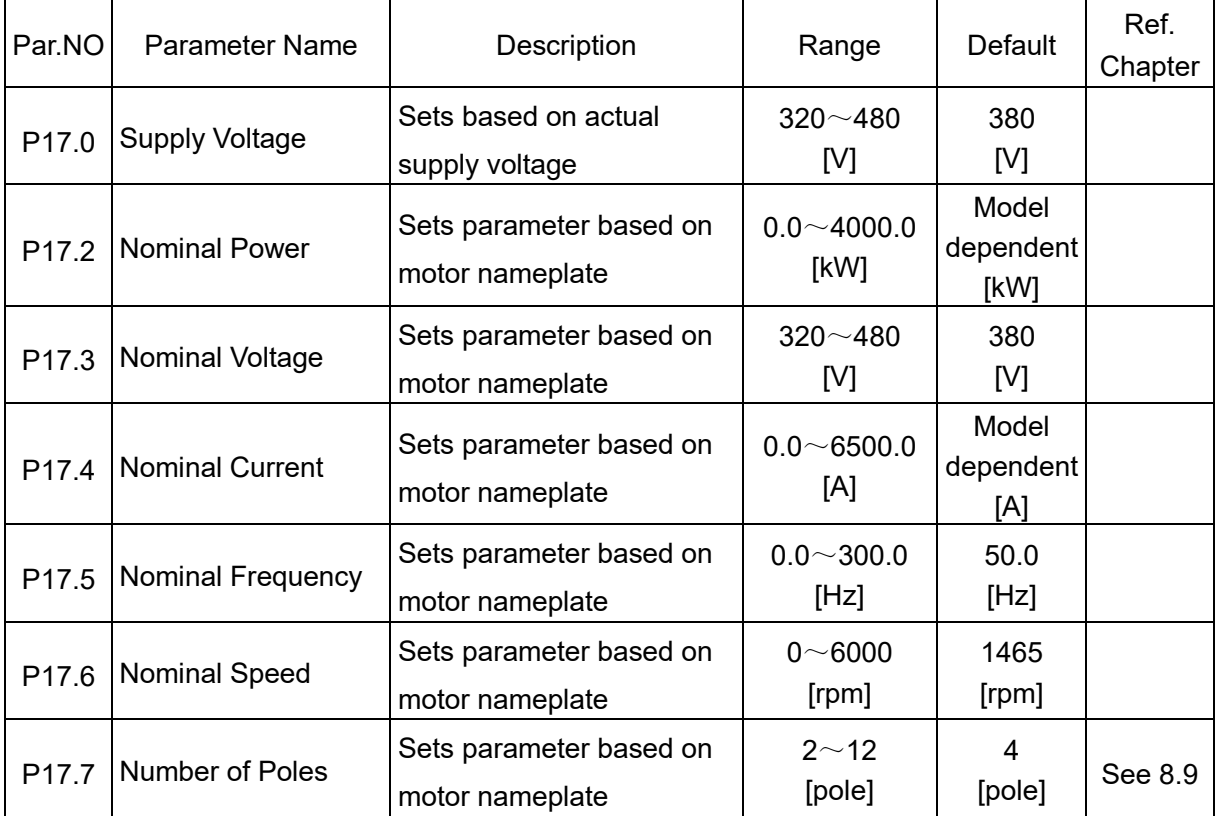

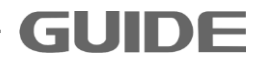

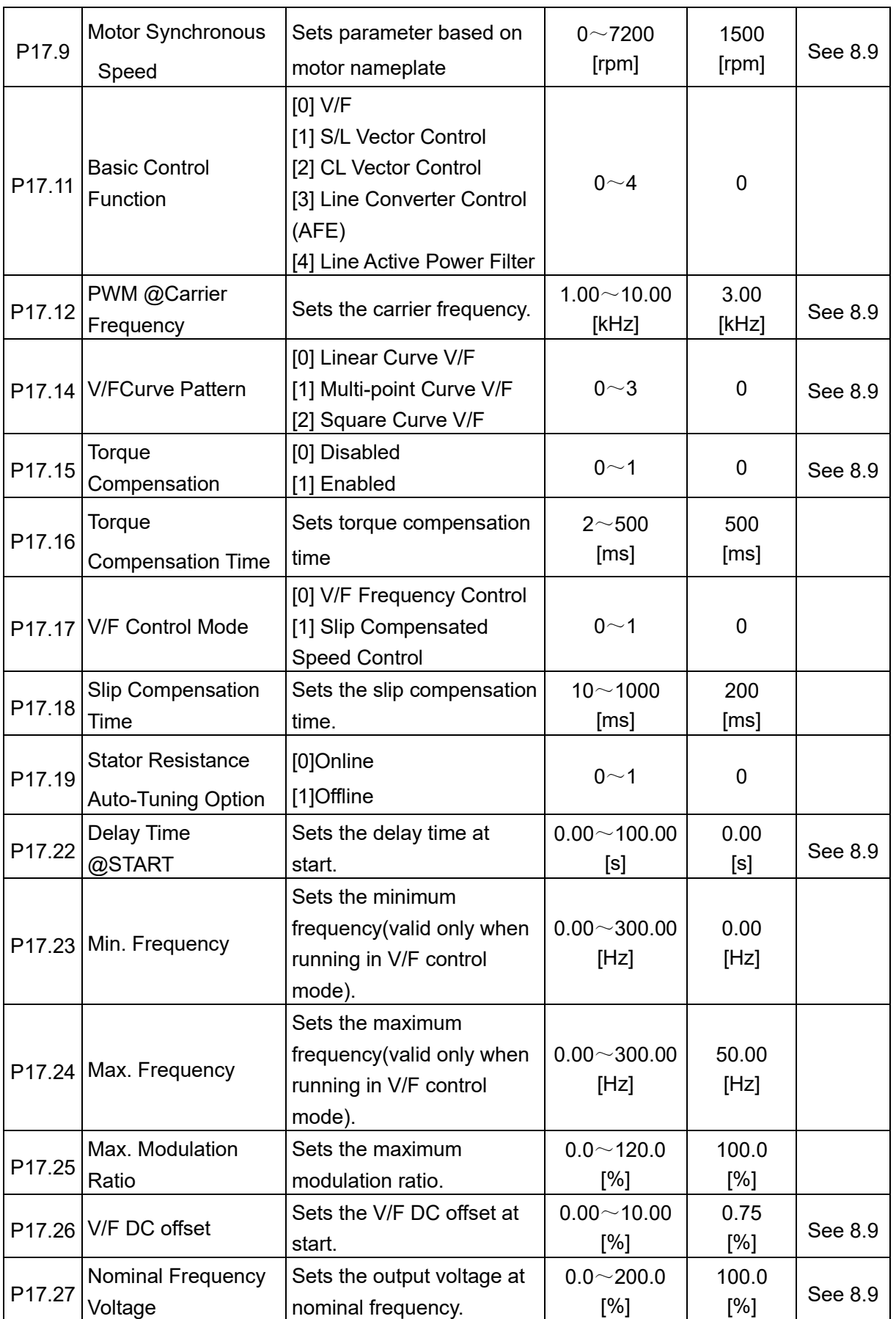

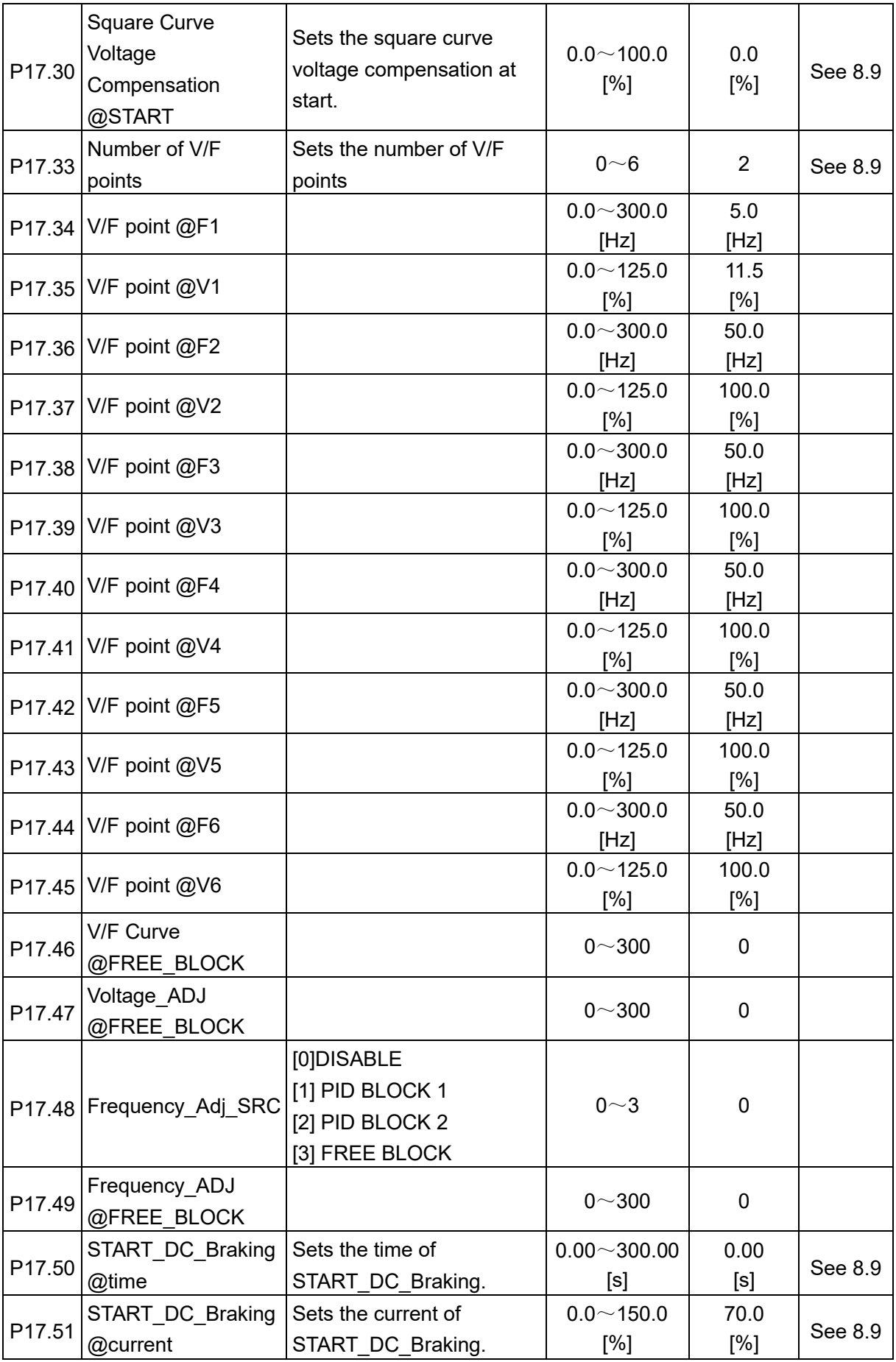

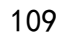

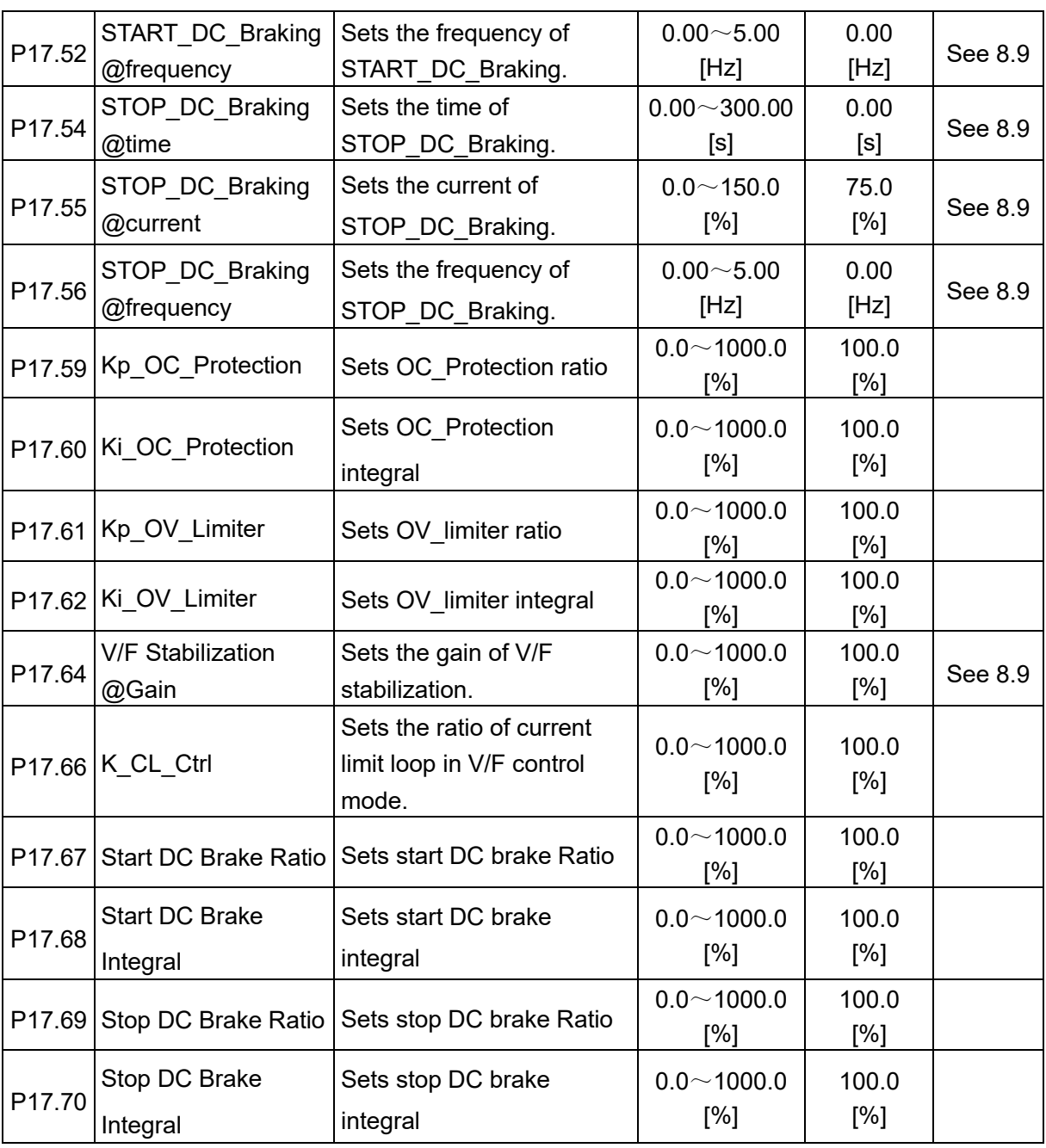

#### **7.18 Motor 3 Parameter V/F Set P18**

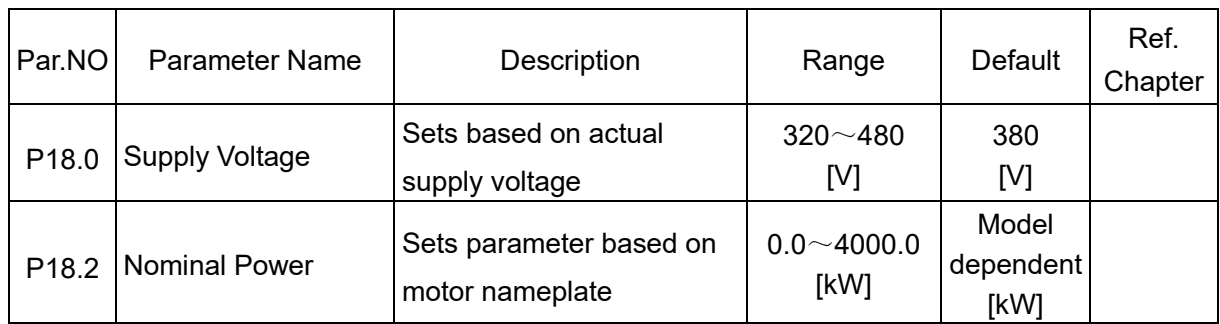

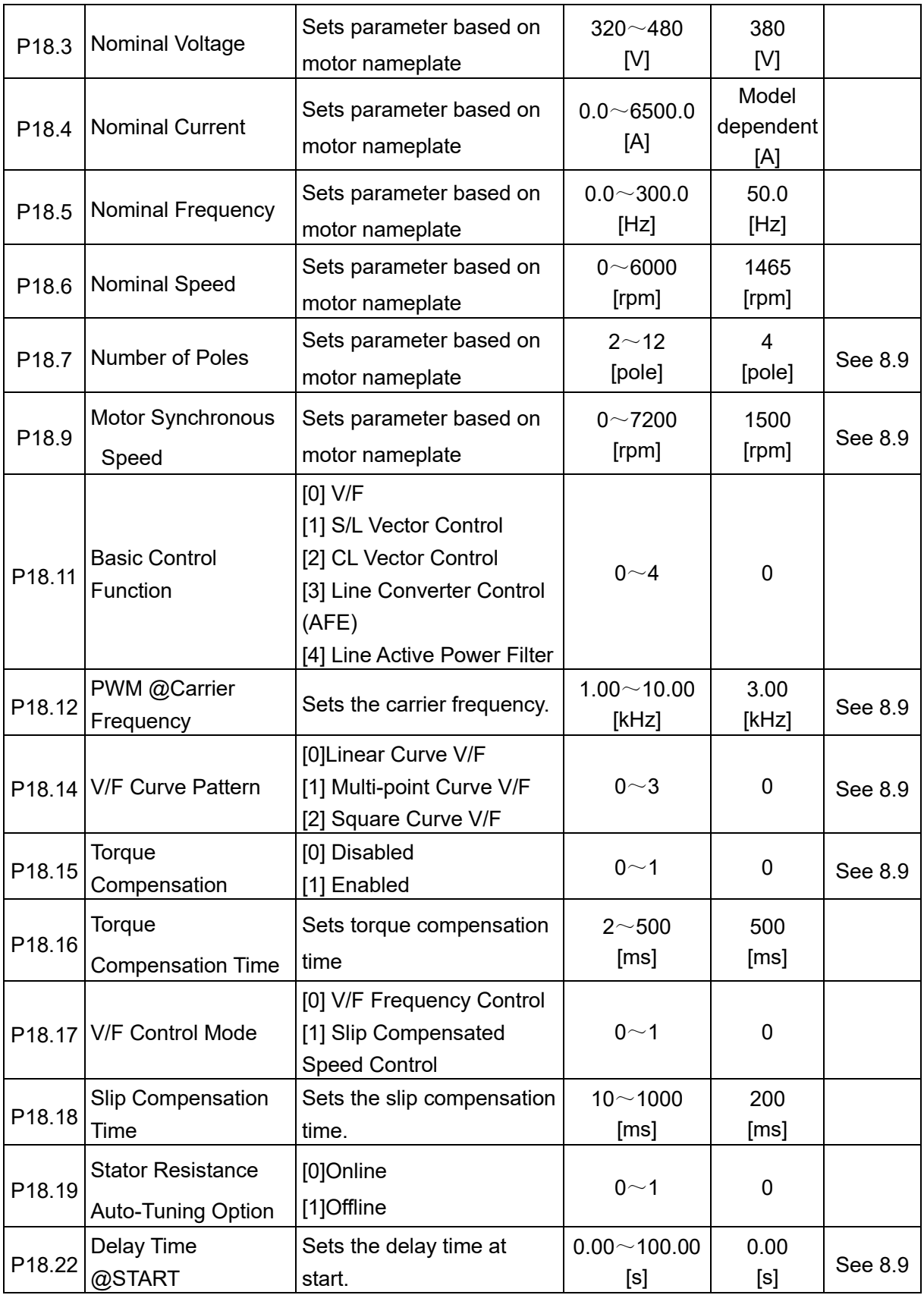

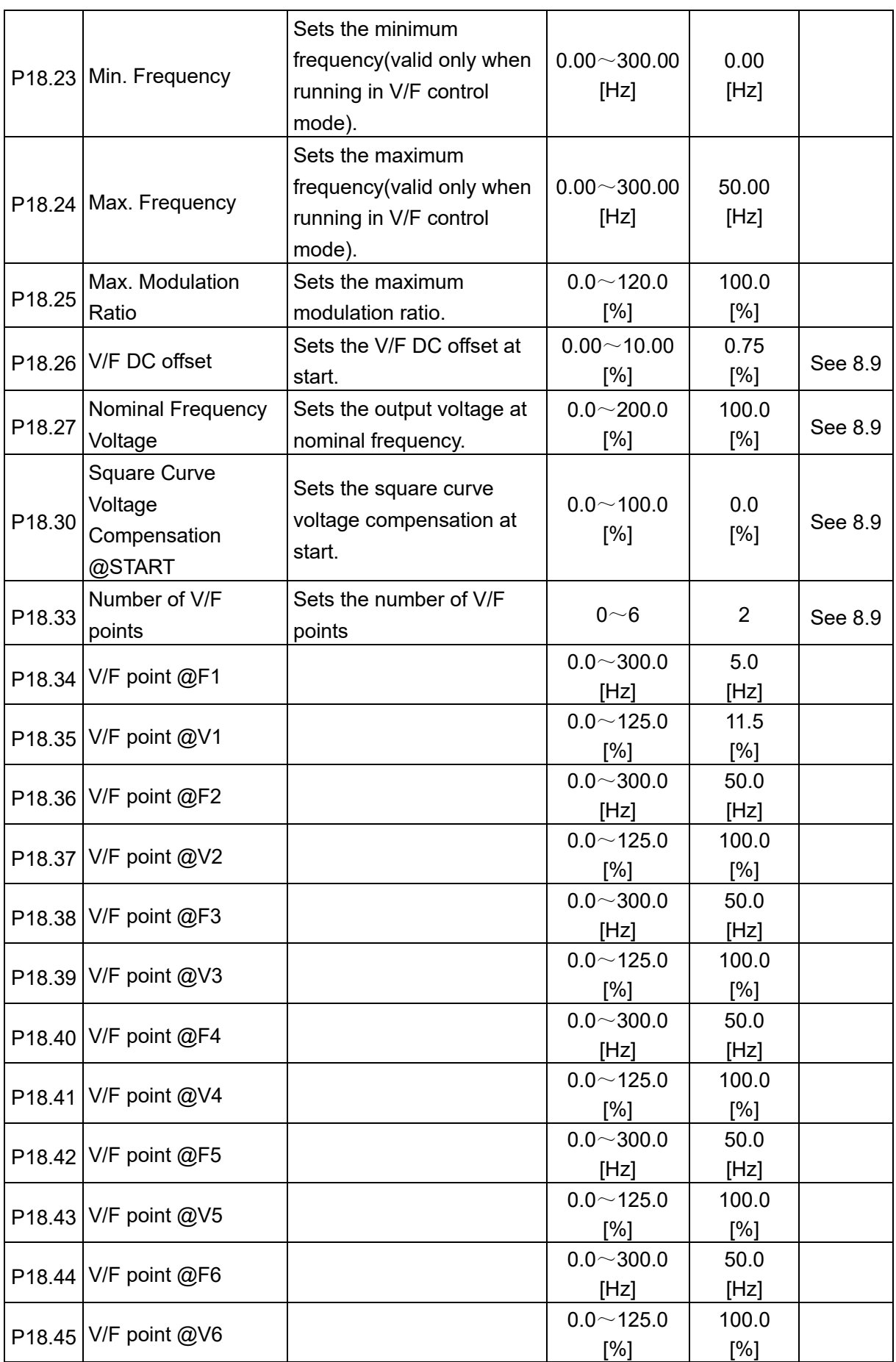

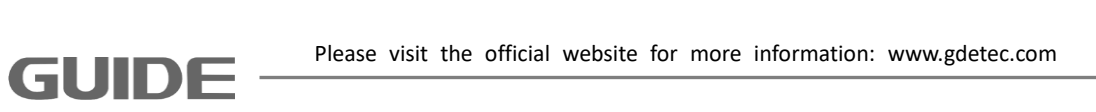

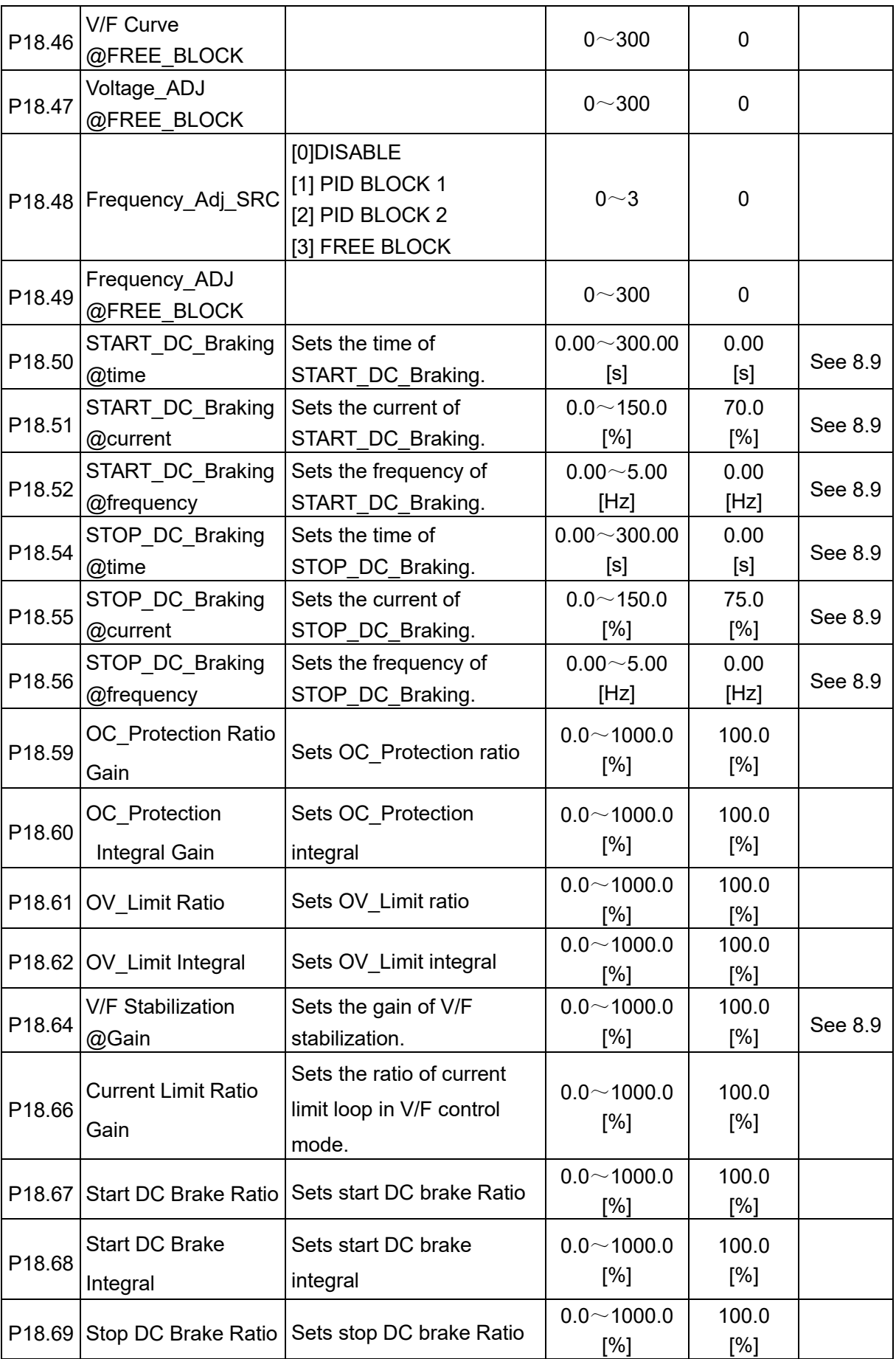

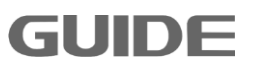

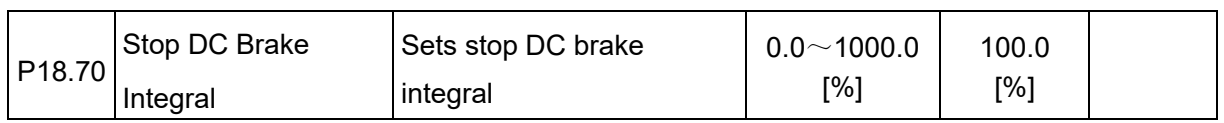

# **7.19 Motor 4 Parameter V/F Set P19**

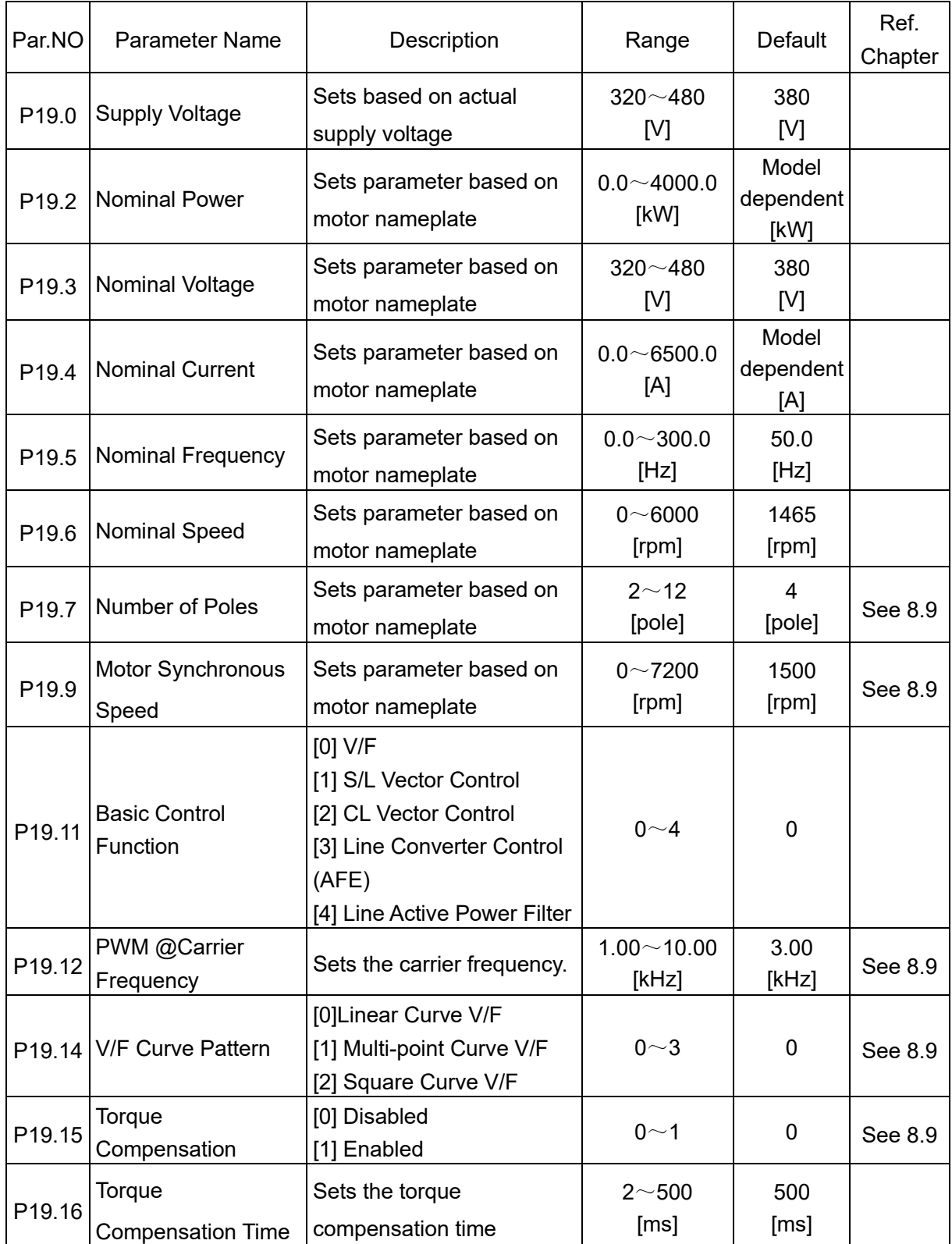

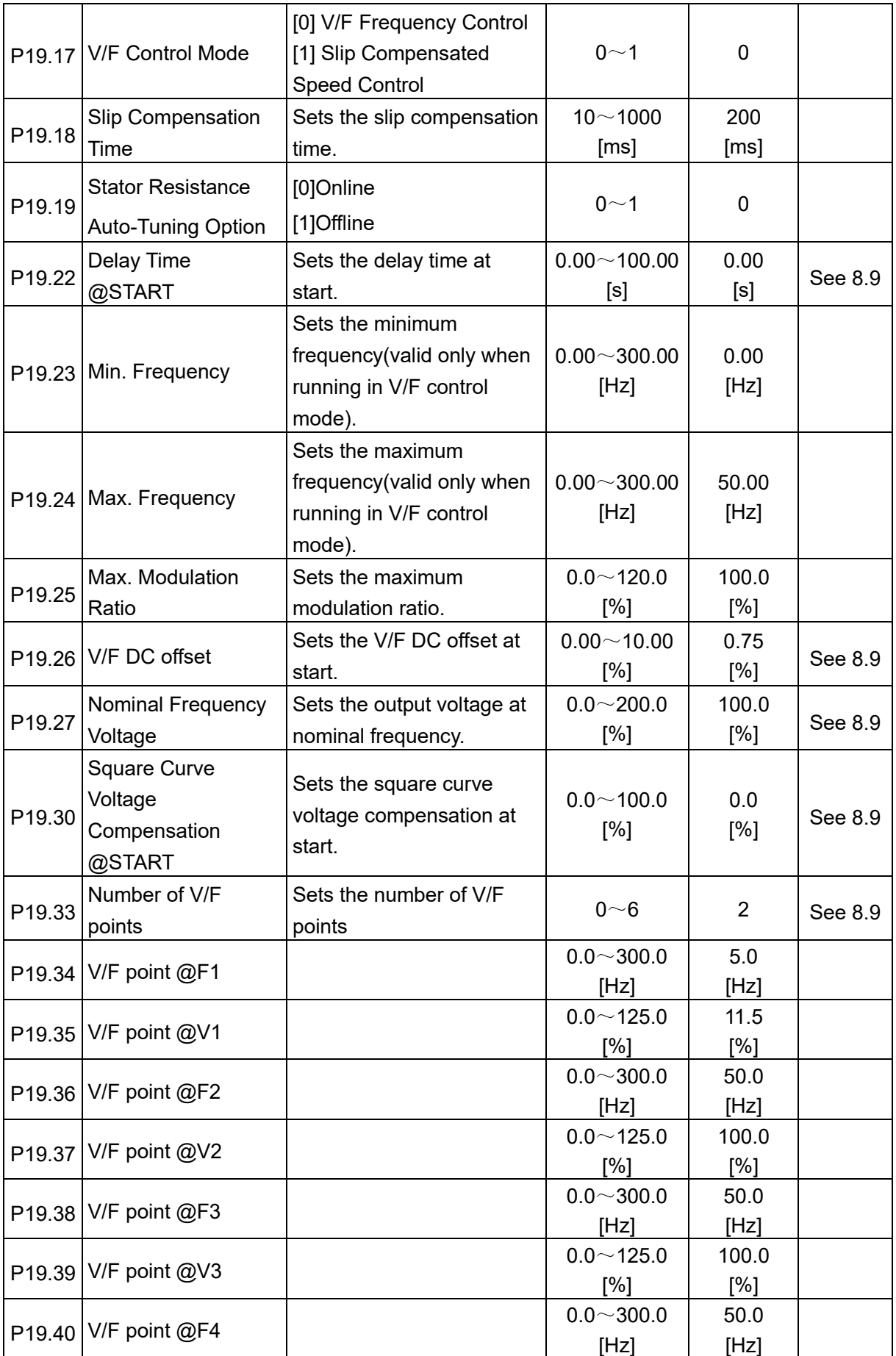

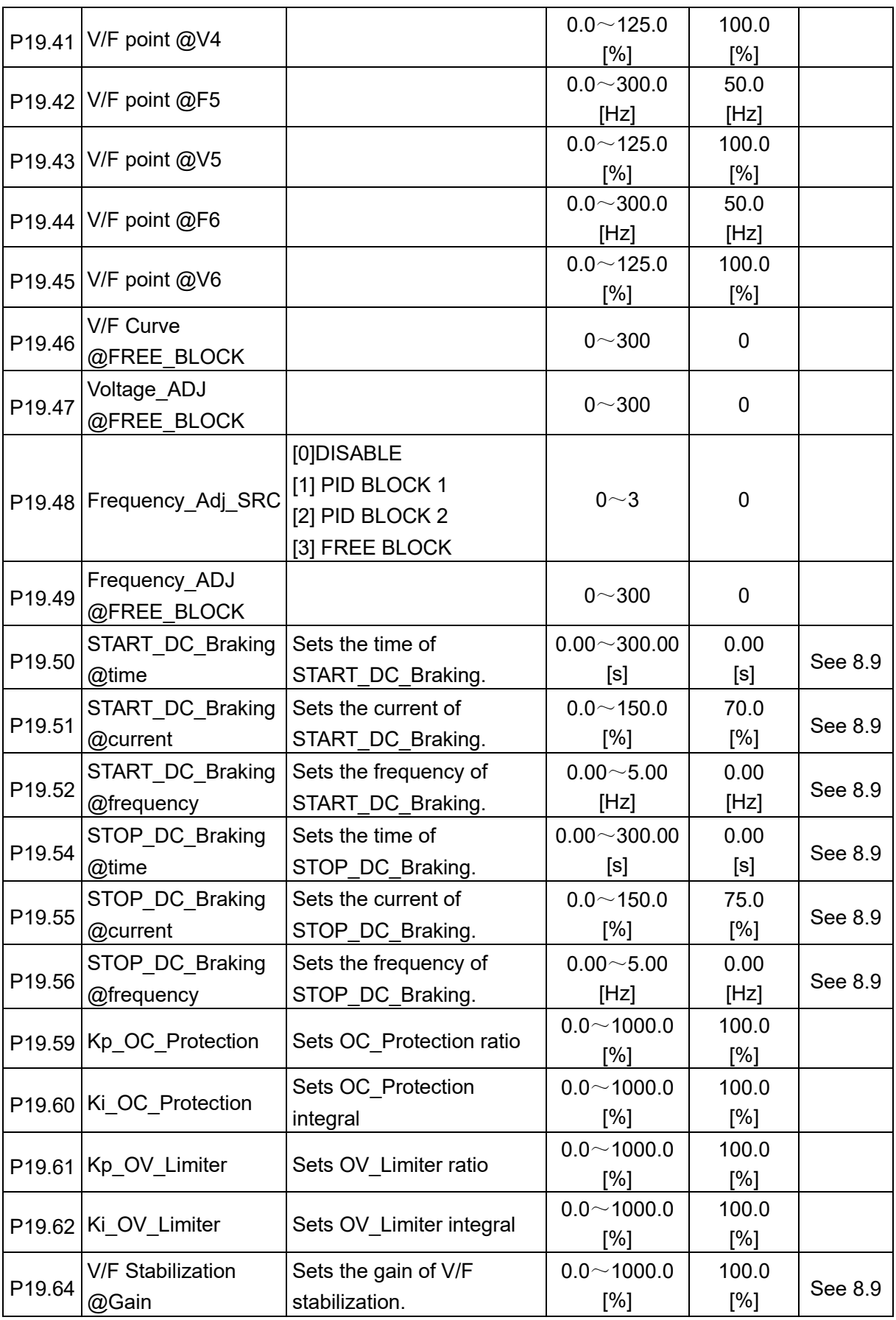

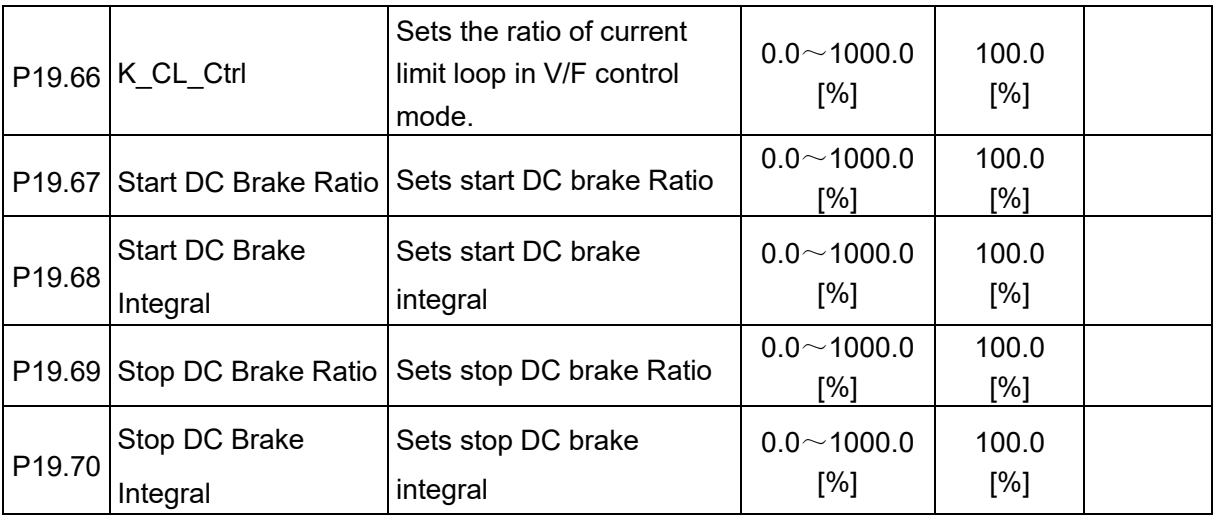

## **7.20 Motor 1 Vector Control Set P20**

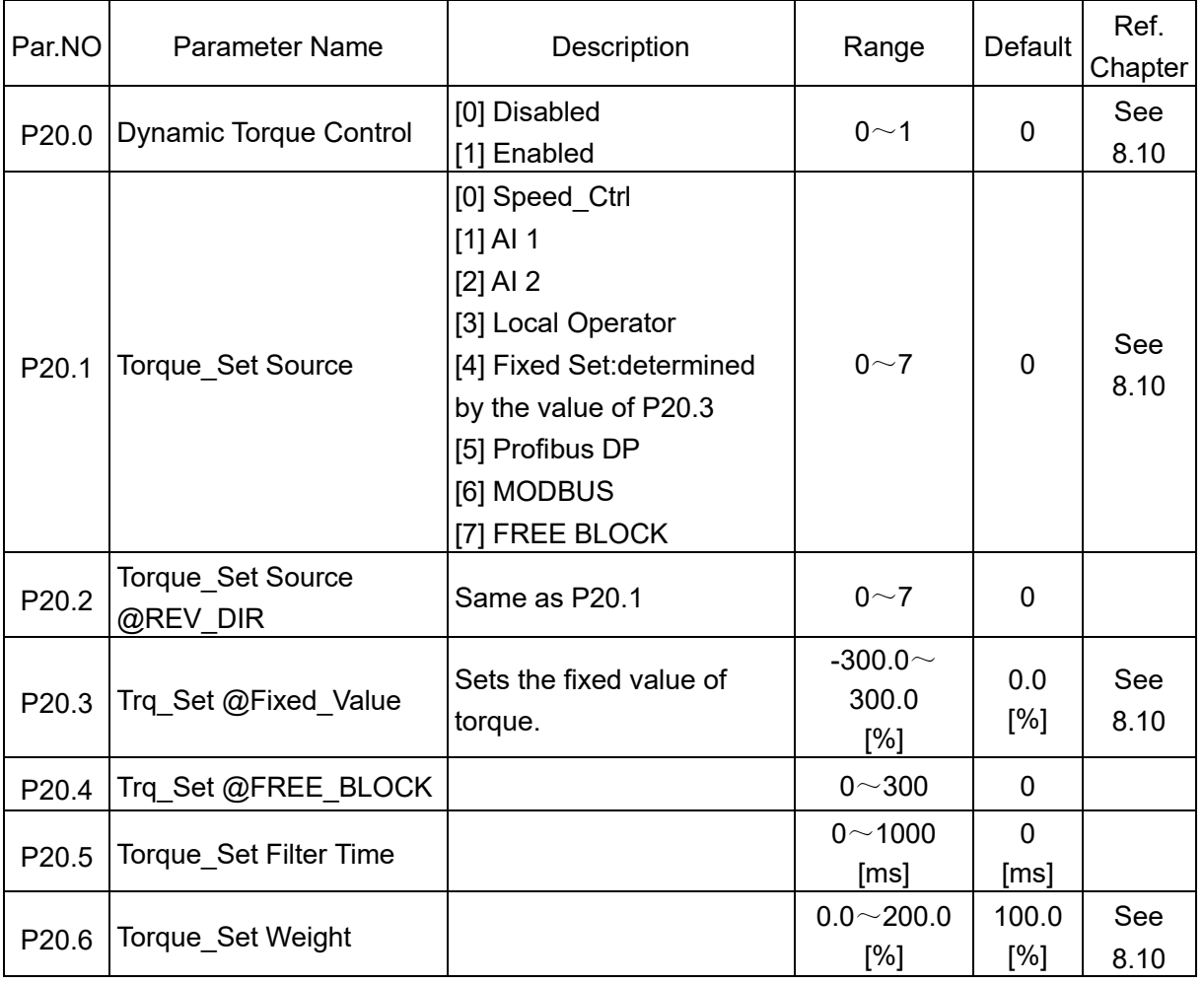

**7**

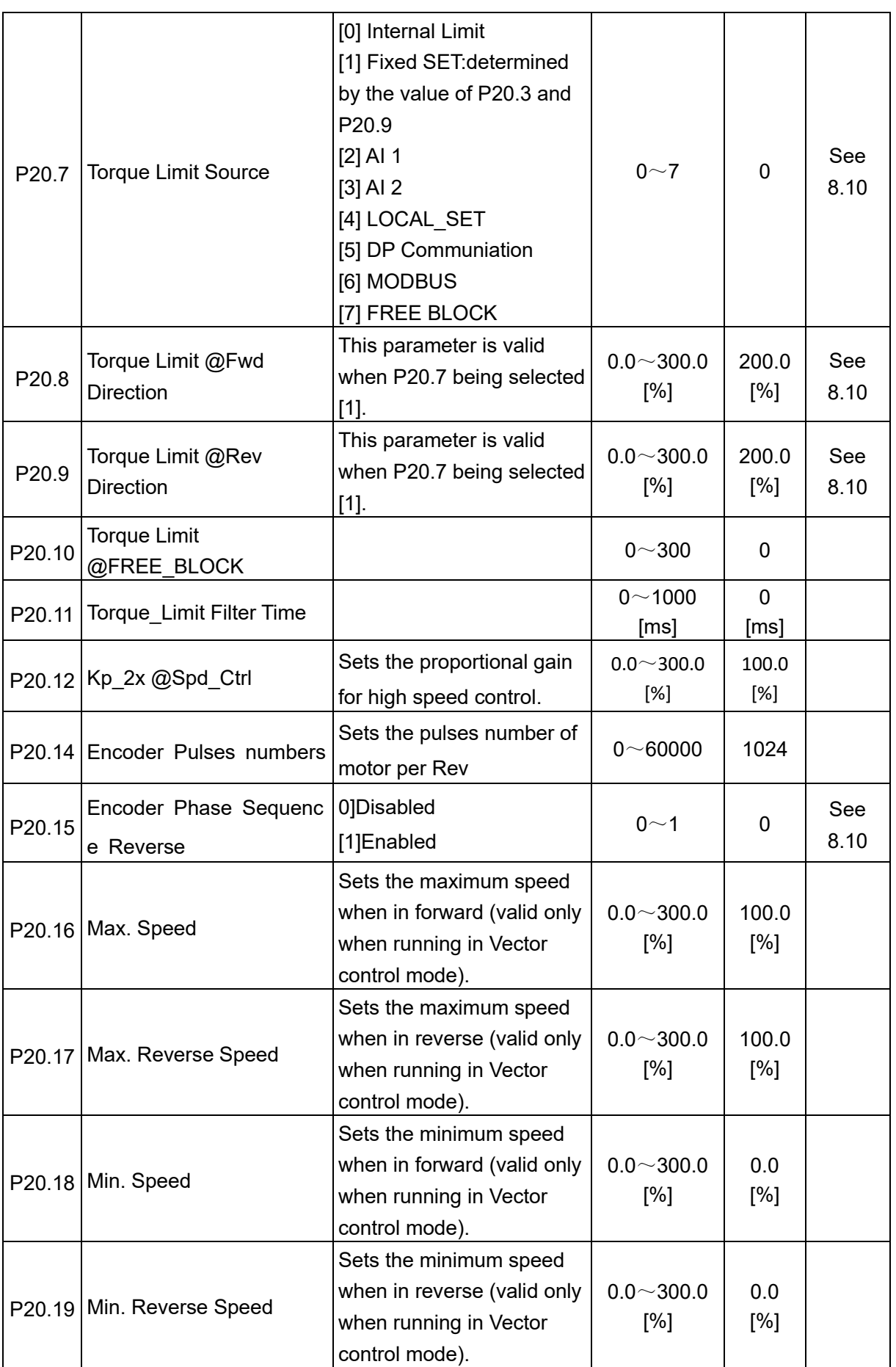

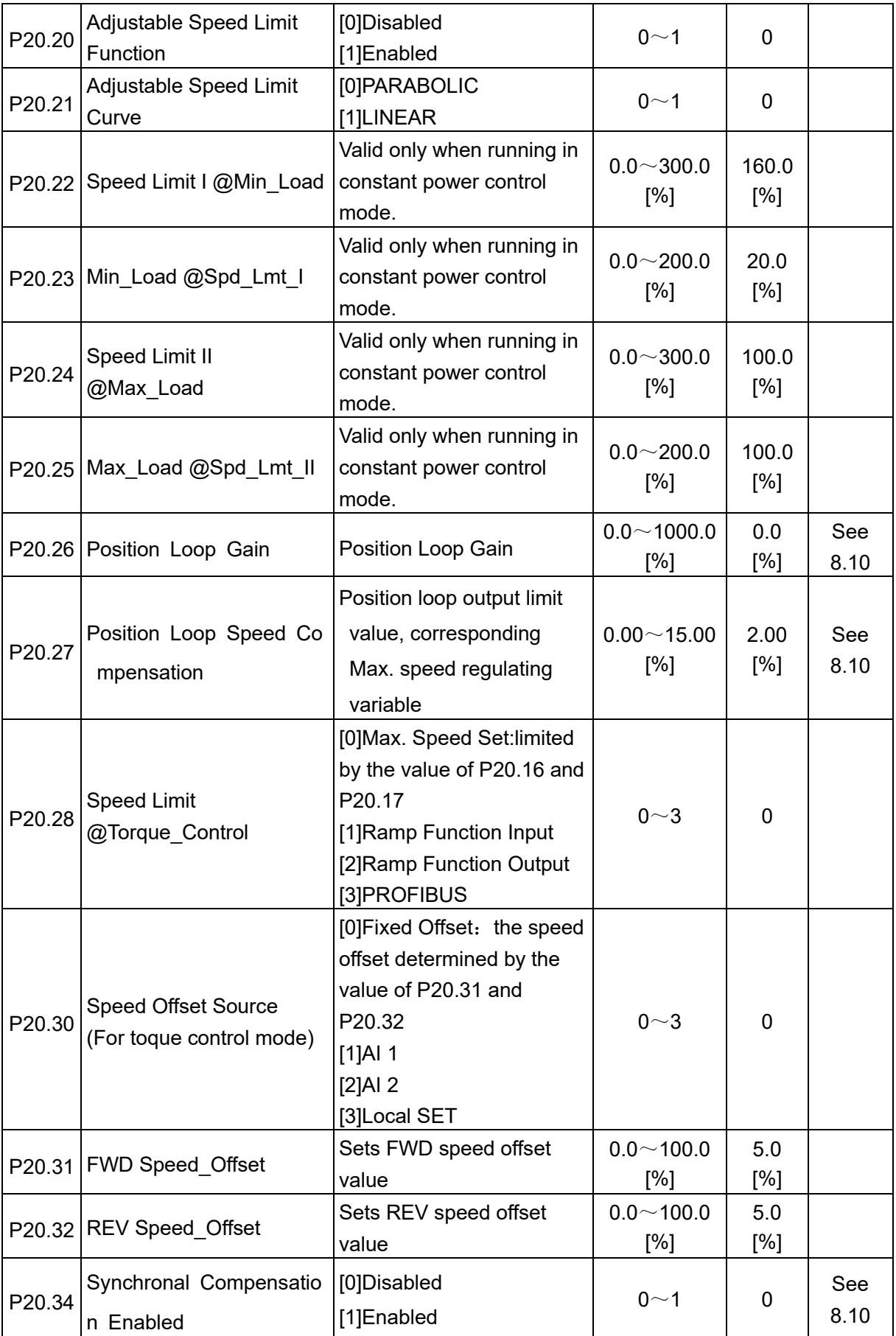

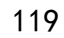

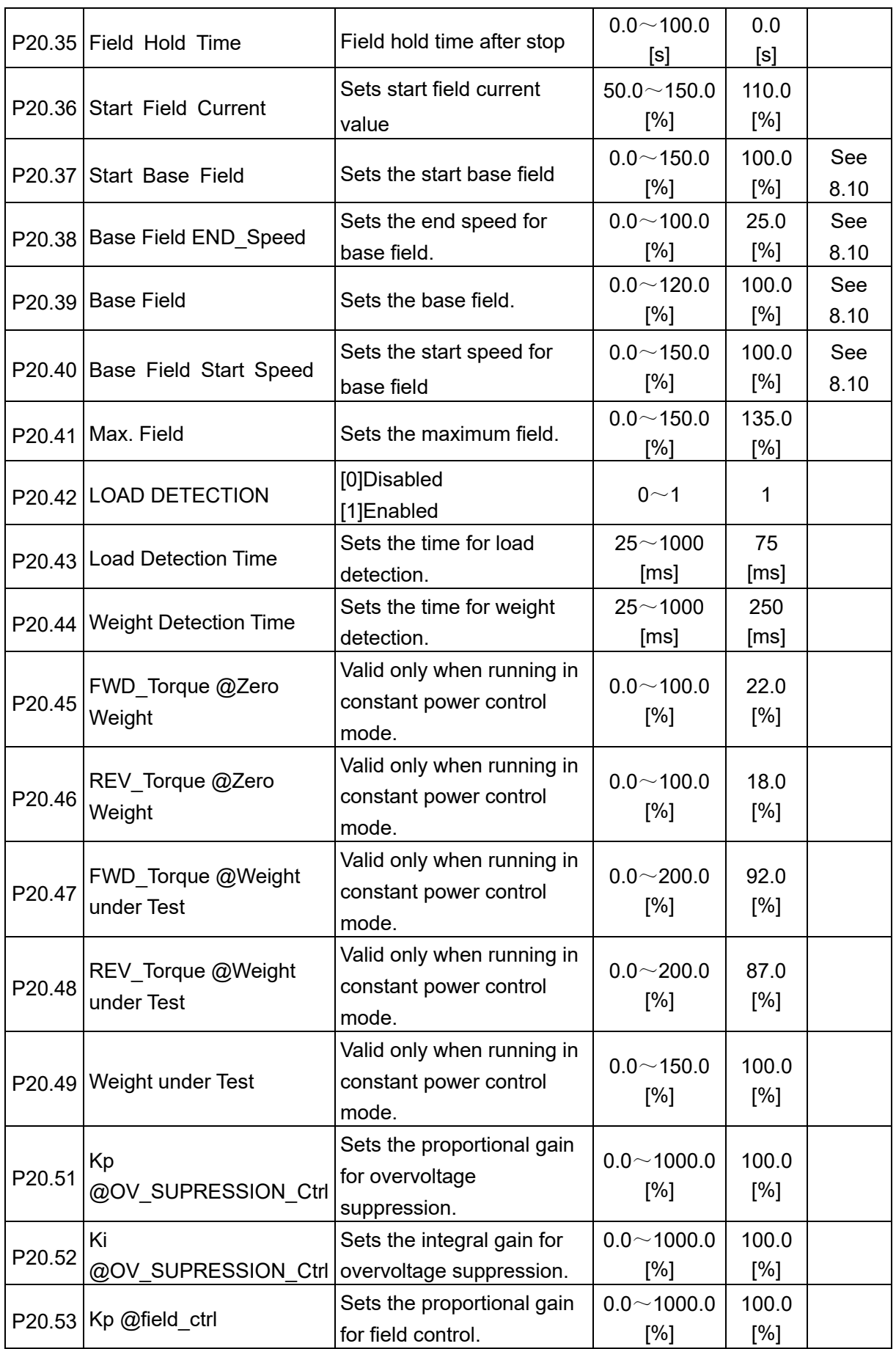

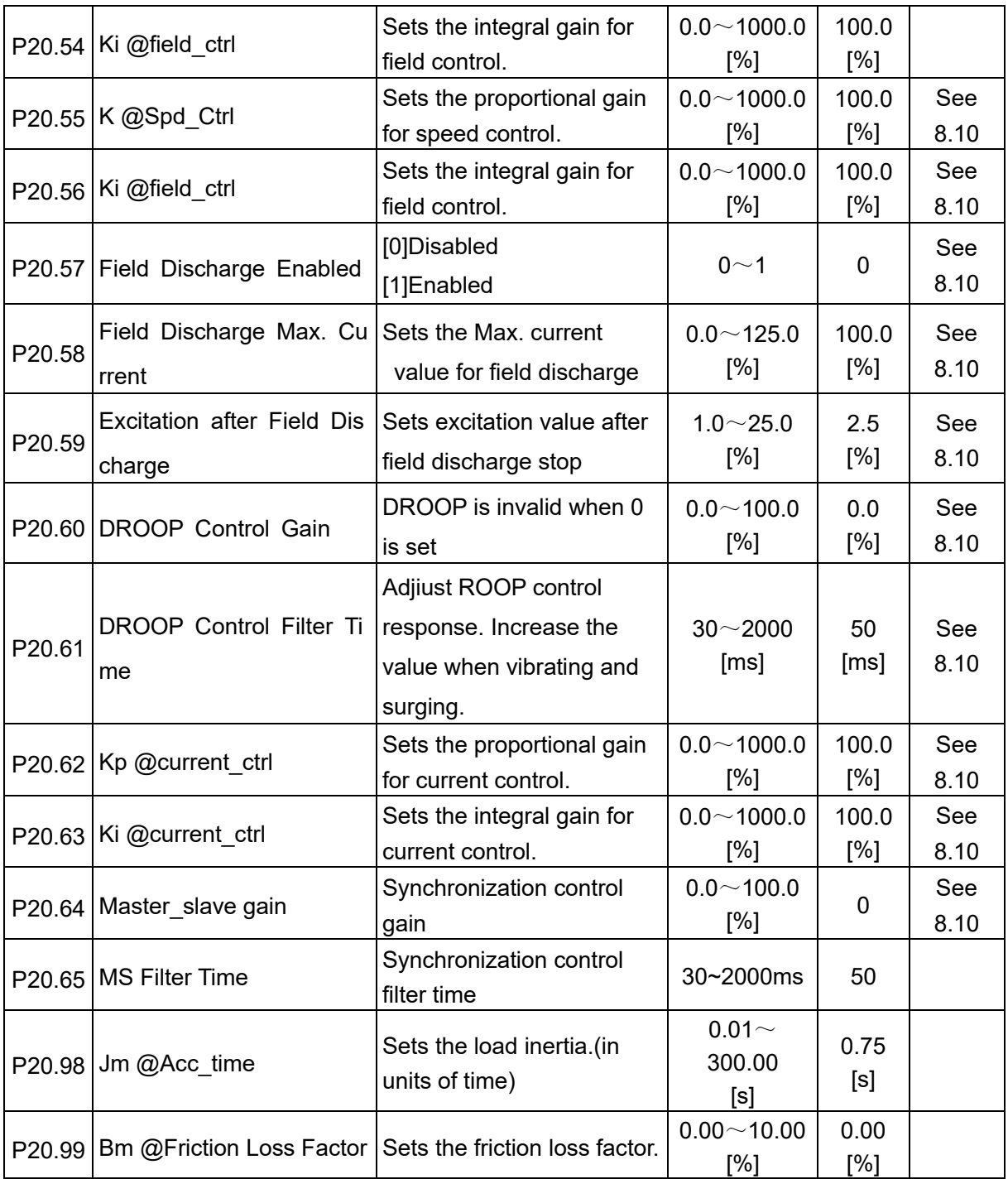

## **7.21 Motor 2 Vector Control Set P21**

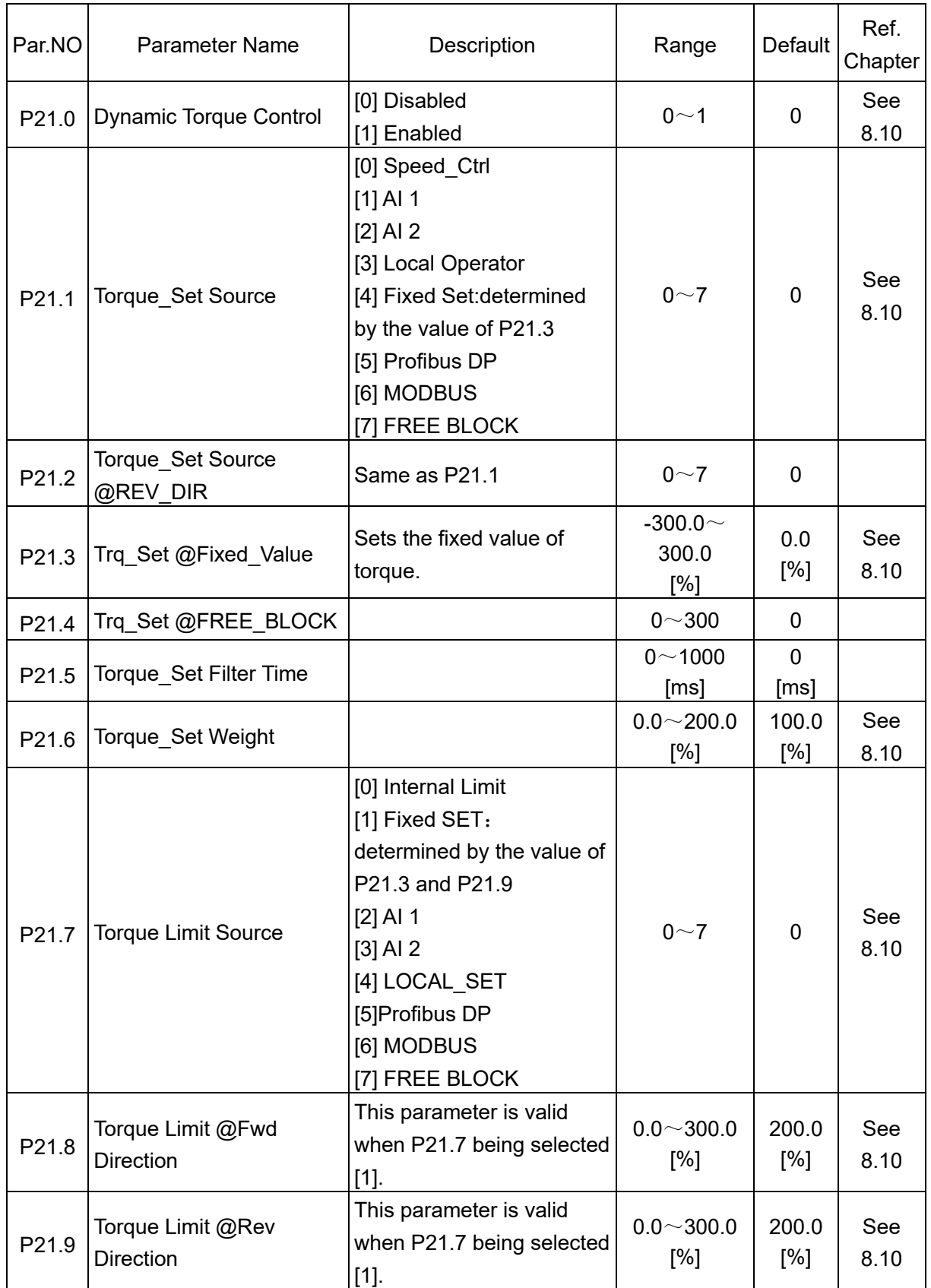

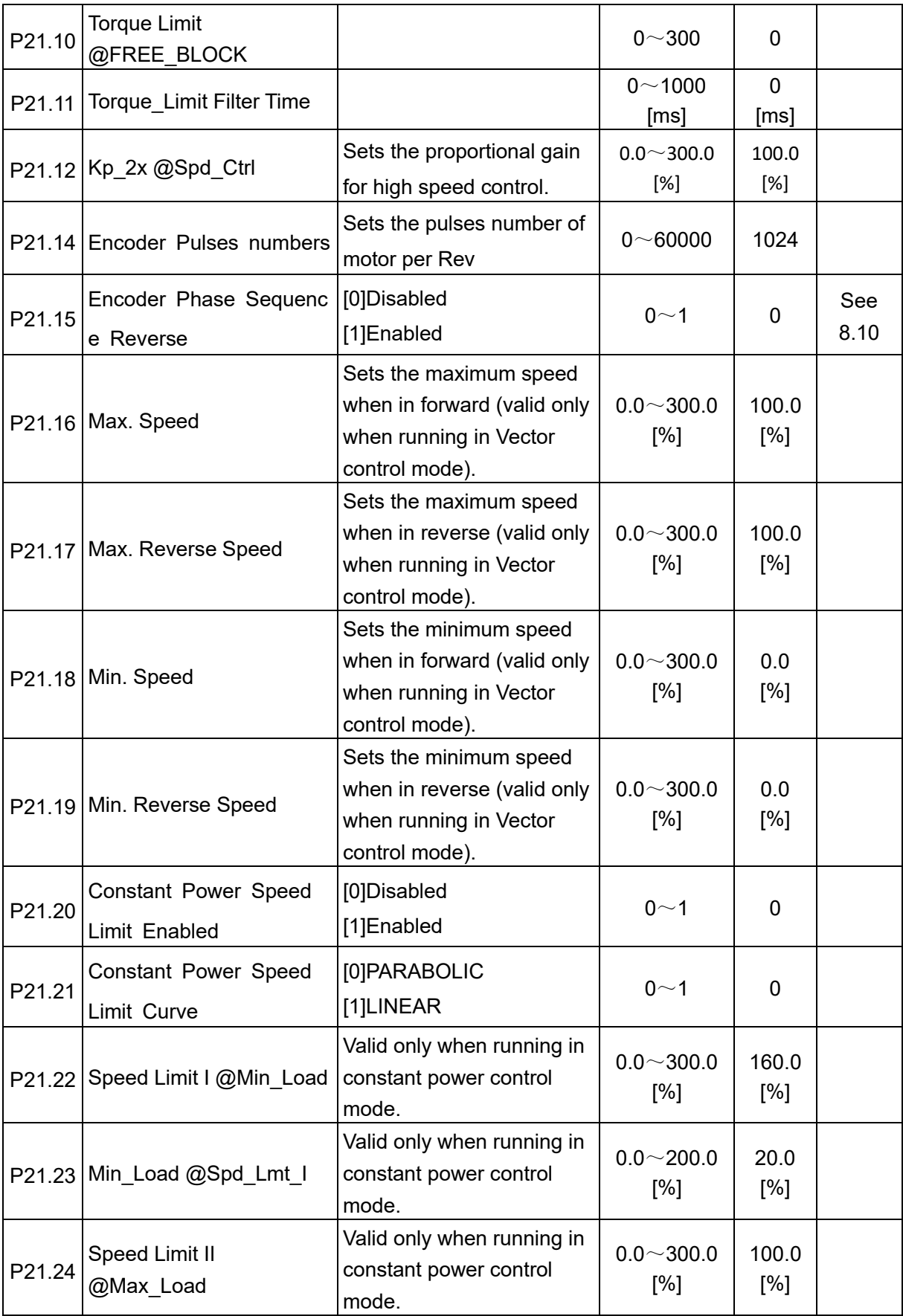

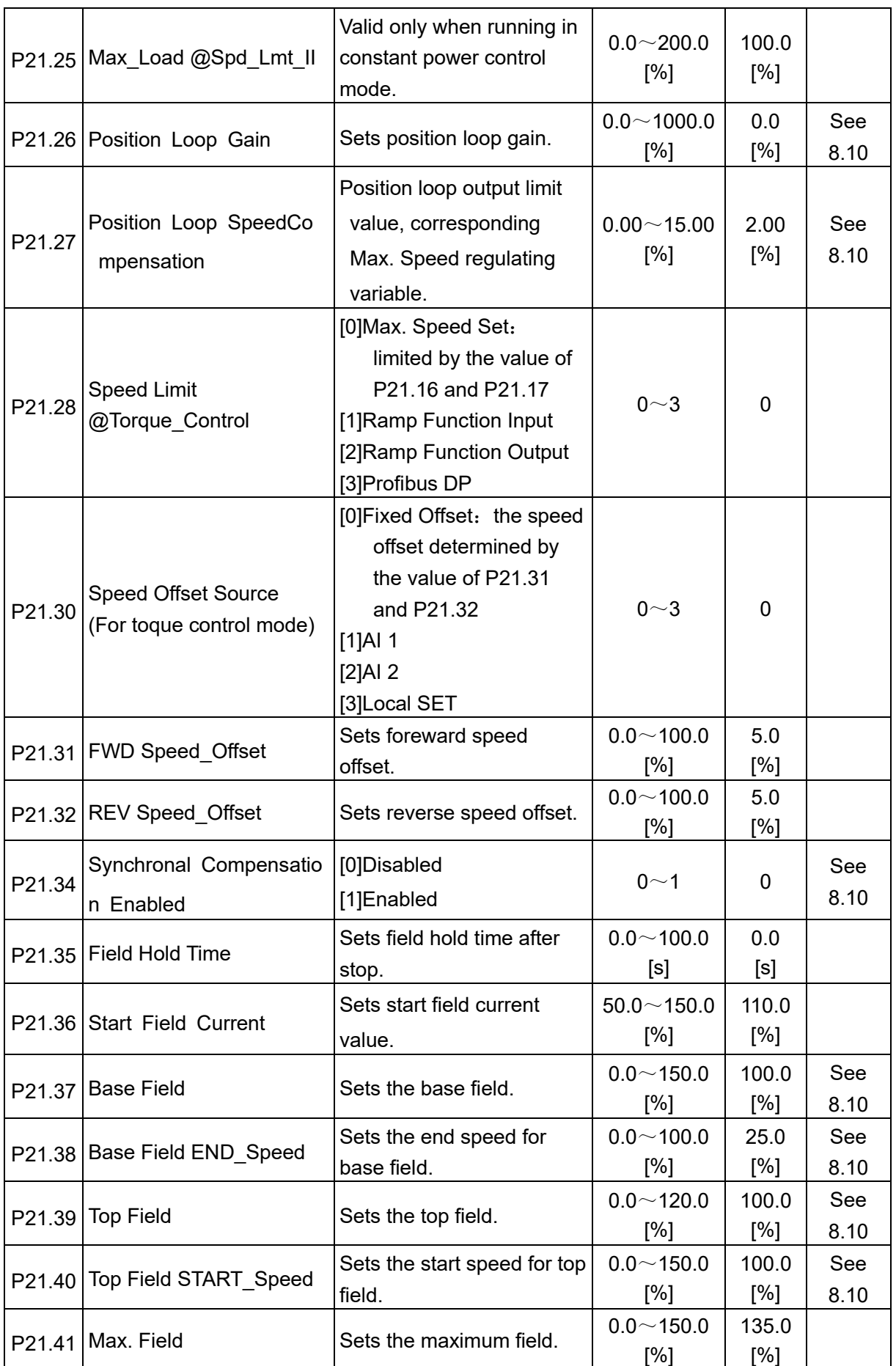

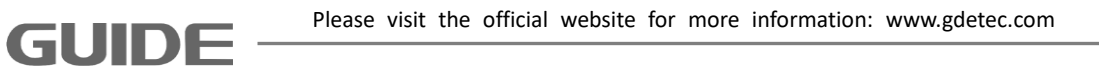

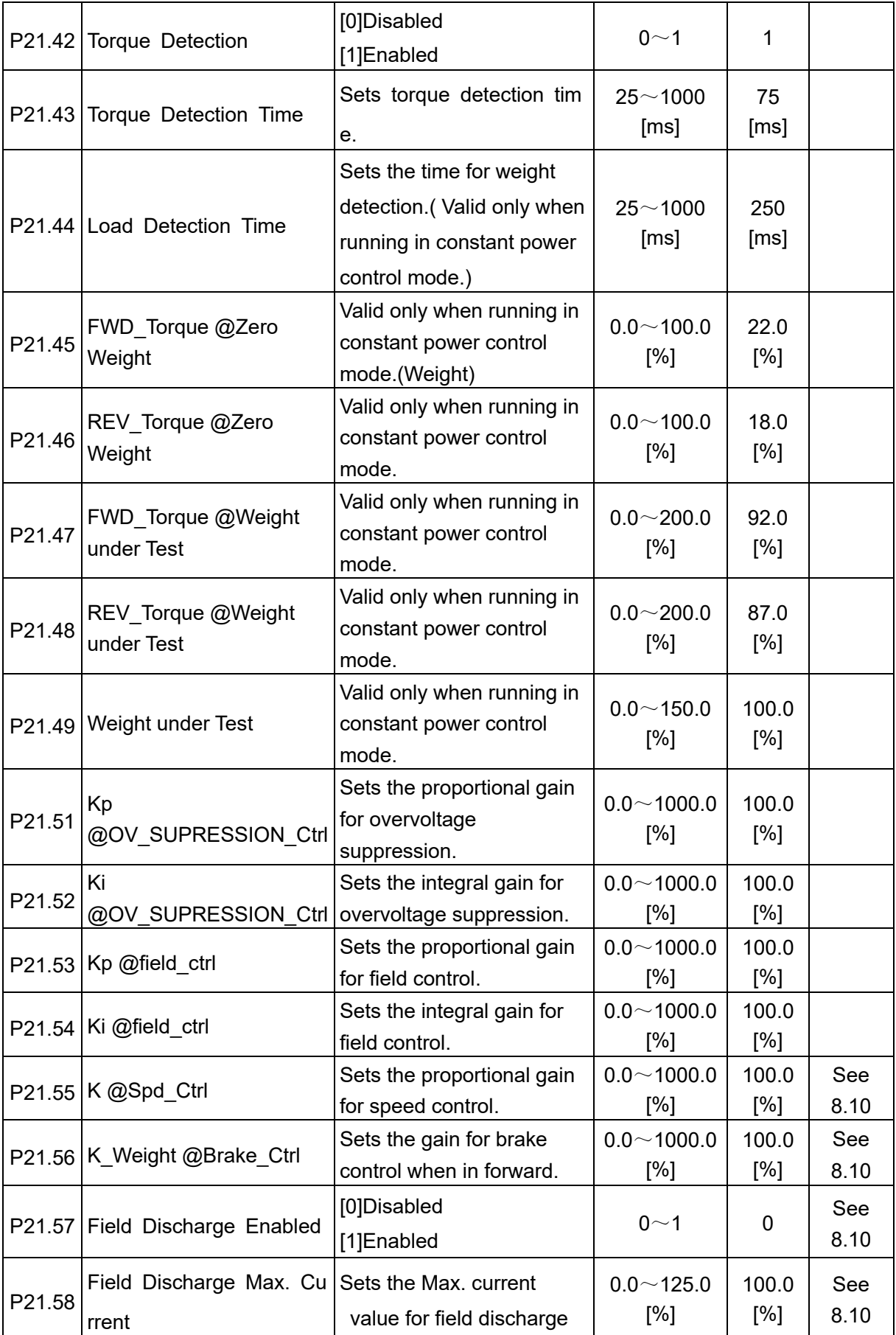

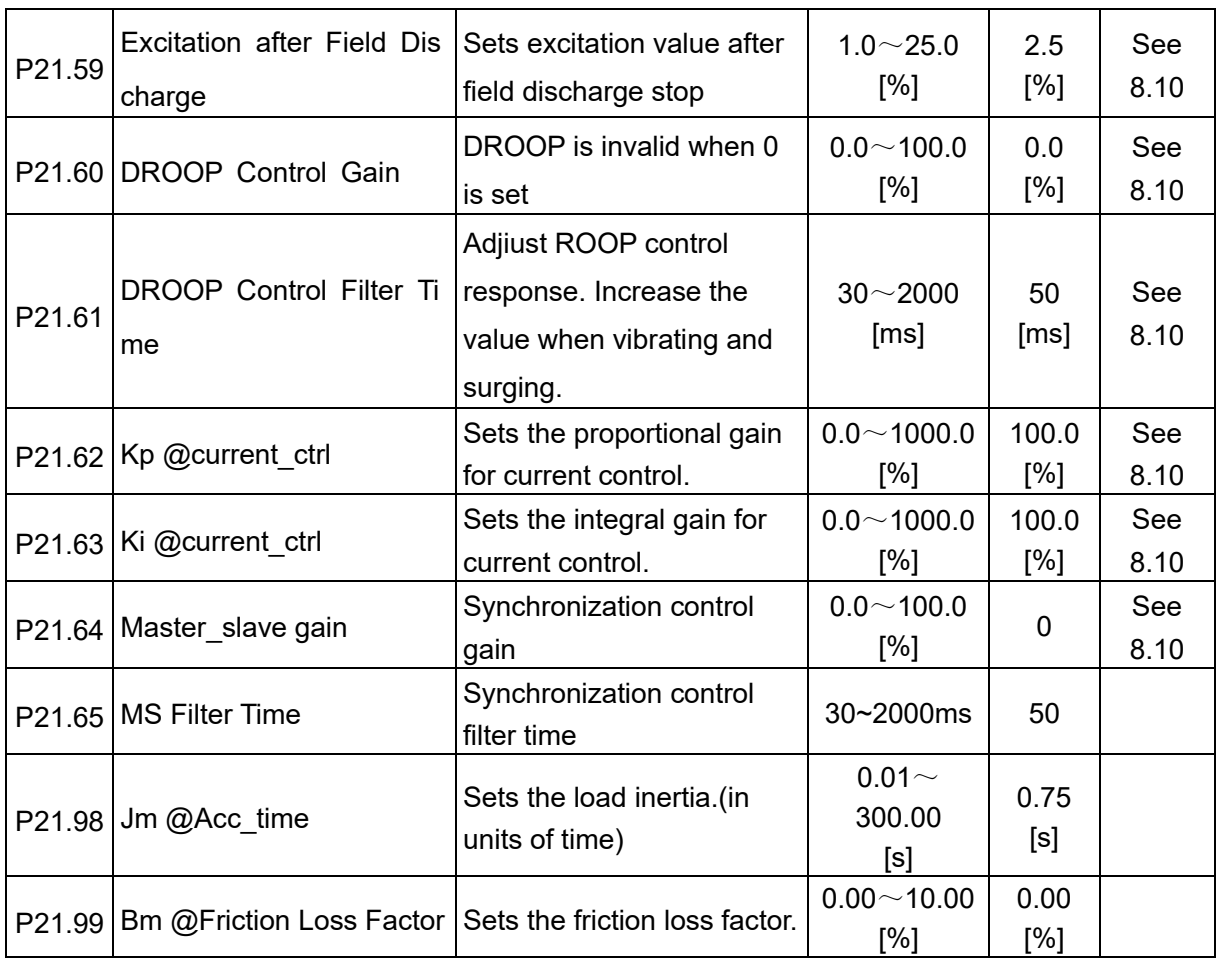

# **7.22 Motor 3 Vector Control Set P22**

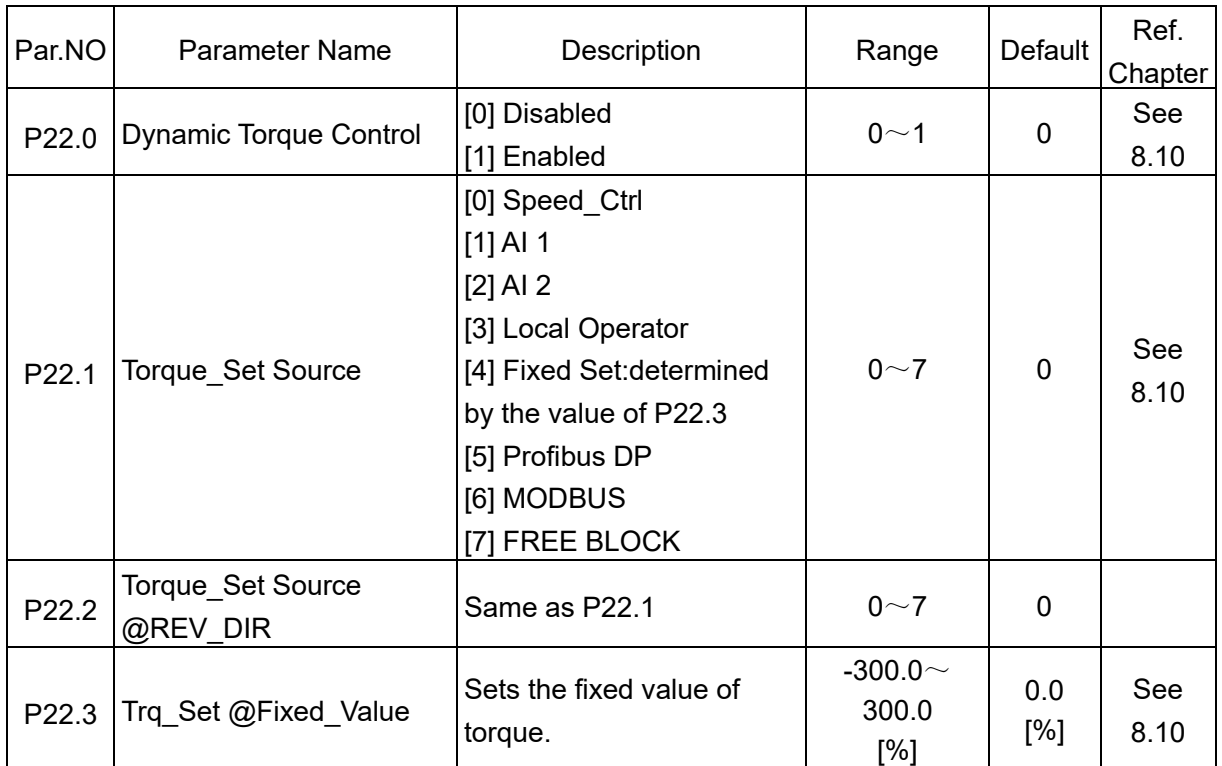

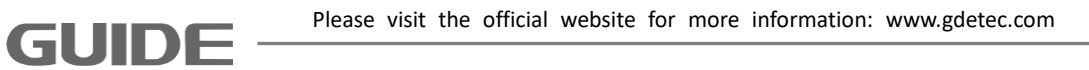

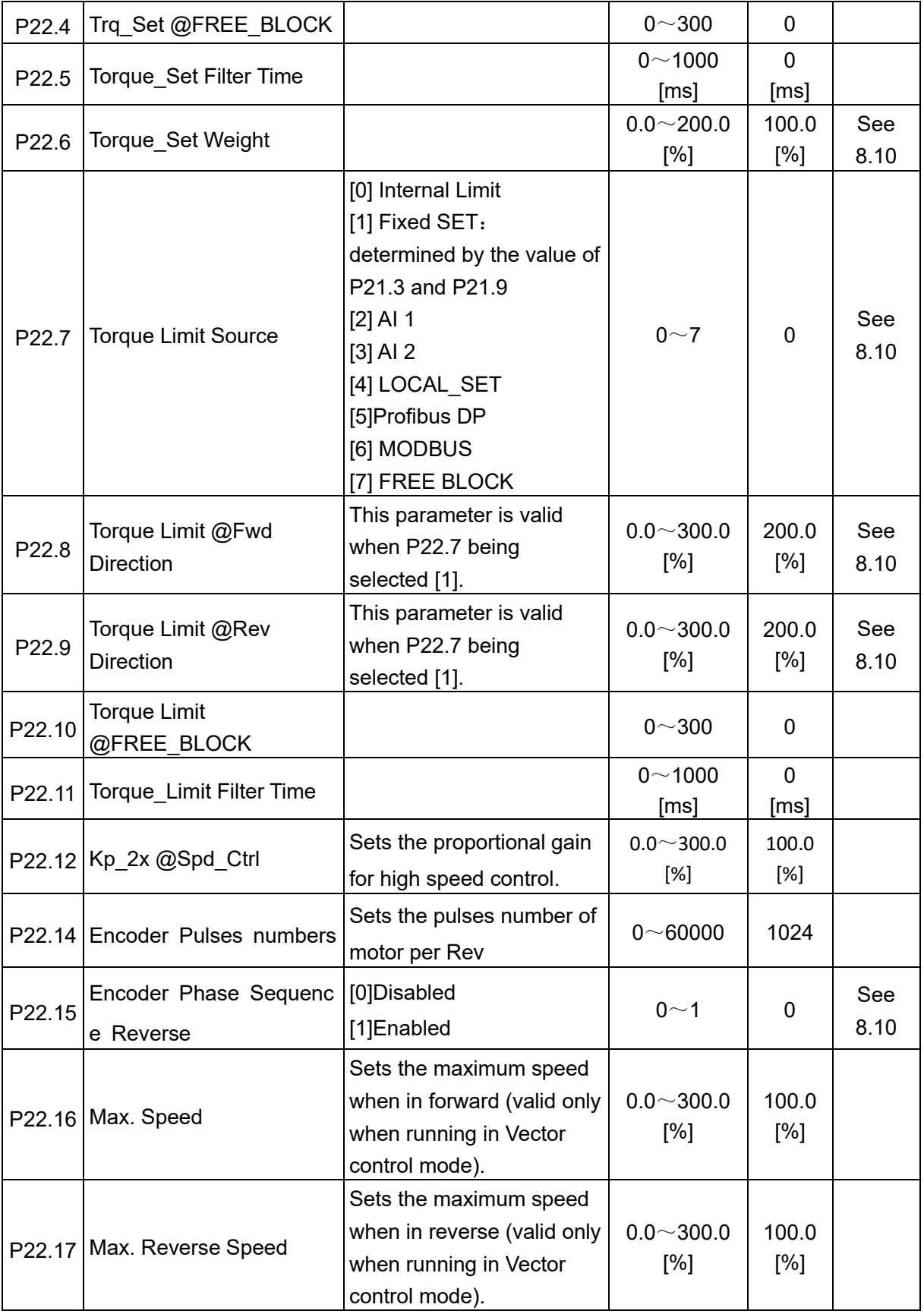

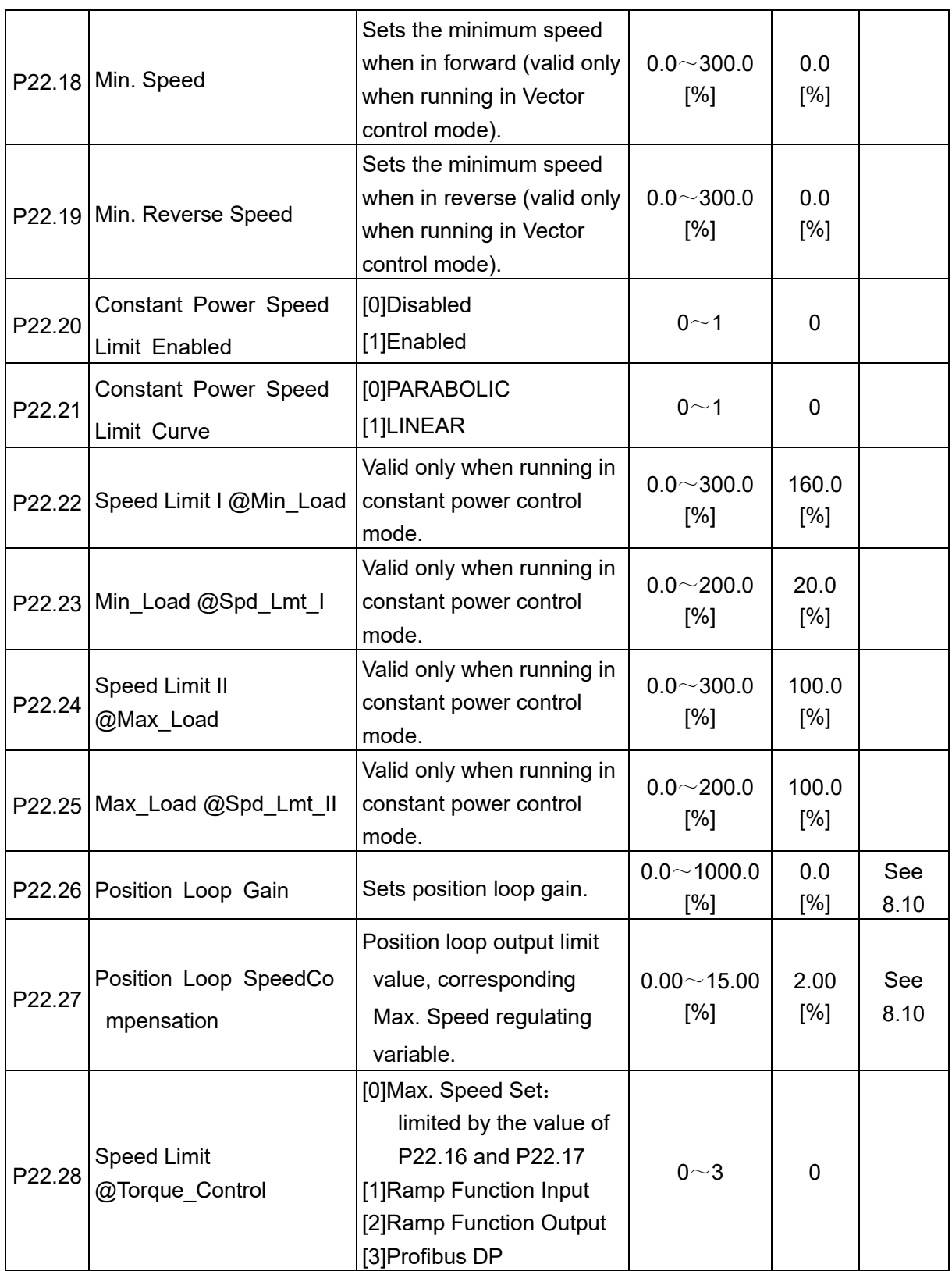

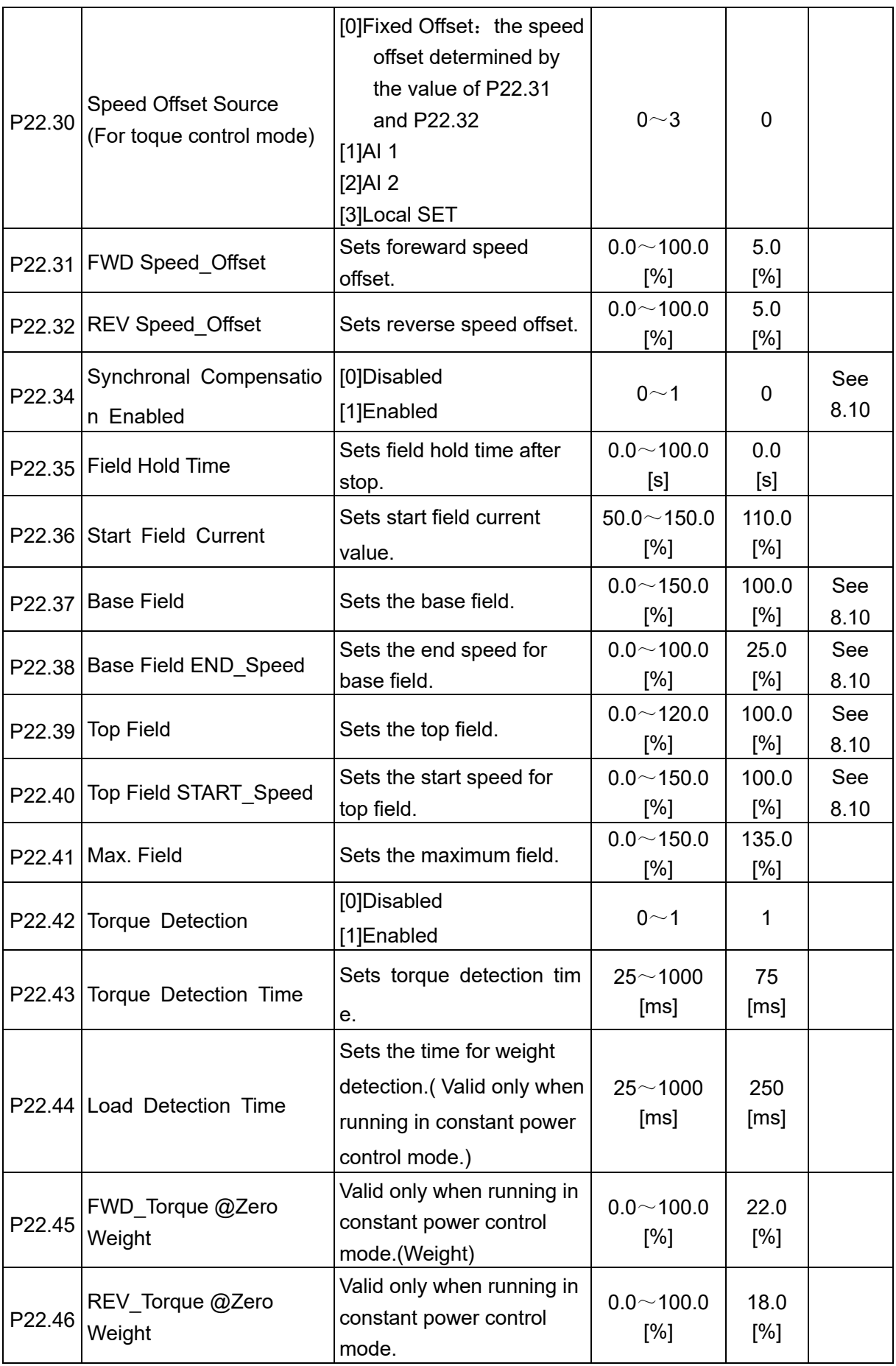

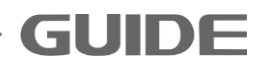

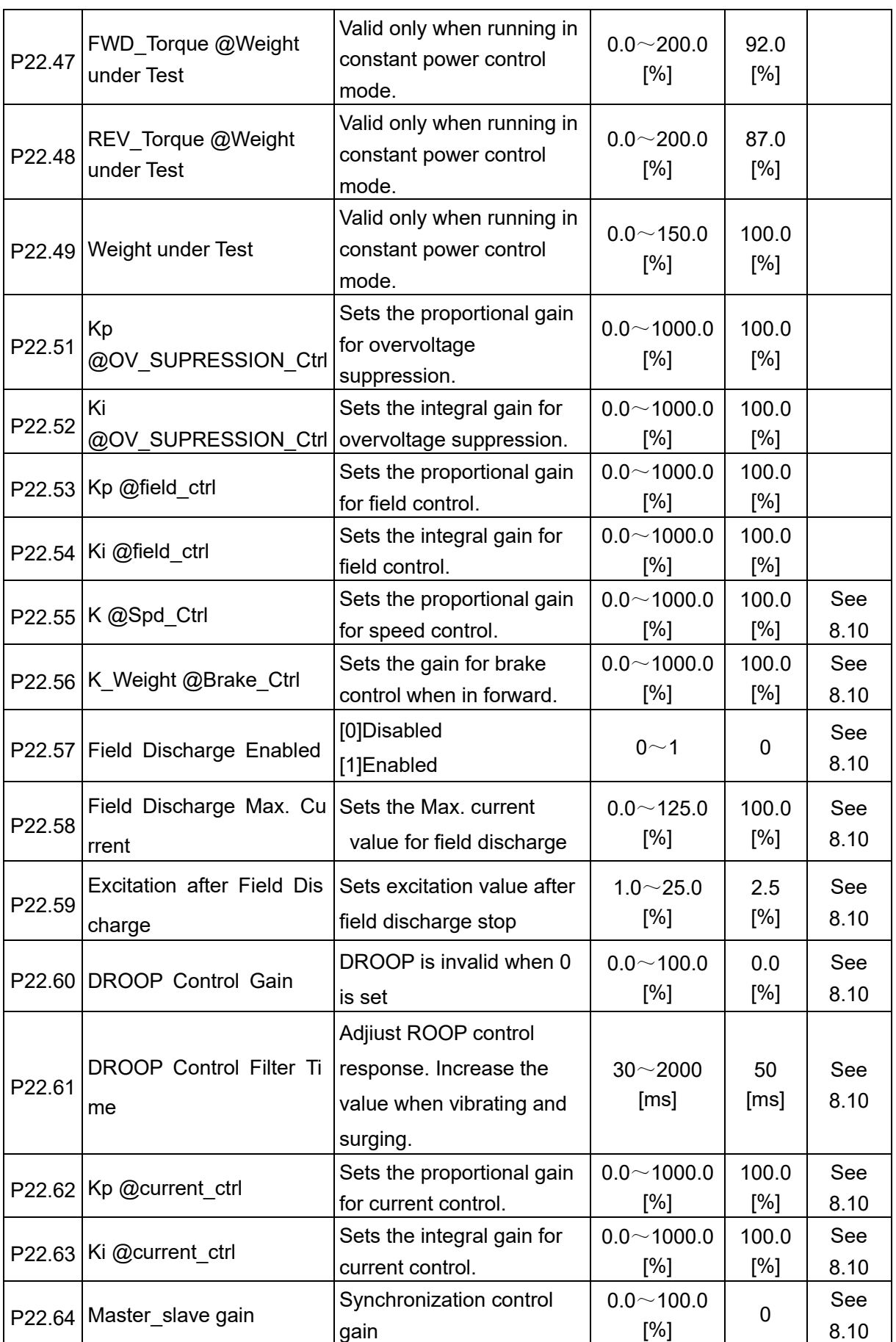

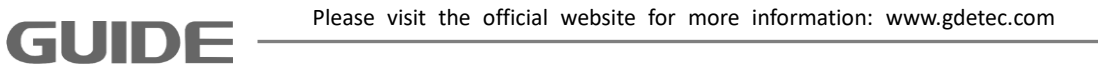

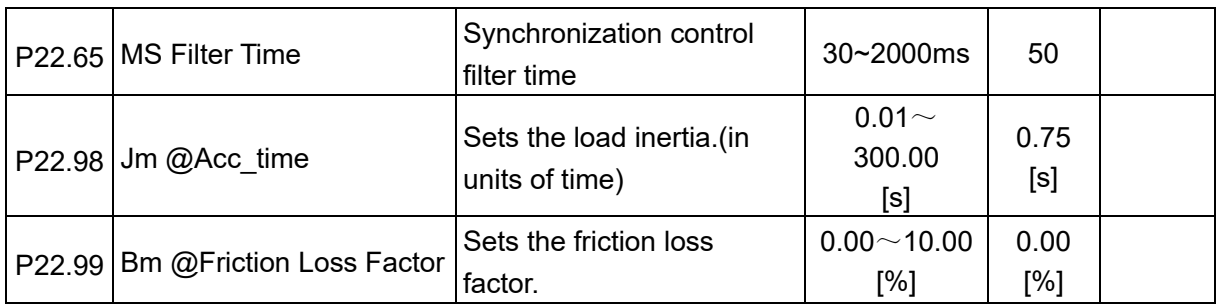

#### **7.23 Motor 4 Vector Control Set P23**

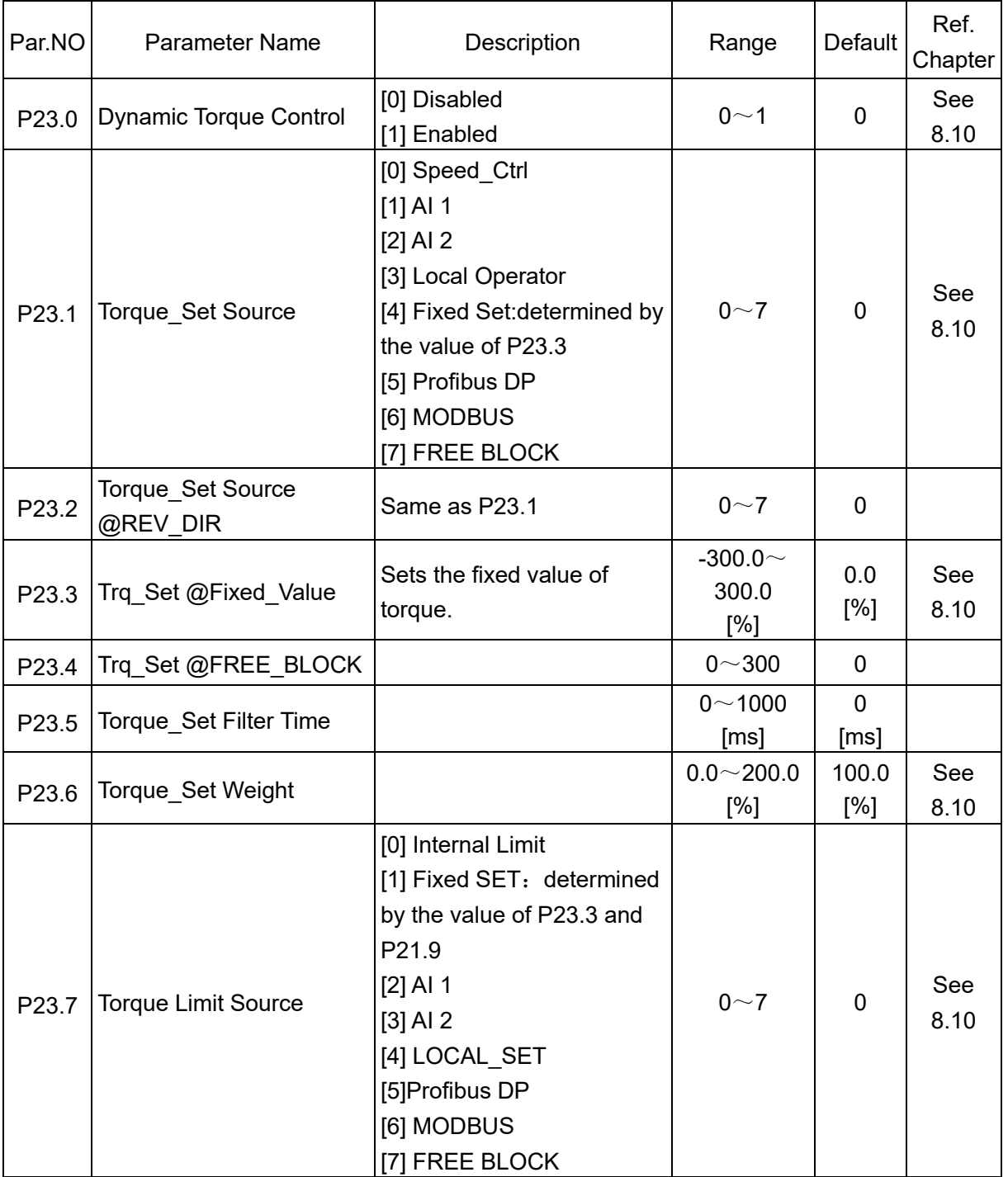

**7**

Please visit the official website for more information: www.gdetec.com

**GUIDE** 

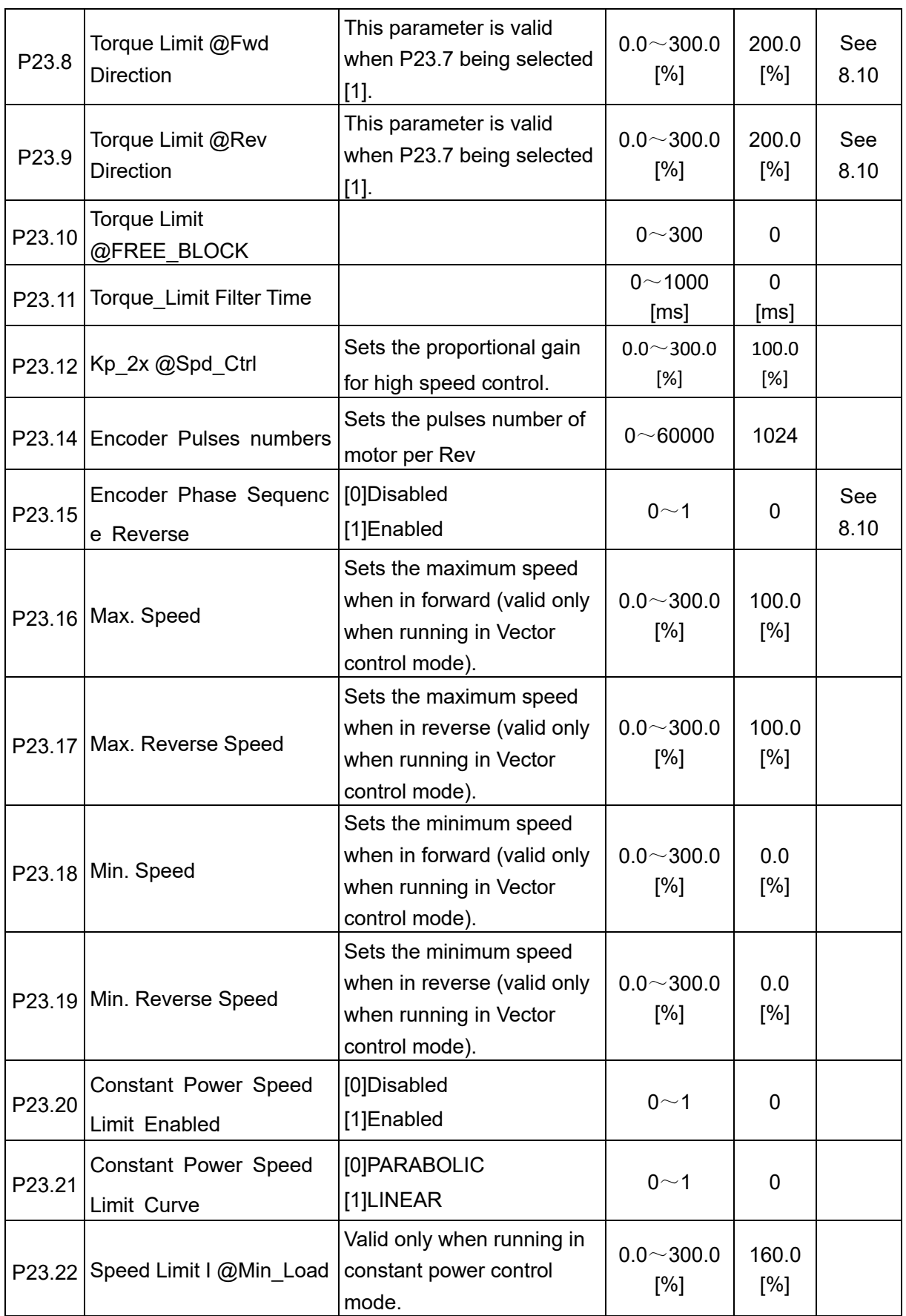

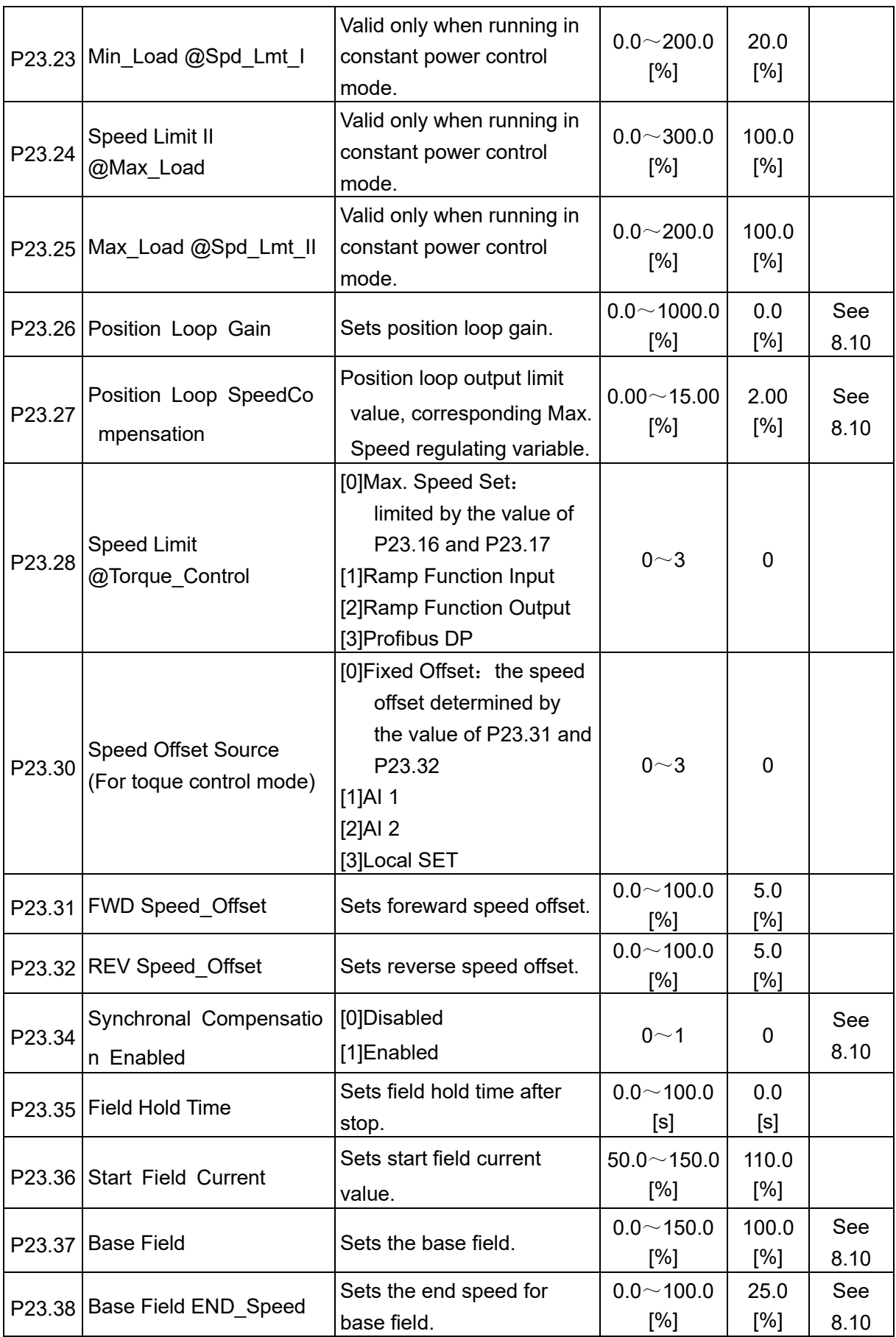

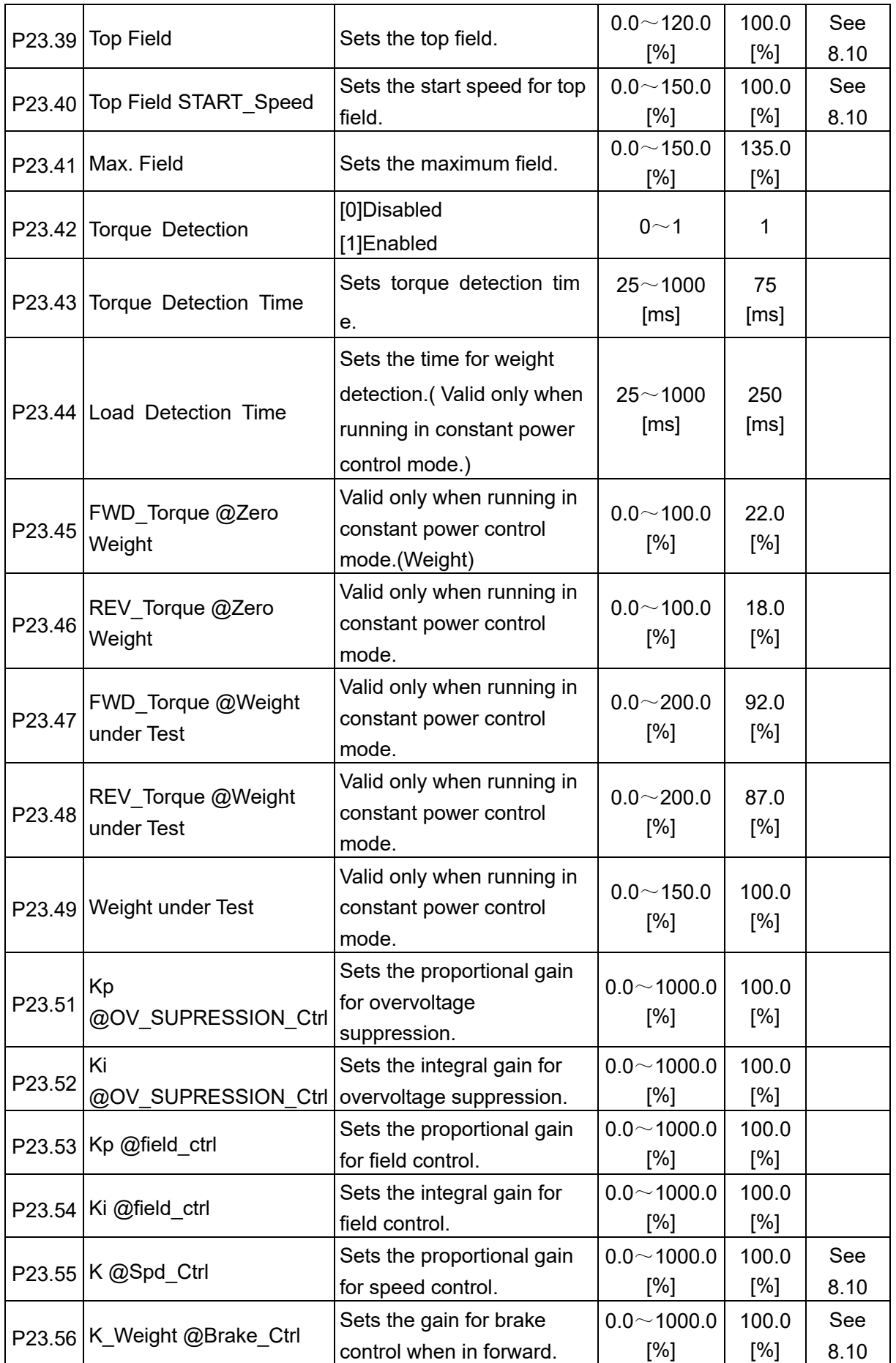

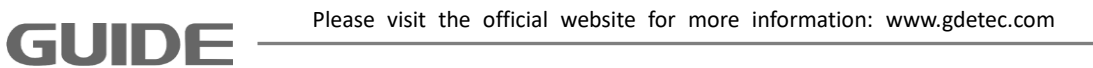

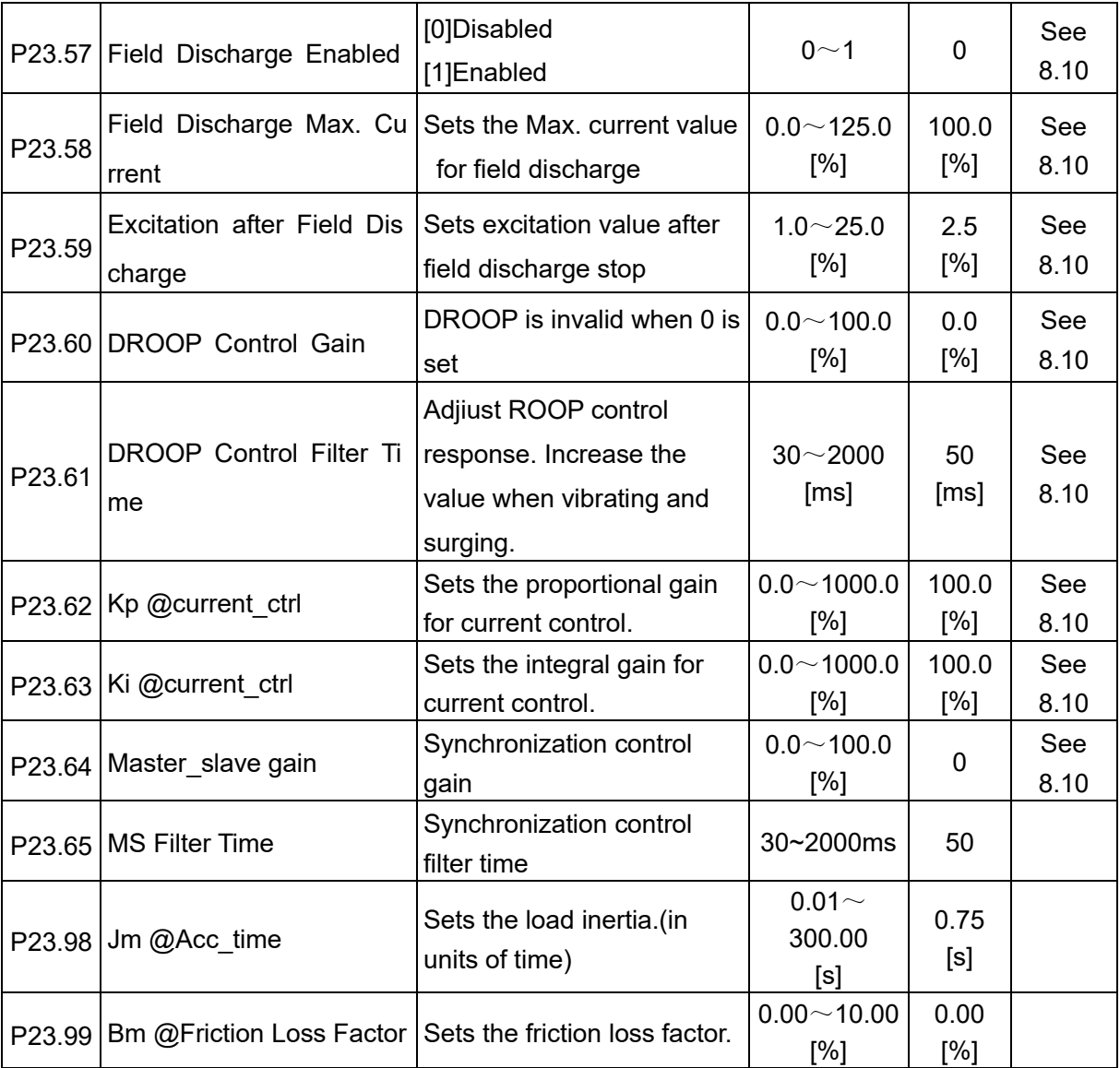

#### **7.24 MODBUS P32**

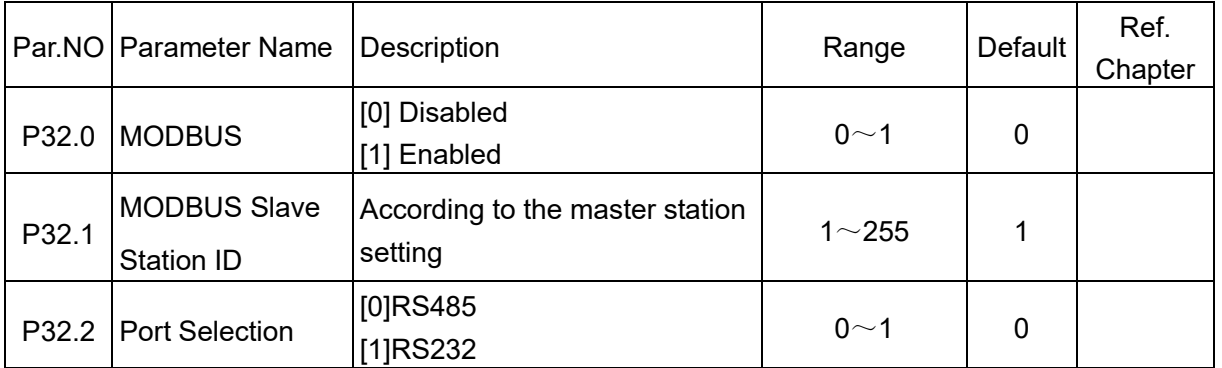

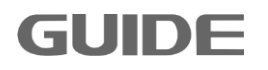

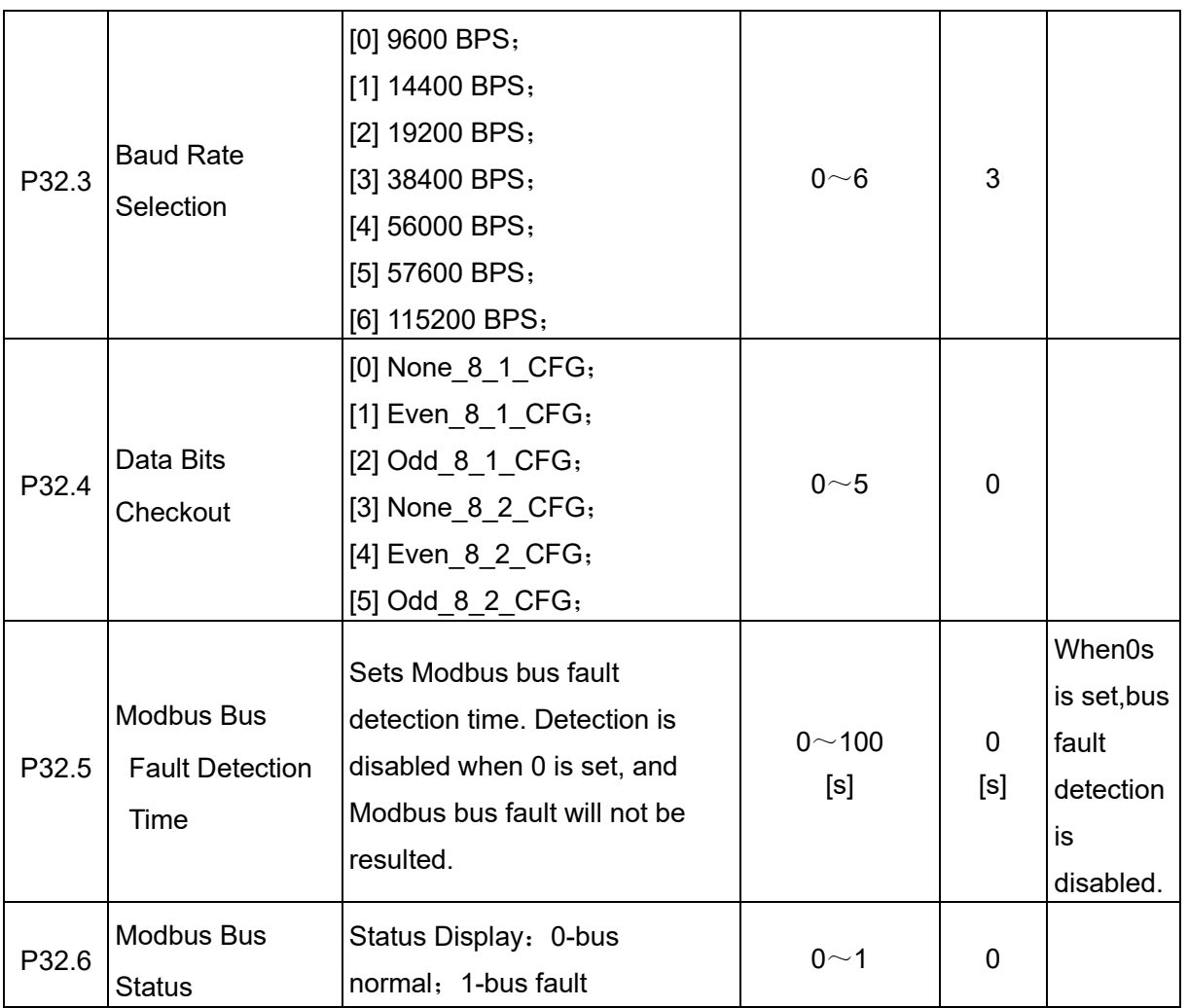

# **7.25 PROFIBUS DP P33**

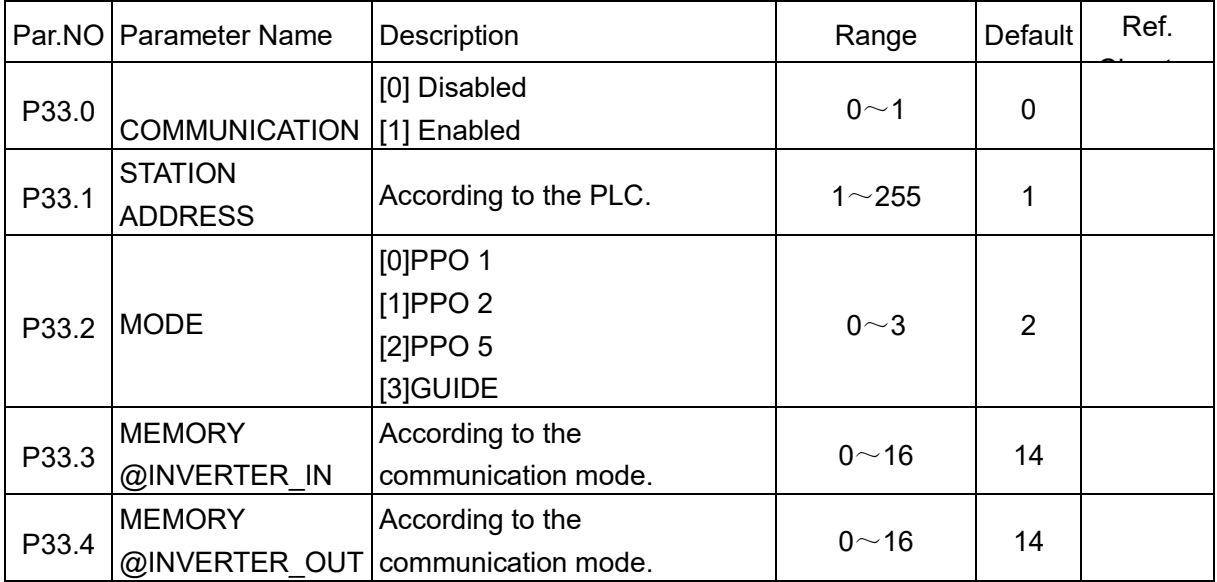

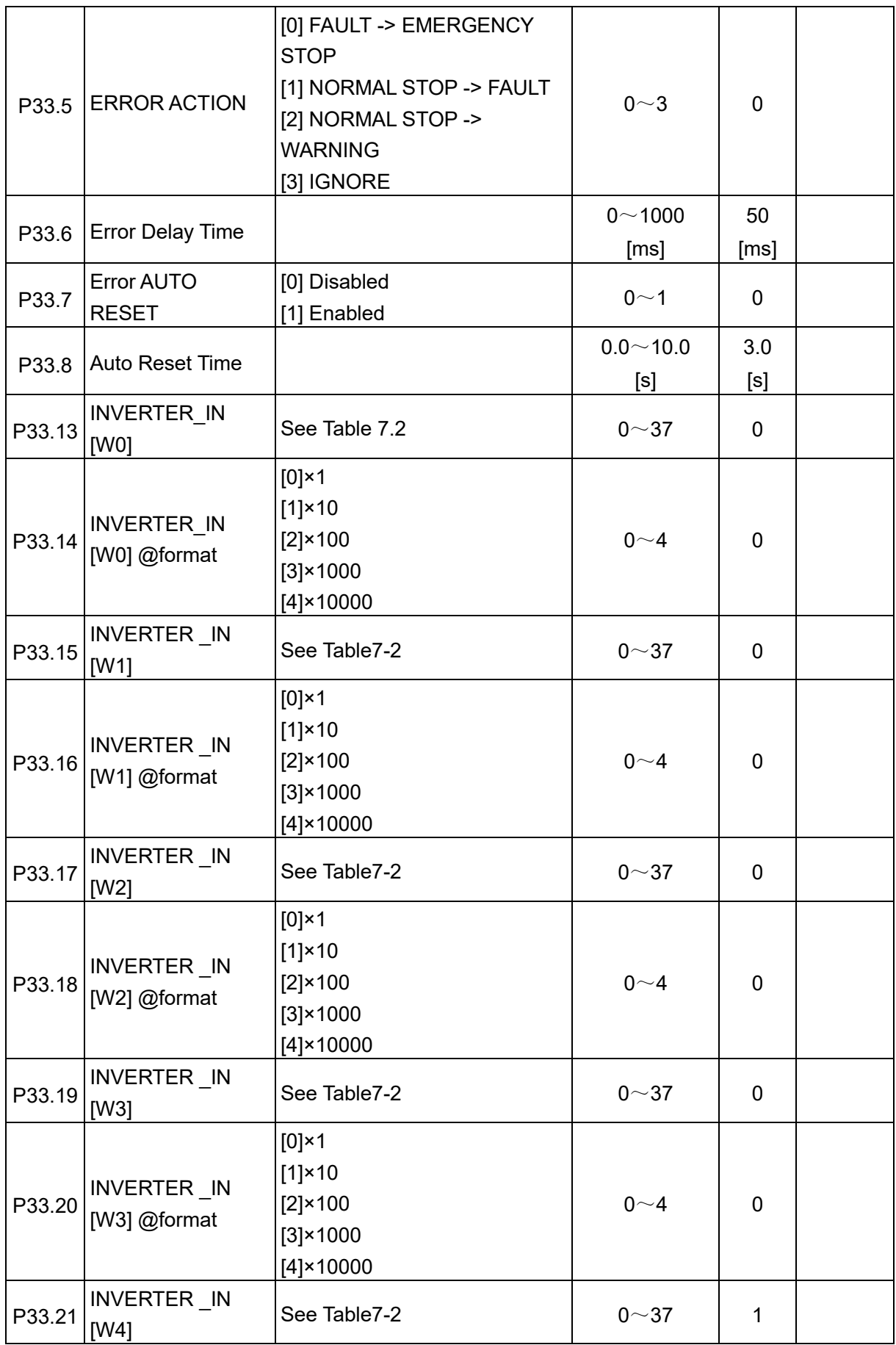

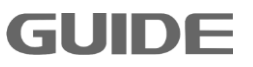

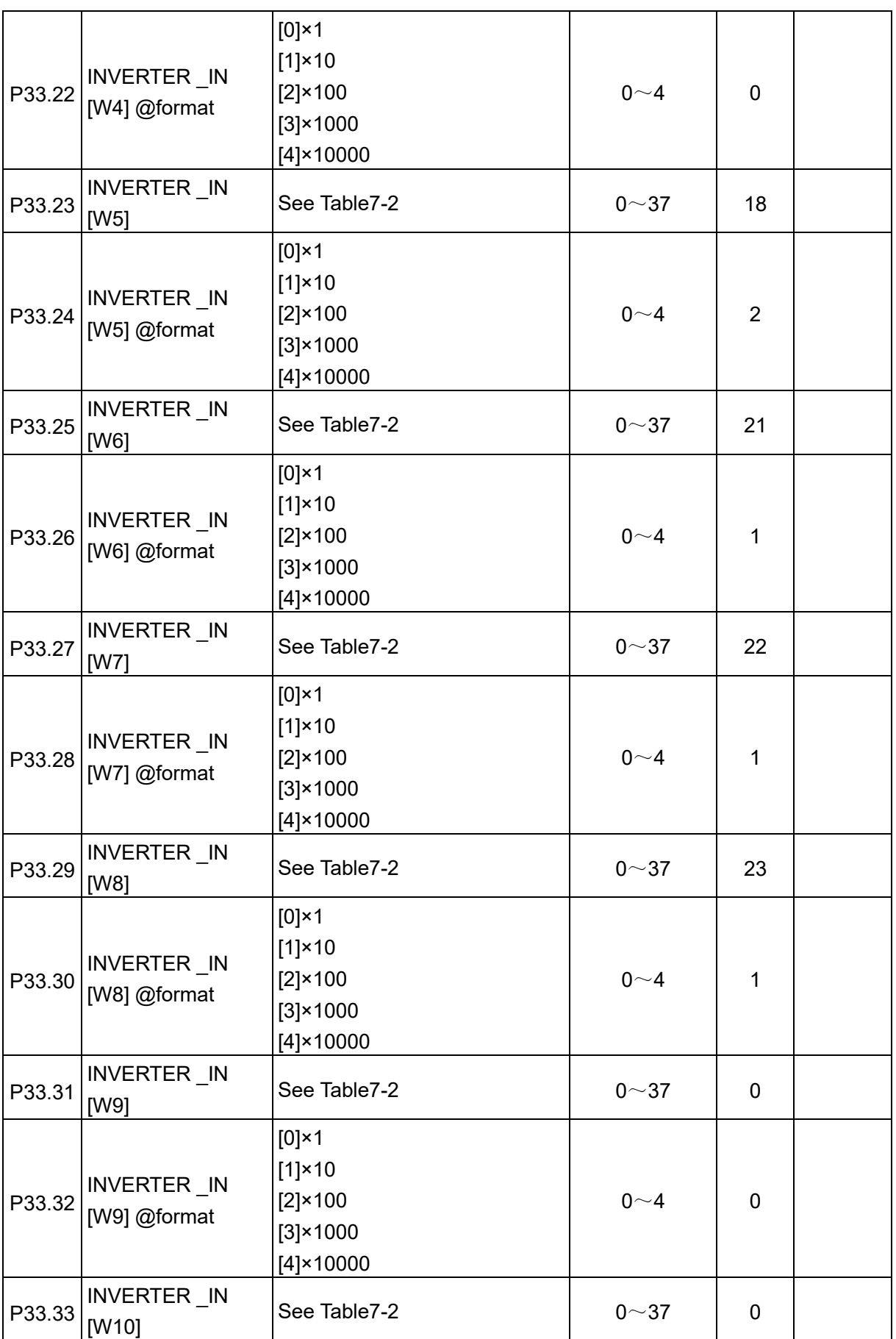

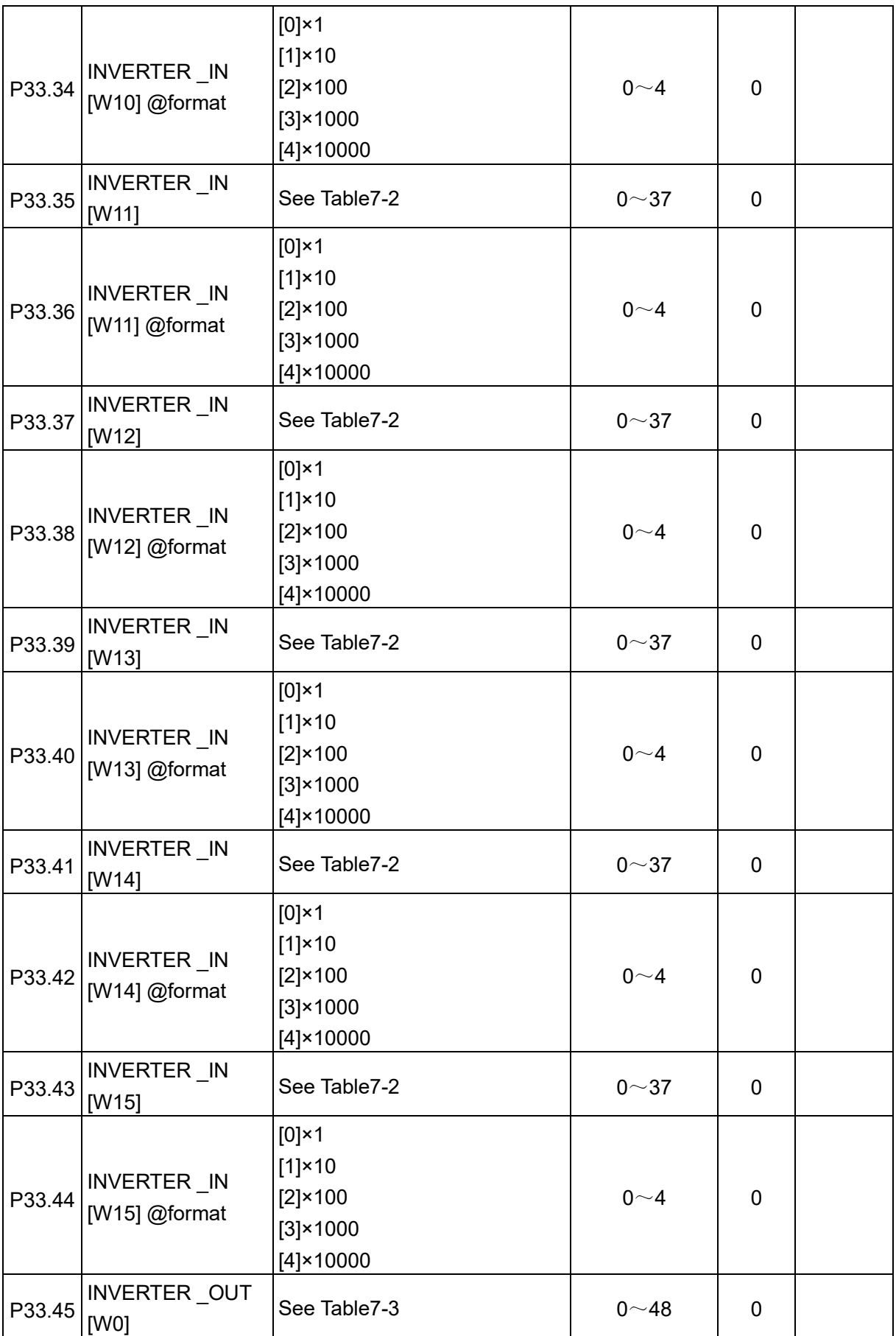

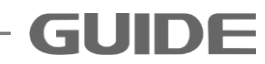

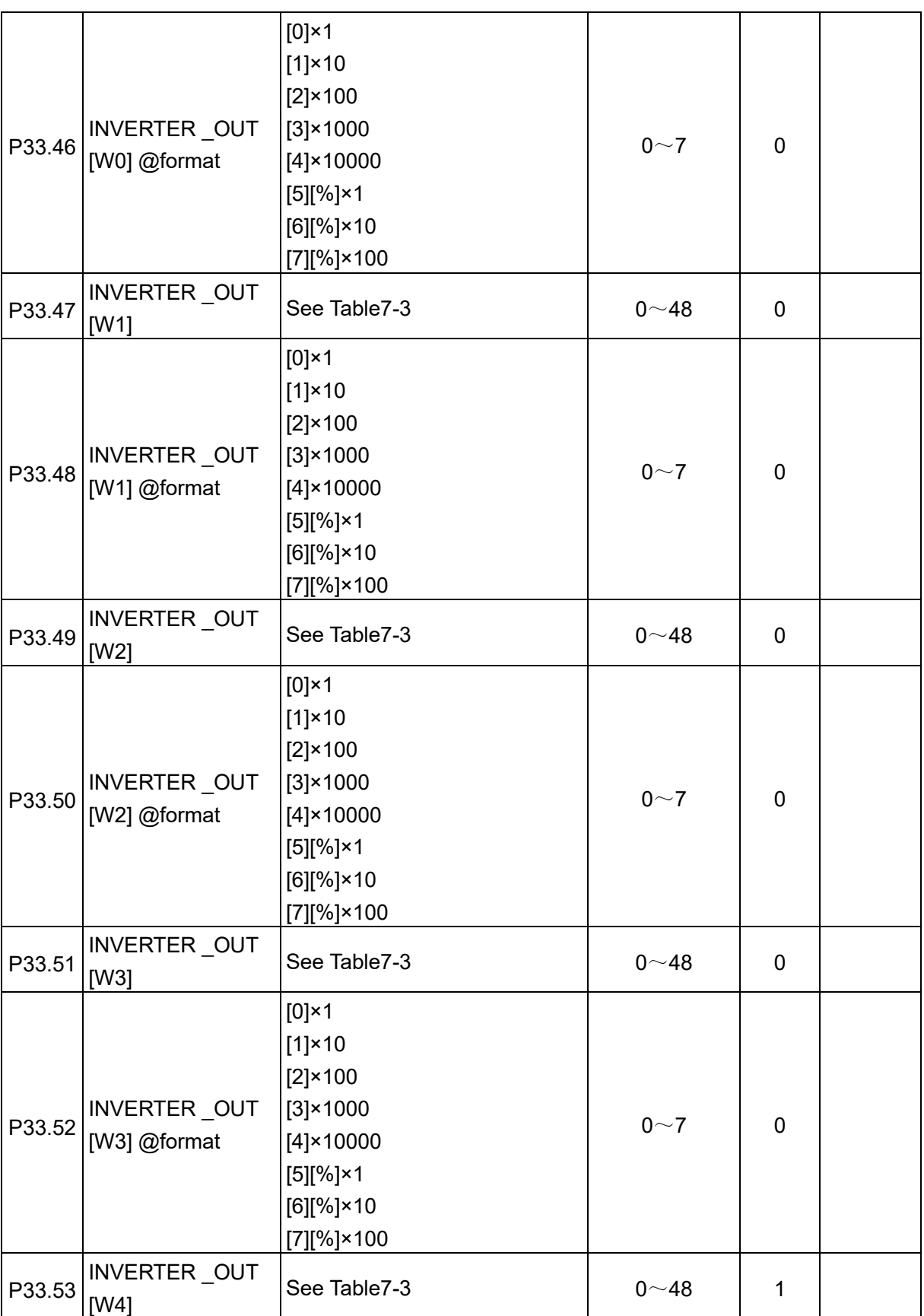
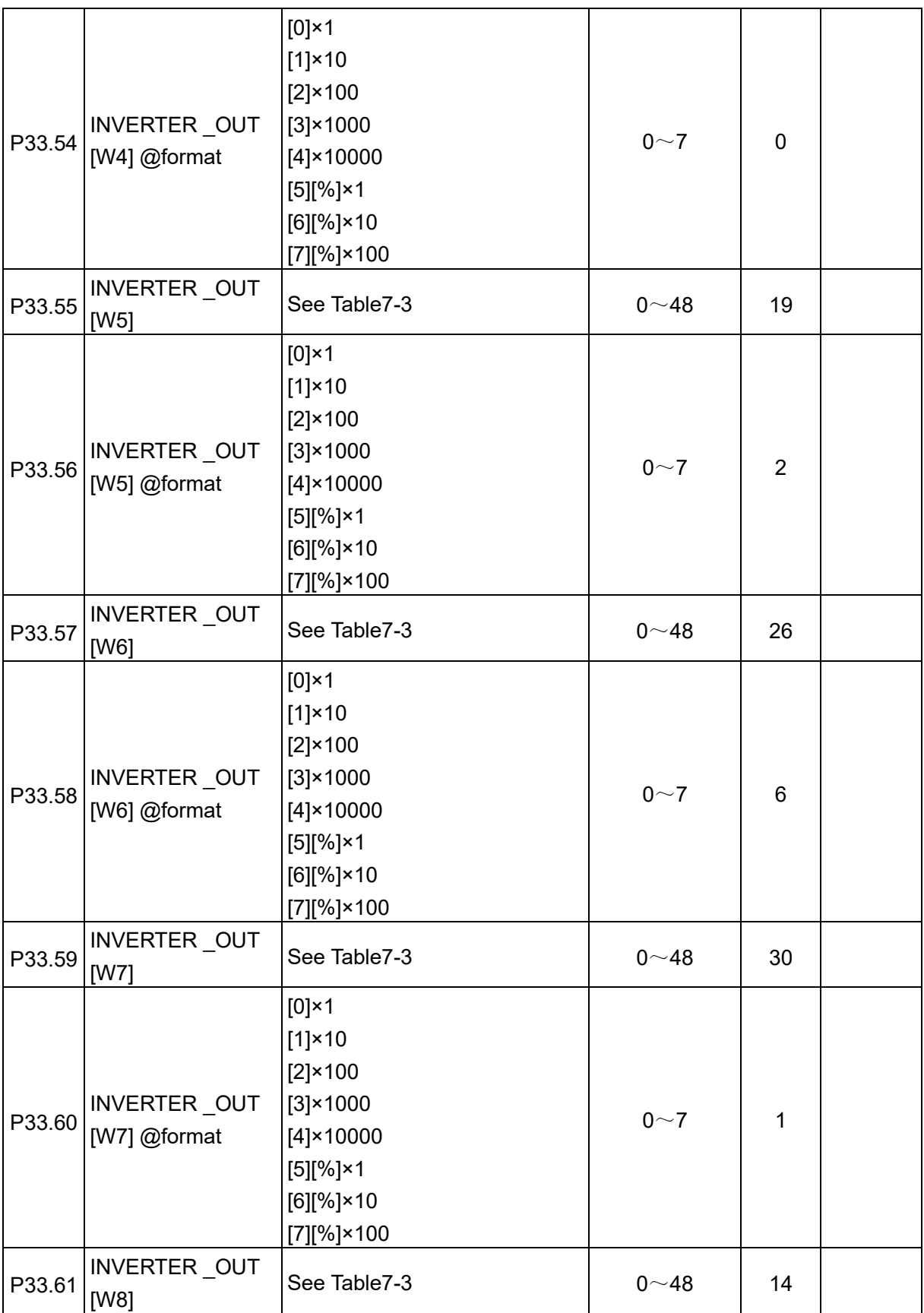

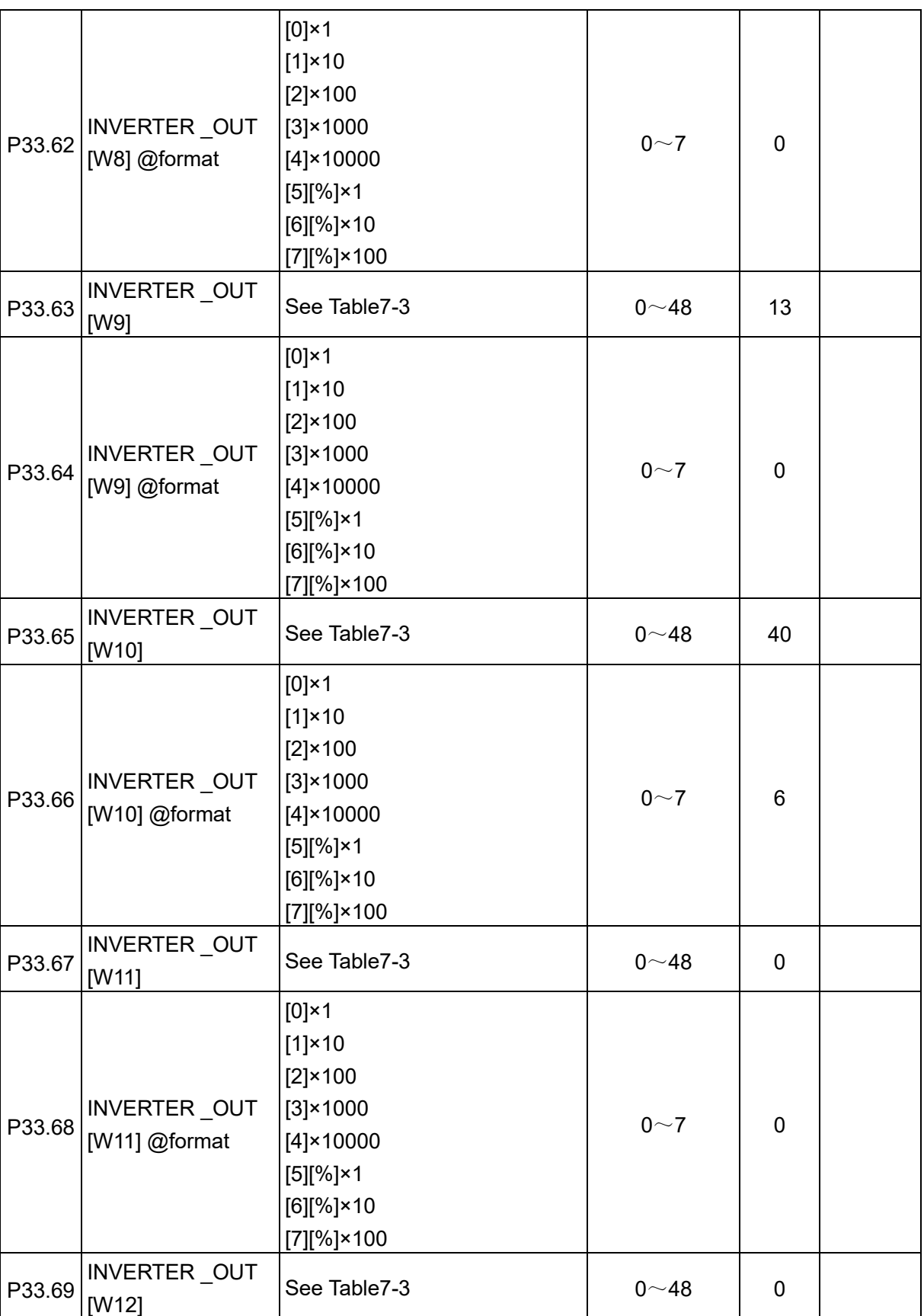

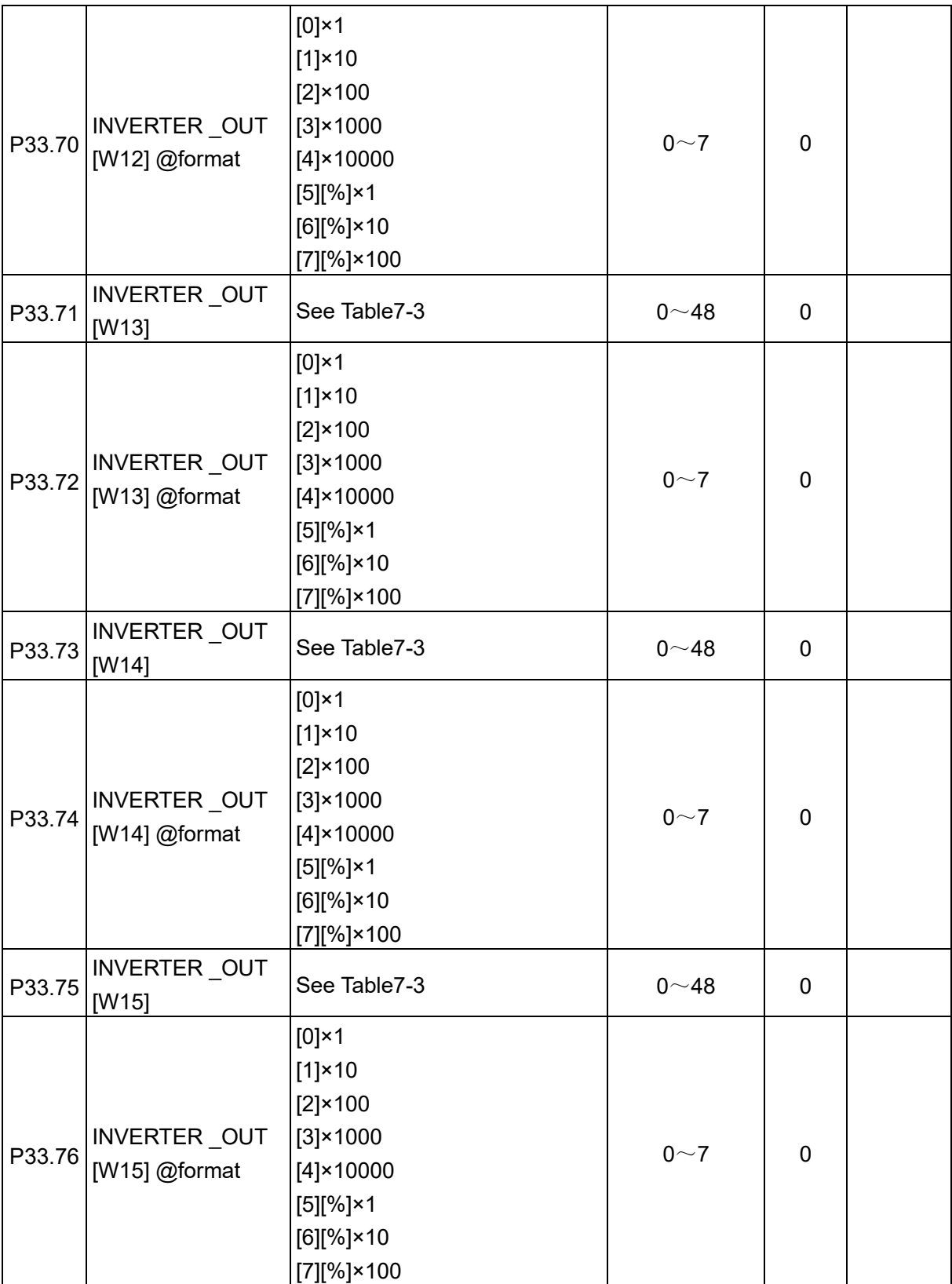

**7**

|                | .                          |
|----------------|----------------------------|
| Value          | <b>Description</b>         |
| 0              | <b>NULL</b>                |
| 1              | CTW <sub>0</sub>           |
| $\overline{2}$ | CTW1                       |
| 3              | CTW <sub>2</sub>           |
| 4              | CTW <sub>3</sub>           |
| 5              | CTW4                       |
| 6              | Encoder High Order [32]    |
| 7              | Encoder Low Order[32]      |
| 8              | 32 MSW                     |
| 9              | 32 LSW                     |
| 10             | <b>Digital Output</b>      |
| 11             | PA_CTRL                    |
| 12             | PA 0 @32bit                |
| 13             | PA 1 @32bit                |
| 14             | PA 2 @32bit                |
| 15             | PA 3 @32bit                |
| 16             | PA 4 @32bit                |
| 17             | PA 5 @32bit                |
| 18             | Frequency Set [Hz]         |
| 19             | Speed Set [rpm]            |
| 20             | Speed Set [%]              |
| 21             | Torque Set [%]             |
| 22             | Torque Limit Set [%]       |
| 23             | Speed Limit Set [Hz]       |
| 24             | Active Currset Set [%]     |
| 25             | Reactive Current Set [%]   |
| 26             | AO <sub>1</sub><br>Set [%] |
| 27             | AO2 Set [%]                |
| 28             | Accel_Time_CTRL            |
| 29             | Decel_Time_CTRL            |
| $30 - 37$      | SET_W12~19                 |

Table 7.2: Description of INVERTER IN Words

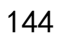

| Description of INVERTER OUT WORDS |                             |
|-----------------------------------|-----------------------------|
| Value                             | Description                 |
| 0                                 | <b>NULL</b>                 |
| 1                                 | STW <sub>0</sub>            |
| 2                                 | STW1                        |
| 3                                 | STW <sub>2</sub>            |
| 4<br>5                            | STW <sub>3</sub><br>STW4    |
| 6                                 | STW <sub>5</sub>            |
| 8                                 | PA 1 @32bit                 |
| 9                                 | PA 2 @32bit                 |
| 10                                | PA 3 @32bit                 |
| 11                                | PA 4 @32bit                 |
| 12                                | PA 5 @32bit                 |
| 13                                | Encoder High Order [32]     |
| 14                                | Encoder Low Order[32]       |
| 15                                | 32bit MSW                   |
| 16                                | 32bit LSW                   |
| 17                                | Digital Input               |
| 18                                | <b>Digital Output</b>       |
| 19                                | <b>Output Frequency</b>     |
| 20                                | Motor Speed [rpm] @Estimate |
| 21                                | Motor Speed [rpm]           |
| 22                                | <b>DC-Link Voltage</b>      |
| 23                                | DC-Link Voltage @filter     |
| 24                                | Temp                        |
| 25                                | Torque                      |
| 26                                | Load Torque                 |
| 27                                | RMS Current @A-phase        |
| 28                                | RMS Current @B-phase        |
| 29                                | RMS Current @C-phase        |
| 30                                | <b>RMS Current</b>          |
| 31                                | <b>Output Voltage</b>       |

Table 7.3: Description of INVERTER OUT Words

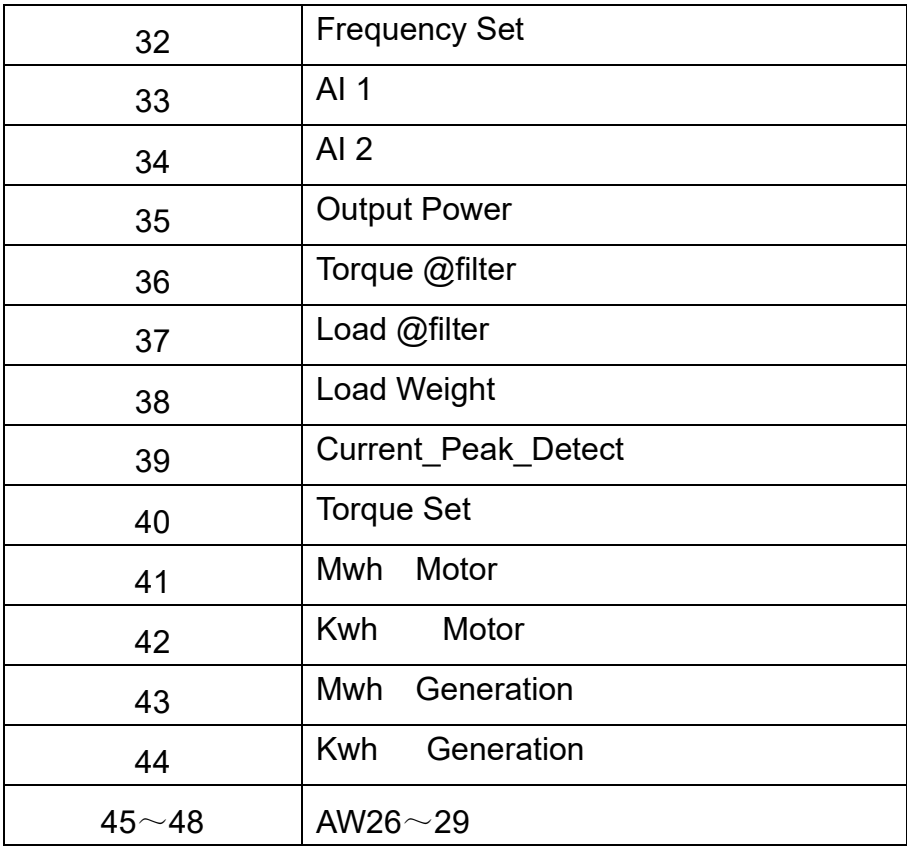

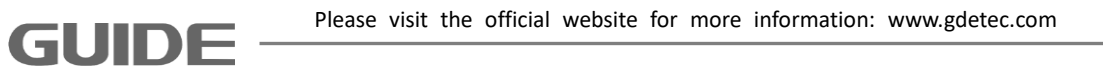

# **8. Specified parameter function description**

## **8.1 Parallel running and panel observation setting**

## **Parallel running setting**

Inverter greater than 400KW can be obtained by a combination of two inverters, for example, 800KW requires a combination of two 400KW inverters, then there is need to set the corresponding parameter P2.0(parallel running setting).

## **8.2 Digital input**

## **(1)Multi-speed control**

Multi-speed command value to be set based on P12.0 (multi-speed setting mode) [0] Direct Step Input or [1] Bit Decoding.

A. [0] Direct Step Input

[1] RUN (Running forward) [2] RUN @REVERSE (Running reverse) --- segment 1

[6] M\_STEP1 (Bit 0) (Multi-speed terminal segment 1) --- 2

[7] M\_STEP2 (Bit 1) (multi- speed terminal segment 2) --- 3

[8] M\_STEP3 (Bit 2) (multi- speed terminal segment 3) --- 4

[9] M\_STEP4 (Bit 3) (multi- speed terminal segment 4) --- 5

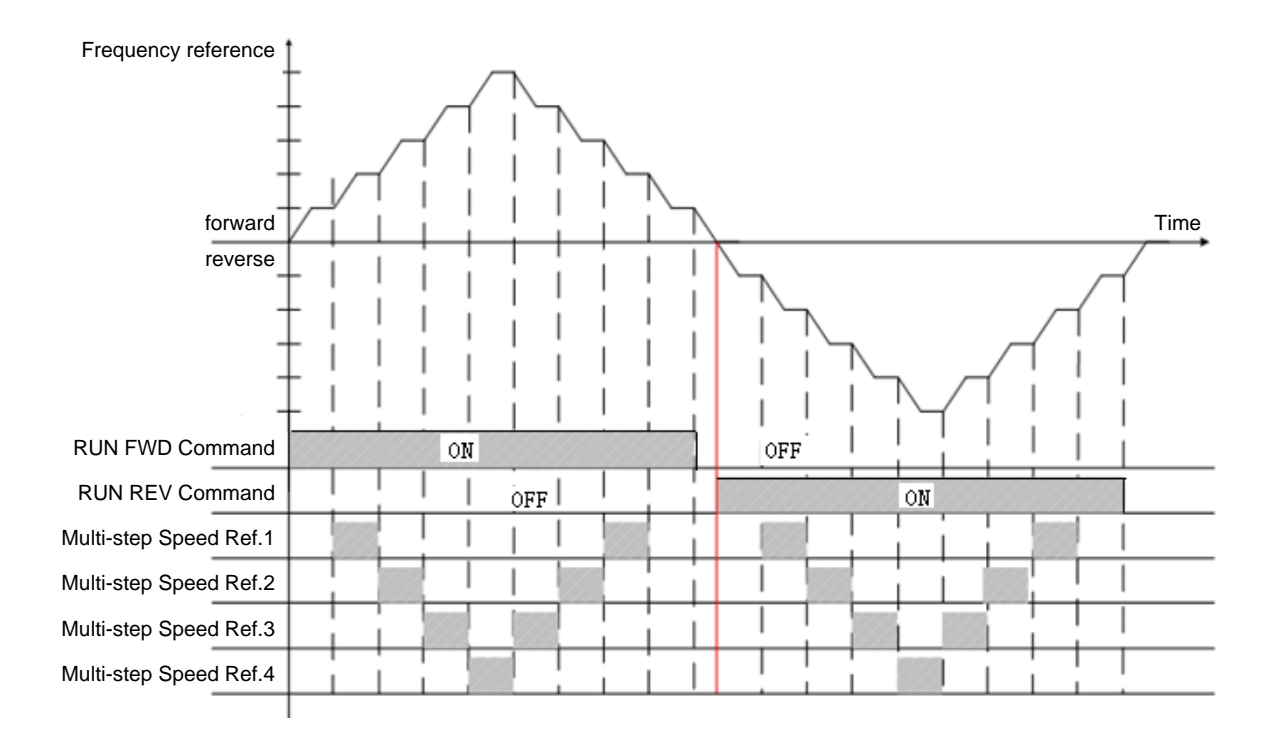

Please visit the official website for more information: www.gdetec.com

GUIDE

## B. [1] Bit Decoding

The graphic below represents a speed of 16 stages (calculate with the 8421 decoding) that constituted of 4 multi-speed segments. When only input forward (FORWARD) or reverse (REVERSE) signals, it runs with the value that is greater in parameter P12.2 (multispeed 1 setting value) and the min. speed.

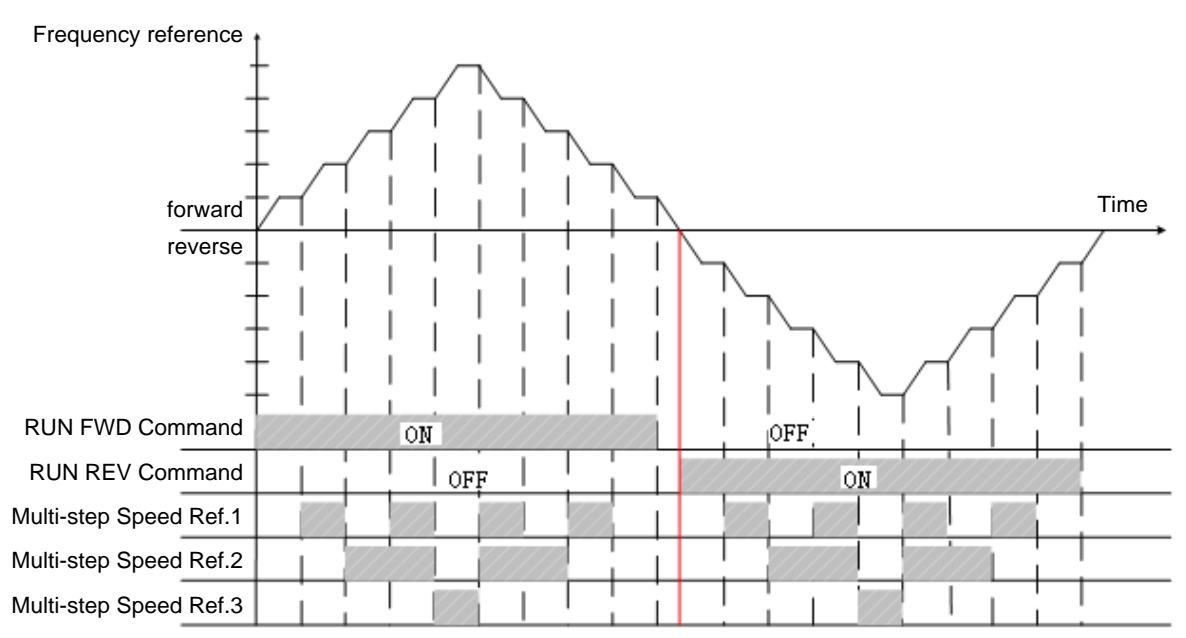

## **(2)Brake switch status**

When setting the DI to [22] BRAKE-SW STATUS,if the absolute value of motor speed is more than 10Hz,but the signal of DI is low,The errorcode will be E106. If the absolute value of motor speed is less than 10Hz,but the signal of DI is low in 2 second. The errorcode will be E107.

## **8.3 Digital output**

## **Brake release control**

It is the inverter that controls the brake on / off signals when the motor is attached with braking function. Horizontal load brake signal is set as [1] running signal or [3] motor brake. Vertical load brake signal is set as [3] motor brake.

Please refer to the diagram for the output signal differences between [1] running signal and [3] motor brake:

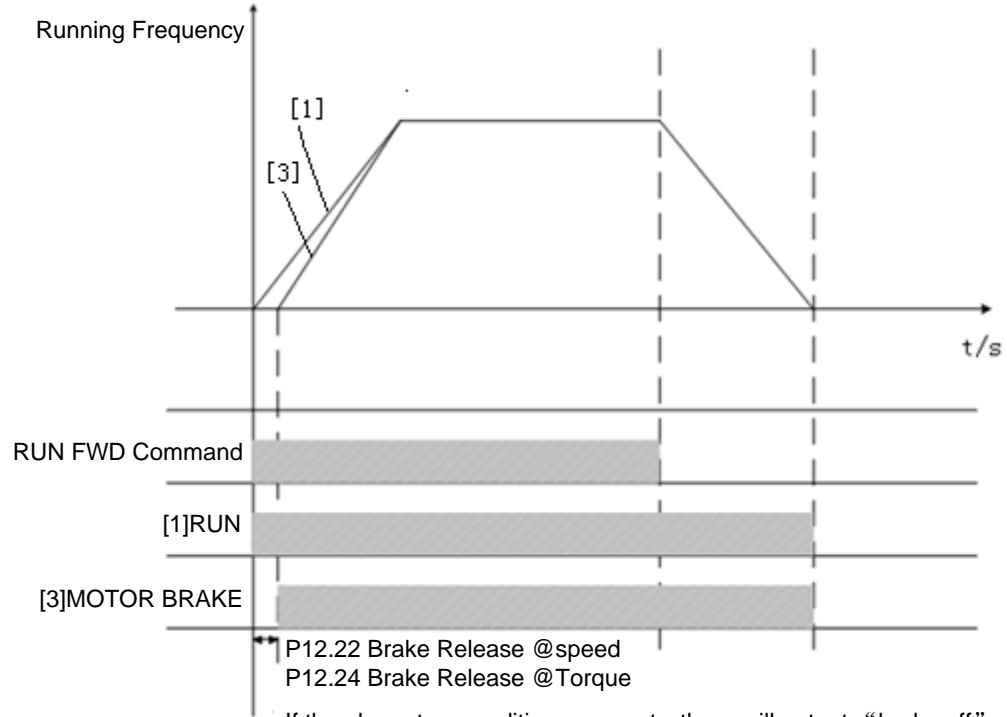

If the above two conditions are met, there will output "brake off" signal.

### **8.4 Analog input**

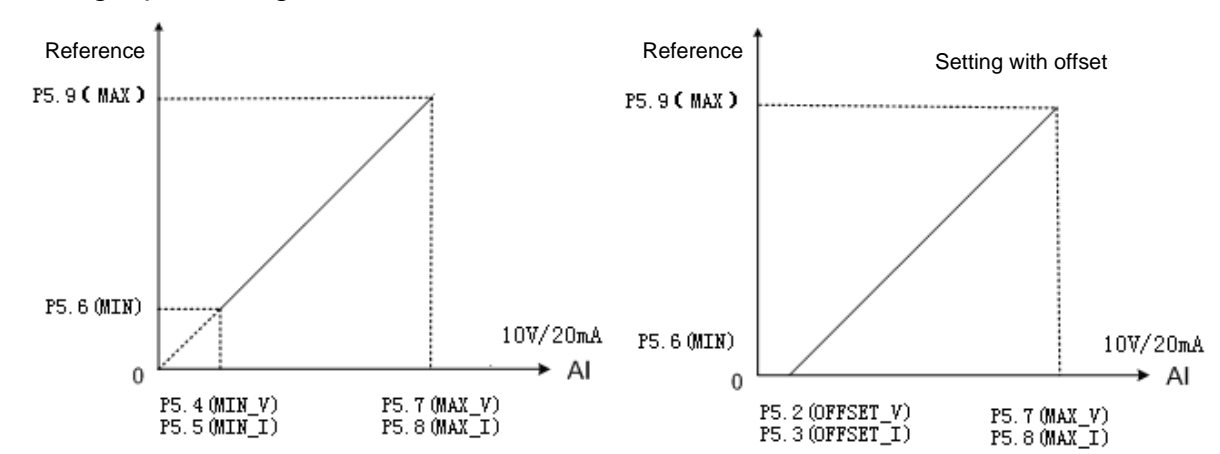

Analog input settings are shown below:

# **8.5 Analog output**

Analog output settings are shown below:

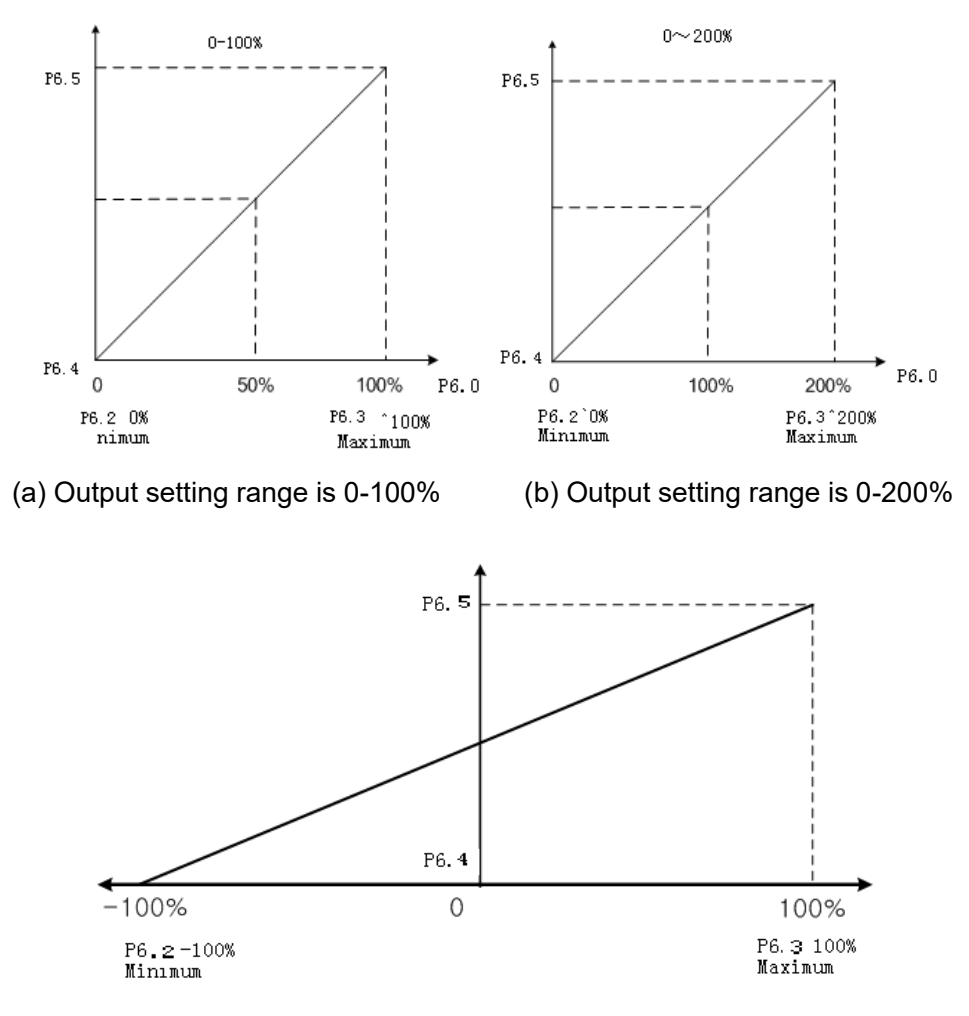

(c) Output setting range is -100-100%

#### **8.6 Protection parameter**

#### (1) Current limit function

P7.0, P7.1, P7.2, P7.3 current limit function: It is used to limit large current flowing through the motor. This function is activated when the motor current exceeds the limit value.

#### (2) Overcurrent protection function

P7.4, P7.5, P7.6, P7.7 overcurrent protection function: When the motor current exceeds the value that is the result of parameter P7.4 multiplied by the parameter P16.4, this function is activated to cut off the inverter output. This value is the percentage of motor rated current value.

#### (3) Zero sequence current protection

P7.8, P7.9, P7.10, P7.11 zero sequence current protection value: sum of inverter output three-

phase current:  $I_a + I_b + I_c$  ; motor rated current: P16.4, when meet the condition of  $(I_a + I_b + I_c)$  $+ I_b +$  $\frac{a+I_b+I_c}{2}$  > P7.8 × P

 $7.8 \times P16.4 \times 1.414$ 3  $> P7.8 \times P16.4 \times$ , this function is activated and the inverter output will be shut off .

Note: the motor will report zero sequence current faults when there is a short circuit or grounding of three phases of motor.

(4) Bus over-voltage/under-voltage protection:

P7.12, P7.13 bus over-voltage or low voltage protection function: when bus voltage of the inverter exceeds the value of parameter P7.12, this function is activated and the output will be shut off. When bus voltage of the inverter is less than the value of parameter P7.12, this function is activated and the inverter output will be shut off. It is suggested to set as default setting value.

(5) Temperature protection

P7.14 temperature protection function: the inverter IGBT temperature exceeds the value of parameter P7.14, this function is activated and the inverter output will be shut off, inverter overtemperature faults will be reported.

P7.15 over-temperature alarm function: the inverter IGBT temperature exceeds the value of parameter P7.15, this function is activated but the inverter output will not be shut off.

(6) Over-speed protection

P7.19, P7.20, P7.21, P7.22 overspeed protection function: When the motor speed exceeds the value of parameter P7.19, this function is activated and the inverter output will be shut off. Value of P7.19  $\sim$  P7.22 is the percentage of the motor rated speed value.

(7) Open-loop vector starting protection

P7.23 protection is available only in open-loop vector control mode (P16.11 = 1). When P7.23 is set to maximum, this protection function is prohibited. In open-loop vector control mode, if the starting torque is low or magnetic field is not established, the ability to follow a given motor speed is poor at the starting moment, and if the lasting time exceeds the set value of P7.23, this function is activated and the inverter output is shut off.

 $P7.24 \sim P7.26$  protection is available only in the open-loop vector control mode

GUIDE

151

(P17.11=1、P18.11=1、P19.11=1) and just for some specific motors.

#### (8) Over-load protection function

P7.31, P7.32 overload protection: when the motor current exceeds the current protection value, this function is activated and the inverter output is shut off. Its protection parameters are shown as below:

P7.31, P7.32 abnormal speed protection function is available only in closed loop vector control mode (P16.11 = 2). P7.31 sets the deviation value of speed abnormality, 100% corresponding to the rated motor frequency. P7.32 sets the detection time of s peed abnormality. When the difference between the encoder detection speed and the reference speed exceeds the value set by P7.31, and run the time set by P7.32, this function is activated and the inverter output is shut off.

(9) Autotuning protection

P7.33 sets the autotuning failed time working in static autotuning operation. When the static autotuning time exceeds P7.33, this function is enabled, and the static autotuning is terminated.

#### (10) Overload protection function

P7.48, P7.50 overload protection: this function is activated when the motor current exceeds the current protection value, and the inverter output is shut off. Its protection parameters are shown as follows:

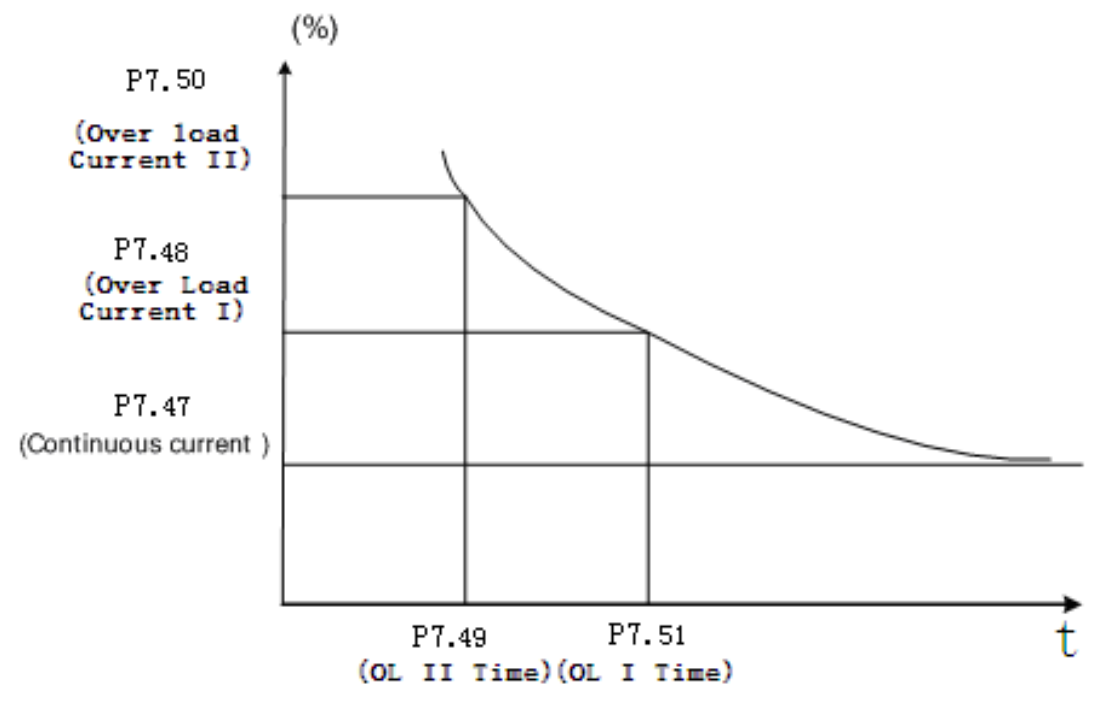

## (11) Built-in brake unit

Parameter values of P7.64, P7.65, and P7.66 are valid only when the inverter has a built-in brake unit, which means inverter HF630 series of 110KW and below are valid with this function. Set P7.64 value as 1 to enable this function. If bus voltage is higher than the set value of P7.65, the brake unit is turned on. Brake full turn-on voltage value is determined by the value of P7.66, and brake full turn-on voltage value must be not less than the set value of brake start voltage, thus require P7.66≥P7.65. When P16.0 input voltage is set to 380V and P7.65 is 0V, the brake start voltage is 597V; whenP7.66 is 20V, the brake unit off voltage is 617V. Calculated as follows:

Brake start voltage value =  $1.075 \times \sqrt{2} \times \text{P16.0+20+} \text{P7.65}$  ; Brake full turn-on voltage value = $1.075\times\sqrt{2\times106.0}$  +  $20$  +  $P7.66$   $\scriptstyle\circ$ 

## (12) Overvoltage suppression function

The parameters of P7.69, P7.70, P7.71 can affect the actual motor deceleration time after functioning; when the P7.69 default value is 0, the inverter must be connected with the brake unit and resistance. When p16.0 input voltage is set to 380v, overvoltage suppression value is 611v. Calculation formula: overvoltage suppression value=  $1.1 \times \sqrt{2} \times P16.0 + 20 + P7.70$ . Specify as below:

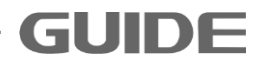

**8**

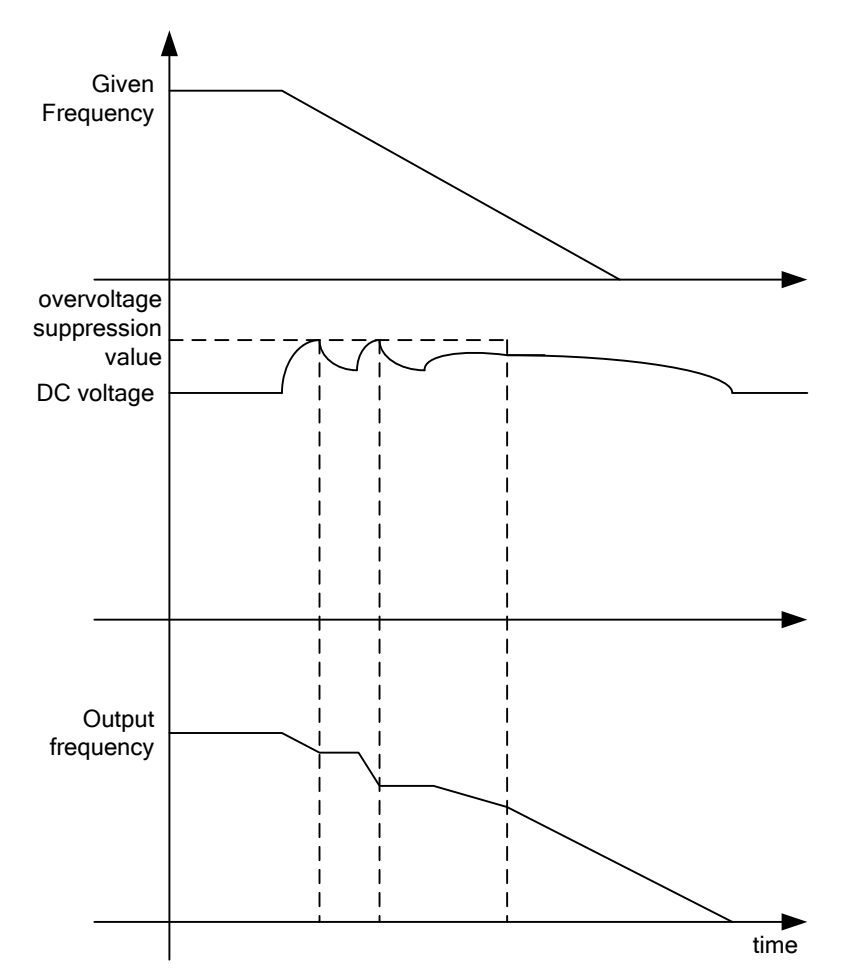

when the P7.71 is "Enable",the software will changing the motor deceleration time and increasing motor field to realize overvoltage suppression function; when the P7.71 is "Disable" the software will only changing the motor deceleration time to realize overvoltage suppression function.

## **8.7 Motor start/stop control parameters**

- (1) Stop mode
- P8.3 Stop mode: methods of setting motor speed deceleration when it stops. See the graphic below.
	- [0] Ramp parking: motor speed will be slowly decelerated until zero according to the set deceleration time.
	- [1] Free parking: While implementing stop mode, the inverter output voltage is immediately cut off at the same time.
- P8.6 Start delay time: from the moment the inverter commands "start", the inverter will remain "stop status" for a period of time within the set time value of P8.6,

then the startup mode will be activated. See the graphic below:

P8.7 Stop state hold time: even if the motor speed turns to zero, in a period of time within this set parameter value, the inverter will still remain running mode, where there is still a torque output, only after such time of period then a real sense of parking will be achieved. See the graphic below:

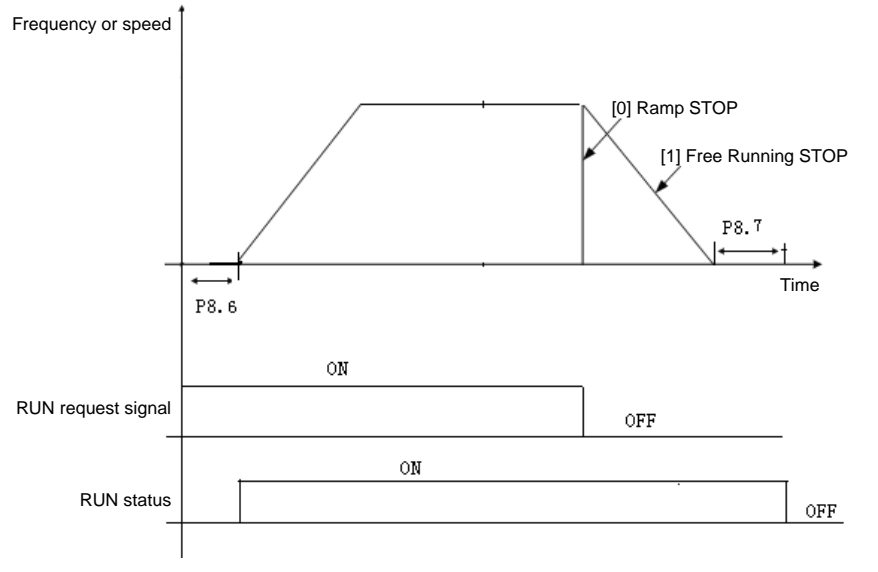

#### Stop mode control graphic

(2) Acceleration/Deceleration control:

During the inverter is running, time and mode of acceleration/deceleration is adjustable. P8.14 is the multiplier of acceleration time adjustment, it means the actual acceleration time is the result of set acceleration time multiplying by the value of the of P8.14. P8.33 is the multiplier of deceleration time adjustment, it means the actual deceleration time is the result of set deceleration time multiplying by the value of the of P8.33.

Acceleration mode with multi-speed situations are shown as below:

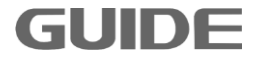

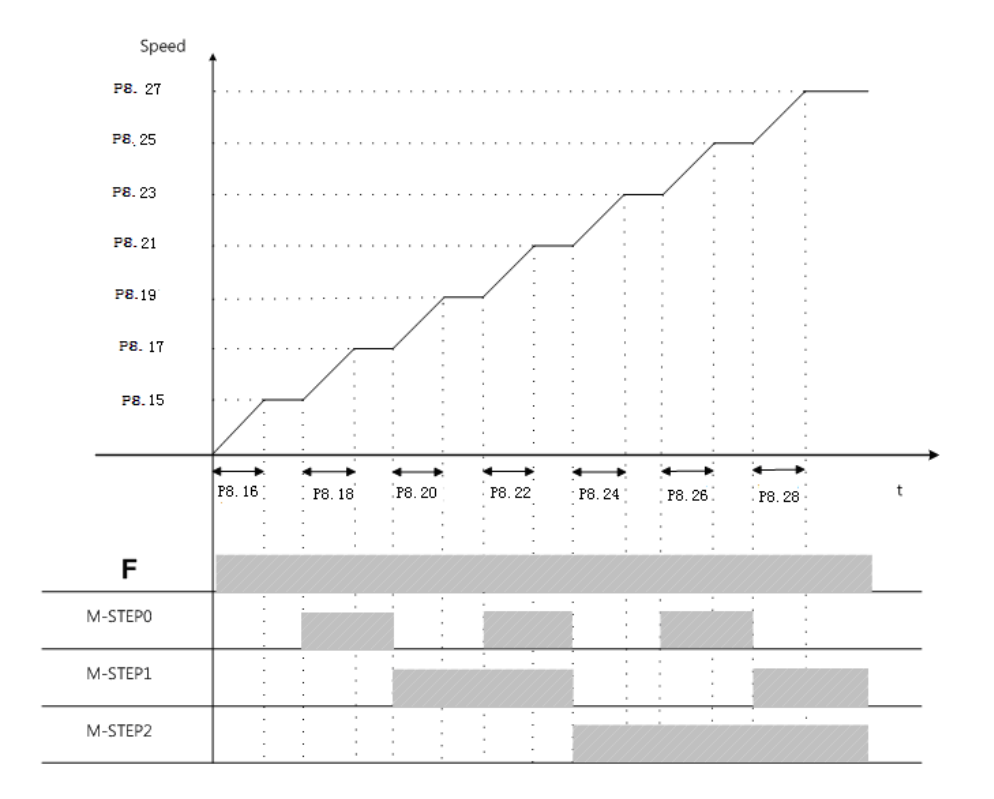

When setting the value of the acceleration region, the following requirement must be obeyed:

8.15 <P8.17 <P8.19 <P8.21 <P8.23 <P8.25 <P8.27

Take the parameter settings for motor running with rated speed as an example:

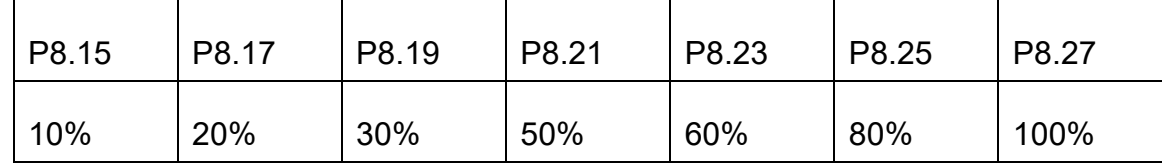

Deceleration mode with multi-speed situations are shown as below:

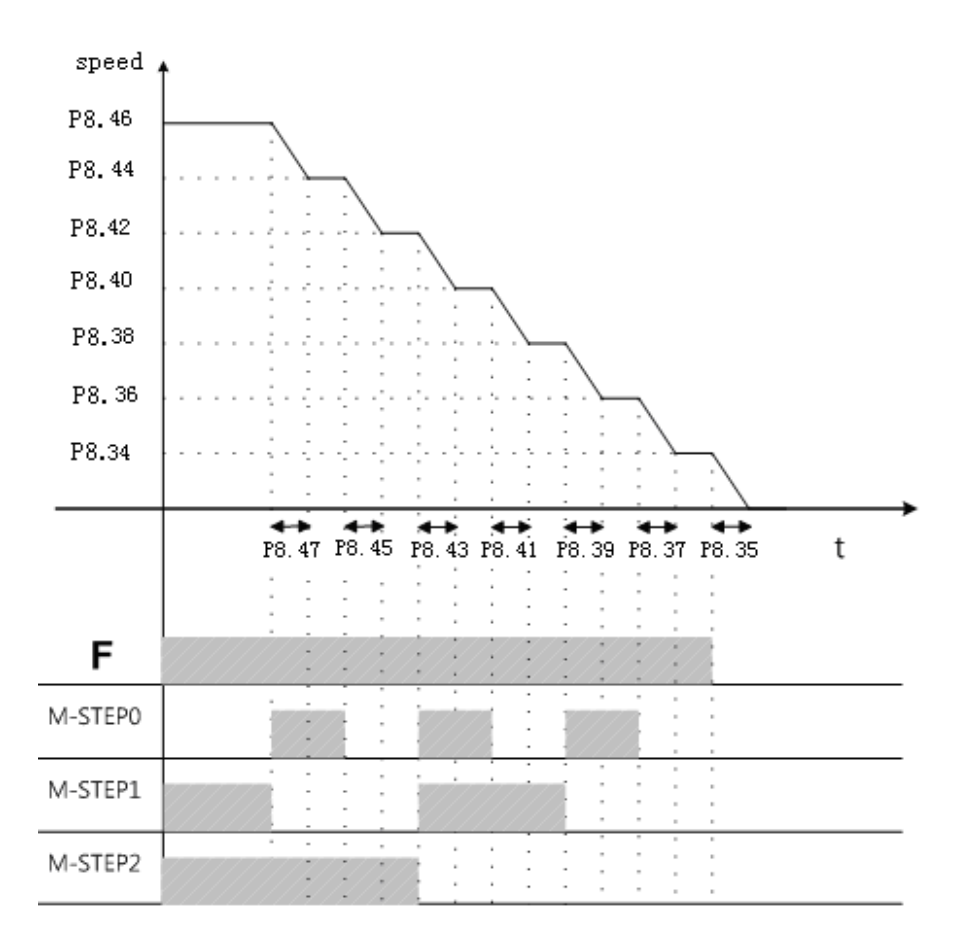

When setting the value of the deceleration region, requirement as the parameter value P8.34<P8.36<P8.38<P8.40<P8.42<P8.44<P8.46 must be obeyed, otherwise it occurs to inverter as parameter setting error.

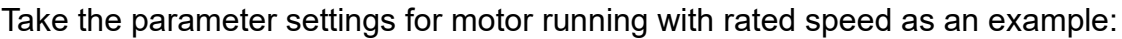

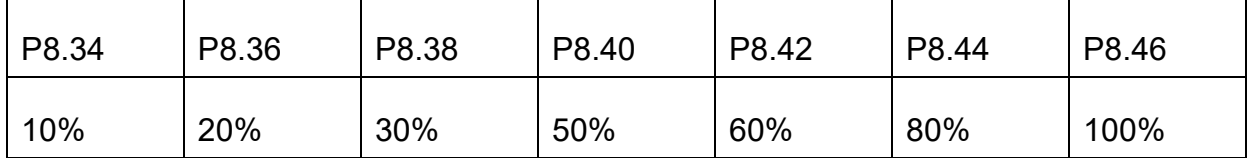

(3) Acceleration and deceleration adjustment:

During operation, the acceleration and deceleration time multiple can be modified with PROFIBUS or MODBUS communication. Set the acceleration time control sources by P8.13 and the deceleration time control sources by P8.32. It also can be disabled, so that this function does not work. Example:

Acceleration zone 1 acceleration time =  $P8.14 \times P8.16 \times$  (communication given time acceleration multiples× 0.001);

Deceleration zone 1 deceleration time =  $P8.33 \times P8.35 \times$  (communication given time deceleration multiples × 0.001).

GUIDE

## **8.8 Motor multi-speed and brake control**

(1) The relations between termials and multi-speed

P12.2 ~ P12.17 multispeed is the speed reference values for setting inverter multispeed operation. The following figure shows the relations between the multi-speed terminals and multi-speed segments by taking P12.0 = 1 as an example:

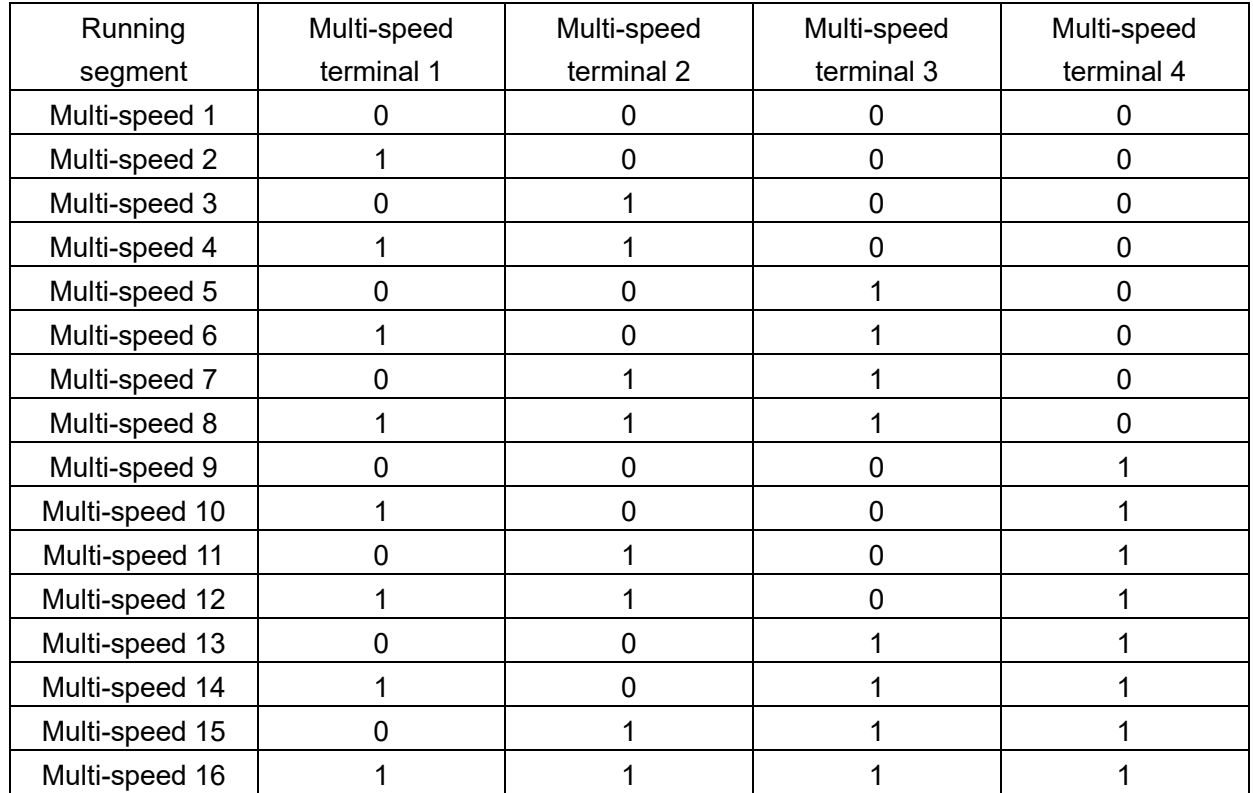

0 represents the multi-speed terminal OFF 1 represents multi-speed terminal ON

(2) Brake on/off control

P12.22 ~ P12.35 when using electromagnetic brake system, use this function to control the brake on/off. Only when digital output terminal is set as [3] MOTOR BRAKE, the brake control function will be effective.

When the motor is stopped, If the inverter receives running signal, it will give motor its corresponding torque values according to their forward and reverse directions. If the following conditions are met, there will be "brake off" signals on the brake control output relay or output terminals.

When the motor is running, if the inverter receives stop signal, the motor will start to decelerate. If the output frequency reaches parameter [brake on speed (Brake Closure @ speed)] values, there will be "brake on" signals on its corresponding output terminals. Note: The torque and speed setting values to be set the on the basis of motor parameters in group P16.

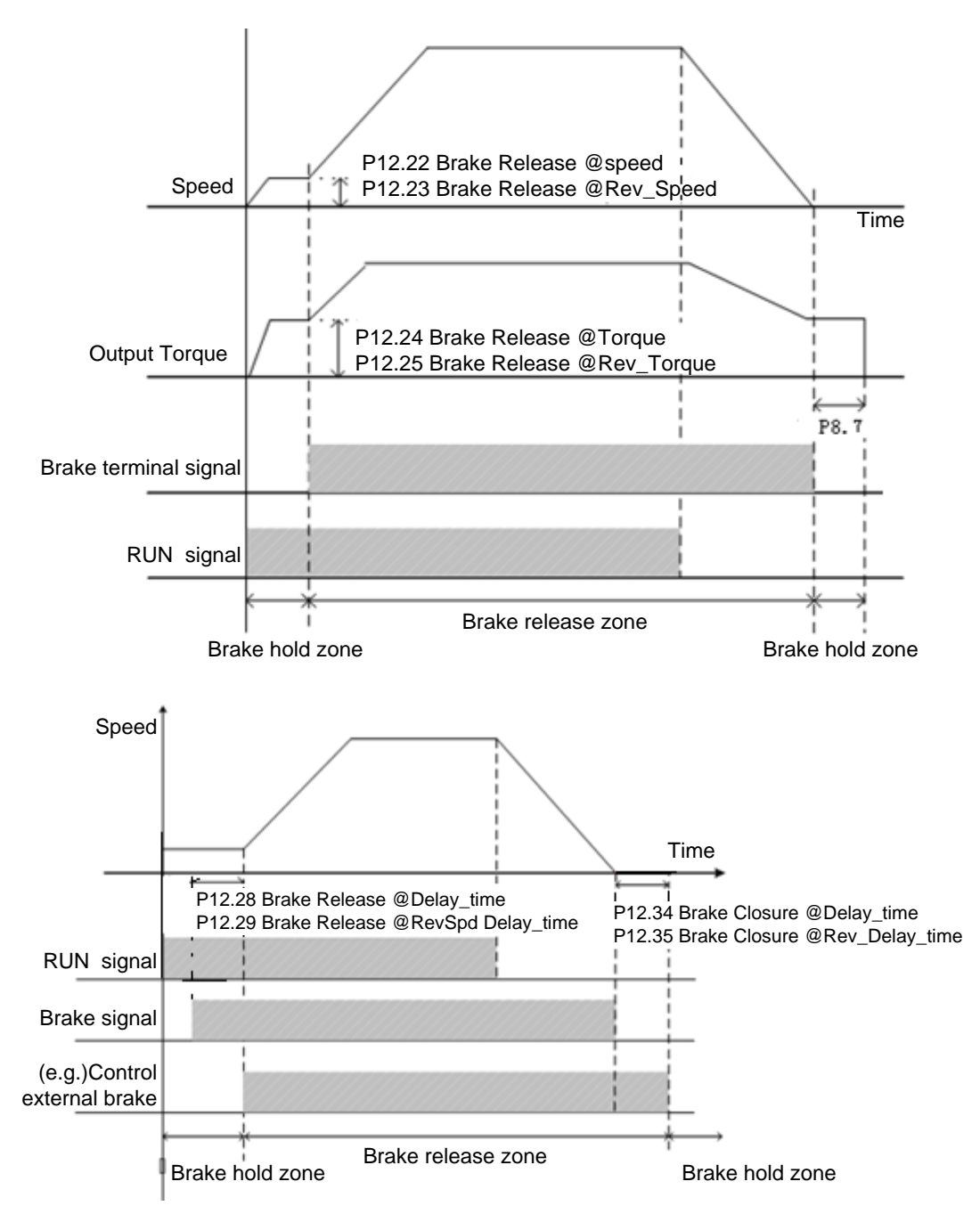

### **8.9 Motor basic parameters and V/F control parameters**

(1) Motor rated parameters

 $P16.0 \sim P16.9$  motor parameters: In order to inverter the motor correctly, the motor parameters on the nameplate must be confirmed and the corresponding parameters of the inverter should be entered, if the motor parameters are incorrectly entered, it

![](_page_162_Picture_7.jpeg)

may cause inverter abnormal and failure in auto-tuning. P16.7 the number of motor poles is set according to the following formula: Value 120 × P16.5/P16.6 and get rounded. P16.9 synchronous speed is set according to the following formula: 120xP16.5/P16.7.

When two motors are connected in parallel, values of P16.2 (rated power) and P16.4 (rated current) are the accumulated value of these two parameters on both motor nameplates.

(2) Carrier frequency

P16.12 carrier frequency is mainly used to improve the motor running noise and inverter disturbance to surroundings.

The advantages of a high carrier frequency: the current waveform is relatively ideal, less current harmonics, and low motor noise;

The disadvantages of a high carrier frequency: the switching losses increase, the inverter temperature increases, the output capacity of the inverter is affected, while the inverter leakage current increases, and the inverter disturbance to surroundings increases. With high carrier frequency, it is necessary to derate the inverter.

Low carrier frequency is contrary to the above-mention, but if the carrier frequency is too low, it may cause instability in the low-frequency operation, reduced torque or even **oscillation** 

The figure below shows the impact on the environment from carrier frequency:

![](_page_163_Picture_184.jpeg)

The following table shows the relationship between the model and the carrier frequency:

![](_page_163_Picture_185.jpeg)

(3) V/F curve selection

P16.14 Parameters are effective only in the V/F control (P16.11 = 0), for vector control

is invalid.

[0] Linear Curve V/F. It is applied to ordinary constant torque load. [1] Multi-point Curve V/F. V/F curve can be defined by setting parameters of  $(P16.33 \sim P16.45)$ . [2] Square Curve V/F. It is suitable for variable torque load applications, such as: fans, pumps, etc.

All curves are shown as below:

![](_page_164_Figure_4.jpeg)

P16.34 ~ P16.45 twelve parameters define multi-point V/F curve. V/F curve is usually set based on the load characteristics of the motors. Note: V1 <V2 <V3, F1 <F2 <F3. If the set value of low-frequency voltage is too high, it may cause the motor overheat and even burn down, and the inverter stalling or overcurrent protection.

(4) Torque compensation

P16.15 torque compensation is valid only in the V/F control mode. This parameter is enabled when the starting torque is a little bit low. But this parameter can be enabled only after the static auto-tuning has been completed in V/F control mode. Enabling this parameter will increase starting current and starting voltage, over-current phenomenon may occur. It is suggested to enable this parameter only when a large amount of starting torque (mixer, brick kiln, etc.) is required.

(5) Start excitation current

When P16.14= [0] line V/F curve, V/F start compensating voltage setting value is p16.30. P16.26 and P16.27 can be set with reference to the following figure:

![](_page_165_Figure_1.jpeg)

When P16.14= [2] square curve, V/F start compensating voltage setting value is p16.30. P16.30 and P16.27 can be set with reference to the following figure:

![](_page_165_Figure_3.jpeg)

(6) DC Brake

P16.50-P16.56 DC brake function. It is classified as start DC brake and stop DC brake. This feature works only under V / F control mode.

Start DC brake: Set P16.50, P16.51, P16.52 values, which is used to add DC brake current to the motor that is in free slide till stop, enable motor to stop first and then to start.

Stop DC brake: Set P16.54, P16.55, P16.56 values, which is used to add DC brake current to the motor that is in deceleration, enable the motor to stop. The specific settings are shown as below:

![](_page_166_Figure_1.jpeg)

#### (7) Resonance suppression

P16.64 (stabilization suppression) is the parameters set to eliminate mechanical or electrical resonance automatically. If the setting value is not zero, the stability controller can eliminate resonance caused by mechanical or electrical reasons. If the setting value is zero, the controller would not act.

#### **8.10 Motor vector control parameters**

## (**1**) **Switch between torque and speed**:

P20.0 represents the parameter value to be set for torque control and speed control switch.

When P20.0 = 0 and P20.1 = 0, P20.2 = 0, it is in speed control mode, it is impossible to switch into torque control mode under this setting.

When P20.0 = 0 and P20.1≠0, P20.2≠0, it is in torque control mode, it is impossible to switch into speed control mode under this setting.

When P20.0 = 1 and P20.1≠0, P20.2≠0, it is in torque control mode if the torque and speed switching signal is set as 1 while it is in speed control mode if the switching signal is set as 0.

When it is in torque control, if the motor output torque is greater than the load torque, the motor speed will gradually increase to balance value or limit value; if the motor output torque is smaller than the load torque, the motor speed will gradually decrease

![](_page_166_Picture_12.jpeg)

to balance value or minus limit value. In order to ensure the torque control, it is necessary first to enable normal operation under P16.11 [1] S / L Vector Control or [2] CL Vector Control mode.

P20.3 fixed torque value setting: This parameter is valid only after setting parameter P20.1 as [4].

## (**2**) **Zero Torque:**

This function is actived by DI or communication ,and the given torque is set to 0 in torque control mode.When the signal is low,the inverter automatically switch to speed control mode and traces the current speed to given speed.Set P12.24 and P12.25 to 0 when enabling this function.

## (**3**) **Torque limitation:**

P20.7 is the setting source for the torque limitation; the setting value is valid both in speed control and torque control modes. P20.8, P20.9 value is only valid when P20.7  $= 1.$ 

## (**4**) **Encoder direction**

P20.15 encoder reverse phase sequence function: when the motor is forward turning, it enables encoder output A or B phase ahead. Such as if encoders A, B are reversed connected, or motor U, V, W phase are reversed connected,it may change the phase sequence by modifying the parameter without changing the wiring.

[0]When it is not enabled, the encoder rotation direction is consistent with the motor rotation direction;

[1] When it is enabled, if the encoder rotation direction is opposite to the motor rotation direction, the inverter can automatically mutually exchange the A-phase and B-phase identification functions.

#### (**5**) **Synchronous compensation control:**

When two motors are non-rigidly connected driving one load, adjust one of the motors speed, so that the two motors can maintain position balance function. This function is available only in closed-loop vector control, and must be synchronized with GDHF-PGD2 PG card.

Only one of the inverters controling the two motors (inverter mounted with GDHF-PGD2 synchronous PG card) need to have effective synchronous compensation control. When DI function "[10] hook mode" is valid or DP control "CW0.9 hook mode" is valid, set P20.26 and P20.27 values are greater than 0, the two motors are ON, and after the other motor speed is up to 2% of rated speed, the synchronous compensation control begins to operate.

When P20.34 is set to [0], the synchronal compensation control algorithm 1 controls the encoder pulse error of the two motors to minimum 0 pulses. When P20.26 and P20.27 is set to a value greater than 0, adjust the synchronization compensation control response. P20.26 is generally recommended to set to 50% ~ 100%, and P20.27 is set to 3% to 5%.

When P20.34 is set to [1], the synchronal compensation control algorithm 2 controls the encoder pulse error of the two motors to minimum 200 pulses. Since the control algorithm is internally fixed, P20.26 and P20.27 can just be set to any value greater than 0.

If the two inverters are Guide HF630 series, P20.34 is recommended to set [1]; if one is Guide HF630 series inverter, and the other one is the other brand inverter, P20.34 is recommended to set [0].

## (**6**) **DROOP control**:

When two motors are rigidly connected driving one load, stabilize the motor torque to achieve load balancing capabilities between the two motors. The DROOP control function of the inverters controlling two motors must be valid. DROOP control decelerates the motor during over load torque, and accelerates it during low load to maintain load balancing. When P20.60 is set to 0, DROOP control is invalid. P20.61 is adjustable parameters of adjusting DROOP control response, increasing this setting when vibrating and oscillating.

## (**7**) **Master-Slave control1**:

When two inverters control two rigid coupling motors(such as RTG hoisting mechanism、 slewing mechanism ),one of them is chosen as the master,which adopts speed control,the other is slave, which adopts torque control.The output torque of the master is transmitted to slave as the given torque of slave.

## (**8**) **Master-Slave control2**:

When two inverters control two rigid coupling motors(such as RTG hoisting mechanism、 slewing mechanism ),both inverters adopts speed control. One of them is chosen as

master and the other is slave.The output torque of the master is transmitted to slave through AI,but not as the given torque of slave.

#### (**9**) **Anti Grab Open Function**

This function prevents grab opening,when two inverters are balancing load torque in air,and the driver return the handle to zero.The encoder wire of the supporting machine should be connected to the PGD2 card of the opening machine .The opening machine receives the the speed signals of two motors at the same time.The PLC activates this function after have closed grab and disable this function after have balanced load torque.This function is activated by DI or DP communiction control word CW0.10.

## (**10**) **Start magnetic current**:

P20.36 start magnetic current: It controls the basic limit of field during starting, and the start current can be reduced under vector control as shown below:

![](_page_169_Figure_6.jpeg)

#### (**11**) **Magnetic flux**:

P20.37 ~ P20.40 is used to set the size of the magnetic field based on its corresponding speed, it is shown as below:

![](_page_169_Figure_9.jpeg)

## (**12**) **Field discharge function**:

P20.57, P20.58 and P20.59 are the field discharge functions which can demagnetize quickly. When P20.57 is set to 1, this function is enabled. P20.58 is the maximum current value of the magnetic field demagnetization phase. After demagnetization phase begins, the field discharge function stops when the magnetic field is less than the actual value of P20.59.

## (**13**) **Speed ring**:

P20.55 speed tracking controller proportional gain: the high torque controller output increases with the speed error increases. If the set value is relatively high, then the speed deviation decreases rapidly.

P20.59 speed tracking controller integral gain: it refers to the time spent on speed controller output rated torque command during constant velocity error persists. If the set value is relatively low, then the speed deviation decreases rapidly.

The speed controller gain set by percentage (%) can be obtained by auto-tuning. Speed control block is shown as follows:

![](_page_170_Figure_7.jpeg)

## (**14**) **Current ring**:

P20.62 and P20.63 represent the current loop proportional and integral gain. The current controller gain is set with percentage (%) value, which can be obtained by autotuning. Vector control block is shown as follows:

![](_page_170_Figure_10.jpeg)

Please visit the official website for more information: www.gdetec.com

GUIDE

### 8.11 Advanced application

During operation, if problems occur, such as vibration or imbalance that caused by the control performance failure, please adjust the corresponding control mode parameters in the following table, which only lists some frequently modified parameters.

![](_page_171_Picture_340.jpeg)

![](_page_171_Picture_5.jpeg)

![](_page_172_Picture_273.jpeg)

**GUIDE** 

# **9. Abnormality solutions and inspection**

To protect equipment, the inverter has over current, over voltage, under voltage, etc protection functions. When protection function is activated, the inverter output will be cut off and the motor will stopp until a compulsory reset (RESET) is performed.

## **9.1 Alarm codes**

![](_page_173_Picture_231.jpeg)

The alarm codes will be shown in stop status.

![](_page_174_Picture_160.jpeg)

## **9.2 Error codes**

The error codes will be shown in running status.

**9**

![](_page_174_Picture_6.jpeg)

![](_page_175_Picture_244.jpeg)

![](_page_175_Picture_3.jpeg)

![](_page_176_Picture_227.jpeg)

![](_page_176_Picture_3.jpeg)

![](_page_177_Picture_217.jpeg)

![](_page_178_Picture_256.jpeg)

# **9.3 Error diagnosis**

![](_page_178_Picture_257.jpeg)

![](_page_179_Picture_249.jpeg)
## **10. Maintenance**

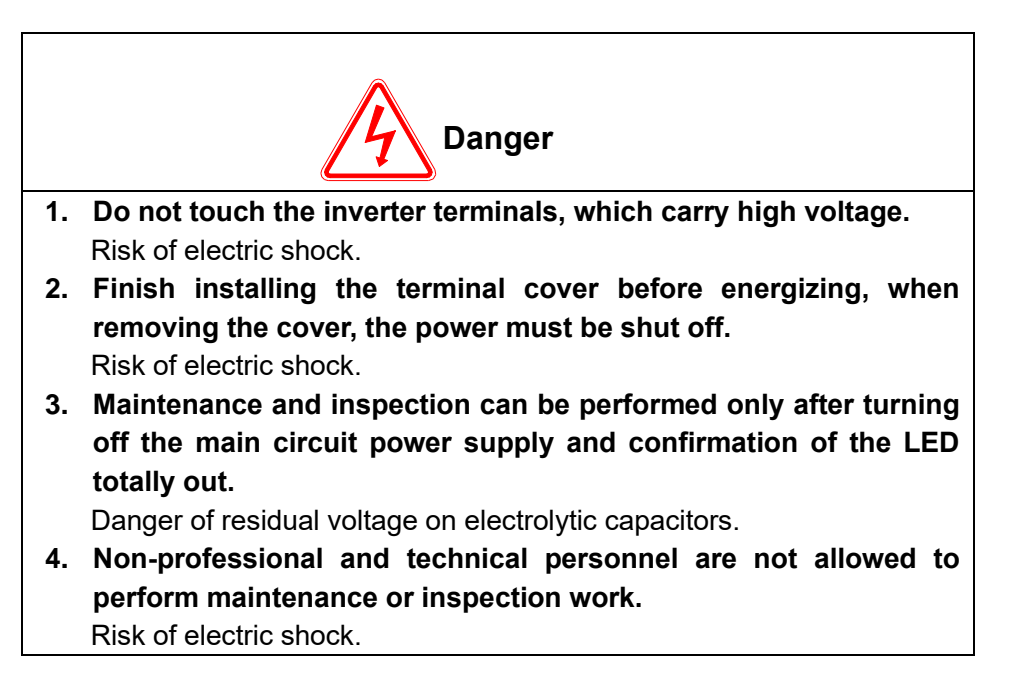

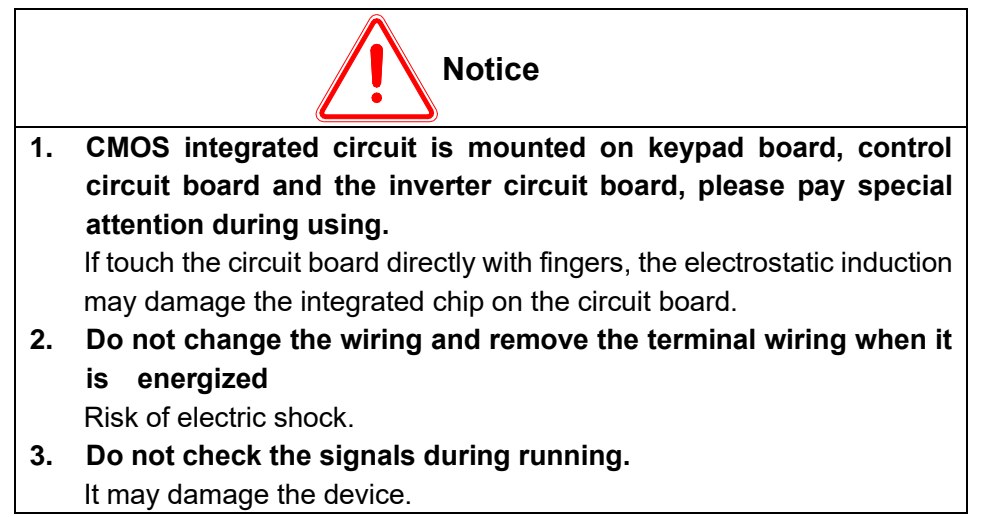

#### **10.1 Maintenance instructions**

As the inverter is a typical product that contains both power electronics technology and microelectronics technology, it has dual characteristics of industrial equipment and microelectronic devices. Various faults may occur to inverter due to changes the environment, such as temperature, humidity, smoke, etc, as well as the aging of the internal components. Therefore, in order to obtain long-term normal operation of the inverter, it is necessary to perform routine checks and regular maintenance in storage and operation (at least once of every six months).

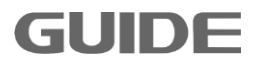

### **10.2 Routine maintenance**

In order to prevent the inverter failures and to ensure normal operation and prolong the service life, it is necessary to perform routine maintenance for the inverter. The routine maintenance contents is shown as follows:

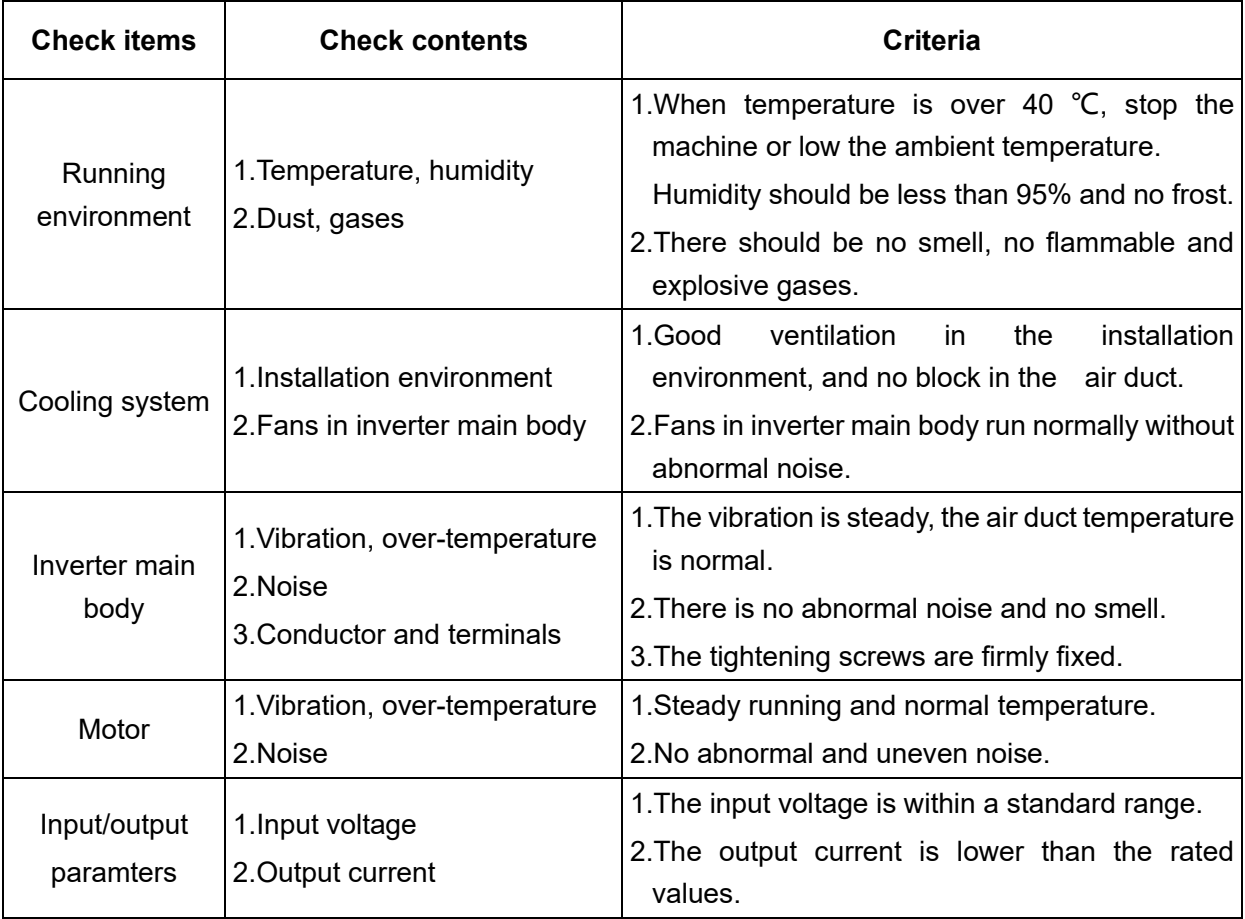

#### **10.3 Periodic maintenance**

To prevent failure of the inverter and to ensure its high performance and stable operation for a long time, the user must periodically (within six months) inspect the inverter. The inspection items are as follows:

**10**

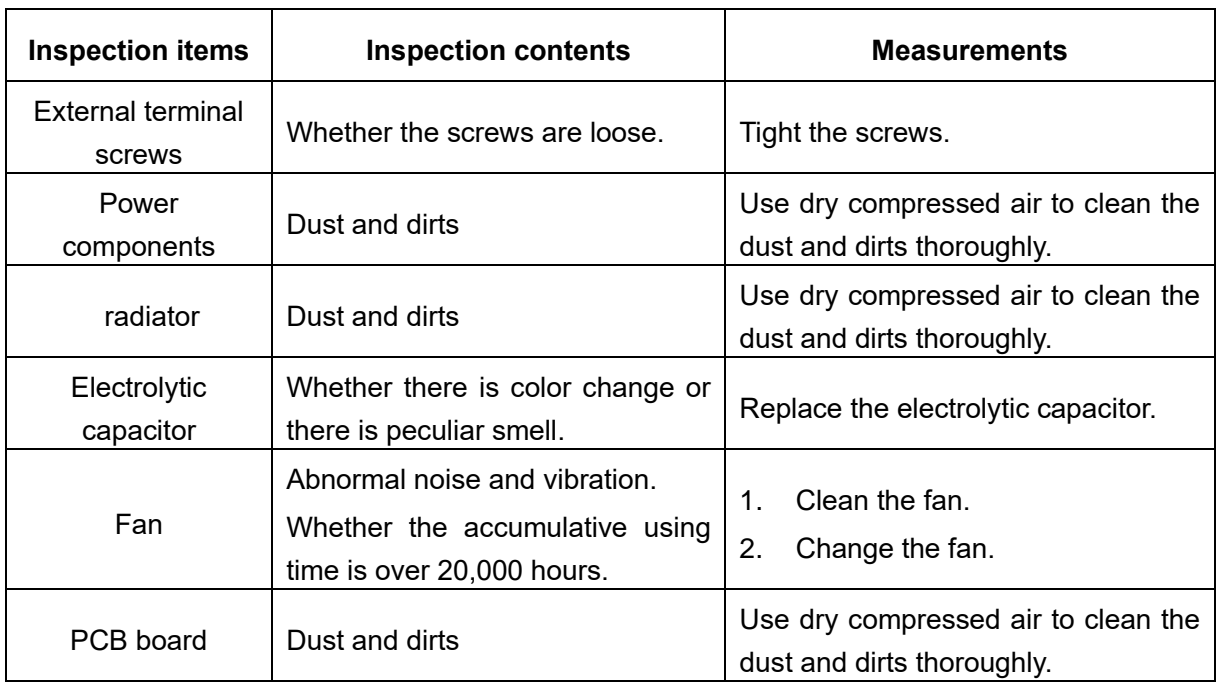

#### **10.4 Displacement of wearing elements**

In order to guarantee long-time, safe, and trouble-free operation of the inverter, consumable components such as inverter fan and electrolytic capacitor should be regularly replaced. Consumable parts replacement time is as follows:

Fan: It must be replaced after using over 20,000 hours.

Electrolytic capacitors: It must be replaced after using over 30,000 to 40,000 hours.

#### **10.5 Storage and guarantee**

Special attention should be paid as follows during inverter's temporary or long-term storage:

- (1) Avoid storing the inverter in places with high temperature, moisture or vibration and metal dusts. Ensure good ventilation.
- (2) If the inverter will be not used for a long time, it should be energize once of every six months to restore electrical characteristics of the filter capacitor and checked for normal functions. During inverter energization, the voltage should be gradually increased by an autotransformer, and the energization time is not less than 5 hours.

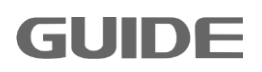

During the guarantee period, maintenance fee should be borne by the users to repair the problems caused by the following reasons:

- (1) Failures caused by operations that disobey the operating manual or exceed using standards in the specification.
- (2) Faults caused by self-repair and modification without permission.
- (3) Faults caused by improper storage.
- (4) Faults caused by abnormal use of the inverter.
- (5) Faults caused by machine damages due to fire, salt corrosion, gas corrosion, earthquakes, storms, floods, lightning, abnormal voltage or other reasons caused by force majeure.

Our company offers a lifetime paid service even if the guarantee period expires.

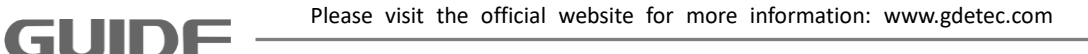

# GUIDE Inverter HF630-L(MT) Series Technical Manual UIDE

Version: 1.04

**Precautions** 

- 1. Make sure to read this manual before using the inverter products.
- 2. Please ask for professional commissioning and wiring for safety.
- 3. The contents of this manual is subject to change without notice.

Wuhan Guide Technology Co.,Ltd.

Address: No.6, WUT (Wuhan University of Technology) Science and Technology Park, Wuhan East Lake High-tech Development Zone, Wuhan, Hubei, P.R. China Postcode: 430223 TEL:86-27-87927230 E-mail: shfw@gdetec.com Website:www.gdetec.com After-sales service line: 400-0077-570

Wuhan Guide Technology Co.,Ltd.